# **מדריך שירות 960 ™OptiPlex** מדריך שירות

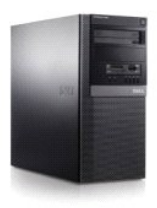

**[מחשב שולחני](file:///C:/data/systems/op960/he/sm/dtindex.htm)**

<span id="page-0-0"></span>**[Mini Tower](file:///C:/data/systems/op960/he/sm/mtindex.htm) מחשב**

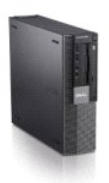

**מחשב [Factor Form](file:///C:/data/systems/op960/he/sm/sfindex.htm) קטן**

# **סוללה**

**Dell™ Optiplex™ 960 Mini Tower/Desktop/Small Form Factor שירות מדריך**

<span id="page-1-0"></span>[החלפת סוללה](#page-1-0) 

# **החלפת סוללה**

<span id="page-1-2"></span>**התראה :לפני שתתחיל לבצע הליך כלשהו בסעיף זה ,קרא את מידע הבטיחות המצורף למחשב שברשותך .למידע נוסף על שיטות העבודה המומלצות בנושא בטיחות ,עיין בדף הבית Regulatory .www.dell.com/regulatory\_compliance :שבאתר Compliance Homepage**

— הודעה: למניעת נזק מחשמל סטטי לרכיבים שבתוך המחשב, עליך לפרוק את החשמל הסטטי מגופר אגופר השבה האלקטרוניים שבמחשב. ניתן לעשות זאת על ידי נגיעה במשטח מתכת<br>באחר במשטח במשטח במשטח לרכיבים שבתוך המחשב, עליך לפרוק את החשמל הס **לא צבוע על תושבת המחשב .**

סוללת כפתור שומרת על נתוני תצורת המחשב ,התאריך והשעה .הסוללה עשויה להספיק למשך מספר שנים.

ייתכן שיהיה צורך להחליף את הסוללה ,במידה שתופיע תצוגת שעה או תאריך לא מדויקת בזמן שגרת האתחול ביחד עם הודעה כגון:

program SETUP run please - set not day-of-Time) השעה אינה מוגדרת- אנא הפעל את תוכנית הגדרת המערכת)

או

ומוני תצורה אינם תקינים אנא הפעל את תוכנית הגדרת המערכת) וnvalid configuration information - please run SETUP program

או

(הקש F1 להמשך, F2 להפעלת תוכנית השירות להגדרת מערכת) Strike the F1 key to continue, F2 to run the setup utility

על מנת לקבוע האם עליך להחליף את הסוללה, הקלד מחדש את התאריך והשעה ביתה המהים התוכנית לשמירת המידש. ונמה אות משקע החשמל למשך מספר שעות; לאחר מכן חבר<br>שוב את המחשב, הפעל אותו והיכנס לתוכנית ההתקנה של המערכת (ראה *מדריך ושעה* 

ניתן להפעיל את המחשב ללא סוללה, אולם ללא סוללה נתוני התצורה נמחקים אם המחשמה משחל. במקרה כזה, עליך להיכנס לתוכנית הגדרת המערכת (ראה *מדריך הטכנולוגיה של ™Dell*l ולאפס את אפשרויות התצורה.

**התראה :סוללה חדשה עלולה להתפוצץ אם אינה מותקנת כראוי .יש להחליף את הסוללה רק בסוללה מסוג זהה או דומה ,בהתאם להמלצת היצרן .השלך סוללות משומשות בהתאם להנחיות היצרן.**

<span id="page-1-1"></span>כדי להסיר את הסוללה:

- 1. אם טרם עשית זאת ,רשום את פרטי התצורה המופיעים בהגדרת המערכת .
	- 2. בצע את ההליך [לפני עבודה על המחשב](file:///C:/data/systems/op960/he/sm/work.htm#wp1186185).
		- 3. הסר את כיסוי המחשב .
		- 4. אתר את שקע הסוללה .

**הודעה :אם תוציא את הסוללה בכוח מהשקע שלה באמצעות חפץ קהה ,היזהר שלא לגעת בלוח המערכת באמצעות החפץ .ודא כי החפץ הוכנס בין הסוללה לבין השקע לפני שתנסה להוציא את הסוללה בכוח . אחרת אתה עלול לגרום נזק ללוח המערכת על ידי הוצאת השקע ממקומו או על ידי שבירת עקבות המעגלים על לוח המערכת .**

**הודעה :על מנת למנוע גרימת נזק למחבר הסוללה ,עליך לתמוך היטב במחבר בעת הוצאת הסוללה .**

- 5. הוצא את סוללת המערכת .
- .a תמוך במחבר הסוללה על ידי לחיצה איתנה מטה על הצד החיובי של המחבר .
- .b בעת התמיכה במחבר הסוללה ,לחץ על לשונית הסוללה הרחק מהצד החיובי של המחבר והוצא את הסוללה מהלשוניות המאבטחות בצד השלילי של המחבר .

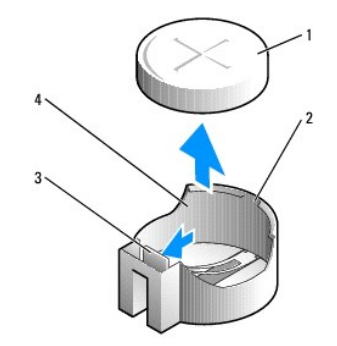

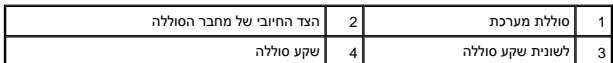

6. התקן את סוללת המערכת החדשה .

- .a תמוך במחבר הסוללה על ידי לחיצה איתנה מטה על הצד החיובי של המחבר .
- .b אחוז את הסוללה כאשר הצד "+" כלפי מעלה, והחלק אותה תחת לשוניות ההצמדה בצד החיובי של המחבר.
	- .c לחץ על הסוללה ישר מטה לתוך המחבר עד שתיכנס למקומה .
		- .<br>7. בצע את ההליך <u>[אחרי העבודה על המחשב](file:///C:/data/systems/op960/he/sm/work.htm#wp1186632)</u>[.](file:///C:/data/systems/op960/he/sm/work.htm#wp1186632)
	- .8 היכנס להגדרת המערכת (ראה *מדריך הטכנולוגיה של ™Dell)* ושחזר את ההגדרות שהזנת ב-<u>[שלב](#page-1-1) 1</u>.
		- 9. השלך את הסוללה הישנה על פי המפורט בהוראות הבטיחות שנשלחו עם המחשב שברשותך .

# **פנייה אל Dell**

**Dell™ Optiplex™ 960 Mini Tower/Desktop/Small Form Factor שירות מדריך**

לפנייה אל Dell בנושא מכירות ,תמיכה טכנית או שירות לקוחות:

- .**support.dell.com** בכתובת בקר 1.
- <span id="page-3-0"></span>2. בחר את המדינה או האזור שלך בתפריט הגלילה **Region/Country a Choose**) בחר מדינה/אזור) שבתחתית הדף .
	- 3. לחץ על **Us Contact**) צור קשר) בצד השמאלי של הדף .
	- 4. בחר את קישור השירות או התמיכה המתאים על פי צרכיך .
		- 5. בחר את שיטת הפנייה אל Dell הנוחה לך .

# **מחשב שולחני**

<span id="page-4-1"></span>**Dell™ Optiplex™ 960 Mini Tower/Desktop/Small Form Factor שירות מדריך**

<span id="page-4-0"></span>[מבט מבפנים של המחשב](#page-4-0) 

# **מבט מבפנים של המחשב**

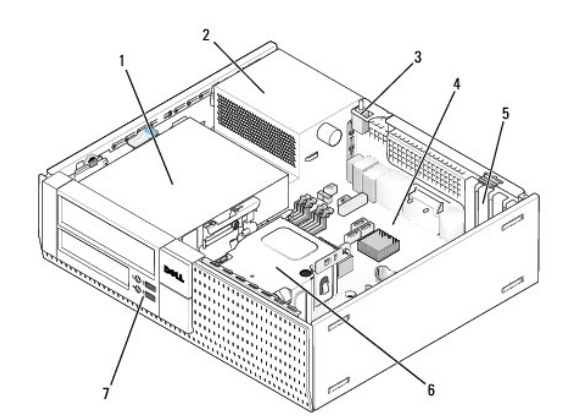

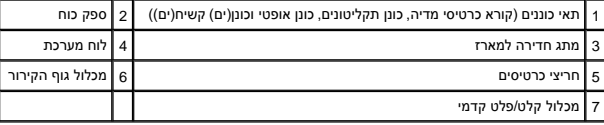

# **מדריך שירות 960 ™OptiPlex** מדריך שירות

# **מחשב שולחני**

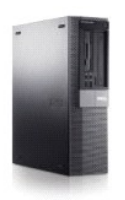

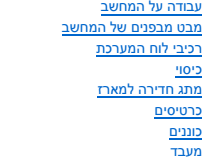

<span id="page-5-0"></span>[לוח קלט/פלט \(](file:///C:/data/systems/op960/he/sm/dt_iopan.htm)O/I( [ספק כוח](file:///C:/data/systems/op960/he/sm/dt_pwrsp.htm) [רמקולים](file:///C:/data/systems/op960/he/sm/dt_speak.htm) [סוללה](file:///C:/data/systems/op960/he/sm/battery.htm) [לוח מערכת](file:///C:/data/systems/op960/he/sm/sysboard.htm) [זיכרון](file:///C:/data/systems/op960/he/sm/memory.htm) [עצות לפתרון בעיות](file:///C:/data/systems/op960/he/sm/trouble.htm) [פנייה אל](file:///C:/data/systems/op960/he/sm/contact.htm) Dell

# **הערות ,הודעות והתראות**

**הערה :**הערה מציינת מידע חשוב המסייע להשתמש במחשב ביתר יעילות .

**הודעה :**שים לב מציין נזק אפשרי לחומרה או אובדן נתונים ,ומסביר כיצד ניתן למנוע את הבעיה .

**התראה :מציינת אפשרות של נזק לרכוש ,פגיעה גופנית או מוות .**

אם רכשת מחשב Series n ™Dell ,כל התייחסות במסמך זה למערכות ההפעלה ® Microsoft® Windows אינה רלוונטית.

**המידע במסמך זה עשוי להשתנות ללא הודעה. © <sup>P</sup>2008 .Inc Dell כל הזכויות שמורות.**

**חל איסור על העתקה של חומרים אלו ,בכל דרך שהיא ,ללא קבלת רשות בכתב מאת. Inc Dell.**

סימנים מסחריים המופיעים במסמך הה: השמ Dell OpenManage ,OptiPlex ,DELL ל-Dell עם סימנים מסחריים של Celeron - Pentium ,Intel, המה של Dell ChenManage ו-Purcon ההלוגו של Dell ChenManage ו-Pentium המהלוגות Dell ChenManage בארה

.<br>ייתכן שייעשה שימוש בסימנים מסחריים ובשמות מסחריים אחרים במסמך זה כדי המשות השמות, אולמוצרים שלהן. Dell Inc. מוותרת על כל עניין קנייני בסימנים מסחריים ושמות מסחריים פרט לאלה שבבעלותה.

**דגם DCNE**

**ספטמבר 2009 מהדורה02 A**

**Dell™ Optiplex™ 960 Mini Tower/Desktop/Small Form Factor שירות מדריך**

[כרטיסים](#page-6-1) 

#### <span id="page-6-1"></span>**כרטיסים**

<span id="page-6-0"></span>**התראה :לפני שתתחיל לבצע הליך כלשהו בסעיף זה ,קרא את מידע הבטיחות המצורף למחשב שברשותך .למידע נוסף על שיטות העבודה המומלצות בנושא בטיחות ,עיין בדף הבית Regulatory .www.dell.com/regulatory\_compliance :שבאתר Compliance Homepage**

הודעה: למניעת נזק מחשמל סטטי לרכיבים שבתוך המחשב, עליך לפרוק את הסטימגופך לפני שאתה נוגע באחד הרכיבים האלקטרוניים שבמחשב. ניתן לעשות זאת על ידי נגיעה במשטח מתכת<br>לא צבוע על תושבת המחשב.

**הערה :**התקנת לוחיות כיסוי זמניות בפתחים ריקים של חריצי כרטיס נחוצה לצורך עמידה בדרישות FCC של המחשב .לוחיות הכיסוי מסייעות להרחקת גופים זרים מהמחשב ולהכוונת זרימת האוויר המשמשת לקירור.

מחשב TMDell מצויד במחברים הבאים עבור כרטיסי PCI וכרטיסי Express PCI) PCIe(:

- ו חריץ אחד לכרטיס PCIe x16 בפרופיל נמוך
- <sup>l</sup> שני מחברים עבור כרטיסי PCI בפרופיל נמוך
	- ו חריץ אחד לכרטיס PCle x1 בפרופיל נמוך
		- l מחבר אחד עבור כרטיס אלחוט פנימי

# **כרטיסי PCI ו- PCIe**

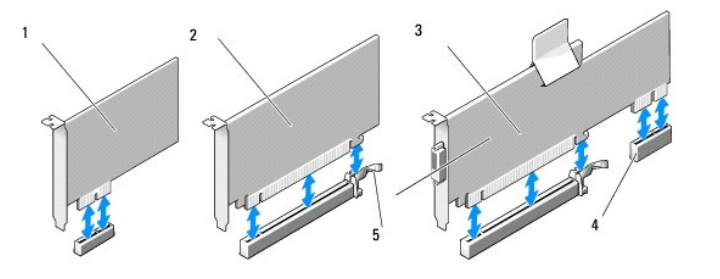

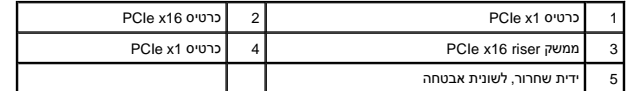

#### **התקנת כרטיס PCI**

אם אתה מחליף כרטיס PCI ,הסר את מנהל ההתקן הנוכחי עבור הכרטיס ממערכת ההפעלה .עיין בתיעוד המצורף לכרטיס לקבלת מידע.

- .1 בצע את ההליך <u>[לפני עבודה על המחשב](file:///C:/data/systems/op960/he/sm/work.htm#wp1186185)</u>.
- 2. לחץ בעדינות על לשונית השחרור שבתפס החזקת הכרטיס מעלה עד הסוף .

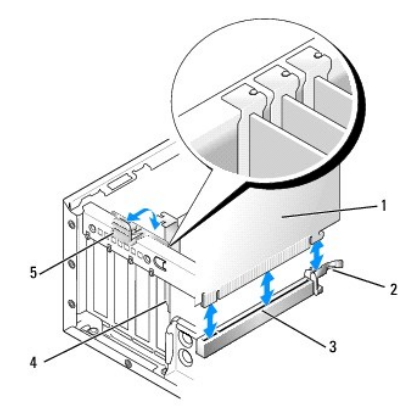

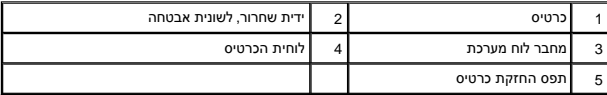

<span id="page-7-1"></span>.3 אם אתה מתקין כרטיס במחבר כרטיס ריק על לוח המערכת, הסר את לוחית הכיסוי הזמנית כדי ליצור פתח של חריץ כרטיס בגב המחשב. לאחר מכן המשך עם <u>שלב 5</u>.

- 4. אם אתה מתקין כרטיס כתחליף לכרטיס שכבר מותקן במחשב, הסר את הכרטיס המותקן (ראה <u>[הסרת כרטיס](#page-9-0) PCI)</u>.
	- 5. הכן את הכרטיס להתקנה .

**הערה :**עיין בתיעוד שהגיע עם הכרטיס לקבלת מידע אודות הגדרת תצורת הכרטיס ,ביצוע חיבורים פנימיים או התאמה אישית למחשב שלך.

<span id="page-7-0"></span>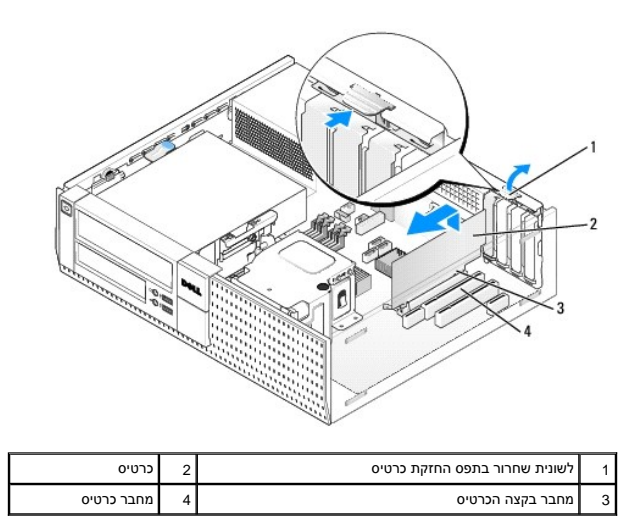

**התראה :כרטיסי רשת מסוימים מאתחלים אוטומטית את המחשב כאשר הם מחוברים לרשת .למניעת הלם חשמלי ,הקפד לנתק את המחשב משקע החשמל לפני התקנת כרטיסים כלשהם.**

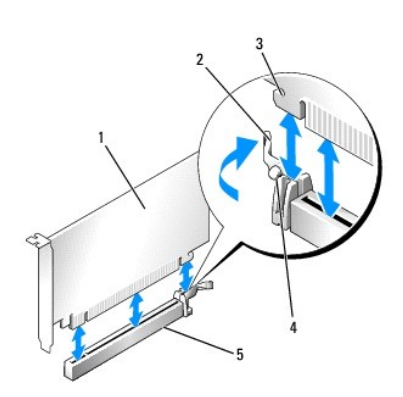

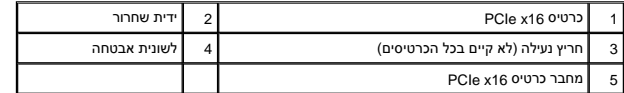

6. מקם את הכרטיס במחבר ולחץ היטב מטה .היעזר באיור הבא כדי לוודא שהכרטיס מוכנס באופן מלא לחריץ .

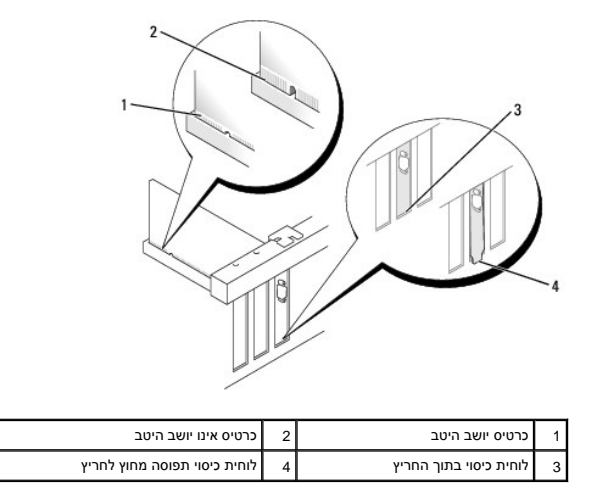

- **הערה :**אם אתה מתקין כרטיס16 x PCIe ,ודא שלשונית הנעילה בידית השחרור של המחבר נכנסת לתוך החריץ בצד הקדמי של הכרטיס.
	- 7. סובב בעדינות את לשונית השחרור כלפי מטה כדי להעביר את תפס החזקת הכרטיס למקומו ,כך שיחזיק את הכרטיסים .

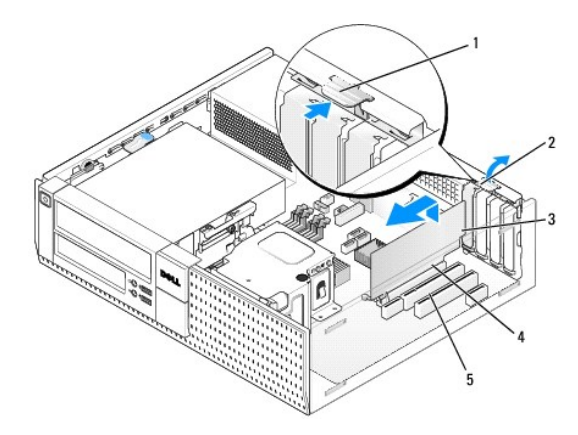

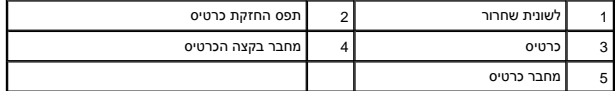

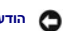

**הודעה :אין לנתב כבלי כרטיס מעל או מאחורי הכרטיסים .כבלים המנותבים מעל הכרטיסים עלולים למנוע מכיסוי המחשב להיסגר כהלכה או לגרום נזק לציוד .**

8. חבר כבלים כלשהם אשר יש לחברם לכרטיס .

.<br>9. בצע את ההליך <u>[אחרי העבודה על המחשב](file:///C:/data/systems/op960/he/sm/work.htm#wp1186632)</u>[.](file:///C:/data/systems/op960/he/sm/work.htm#wp1186632)

**הודעה :כדי לחבר כבל רשת ,תחילה חבר את הכבל לשקע הרשת בקיר ולאחר מכן חבר אותו למחשב .**

01. אם התקנת כרטיס קול :

- .a היכנס להגדרת מערכת ,בחר **Controller Audio**) בקר שמע) ,ושנה את ההגדרה למצב **Off**) כבוי) (עיין ב*מדריך הטכנולוגיה של TMDell*( .
- .b חבר התקני שמע חיצוניים למחברי כרטיס הקול. אל תחבר את התקני השמע החיצוניים למחברי המיקרופון, הרמקולים/אוזניות או כניסות ה-line-in בלוח הקדמי.
- 11. אם התקנת כרטיס מתאם רשת וברצונך לכבות את מתאם הרשת המשולב :
- <span id="page-9-1"></span>.a היכנס להגדרת מערכת ,בחר **Controller Network**) בקר רשת) ,ושנה את ההגדרה למצב **Off**) כבוי) (עיין ב*מדריך הטכנולוגיה של TMDell*( .
	- .b חבר את כבל הרשת למחבר בכרטיס מתאם הרשת .אל תחבר את כבל הרשת למחבר הרשת המשולב בלוח האחורי של המחשב .
		- 21. התקן מנהלי התקן הנחוצים עבור הכרטיס כמתואר בתיעוד הכרטיס .

#### <span id="page-9-0"></span>**הסרת כרטיס PCI**

- .1 בצע את ההליך <u>[לפני עבודה על המחשב](file:///C:/data/systems/op960/he/sm/work.htm#wp1186185)</u>.
- 2. סובב בעדינות כלפי מעלה את לשונית השחרור שעל תפס החזקת הכרטיס .

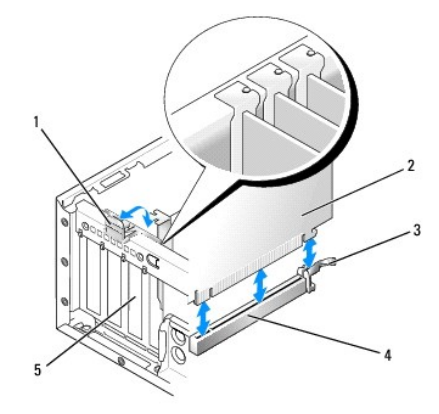

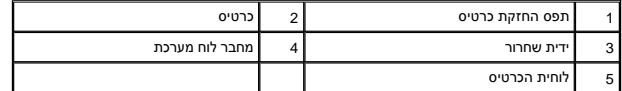

.3 אם נדרש, נתק כבלים כלשהם המחוברים לכרטיס.

4. אם אתה מחליף כרטיס PCIe x16, הסר את הכרטיס המותקן על ידי משיכה עדינה שלחרור הרחק מהכרטיס עד שלשונית הנעילה מחוץ לחריץ הנעילה. הרם אז את הכרטיס והוצא אותו מהתושבת.

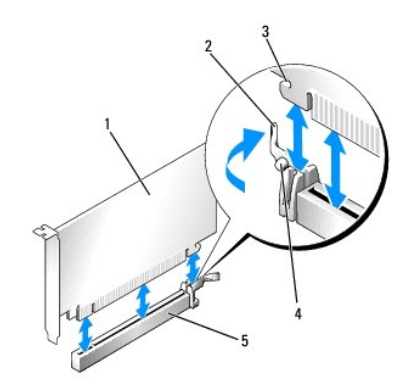

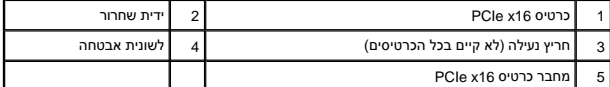

5. אחוז בכרטיס בקצוות העליונים ושחרר אותו מהמחבר שלו .

6. אם אתה מסיר את הכרטיס באופן תמידי ,התקן לוח כיסוי זמני בפתח חריץ הכרטיס .

הערה: התקנת לוחיות כיסוי זמניות בפתחים ריקים של חריצי כרטיס נחצא לשורה להעתוש הכיסוי מונעים כניסת אבק ולכלוך למחשב ושומרים על זרימת אוויר שמקררת את<br>המחשב.

7. סובב את לשונית השחרור כלפי מטה כדי להכניס את תפס החזקת הכרטיס למקומו בנקישה .

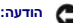

**הודעה :כדי לחבר כבל רשת ,תחילה חבר את הכבל לשקע הרשת בקיר ולאחר מכן חבר אותו למחשב .**

- 8. בצע את ההליך <u>[אחרי העבודה על המחשב](file:///C:/data/systems/op960/he/sm/work.htm#wp1186632)</u>[.](file:///C:/data/systems/op960/he/sm/work.htm#wp1186632)
- 9. הסר את ההתקנה של מנהל ההתקן של הכרטיס .עיין בתיעוד המצורף לכרטיס לקבלת מידע .
	- 01. אם הסרת כרטיס קול :
- <span id="page-10-1"></span>.a היכנס להגדרת מערכת ,בחר **Controller Audio**) בקר שמע) ,ושנה את ההגדרה למצב **On**) מופעל) (עיין ב*מדריך הטכנולוגיה של TMDell*( .
	- .b חבר התקני שמע חיצוניים לשקעי השמע בלוח האחורי של המחשב .
		- 11. אם הסרת כרטיס רשת :
- .a היכנס להגדרת מערכת ,בחר **Controller Network**) בקר רשת) ,ושנה את ההגדרה למצב **On**) מופעל) (עיין ב*מדריך הטכנולוגיה של TMDell*( .
	- .b חבר את כבל הרשת למחבר הרשת המשולב בלוח האחורי של המחשב .

#### **התקנת כרטיס PCI בתא כרטיס ה-riser**

- <span id="page-10-0"></span>.1 בצע את ההליך [לפני עבודה על המחשב](file:///C:/data/systems/op960/he/sm/work.htm#wp1186185).
- .2 אם במחבר ה-PCIe על לוח המערכת מותקן כבר כרטיס, הסר אותו.
	- 3. הסר את תא כרטיס riser :
- .a בדוק את הכבלים המחוברים לכרטיסים דרך פתחים בלוח האחורי .נתק כבלים שאינם מספיק ארוכים כדי להגיע לתא כרטיס ה-riser לאחר שזה ינותק מהמחשב .
	- .b משוך בידית בעדינות והרם את תא כרטיס ה-riser למעלה והחוצה מהמחשב .

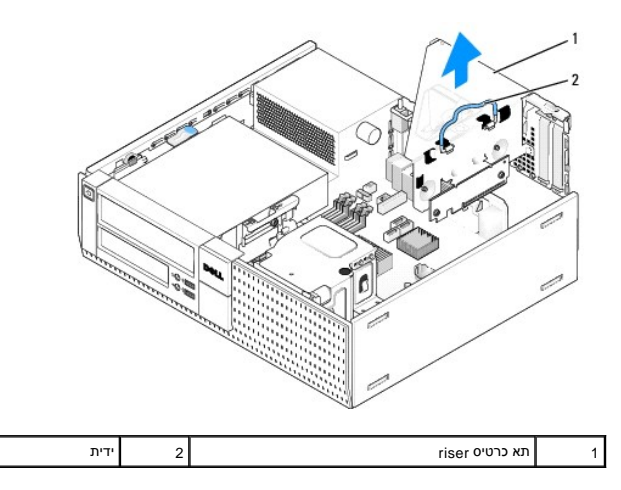

.4 אם אתה מתקין כרטיס חדש, הסר את כן ההרכבה כדי ליצור פתח ריק של חריץ כרטיס.

כדי להחליף כרטיס המותקן כבר בתוך המחשב ,הסר את הכרטיס .אם נדרש ,נתק כבלים כלשהם המחוברים לכרטיס .אחוז בפינות הכרטיס ושחרר אותו בעדינות מהמחבר שלו.

**הערה :**עיין בתיעוד שהגיע עם הכרטיס לקבלת מידע אודות הגדרת תצורת הכרטיס ,ביצוע חיבורים פנימיים או התאמה אישית למחשב שלך.

5. הכן את הכרטיס החדש להתקנה .

**התראה :כרטיסי רשת מסוימים מאתחלים אוטומטית את המחשב כאשר הם מחוברים לרשת .למניעת הלם חשמלי ,הקפד לנתק את המחשב משקע החשמל לפני התקנת כרטיסים כלשהם.**

6. לחץ על לשונית השחרור כדי להרים את תפס החזקת הכרטיס .

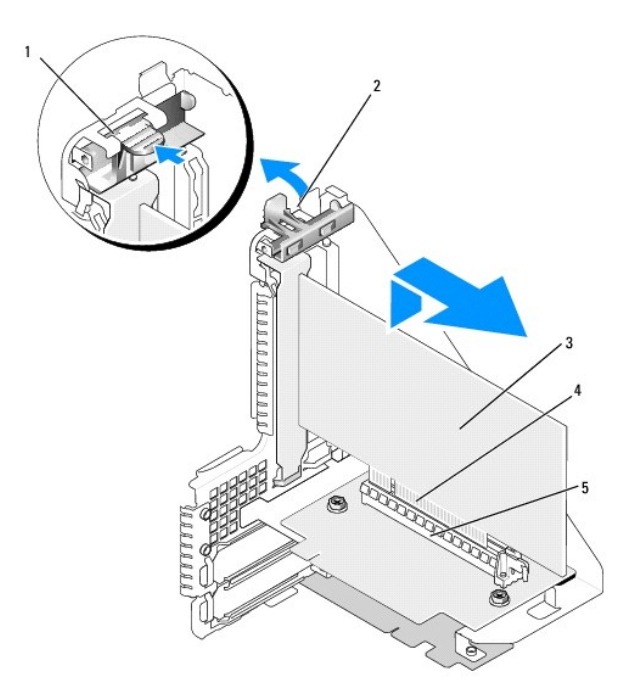

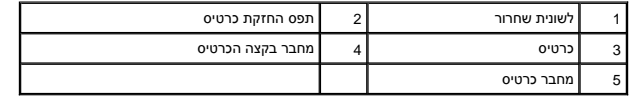

- 7. הכנס את הכרטיס בחוזקה לתוך מחבר הכרטיס בתא כרטיס ה-riser .
- 8. הורד את תפס החזקת הכרטיס ולחץ עליו עד שייכנס למקום, כך שיחזיק את הכרטיס(ים) במחשב.
	- 9. החזר את תא כרטיס ה-riser למקומו :
- .a יישר את הלשוניות בצידו של תא כרטיס riser מול החריצים בצד של המחשב ולאחר מכן החלק את תא כרטיס riser למטה למקומו .
	- .b ודא שכרטיסי ה-riser מוכנסים במלואם לתוך המחברים של לוח המערכת .

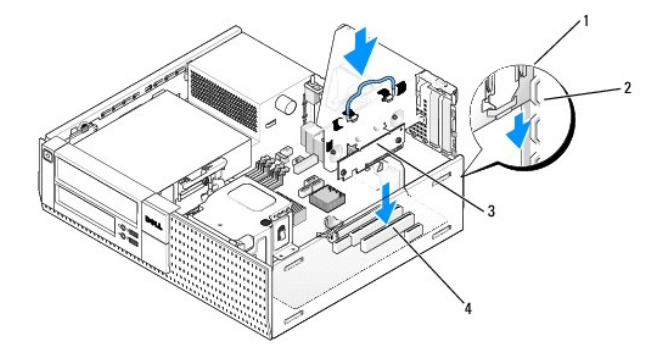

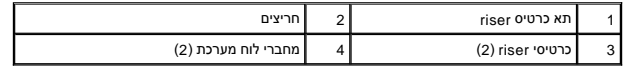

.01 חבר מחדש את הכבלים שהסרת ב <u>[שלב](#page-10-0) 3</u>.

11. חבר כבלים כלשהם אשר יש לחברם לכרטיס .

**הודעה :אין לנתב כבלי כרטיס מעל או מאחורי הכרטיסים .כבלים המנותבים מעל הכרטיסים עלולים למנוע מכיסוי המחשב להיסגר כהלכה או לגרום נזק לציוד .**

.21 בצע את ההליך <u>[אחרי העבודה על המחשב](file:///C:/data/systems/op960/he/sm/work.htm#wp1186632)</u>[.](file:///C:/data/systems/op960/he/sm/work.htm#wp1186632)

- :31 אם התקנת כרטיס קול, בצע את השלבים הבאים:
- .a היכנס להגדרת מערכת ,בחר **Controller Audio**) בקר שמע) ,ושנה את ההגדרה למצב **Off**) כבוי) (עיין ב*מדריך הטכנולוגיה של TMDell*( .
- .b חבר התקני שמע חיצוניים למחברי כרטיס הקול .אל תחבר התקני שמע חיצוניים למחברי מיקרופון ,רמקול/אוזניה או קו-כניסה שבלוח האחורי .
	- .41 אם התקנת כרטיס מתאם רשת וברצונך לכבות את מתאם הרשת המשולב:
- .a היכנס להגדרת מערכת ,בחר **Controller Network**) בקר רשת) ,ושנה את ההגדרה למצב **Off**) כבוי) (עיין ב*מדריך הטכנולוגיה של TMDell*( .
	- .b חבר את כבל הרשת למחברים של כרטיס מתאם הרשת .אל תחבר את כבל הרשת למחבר הרשת המשולב בלוח האחורי של המחשב .

**הודעה :אם תשבית את מתאם הרשת המשולב ,תכונות AMT לא תהיינה פעילות .**

51. התקן מנהלי התקן הנחוצים עבור הכרטיס כמתואר בתיעוד הכרטיס .

#### **הסרת כרטיס PCI מתא כרטיס ה-riser**

- 1. בצע את ההליך בסעיף [לפני עבודה על המחשב](file:///C:/data/systems/op960/he/sm/work.htm#wp1186185).
	- 2. הסר את תא כרטיס riser :
- .a בדוק את הכבלים המחוברים לכרטיסים דרך פתחים בלוח האחורי. נתק כבלים שאינם מספיק ארוכים כדי להגיע לתא כרטיס ה-riser לאחר שזה ינותק מהמחשב.
	- .b משוך בידית בעדינות והרם את תא כרטיס ה-riser למעלה והחוצה מהמחשב .

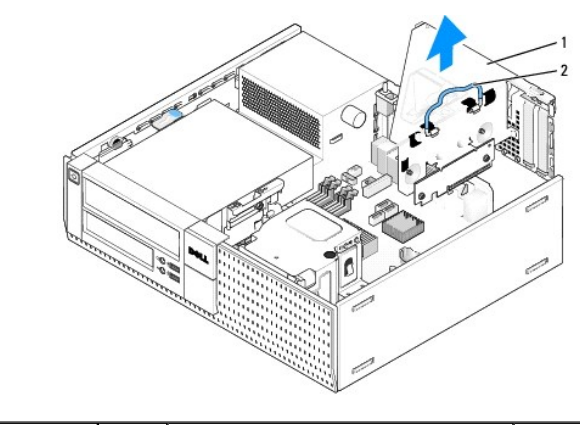

1 תא כרטיס riser 2 ידית

- 3. לחץ פנימה על הלשונית כדי להרים את תפס החזקת הכרטיס .
	- .4 אם נדרש, נתק כבלים כלשהם המחוברים לכרטיס.
	- 5. אחוז בכרטיס בקצוות העליונים ושחרר אותו מהמחבר שלו .
- 6. אם אתה מסיר את הכרטיס באופן תמידי ,התקן לוח כיסוי זמני בפתח חריץ הכרטיס .

**הערה :**התקנת לוחיות כיסוי זמניות בפתחים ריקים של חריצי כרטיס נחוצה לצורך עמידה בדרישות FCC של המחשב .לוחות הכיסוי מונעים כניסת אבק ולכלוך למחשב ושומרים על זרימת אוויר שמקררת את המחשב.

- 7. הורד את תפס החזקת הכרטיס ולחץ עליו עד שיכנס למקום .
	- 8. החזר את תא כרטיס ה-riser למקומו :
- .a יישר את הלשוניות בצידו של תא כרטיס riser מול החריצים בצד של המחשב ולאחר מכן החלק את תא כרטיס riser למטה למקומו .
	- .b ודא שכרטיסי ה-riser מוכנסים במלואם לתוך המחברים של לוח המערכת .

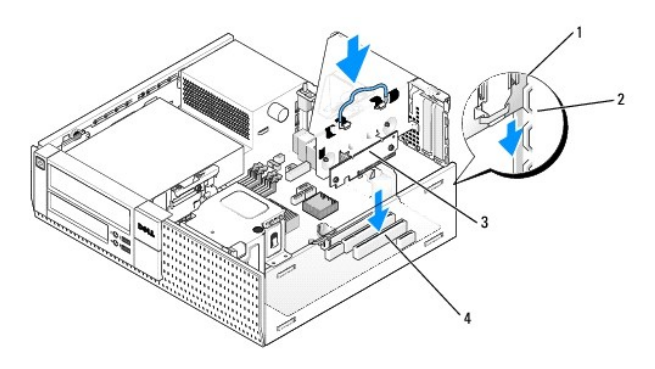

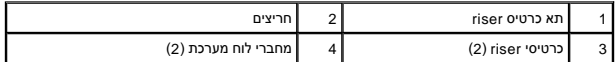

- .9 בצע את ההליך <u>[אחרי העבודה על המחשב](file:///C:/data/systems/op960/he/sm/work.htm#wp1186632)</u>[.](file:///C:/data/systems/op960/he/sm/work.htm#wp1186632)
- 01. הסר את ההתקנה של מנהל ההתקן של הכרטיס .עיין בתיעוד המצורף לכרטיס לקבלת מידע .
	- 11. אם הסרת כרטיס קול :
- .a היכנס להגדרת מערכת ,בחר **Controller Audio**) בקר שמע) ,ושנה את ההגדרה למצב **On**) מופעל) (עיין ב*מדריך הטכנולוגיה של TMDell*( .
	- .b חבר התקני שמע חיצוניים לשקעי השמע בלוח האחורי של המחשב .
		- 21. אם הסרת כרטיס רשת :
- .a היכנס להגדרת מערכת ,בחר **Controller Network**) בקר רשת) ,ושנה את ההגדרה למצב **On** )מופעל) (עיין ב*מדריך הטכנולוגיה של TMDell*( .
	- .b חבר את כבל הרשת למחבר הרשת המשולב בלוח האחורי של המחשב .

# **כרטיס אלחוט פנימי- התקנה**

כרטיס אלחוט פנימי הוא התקן אופציונלי .

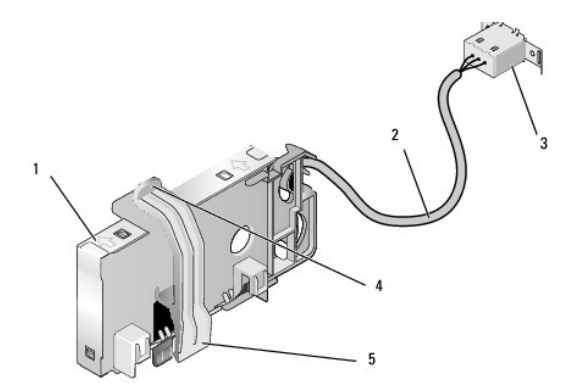

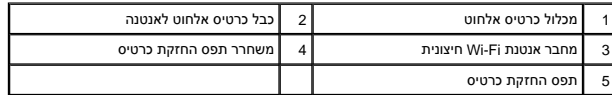

להתקנת הכרטיס בצע את הפעולות הבאות :

- 1. בצע את ההליך <u>[לפני עבודה על המחשב](file:///C:/data/systems/op960/he/sm/work.htm#wp1186185)</u>.
- 2. אם מותקן ,הסר את הכיסוי המכסה את הפתח של מחבר אנטנת ה-Fi-Wi החיצונית בלוח האחורי .
	- 3. אתר את מחבר הכרטיס האלחוטי בלוח המערכת (ראה [רכיבי לוח המערכת\)](file:///C:/data/systems/op960/he/sm/dt_sysbd.htm#wp1181146) .
- 4. מקם את מחבר הכרטיס האלחוטי היישר מעל למחבר לוח המערכת ,כאשר צד הכבל בכרטיס פונה אל עבר הצד האחורי של המארז .

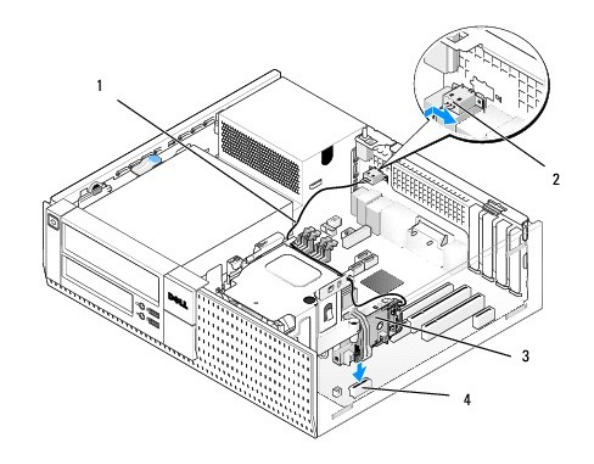

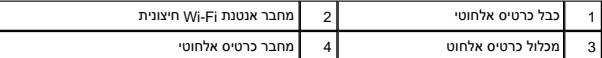

5. הכנס את מחבר הכרטיס האלחוטי לתוך מחבר לוח המערכת עד שתפס החזקת הכרטיס תופס את לולאת המתכת שעל צדה של התושבת ומחזיק את הכרטיס היטב במקום .

#### **הודעה :כאשר מנתבים את כבל הכרטיס האלחוטי דרך התושבת ,יש להימנע מכיפופים חדים .כיפופים חדים עלולים לגרום לירידה ברמת האותות .**

- 6. נתב את כבל הכרטיס האלחוטי דרך מובילי הכבלים שעל גבי מכלול גוף הקירו לאורך אגודת הכבלים של חיווט הלוח הקדמי לשל הקירור ליד גבו של הלוח הקדמי.
	- 7. הסר את הכיסוי (פלאג) שעל הלוח האחורי ,היכן שמותקן המחבר עבור אנטנת FI-Wi .
- 8. מקם את מחבר האנטנה החיצונית בקצהו של כבל הכרטיס האלחוט בפתח של מחבר האחורי כך שהלשוניות המחזיקות שעל לוחית הכיסוי של המחבר יעברו דרך הפתח, והקצה הכפוף של לוחית הכיסוי של המחבר יצביע בכיוון הפוך מספק הזרם .
	- 9. החלק את המחבר הצידה קלות, לאורך הלוח האחורי, כך שהלשוניות המחזיקות שעל לוחית הכיסוי של המחבר הדקו את המחבר אל הלוח האחורי.
		- 01. חבר את אנטנת ה-Fi-Wi החיצונית למחבר הכבל של כרטיס האלחוט .
			- 11. החזר את מכסה המחשב למקומו .
		- 21. הפעל מחדש את המחשב .הגדר את תוכנת ההתקן האלחוטי כנדרש לתמיכה ברשת האלחוטית .

#### **כרטיס אלחוט פנימי- הסרה**

להסרת כרטיס אלחוט פנימי בצע את הפעולות הבאות :

- .1 בצע את ההליך בסעיף <u>[לפני עבודה על המחשב](file:///C:/data/systems/op960/he/sm/work.htm#wp1186185)</u>.
- 2. נתק את אנטנת ה-Fi-Wi החיצונית מהמחבר שעל גב המחשב .
- 3. שחרר את מחבר אנטנת ה-Fi-Wi החיצונית מהתושבת על ידי החלקתו לאורך הלוח האחורי לכיוון ספק הזרם והוצאתו מהפתח .
	- 4. סתום את הפתח של מחבר אנטנת ה-Fi-Wi החיצונית בעזרת הכיסוי שסופק עם המחשב ,אם זמין .
		- 5. הסר את כבל כרטיס האלחוט ממסלול הניתוב שלו .
- .6 אחוז במכלול כרטיס האלחוט בקצותיו, לחץ מטה על משחרר תפס החזקת הכרטיס והרם את הכרטיס האלחוט של לוח המערכת. הסר את מכלול כרטיס האלחוט מהתושבת.
	- 7. סגור את הפתח של מחבר אנטנת ה-Fi-Wi החיצונית עם הכיסוי (פלאג) שסופק עבור המחשב .פנה אל Dell לקבלת כיסוי (פלאג) חלופי במידה ואין כיסוי זמין .
		- 8. החזר את מכסה המחשב למקומו .

### **התקנת יציאה טורית חיצונית שנייה**

אם מוסיפים יציאה טורית חיצונית במחבר טורי המורכב על לוחית כיסוי זמנית המשבר אל המחבר לאל מחבר היציאה הטורית הפנימית שעל לוח המערכת (ראה <u>רכיבי לוח המערכת)</u>.

**Dell™ Optiplex™ 960 Mini Tower/Desktop/Small Form Factor שירות מדריך**

<span id="page-16-1"></span>[מתג חדירה למארז](#page-16-1) 

#### **מתג חדירה למארז**

<span id="page-16-0"></span>**התראה :לפני העבודה בחלק הפנימי של המחשב ,קרא את המידע בנושא בטיחות המצורף למחשב .למידע נוסף על שיטות העבודה המומלצות בנושא בטיחות ,עיין בדף הבית Compliance Regulatory .www.dell.com/regulatory\_compliance :שבאתר Homepage**

#### **הסרת מתג החדירה למארז**

- .1 בצע את ההליך <u>[לפני עבודה על המחשב](file:///C:/data/systems/op960/he/sm/work.htm#wp1186185)</u>.
- 2. נתק את כבל מתג החדירה למארז מלוח המערכת .בעזרת שתי אצבעות דוחקים את מנגנון השחרור שבצדו האחד של המחבר ובאותו זמן מושכים את כבל המחבר כדי לנתקו .
- .3 החלק את מתג החדירה למארז אל מחוץ לחריץ שלו בכן ההרכבה המתכתי ואז דחף אותו מטה דרך החור המרובע בכן ההרכבה, כדי להסיר מהמחשב את המתג והכבל המחובר אליו.
	- **הערה :**יתכן שתרגיש התנגדות קלה בשעה שתחליק את המתג אל מחוץ לחריץ.

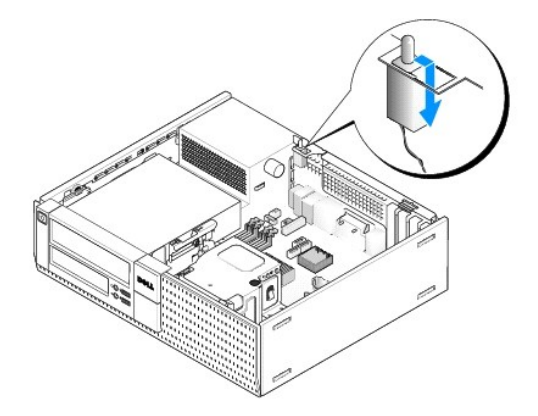

#### **החזרת מתג החדירה למארז**

- 1. העבר בעדינות את מתג החדירה למארז מתחת לכן ההרכבה המתכתי אל תוך החור המרובע בכן ההרכבה, ואז החלק אותו לתוך החריץ שלו עד שהוא נכנס למקומו בנקישה.
	- 2. חבר מחדש את הכבל ללוח המערכת .
	- .<br>3. בצע את ההליך <u>[אחרי העבודה על המחשב](file:///C:/data/systems/op960/he/sm/work.htm#wp1186632)</u>[.](file:///C:/data/systems/op960/he/sm/work.htm#wp1186632)

# **איפוס גלאי החדירה למארז**

- 1. הפעל (או הפעל מחדש) את המחשב .
- $>$ לאשר מופיע הלוגו TM וDELL™. כאשר מופיע הלוגו ⊃

אם אתה ממתין זמן רב מדי והלוגו של מערכת ההפעלה מופיע, המשך להמתין עד אשר יופיע שולחן העבודה של "Microsoft. לאחר מכן כבה את המחשב ונסה שנית.

.3 מתוך תפריט Settings (הגדרות), בחר Chassis Intrusion (הדירה למארז). השתמש במקשים Tab, חץ, ומקש רווח כדי לבחור את האופציה הרצויה. אם שינית את ההגדרות, עבור<br>לכפתור Apply (החל) ולחץ על Enter.

**הערה :**ברירת המחדל היא **Silent-On**) פעיל-שקט).

4. שמור את הגדרות ה-BIOS וצא מהגדרת המערכת .

**Dell™ Optiplex™ 960 Mini Tower/Desktop/Small Form Factor שירות מדריך**

<span id="page-18-1"></span>[מכסה מחשב שולחני](#page-18-1) 

## **מכסה מחשב שולחני**

# **פירוק מכסה המחשב השולחני**

<span id="page-18-0"></span>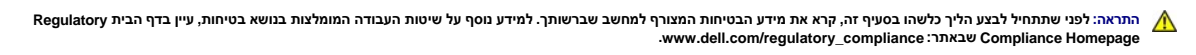

**התראה :כדי למנוע התחשמלות ,נתק תמיד את המחשב משקע החשמל לפני הסרת מכסה המחשב.**

1. בצע את ההליך [לפני עבודה על המחשב](file:///C:/data/systems/op960/he/sm/work.htm#wp1186185).

2. אם מחוברים כבל אבטחה או מנעול (דרך טבעת המנעול) ,הסר אותם .

**הערה :**לשם הנוחות ,הנח את המחשב על צידו לפני הגישה לעבודה בתוך המארז.

.3 אתר את תפס שחרור המכסה, החלק אותו אחורה ובאותו זמן הרם את קצה המכסה הקרוב אל התפס.

.<br>4. כאשר קצה המכסה הקרוב אל התפס מורם מעט, החלק את המכסה לכיוון קצה המארז עם התפס, כדי שהלשוניות בקצה השני של המכסה יצאו מהחריצים בתושבת.

**התראה :גופי הקירור של כרטיס המסך (גרפיקה) עלולים להתחמם מאוד בעת הפעלה רגילה .ודא כי לגוף קירור של כרטיס המסך היה די זמן להתקרר לפני שתיגע בו.**

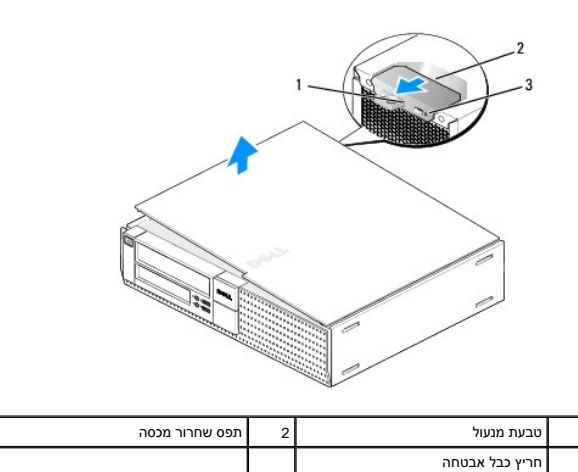

## **החזרת מכסה המחשב השולחני למקומו**

**התראה :לפני שתתחיל לבצע הליך כלשהו בסעיף זה ,קרא את מידע הבטיחות המצורף למחשב שברשותך .למידע נוסף על שיטות העבודה המומלצות בנושא בטיחות ,עיין בדף הבית Regulatory .www.dell.com/regulatory\_compliance :שבאתר Compliance Homepage**

1. ודא כי כל הכבלים מחוברים וקפל את הכבלים באופן שלא יפריעו .

משוך בעדינות את כבלי החשמל לעברך על מנת שלא ילכדו מתחת לכוננים.

2. ודא כי לא נותרו כלים או חלקים מיותרים בתוך המחשב .

3. כדי להחזיר את הכיסוי למקומו :

- .a ישר את תחתית המכסה מול לשוניות הציר, הממוקמות לאורך קצהו התחתון של המחשב.
	- .b השתמש בלשוניות הציר כמנוף וסובב את המכסה כלפי מטה כדי לסגור אותו .
- .c הכנס את המכסה למקומו בנקישה על ידי משיכה לאחור של תפס שחרור המכסה ועזיבתו כאשר המכסה יושב היטב במקומו .
	- .d ודא שהמכסה מותקן היטב לפני הזזת המחשב .

**הודעה :כדי לחבר כבל רשת ,תחילה חבר את הכבל לשקע הרשת בקיר ולאחר מכן חבר אותו למחשב .**

- .4 חבר את מעמד המחשב (אם זמין) לקבלת הוראות, עיין בתיעוד הנלווה למעמד.
	- 5. חבר את המחשב וההתקנים לשקעי חשמל והפעל אותם .

לאחר הסרה והחזרת המכסה, גלאי החדירה למארז (אופציונלי במחשבים מסוימים), אם הוא מותקן ומופעל, גורם להופעת ההודעה הבאה על המסך בעת האתחול הבא של המחשב:

.removed previously was Cover! ALERT) התראה! הכיסוי הוסר קודם לכן.)

- 6. אפס את גלאי החדירה למארז על ידי שינוי **intrusion Chassis**) חדירה למארז) למצב **On**) פעיל) או **Silent-On**) פעיל-שקט) .ראה הפרטים הבאים :
	- <sup>l</sup> מחשב Tower Mini [איפוס גלאי החדירה למארז](file:///C:/data/systems/op960/he/sm/mt_chas.htm#wp1140707)
	- <sup>l</sup> Desktop )מחשב שולחני) [איפוס גלאי החדירה למארז](file:///C:/data/systems/op960/he/sm/dt_chas.htm#wp1181612)
	- <sup>l</sup> מחשב Factor Form קטן [איפוס גלאי החדירה למארז](file:///C:/data/systems/op960/he/sm/sff_chas.htm#wp1182022)

**הערה :**אם נקבעה סיסמת מנהל על ידי מישהו אחר ,פנה אל מנהל הרשת שלך לקבלת מידע אודות איפוס גלאי החדירה למארז.

**Dell™ Optiplex™ 960 Mini Tower/Desktop/Small Form Factor שירות מדריך**

[מעבד](#page-20-1) 

#### <span id="page-20-1"></span>**מעבד**

<span id="page-20-0"></span>**התראה :לפני העבודה בחלק הפנימי של המחשב ,קרא את המידע בנושא בטיחות המצורף למחשב .למידע נוסף על שיטות העבודה המומלצות בנושא בטיחות ,עיין בדף הבית Compliance Regulatory .www.dell.com/regulatory\_compliance :שבאתר Homepage**

הודעה: למניעת נזק מחשמל סטטי לרכיבים שבתוך המחשב, עליך לפרוק את הסטטי מגופך לפני שאתה נוגע באחד באחד ביתו לעשות זאת על ידי נגיעה במשטח מתכת<br>לא צבוע על מארז המחשב.

#### **הסרת מכלול גוף הקירור**

מכלול גוף הקירור מורכב מגוף הקירור ,וממכלול המאוורר והמעטה .

- .<br>1. בצע את ההליך <u>[לפני עבודה על המחשב](file:///C:/data/systems/op960/he/sm/work.htm#wp1186185)</u>.
- 2. נתק את כבל המאוורר מלוח המערכת (ראה <u>רכיבי לוח המערכת</u>).
- .3 אם יש כבלים המנותבים דרך מובילי הכבלים מצידו האחורי של מעטה המאוורר, הסר אותם מהמובילים.
	- 4. שחרר את ארבעת הברגים השקועים ,אחד בכל פינה של מכלול גוף הקירור .

**התראה :מכלול גוף הקירור עלול להתחמם מאוד בעת הפעלה רגילה .ודא שהיה לו מספיק זמן להתקרר ,לפני שתיגע בו.**

5. הרם את מכלול גוף הקירור כלפי מעלה כדי להסיר אותו מהמחשב .הנח את גוף הקירור על צידו כדי למנוע זיהום של התמיסה התרמית .

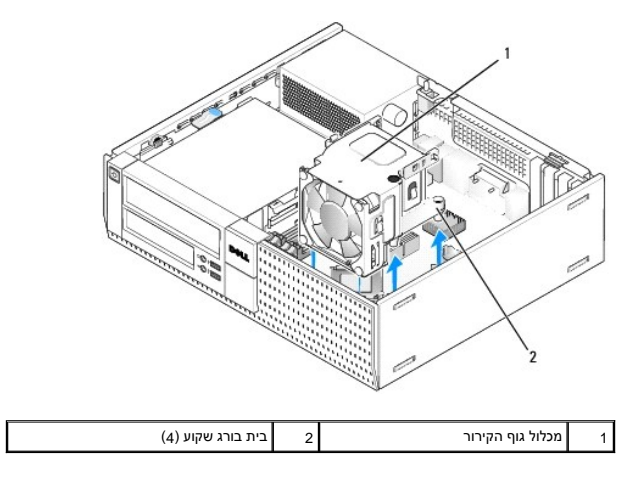

# <span id="page-20-2"></span>**החזרת מכלול גוף הקירור למקומו**

- .1 הורד את מכלול גוף הקירור אל תוך המחשב, תוך כדי יישור הברגים משל חורי הברגים בלוח המערכת. ודא שכבל המאוורר מנותב לצדו הימני של מכלול גוף הקירור.
	- 2. הדק היטב את ארבעת הברגים השקועים על מנת לאבטח את מכלול גוף הקירור .
	- .<br>3. חבר את כבל המאוורר לתוך המחבר שלו על לוח המערכת (ראה <u>רכיבי לוח המערכת</u>).

**הודעה :ודא שמכלול גוף הקירור מחובר למקומו בצורה נכונה ובטוחה .**

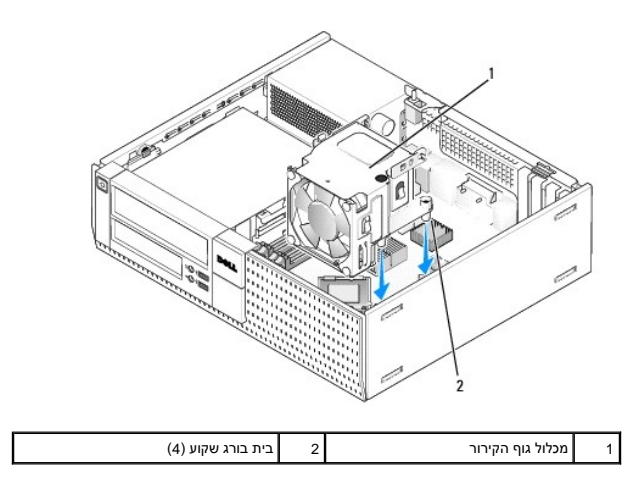

4. אם מקודם נותבו כבלים דרך מובילים על גב מכלול גוף הקירור, נתב אותם מחדש דרך המובילים.

#### **הסרת המעבד**

1. בצע את ההליך <u>[לפני עבודה על המחשב](file:///C:/data/systems/op960/he/sm/work.htm#wp1186185)</u>.

2. הסר את מכלול גוף הקירור (ראה [הסר והחזר את מכלול המאוורר והמעטה\)](#page-22-0) .

**הודעה :בעת החזרת המעבד למקומו ,ניתן להשתמש במכלול המקורי של גוף הקירור ,אלא אם כן יש צורך בגוף קירור אחר עבור המעבד החדש .**

3. פתח את כיסוי המעבד על ידי החלקת ידית השחרור מתחת לתפס הכיסוי המרכזי שעל השקע .לאחר מכן משוך את הידית אחורה לשחרור המעבד .

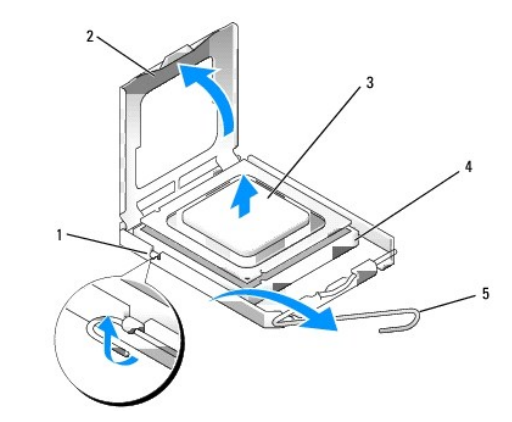

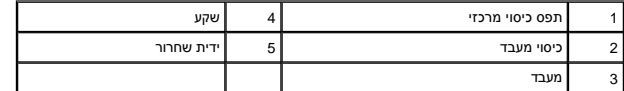

**הודעה :בעת החזרת המעבד ,אל תיגע באף פין שבתוך השקע ואל תאפשר לחפץ כלשהו ליפול על הפינים שבשקע .**

4. הסר בעדינות את המעבד מהשקע .

השאר את ידית השחרור במצב פתוח כדי שהשקע יהיה מוכן עבור המעבד החדש.

# **התקנת המעבד**

**הודעה :גע במשטח מתכת לא צבוע כלשהו בחלקו האחורי של המחשב כדי לפרוק כל חשמל סטטי מעצמך .**

<span id="page-22-1"></span>**הודעה :בעת החזרת המעבד ,אל תיגע באף פין שבתוך השקע ואל תאפשר לחפץ כלשהו ליפול על הפינים שבשקע .**

- 1. בצע את ההליך [לפני עבודה על המחשב](file:///C:/data/systems/op960/he/sm/work.htm#wp1186185).
- .2 הסר את המעבד החדש מאריזתו, והיזהר שלא לגעת בחלקו התחתון של המעבד.

**הודעה :עליך למקם את המעבד באופן נכון בשקע על מנת למנוע נזק תמידי למעבד ולמחשב בעת הפעלת המחשב .**

- 3. אם ידית השחרור של השקע אינה פתוחה לחלוטין ,פתח אותה .
- 4. כוון את חריצי היישור הקדמיים והאחוריים שעל המעבד עם חריצי היישור הקדמיים והאחוריים שבשקע .
	- 5. יישר את פינות פין1 של המעבד ושל השקע .

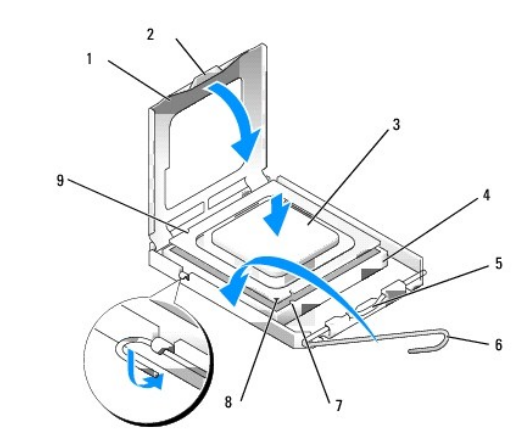

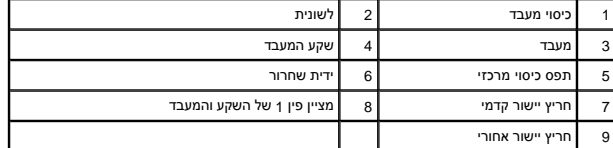

הודעה: על מנת למנוע נזק, ודא כי המעבד מיושר היטב עם השקע, ואל תשתמש בכוח חריג בעת התקנת המעבד.

- 6. הנח את המעבד בקלות בשקע וודא כי המעבד ממוקם נכון .
- .7 כאשר המעבד מונח במלואו בשקע, סגור את כיסוי המעבד.

ודא כי הלשונית בכיסוי המעבד ממוקמת מתחת לתפס הכיסוי המרכזי בשקע .

- 8. סובב על צירה את ידית השחרור של השקע לכיוון השקע ,והכנס אותה למקומה בנקישה כדי לייצב את המעבד במקומו .
	- 9. נקה את התמיסה התרמית מתחתית גוף הקירור .

**הודעה :הקפד להשתמש בתמיסה תרמית חדשה .תמיסה תרמית חדשה חיונית להבטחת מגע תרמי הולם ,הדרוש לפעולה אופטימלית של המעבד .**

<span id="page-22-0"></span>01. השתמש בתמיסה התרמית החדשה בחלקו העליון של המעבד .

- .11 החזר את מכלול גוף הקירור למקומו (ראה <u>החזרת מכלול גוף הקירור למקומו</u>).
	- .21 בצע את ההליך <u>[אחרי העבודה על המחשב](file:///C:/data/systems/op960/he/sm/work.htm#wp1186632)</u>[.](file:///C:/data/systems/op960/he/sm/work.htm#wp1186632)

# **הסר והחזר את מכלול המאוורר והמעטה**

ניתן להסיר ולהחזיר את מכלול המאוורר והמעטה מבלי להסיר את גוף הקירור .

- 1. בצע את ההליך <u>[לפני עבודה על המחשב](file:///C:/data/systems/op960/he/sm/work.htm#wp1186185)</u>.
- .<br>2. נתק את כבל המאוורר מלוח המערכת (ראה <u>רכיבי לוח המערכת</u>).
- 3. הסר את ארבעת הברגים השחורים המהדקים את מכלול המאוורר והמעטה אל גוף הקירור .
	- 4. הרם את מכלול המאוורר והמעטה אל מחוץ למארז .

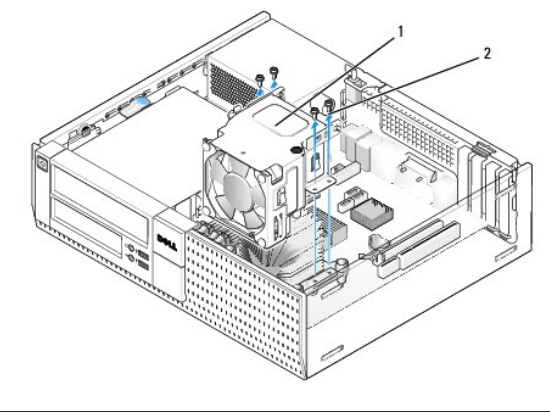

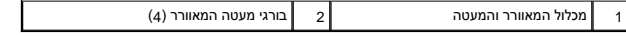

- .5 הנח את מכלול המאוורר והמעטה החדש על גבי גוף הקירור, תוך כדי יישור חורי הברגים במעטה מול החורים בגוף הקירור.
	- 6. הדק את המעטה אל גוף הקירור עם ארבעת הברגים השחורים שהוסרו קודם לכן .
	- .7 חבר את כבל המאוורר לתוך המחבר שלו על לוח המערכת (ראה <u>רכיבי לוח המערכת</u>).
		- 8. בצע את ההליך <u>[אחרי העבודה על המחשב](file:///C:/data/systems/op960/he/sm/work.htm#wp1186632)</u>[.](file:///C:/data/systems/op960/he/sm/work.htm#wp1186632)

**Dell™ Optiplex™ 960 Mini Tower/Desktop/Small Form Factor שירות מדריך**

[כוננים](#page-24-1) 

#### <span id="page-24-1"></span>**כוננים**

<span id="page-24-0"></span>**הערה :**בעת הסרה או הוספה של התקן שמשפיע על החומרה או על תצורת RAID של המערכת ,ייתכן שיהיה צורך לשנות הגדרות BIOS .למידע נוסף ,עיין ב*מדריך הטכנולוגיה של TMDell*.

המחשב שברשותך תומך ברכיבים הבאים:

- <sup>l</sup> כונן קשיח SATA 3.5 אינץ' (ATA טורי) אחד או עד שני כוננים קשיחים SATA 2.5 אינץ' בתא הכונן הקשיח
	- <sup>l</sup> כונן קשיח SATA 3.5 אינץ' אחד נוסף ,כונן תקליטונים או קורא כרטיסי מדיה בתא כונן קשיח3.5 אינץ'
		- <sup>l</sup> כונן אופטי SATA אחד
		- <sup>l</sup> כונן eSATA אחד (חיצוני)
- **הערה :**עקב מספר תאי הכוננים והבקרים המוגבל במחשב זה ,לא ניתן לחבר את כל ההתקנים הנתמכים בו-זמנית.
- **הערה :**בעת הפעלת המחשב כשלא מותקן בו כונן אופטי או התקן3.5 אינץ' (כונן תקליטונים או קורא כרטיסי מדיה) ,יש להתקין את כיסוי תא הכונן המתאים במקום הכונן .לקבלת כיסוי תא כונן ,פנה לחברת Dell.

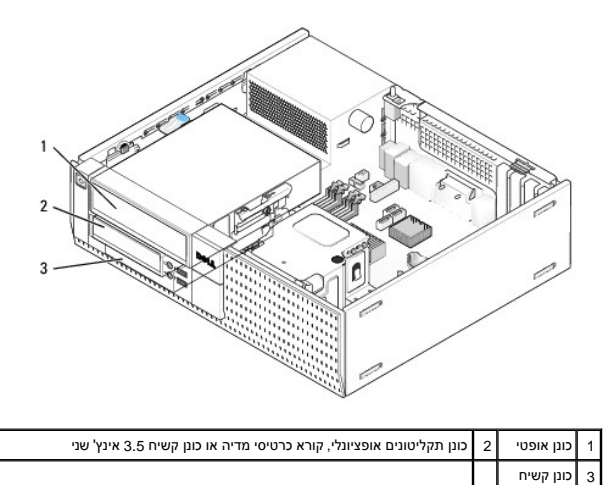

# **קווים מנחים כלליים להתקנת התקני SATA**

מחברי SATA בלוח המערכת מסומנים בתוויות0 SATA, 1SATA ו- 2SATA .

יש לחבר כוננים קשיחים למחברי ATA בעלי המספרים הנמוכים יותר, ויש לחבר האבא אתר (כגון כונן אופטי) למחברי ATA באמ<br>לדוגמה, בעת התקנת שני כוננים קשיחים מסוג SATA וכונן אופטי SATA או האבים SATA ו-SATA ו-SATA ו-SATA והבר בהתה בה המערכת, ראה <u>רכיבי לוח המערכת</u>).

#### **חיבור כבלי הכונן**

בעת התקנת כונן ,עליך לחבר שני כבלים — כבל חשמל DC וכבל ממשק נתונים — אל גב הכונן .

### **מחברי ממשק נתונים**

**מחבר SATA**

<span id="page-25-1"></span>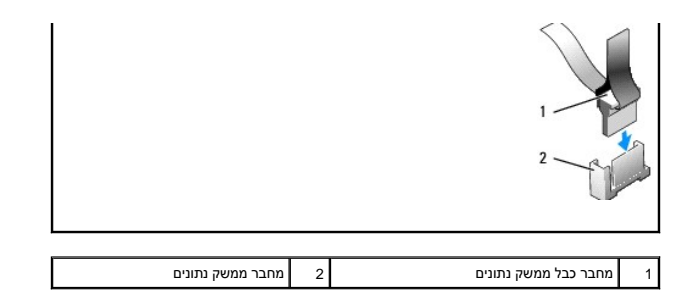

#### **חיבורי כבל חשמל**

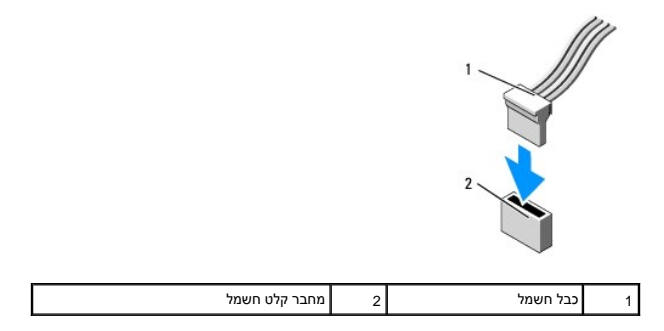

# **חיבור וניתוק כבלי הכונן**

בעת הסרת כבל בעל לשונית משיכה, אחוז בלשונית המשיכה הצבעונית ומשוך עד שהמחבר מתנתק.

בעת חיבור וניתוק של כבל ללא לשונית משיכה ,אחוז בכבל באמצעות המחבר השחור בכל אחד מהקצוות.

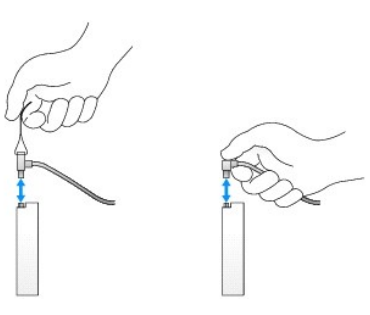

# <span id="page-25-0"></span>**כיסויי תא כונן**

למחשב מצורף כיסוי פלסטיק עם בורגי כתף וכיסוי מתכת.

# **הסרת כיסויי תא כונן**

אם אתה מתקין כונן חדש:

- .1 בצע את ההליך <u>[לפני עבודה על המחשב](file:///C:/data/systems/op960/he/sm/work.htm#wp1186185)</u>.
- .<br>2. לחץ על לשונית אחיזת הכיסוי שבחלקו הפנימי של הלוח הקדמי כדי לשחרר את כיסוי תא הכונן. הסר את כיסוי תא הכונן מחזית הלוח הקדמי.

<span id="page-26-2"></span>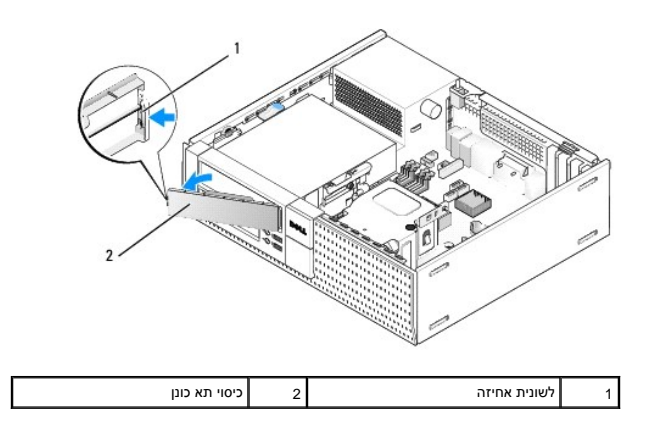

#### <span id="page-26-0"></span>**התקנה מחדש של כיסויי תא כונן**

אם אתה מסיר כונן ועליך להתקין מחדש את הכיסויים:

- 1. בחזית הלוח הקדמי ,מקם את כיסוי הפלסטיק מעל פתח תא הכונן והכנס את הלשוניות בקצה הימני של הכיסוי לתוך החריצים שבצד ימין של פתח תא הכונן .
	- 2. סובב את הצד השמאלי של הכיסוי ודחף אותו לתוך הפתח עד שהוא ננעל במקומו בנקישה .
		- 3. בצע את ההליך <u>[אחרי העבודה על המחשב](file:///C:/data/systems/op960/he/sm/work.htm#wp1186632)</u>[.](file:///C:/data/systems/op960/he/sm/work.htm#wp1186632)

# <span id="page-26-3"></span>**כונן אופטי**

התראה: לפני שתתחיל לבצע הליך כלשהו בסעיף זה, קרא את מידע הבטיחות המצורף למחשב שברשותך. למידע נוסף על שיטות העבודה המומלצות בנושא בטיחות, עיין בדף הבית Regulatory<br>Compliance Homepage שבאתר: www.dell.com/regulatory\_complian

**התראה :כדי למנוע התחשמלות ,נתק תמיד את המחשב משקע החשמל לפני הסרת מכסה המחשב.**

**הערה :**בעת הפעלת המחשב כשלא מותקן בו כונן אופטי או התקן3.5 אינץ' (כונן תקליטונים או קורא כרטיסי מדיה) ,יש להתקין את כיסוי תא הכונן המתאים במקום הכונן .לקבלת כיסוי תא כונן ,פנה לחברת Dell . ראה [הסרת כיסויי תא כונן.](#page-25-0)

#### <span id="page-26-1"></span>**הסרת כונן אופטי**

1. בצע את ההליך <u>[לפני עבודה על המחשב](file:///C:/data/systems/op960/he/sm/work.htm#wp1186185)</u>.

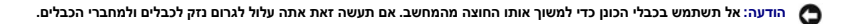

.2 הרם את תפס השחרור של הכונן והחלק את הכונן לעבר גב המחשב. לאחר מכן, הרם אותו החוצה מהמחשב.

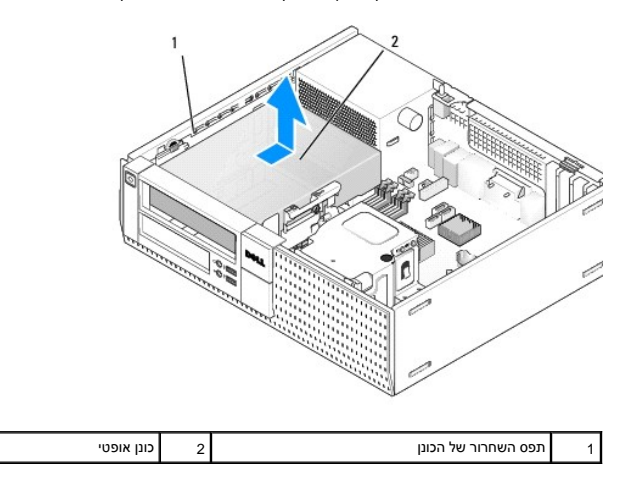

- 3. נתק את כבלי החשמל והנתונים מגב הכונן .
- <span id="page-27-1"></span>4. אם אינך מתקין כעת כונן אופטי חדש, התקן את כיסוי תא הכונן האופטי (ראה <u>התקנה מחדש של כיסויי תא כונן</u>).

**הערה :**לקבלת כיסוי תא כונן ,פנה לחברת Dell.

#### <span id="page-27-0"></span>**התקנת כונן אופטי**

1. הוצא את הכונן מאריזתו והכן אותו להתקנה .

עיין בתיעוד שמצורף לכונן כדי לוודא שתצורת הכונן מוגדרת עבור המחשב שלך.

- 2. אם אתה מתקין כונן חדש :
- .a במקרה הצורך ,הסר את כיסוי תא הכונן מהלוח הקדמי (ראה [הסרת כיסויי תא כונן](#page-25-0)) .
- .b הסר את שלושת בורגי הכתף מכיסוי תא הכונן והתקן אותם בקצות הכונן החדש .
- .c הורד את הכונן לתוך תא הכונן והחלק אותו קדימה עד שהוא ננעל במקומו בנקישה .
	- 3. בעת החלפת כונן קיים :
	- .a להסרת הכונן הקיים, עקוב אחר התהליך ב- <u>[הסרת כונן אופטי](#page-26-1)</u>[.](#page-26-1)
		- .b הסר את שלושת בורגי הכתף מהכונן הקיים .
	- .c הכנס את שלושת בורגי הכתף לדפנות הכונן החדש והדק אותם .

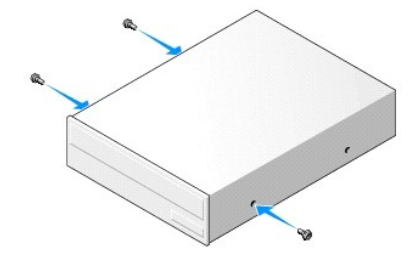

- 4. חבר את כבל החשמל וכבל הנתונים לכונן .
- 5. הורד את הכונן לתוך תא הכונן והחלק אותו קדימה עד שהוא ננעל במקומו בנקישה .

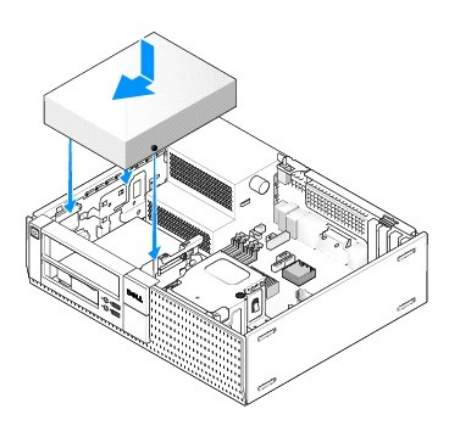

- 6. בדוק את כל חיבורי הכבלים וקפל את עודפי הכבלים כדי לאפשר זרימת אוויר למאוורר ולפתחי האוורור .
	- .7 בצע את ההליך <u>[אחרי העבודה על המחשב](file:///C:/data/systems/op960/he/sm/work.htm#wp1186632)</u>[.](file:///C:/data/systems/op960/he/sm/work.htm#wp1186632)
- 8. שדרג את מידע התצורה על-ידי הגדרת אפשרות **הכונן** המתאימה (**0** או**1** ) תחת **כוננים** .למידע נוסף ,עיין ב*מדריך הטכנולוגיה של TMDell* .
	- 9. ודא שהמחשב פועל כשורה באמצעות Diagnostics Dell )ראה ב*מדריך הטכנולוגיה של TMDell*( .

# **כונן תקליטונים**

<span id="page-28-0"></span>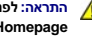

<span id="page-28-1"></span>**התראה :לפני שתתחיל לבצע הליך כלשהו בסעיף זה ,קרא את מידע הבטיחות המצורף למחשב שברשותך .למידע נוסף על שיטות העבודה המומלצות בנושא בטיחות ,עיין בדף הבית Regulatory .www.dell.com/regulatory\_compliance :שבאתר Compliance Homepage**

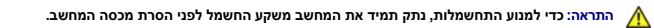

**הערה :**בעת הפעלת המחשב כשלא מותקן בו כונן אופטי או התקן3.5 אינץ' (כונן תקליטונים) ,יש להתקין את כיסוי תא הכונן המתאים במקום הכונן .לקבלת כיסוי תא כונן ,פנה לחברת Dell.

#### **הסרת כונן תקליטונים**

1. אם אינך מתקין מחדש כונן תקליטונים במקום הכונן שאתה מסיר :

- .a אתחל את המחשב והקש**2 F** כשאתה מתבקש להיכנס ל**הגדרת** המערכת (ראה ב*מדריך הטכנולוגיה של TMDell*( .
	- .b בתפריט **Settings**) הגדרות) ,בחר **Drives**) כוננים) ,ולאחר מכן **Drive Diskette**) כונן תקליטונים) .
		- .c בחר באפשרות **Disable** )להשבתת) ,כונן התקליטונים .
			- .d לחץ על **Apply** )החל) ,ולאחר מכן על **Exit**) יציאה) .
				- .e אתחל את המחשב וכבה אותו .
				- 2. בצע את ההליך [לפני עבודה על המחשב](file:///C:/data/systems/op960/he/sm/work.htm#wp1186185).

**הערה :**מכיוון שהפעולות הבאות אינן דורשות הסרה מלאה של הכונן האופטי ,אין צורך לנתק את הכבלים המחברים אותו.

3. הסר את הכונן האופטי (אם קיים) והנח אותו בצד בזהירות (ראה [הסרת כונן אופטי](#page-26-1)) .

**הודעה :אל תשתמש בכבלי הכונן כדי למשוך אותו החוצה מהמחשב .אם תעשה זאת אתה עלול לגרום נזק לכבלים ולמחברי הכבלים .**

.4 משוך את תפס שחרור הכונן כלפי למעלה והחלק את כונן התקליטונים אל עבר גב המחשב. הסר את הכונן מהמחשב.

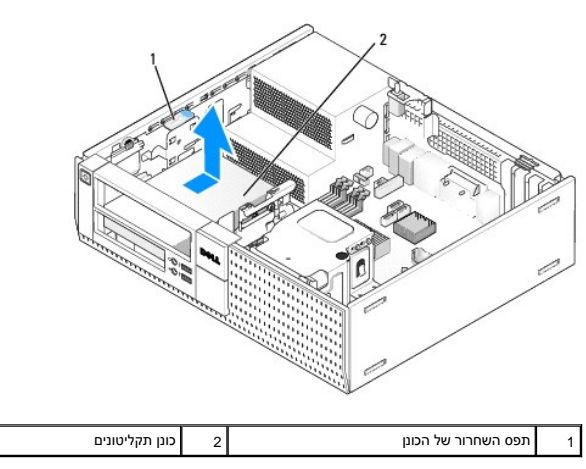

5. נתק את כבלי החשמל והנתונים מגב כונן התקליטונים .

.6 אם אינך מתקין כעת שוב כונן אופטי או קורא כרטיסים, התקן את כיסויי תא כונן התקליטונים (ראה <u>[התקנה מחדש של כיסויי תא כונן](#page-26-0))</u> לקבלת כיסוי תא כונן, פנה לחברת Dell .

#### <span id="page-28-2"></span>**התקנת כונן תקליטונים**

- 1. אם אתה מתקין כונן תקליטונים חדש :
- .a הסר את כיסוי תא הכונן (ראה [הסרת כיסויי תא כונן\)](#page-25-0) .
- .b הסר את ארבעת בורגי הכתף מכיסוי תא הכונן.
	- 2. בעת החלפת כונן תקליטונים קיים :

3. הכנס את ארבעת בורגי הכתף לדפנות כונן התקליטונים החדש והדק אותם .

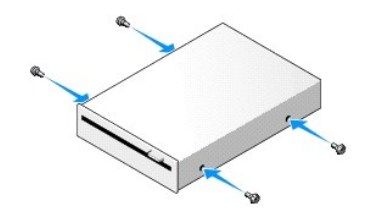

- <span id="page-29-1"></span>.4 חבר את כבלי החשמל והנתונים לכונן התקליטונים. ודא שצידו השני של הכבל מתחבר למחבר DSKT2 בלוח המערכת (ראה <u>רכיבי לוח המערכת)</u>.
	- 5. יישר את בורגי הכתף עם מכווני הברגים והחלק את הכונן לתוך התא עד שהוא ננעל במקומו בנקישה .

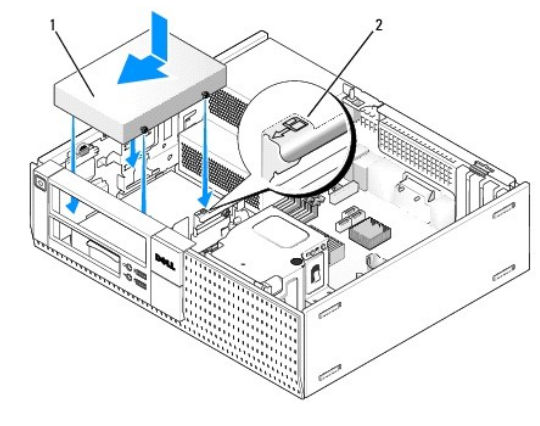

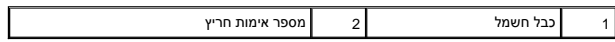

- 6. העבר את כבל הנתונים של כונן התקליטונים בתוך תפסי הכבל הכחולים שבגב מכלול גוף הקירור .
	- 7. החזר את הכונן האופטי למקומו (ראה [כונן אופטי](#page-26-3)) .
- 8. בדוק את כל חיבורי הכבלים וקפל את עודפי הכבלים כדי לאפשר זרימת אוויר למאוורר ולפתחי האוורור .
	- 9. בצע את ההליך [אחרי העבודה על המחשב](file:///C:/data/systems/op960/he/sm/work.htm#wp1186632) [.](file:///C:/data/systems/op960/he/sm/work.htm#wp1186632)
	- 01. בעת הוספת כונן תקליטונים למערכת המחשב :
- .a אתחל את המחשב והקש**2 F** כשאתה מתבקש להיכנס ל**הגדרת** המערכת (ראה ב*מדריך הטכנולוגיה של TMDell*( .
	- .b בתפריט **Settings**) הגדרות) ,בחר **Drives**) כוננים) ,ולאחר מכן **Drive Diskette**) כונן תקליטונים) .
		- .c בחר באפשרות **Enable** ,להפעלת כונן התקליטונים .
		- .d לחץ על **Apply**) החל) ,ולאחר מכן על **Exit**) יציאה) .
			- .e אתחל את המחשב .

11. ודא שהמחשב פועל כשורה באמצעות Diagnostics Dell )ראה ב*מדריך הטכנולוגיה של TMDell*( .

# <span id="page-29-0"></span>**קורא כרטיסי מדיה**

התראה: לפני שתתחיל לבצע הליך כלשהו בסעיף זה, קרא את מידע הבטיחות המצורף למחשב שברשותך. למידע נוסף על שיטות העבודה המומלצות בנושא בטיחות, עיין בדף הבית Regulatory<br>Compliance Homepage שבאתר: www.dell.com/regulatory\_complian

**התראה :כדי למנוע התחשמלות ,נתק תמיד את המחשב משקע החשמל לפני הסרת מכסה המחשב.**

**הערה :**בעת הפעלת המחשב כשלא מותקן בו כונן אופטי או כונן3.5 אינץ' ,יש להתקין את כיסוי תא הכונן המתאים במקום הכונן .לקבלת כיסוי תא כונן ,פנה לחברת Dell.

#### **הסרת קורא כרטיסי מדיה**

- .1 בצע את ההליך <u>[לפני עבודה על המחשב](file:///C:/data/systems/op960/he/sm/work.htm#wp1186185)</u>.
- <span id="page-30-1"></span>**הערה :**מכיוון שהפעולות הבאות אינן דורשות הסרה מלאה של הכונן האופטי ,אין צורך לנתק את הכבלים המחברים אותו.
	- 2. הסר את הכונן האופטי (אם קיים) והנח אותו בצד בזהירות (ראה [הסרת כונן אופטי](#page-26-1)) .
- **הודעה :אל תשתמש בכבלי הכונן כדי למשוך אותו החוצה מהמחשב .אם תעשה זאת אתה עלול לגרום נזק לכבלים ולמחברי הכבלים .**
	- 3. נתק את כבל החשמל והנתונים מקורא כרטיסי המדיה ומלוח המערכת .

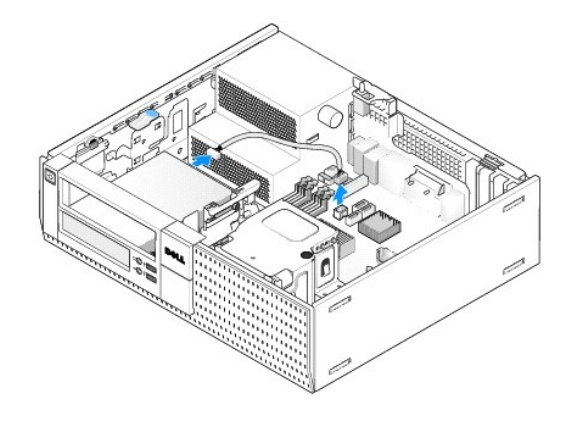

.4 הרם את תפס שחרור הכונן והחלק את קורא כרטיסי המדיה אל עבר גב המחשב. לאחר מכן, הרם אותו החוצה מהמארז.

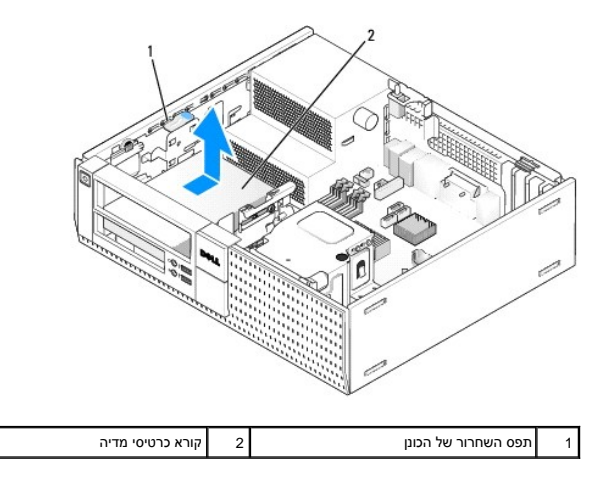

.5 אם אינך מתקין כעת את קורא כרטיסי המדיה מחדש, התקן את כיסוי תא כונן 3.5 אינץ' (ראה <u>[התקנה מחדש של כיסויי תא כונן\)](#page-26-0)</u> לקבלת כיסוי תא כונן, פנה לחברת Dell.

#### <span id="page-30-0"></span>**התקנת קורא כרטיסי מדיה**

- 1. אם אתה מתקין כונן או קורא כרטיסי מדיה חדש :
- .a הסר את כיסוי תא הכונן (ראה [הסרת כיסויי תא כונן\)](#page-25-0) .
	- .b הסר את ארבעת בורגי הכתף מכיסוי תא הכונן .
- .c הסר במשיכה את כיסוי תא כונן3.5 אינץ' המיועד להתקנה בתא הכונן .
	- 2. בעת החלפת קורא כרטיסי מדיה קיים :

הסר את ארבעת בורגי הכתף מקורא כרטיסי המדיה הקיים .

3. הכנס את ארבעת בורגי הכתף לדפנות קורא כרטיסי המדיה החדש והדק אותם .

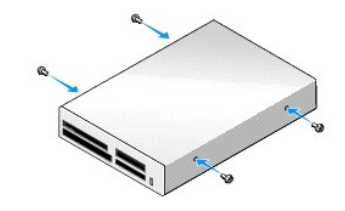

.4 יישר את בורגי הכתף עם מכווני הברגים במדף ההרכבה והחלק את קורא כרטיסי המדיה לתוך התא עד שהוא ננעל במקומו.

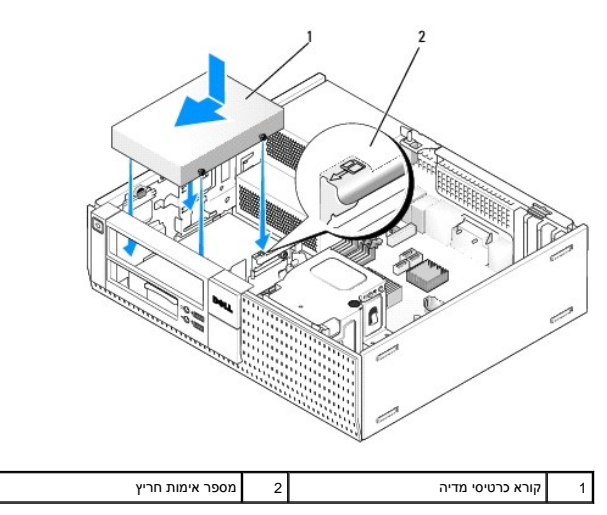

5. חבר את כבל החשמל והנתונים לקורא כרטיסי המדיה ולמחבר לוח המערכת .

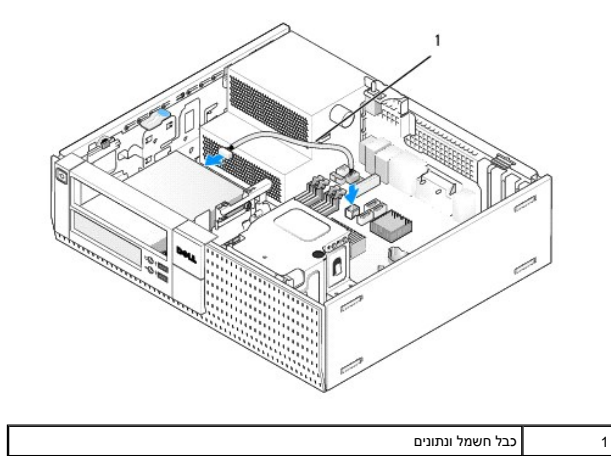

6. החזר את הכונן האופטי למקומו (ראה [כונן אופטי](#page-26-3)) .

- 
- 7. בדוק את כל חיבורי הכבלים וקפל את עודפי הכבלים כדי לאפשר זרימת אוויר למאוורר ולפתחי האוורור .
	- 8. בצע את ההליך <u>[אחרי העבודה על המחשב](file:///C:/data/systems/op960/he/sm/work.htm#wp1186632)</u>[.](file:///C:/data/systems/op960/he/sm/work.htm#wp1186632)
	- 9. ודא שהמחשב פועל כשורה באמצעות Diagnostics Dell )ראה ב*מדריך הטכנולוגיה של TMDell*( .

# **כונן קשיח**

מארז מחשב שולחני OptiPlex 960 תומך בכונן קשיח 3,5 אינץ' אחד או שנים. בית של העקין כונן קשיח בודד בגודל 3,5 אינץ' או 2.5 אינץ'. בעת התקנת כונן קשיח שני, על הכונן הקשיח<br>שמותקן להיות מאותו הסוג (3.5 אינץ' או 2.5 אינץ') כמו ה

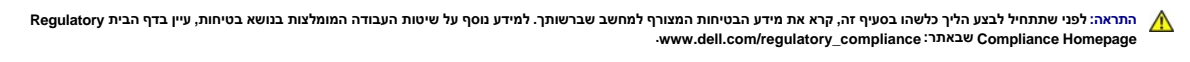

**התראה :כדי למנוע התחשמלות ,נתק תמיד את המחשב משקע החשמל לפני הסרת מכסה המחשב .**

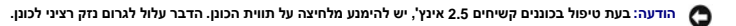

הודעה: כדי להימנע מפגיעה בכונן, אין להניחו על משטח קשה. במקום זאת, יש להניח את הכונן על משטח שירפד אותו, כגון משטח ספוגי.<br>

**הערה :**בעת הסרה או הוספה של כונן שמשפיע על הגדרות תצורת RAID במערכת ,ייתכן שיהיה צורך לשנות הגדרות BIOS .למידע נוסף ,עיין במדריך *הטכנולוגייה של TMDell .*

#### **הסרת הכונן הקשיח הראשי**

- .1 בעת הסרת כונן קשיח הכולל נתונים שברצונך לשמור, בצע גיבוי של הקבצים לפני תחילת הליך זה.
	- 2. בצע את ההליך <u>[לפני עבודה על המחשב](file:///C:/data/systems/op960/he/sm/work.htm#wp1186185)</u>.

**הערה :**מכיוון שהפעולות הבאות אינן דורשות הסרה מלאה של הכונן האופטי וכונן התקליטונים ,אין צורך לנתק את הכבלים המחברים את שני הכוננים.

- 3. הסר את הכונן האופטי (ראה [הסרת כונן אופטי\)](#page-26-1) .
- 4. אם מותקן התקן בתא כונן תקליטונים/קורא כרטיסי מדיה, הסר אותו (ראה <u>הסרת כונן תקליטונים</u> או <u>הסרת קורא כרטיסי מדיה</u>).
	- 5. לחץ פנימה את תפסי האבטחה שבכל אחד מצידי תיבת תא הכונן והחלק את התיבה כלפי גב המחשב .

**הודעה :אל תשתמש בכבלי הכונן כדי למשוך אותו החוצה מהמחשב .אם תעשה זאת אתה עלול לגרום נזק לכבלים ולמחברי הכבלים .**

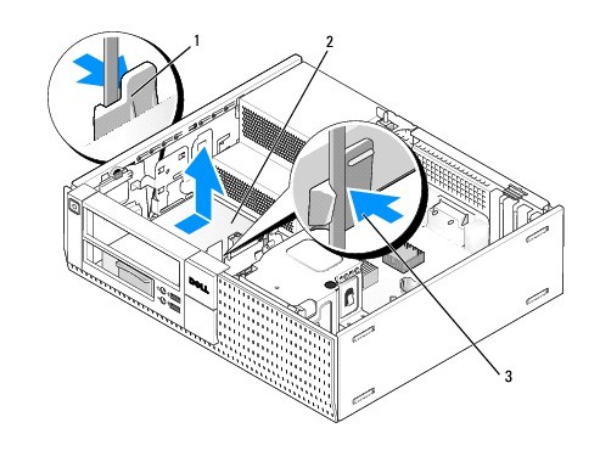

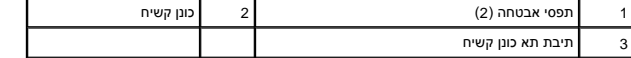

- 6. הרם את תיבת תא הכונן החוצה מהמארז ונתק את כבל החשמל וכבל הנתונים מהכונן .
- 7. אם הכונן הקשיח הראשי הוא כונן3.5 אינץ' ,הוצא את הכונן מתוך תיבת הכונן הקשיח :
	- .a הסר את ארבעת הברגים המאבטחים את הכונן הקשיח לתיבה .
- .b כופף בעדינות את לשוניות השחרור בצד התיבה כדי להרחיקן מהכונן הקשיח.
	- .c הוצא את הכונן הקשיח מתוך התיבה .

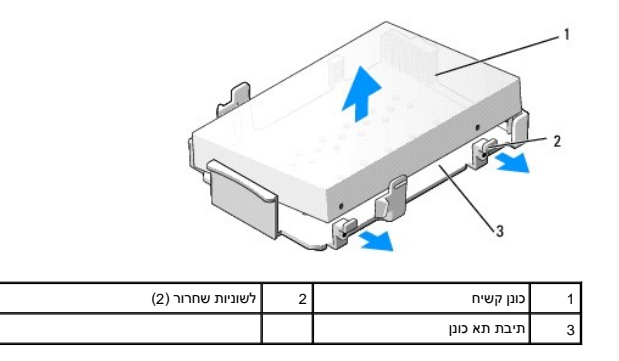

- 8. אם הכונן הקשיח הראשי הוא כונן קשיח2.5 אינץ' ,הוא מותקן בחלקו העליון (צד שטוח) של תיבת כונן קשיח2.5 אינץ' בתיבת תא הכונן .להסרת הכונן הראשי :
- .a הסר את תיבת הכונן הקשיח2.5 אינץ' מתיבת תא הכונן על-ידי כיפוף לשוניות השחרור שבצידי התיבה בעדינות כלפי חוץ והרמת תיבת הכונן הקשיח2.5 אינץ' החוצה .

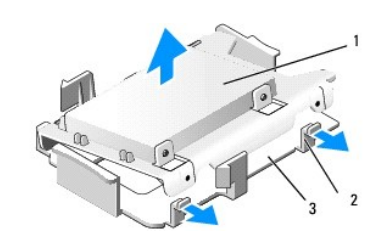

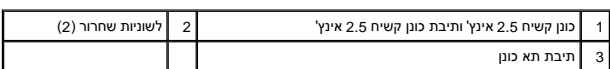

.b הסר את הכונן הקשיח מהתיבה על-ידי הסרת ארבעת הברגים התומכים ,שניים בכל אחד מצדי הכונן .

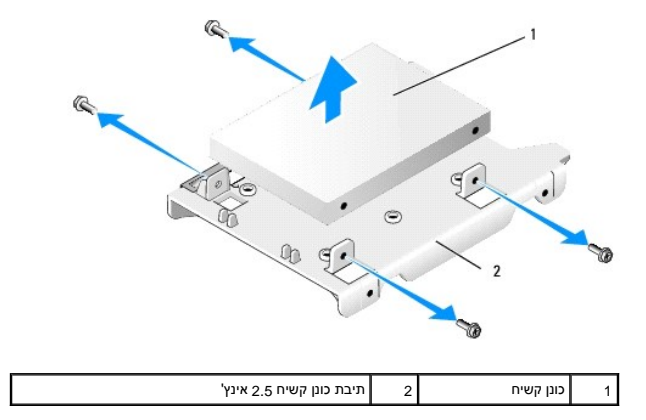

# **הרכבה מחדש של הכונן הקשיח הראשי**

1. הוצא את הכונן הקשיח החלופי מאריזתו והכן אותו להתקנה .השתמש בתיעוד שמצורף לכונן והגדר את תצורתו בהתאם למחשב .

**הודעה :כדי להימנע מפגיעה בכונן ,אין להניחו על משטח קשה .במקום זאת ,יש להניח את הכונן על משטח שירפד אותו ,כגון משטח ספוגי .**

2. אם אתה מתקין כונן קשיח בגודל3.5 אינץ' ,התקן את הכונן בתוך תיבת הכונן הקשיח:

- .a כופף בעדינות החוצה את לשוניות השחרור בצד התיבה .
- .b מקם את הכונן הקשיח בתוך התיבה כך שהפינים שבתוך תיבת הכונן הקשיח מיושרים עם חורי הברגים שבצדי הכונן .בנוסף ,קצה המחבר של הכונן צריך לפנות כלפי החלק האחורי של התיבה.
	- .c הברג את ארבעת הברגים המאבטחים את הכונן הקשיח בתוך התיבה.

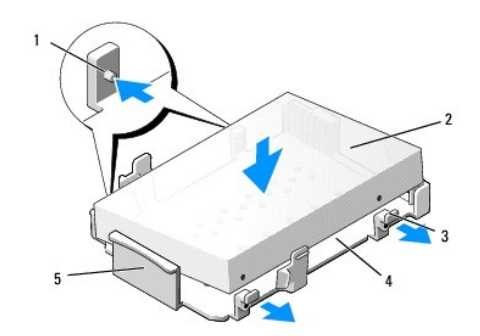

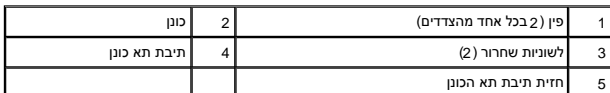

- 3. בעת התקנת כונן קשיח2.5 אינץ' ככונן הקשיח הראשי :
- a. מקם את הכונן הקשיח 2.5 אינץ' החדש בתוך הצד השטוח של תיבת הכונן השיב הכונן עם לוחית התווית פונה מיכון עם המחברים מות כלפי קצה התיבה ,<br>עם חירור הכבל (קצה אחורי).

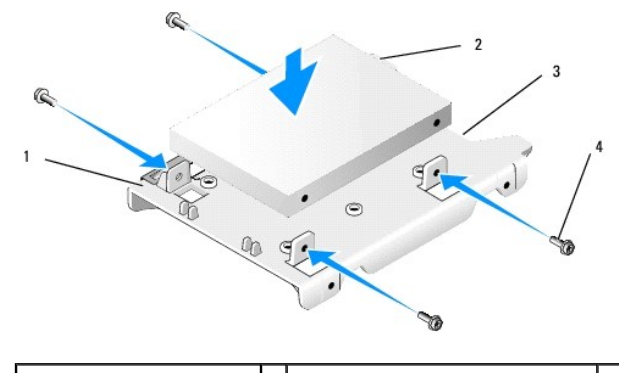

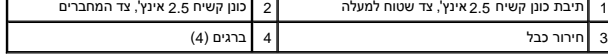

- .b חבר את הכונן לתיבת הכונן באמצעות ארבעה ברגים, שניים בכל צד.
	- .c חבר את מתאם כבל החשמל לכונן(ים) שמותקנים בתיבה .

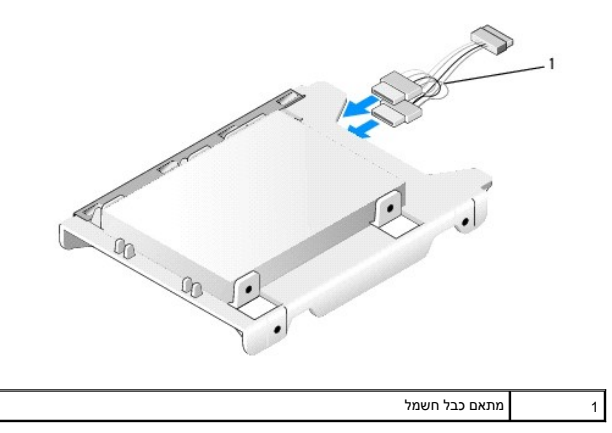

d. התקן את תיבת הכונן הקשיח 2,5 אינץ' בתוך תיבת תא הכונן על-ידי כיפוף בעדינות כלפי חוץ של לשוניות השחרו שבצד התיבה ומיקום תיבת הכון מקשיח 2,5 אינץ' בתיבת תא הכונן. יש ליישר את<br>הפינים שבתוך תיבת תא הכונן עם החורים שבצדי תי

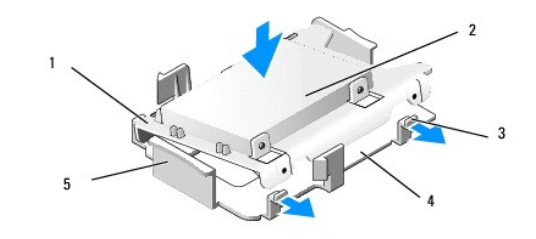

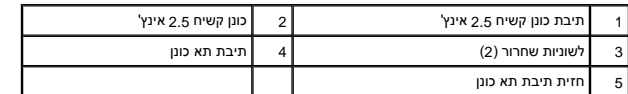

- 4. חבר את כבל החשמל וכבל הנתונים לכונן(ים). בעת התקנת הכונן הקשיח הראשי, ודא שכבל הנתונים מחובר למחבר SATAO שבלוח המערכת.
	- 5. הורד את תיבת תא הכונן לתוך תא הכונן והחלק אותה קדימה עד שהיא ננעלת במקומה בנקישה .

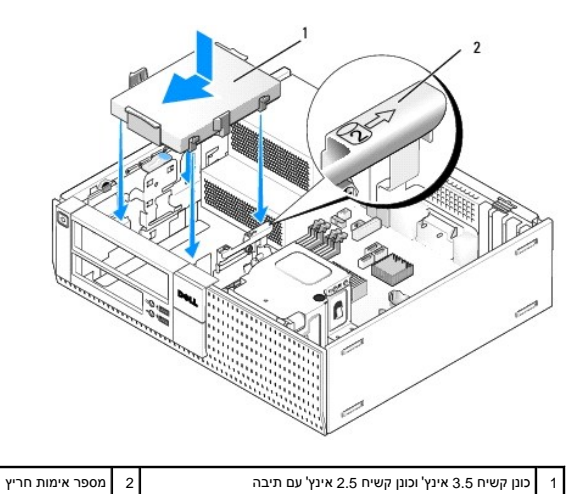

- 6. העבר את כבל החשמל וכבל הנתונים של הכונן הקשיח בערוצי הכבלים והצמד אותם לאגודות כבלים לפי הצורך .
- .7 החזר את כונן התקליטונים או את קורא הכרטיסים למקומו, אם הוא היה מותקן (ראה <u>[התקנת כונן תקליטונים](#page-28-2), או [התקנת קורא כרטיסי מדיה](#page-30-0)).</u>
	- 8. החזר את הכונן האופטי למקומו, אם הוא היה מותקן (ראה <u>התקנת כונן אופטי</u>).
	- 9. ודא שכל מחברי הכבלים מחוברים כראוי ושהכבלים מועברים בערוצי הכבלים .
		- .01 בצע את ההליך <u>[אחרי העבודה על המחשב](file:///C:/data/systems/op960/he/sm/work.htm#wp1186632)</u>[.](file:///C:/data/systems/op960/he/sm/work.htm#wp1186632)
		- 11. חבר את כבל החשמל וציוד היקפי למחשב לפי הצורך .
			- 21. בצע את הפעולות הבאות :
			- .a הפעל את המחשב .
- b. בעת אתחול המחשב, לחץ על הלחצן F2 כדי להיכנס לSetup (הגדרת) המערכת.בתפריט Settings (הגדרות), בחר באפשרות Drives (כונים) ולאחר מכן בחר באפשרות Drives (כוננים) בתפריט<br>המשנה (למידע נוסף, ראה ב*מדריך הטכנולוגיה של ™Dell).* 
	- .c אמת את נכונות המידע שמוצג לכל יציאת SATA .אם השתנו הגדרות כלשהן ,לחץ על Apply) החל) .
		- .d הכנס מדיה ניתנת לאתחול לכונן האתחול.
			- .e לחץ על Exit) יציאה) .
	- 31. כשאתה מתבקש לעשות כן ,הקש**12 F** כדי להיכנס ל **Menu Drive Boot** ) תפריט כונן האתחול) .בחר בכונן עם מדיה הניתנת לאתחול והמשך .
		- .41 בעת טעינת מערכת ההפעלה, אם הכונן שהתקנת אינו כונן הניתן לאתחול, חלק את הכונן למחיצות ובצע פרמוט לוגי שלו בעת הצורך.

**הערה :**לקבלת הוראות ,עיין בתיעוד הנלווה למערכת ההפעלה.
- 51. ודא שהכונן הקשיח פועל כשורה באמצעות Diagnostics Dell )ראה ב*מדריך הטכנולוגיה של TMDell*( .
	- .61 במקרה הצורך, התקן את מערכת ההפעלה בכונן הקשיח.

**הערה :**לקבלת הוראות ,עיין בתיעוד הנלווה למערכת ההפעלה.

### **הסרת הכונן הקשיח המשני**

במארז המחשב השולחני 960 OptiPlex, כונן קשיח 3.5 אינץ' משני מותקן בתא כונן התקליטונים/קורא כרטיסי המדיה. כונן קשיח 2.5 אינץ' משני מותקן יחד עם הכונן הקשיח 2.5 אינץ' הראשי בתא הכונן.

- 1. בעת הסרת כונן קשיח הכולל נתונים שברצונך לשמור ,בצע גיבוי של הקבצים לפני תחילת הליך זה .
	- .<br>2. בצע את ההליך <u>[לפני עבודה על המחשב](file:///C:/data/systems/op960/he/sm/work.htm#wp1186185)</u>.

**הערה :**מכיוון שהפעולות הבאות אינן דורשות הסרה מלאה של הכונן האופטי וכונן התקליטונים ,אין צורך לנתק את הכבלים המחברים את שני הכוננים.

- 3. הסר את הכונן האופטי, אם הוא מותקן (ראה <u>הסרת כונן אופטי</u>).
	- 4. אם הכונן הקשיח המשני הוא כונן קשיח3.5 אינץ' :
- .a הרם את תפס השחרור של הכונן והחלק את הכונן כלפי חזית המחשב. לאחר מכן, הרם אותו החוצה מהמארז.

**הודעה :אל תשתמש בכבלי הכונן כדי למשוך אותו החוצה מהמחשב .אם תעשה זאת אתה עלול לגרום נזק לכבלים ולמחברי הכבלים .**

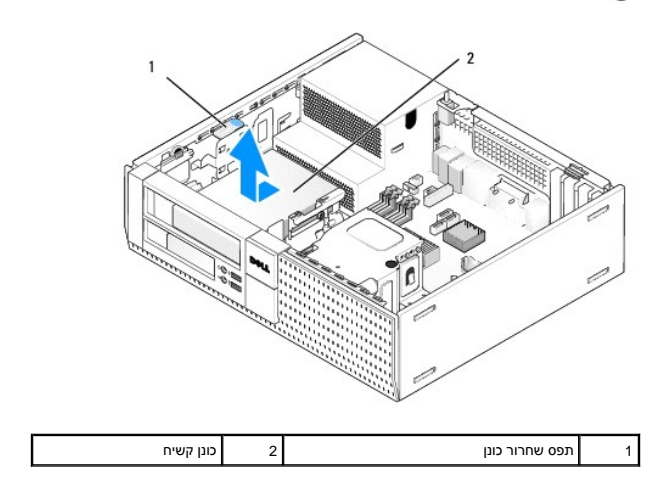

5. אם הכונן הקשיח המשני הוא כונן קשיח2.5 אינץ' ,הוא מותקן בחלק בצורת U של תיבת הכונן הקשיח2.5 אינץ' שבתיבת תא הכונן .להסרתו :

- .a הסר את כונן התקליטונים או את קורא הכרטיסים ממקומו ,אם הוא היה מותקן (ראה [הסרת כונן תקליטונים](#page-28-0) [,](#page-28-0)או [הסרת קורא כרטיסי מדיה\)](#page-29-0) .
	- .b נתק את תיבת תא הכונן מהמארז על-ידי לחיצה פנימה של תפסי האבטחה בכל צד של התיבה והחלקת התיבה כלפי גב המחשב .

**הודעה :אל תשתמש בכבלי הכונן כדי למשוך אותו החוצה מהמחשב .אם תעשה זאת אתה עלול לגרום נזק לכבלים ולמחברי הכבלים .**

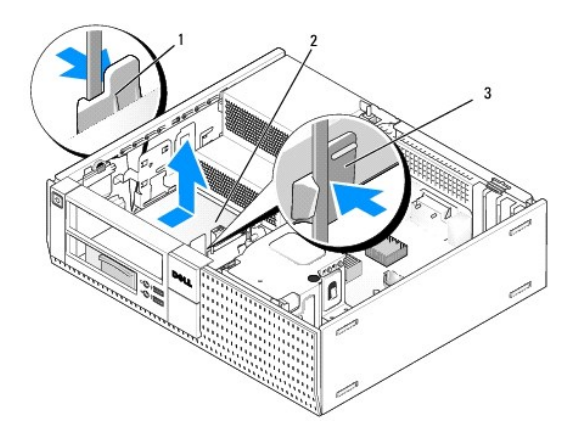

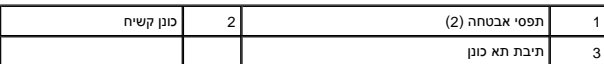

- .c הרם את תיבת תא הכונן החוצה מהמחשב ונתק את כבל החשמל וכבל הנתונים מהכונן .
- .d הסר את תיבת הכונן הקשיח2.5 אינץ' מתיבת תא הכונן על-ידי כיפוף לשוניות השחרור שבצידי התיבה בעדינות כלפי חוץ והרמת תיבת הכונן הקשיח2.5 אינץ' החוצה .

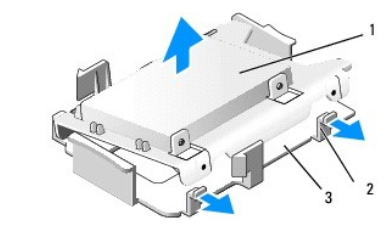

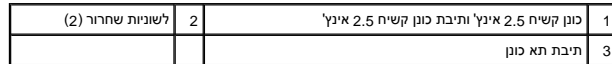

- .e הכונן הקשיח2.5 אינץ' המשני מותקן בצד בצורת U של תיבת הכונן הקשיח2.5 אינץ' .נתק את מתאם 'Y' של כבל החשמל מהכונן הקשיח המשני .
	- .f הסר את הכונן המשני מהתיבה על-ידי הסרת ארבעת הברגים התומכים ,שניים בכל אחד מצדי הכונן .
		- 6. בצע את ההליך <u>[אחרי העבודה על המחשב](file:///C:/data/systems/op960/he/sm/work.htm#wp1186632)</u>[.](file:///C:/data/systems/op960/he/sm/work.htm#wp1186632)

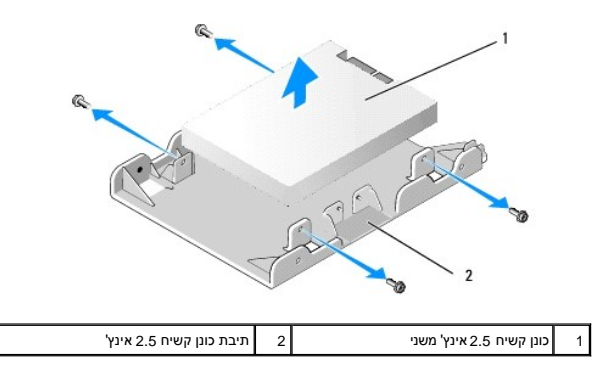

### **התקנת כונן קשיח משני**

**הערה :**כוננים קשיחים משניים חייבים להיות מסוג כונן זהה (3.5 אינץ' או2.5 אינץ') לכונן הקשיח הראשי.

- 1. הוצא את הכונן הקשיח החדש מאריזתו ,והכן אותו להתקנה .השתמש בתיעוד שמצורף לכונן והגדר את תצורתו בהתאם למחשב .
	- 2. בצע את ההליך <u>[לפני עבודה על המחשב](file:///C:/data/systems/op960/he/sm/work.htm#wp1186185)</u>.

**הערה :**מכיוון שהפעולות הבאות אינן דורשות הסרה מלאה של הכונן האופטי וכונן התקליטונים ,אין צורך לנתק את הכבלים המחברים את שני הכוננים.

- 3. הסר את הכונן האופטי, אם הוא מותקן (ראה <u>כונן אופטי</u>).
	- 4. אם הכונן הקשיח המשני הוא כונן קשיח3.5 אינץ' :
- a. אם מותקן כונן תקליטונים או קורא כרטיסי מדיה, הסר אותו אנגלים המחוברים אליו (ראה <u>הסרת הוליטונים או [הסרת קורא כרטיסי מדיה\)](#page-29-0)</u>. התקן כיסוי תא כונן בפתח הלוח הקדמי שהתפנה כשהכונן הוסר (ראה <u>התקנה מחדש של כיסויי תא כונ</u>ן).
	- .b התקן ארבעה בורגי כתף בכונן הקשיח ,שניים בכל צד .ניתן למצוא בורגי כתף בחלקו הפנימי של כיסוי תא הכונן או בכונן קשיח3.5 אינץ' שהוסר קודם לכן .

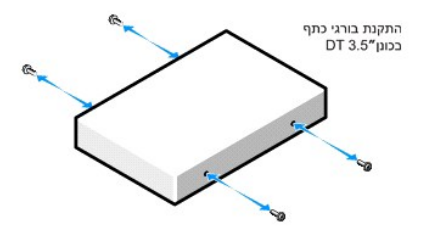

.c חבר את כבל החשמל4 P למתאם כבל חשמל ,וחבר את המתאם לכונן הקשיח .

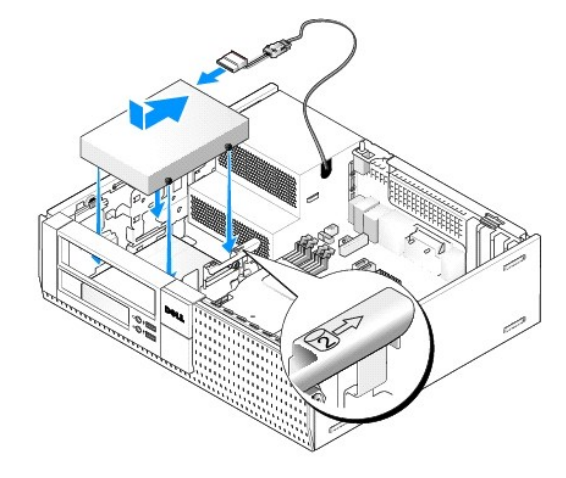

- .d חבר את כבל הנתונים SATA לכונן הקשיח ולמחבר SATA1 בלוח המערכת (ראה <u>[רכיבי לוח המערכת](file:///C:/data/systems/op960/he/sm/dt_sysbd.htm#wp1181146)</u>).
- .e הורד את הכונן הקשיח לתוך תא כונן התקליטונים/קורא כרטיסי המדיה .החלק את הכונן כלפי גב המארז עד שהוא ננעל במקומו .
	- 5. בעת התקנת כוננים קשיחים2.5 אינץ' ככונן הקשיח המשני :
	- .a לחץ פנימה את שני תפסי האבטחה שבכל אחד מצידי תיבת תא הכונן והחלק את התיבה כלפי גב המחשב .

**הודעה :אל תשתמש בכבלי הכונן כדי למשוך אותו החוצה מהמחשב .אם תעשה זאת אתה עלול לגרום נזק לכבלים ולמחברי הכבלים .**

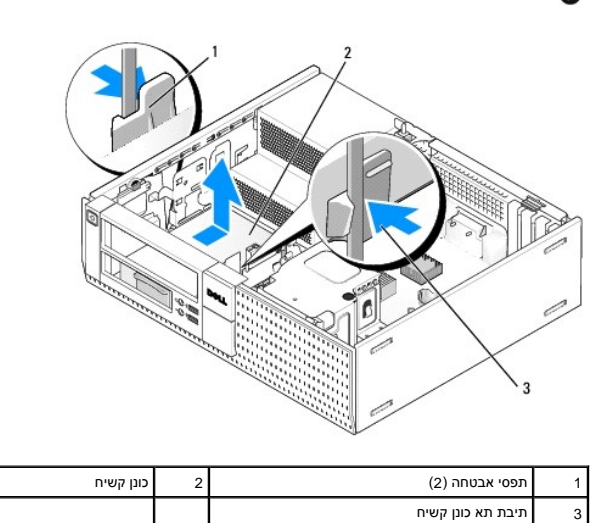

- .b הרם את תיבת תא הכונן החוצה מהמחשב ונתק את כבל החשמל וכבל הנתונים מהכונן(ים) .
- .c הסר את תיבת הכונן הקשיח2.5 אינץ' מתיבת תא הכונן על-ידי כיפוף לשוניות השחרור שבצידי התיבה בעדינות כלפי חוץ והרמת תיבת הכונן הקשיח2.5 אינץ' החוצה .

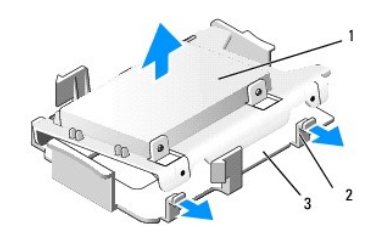

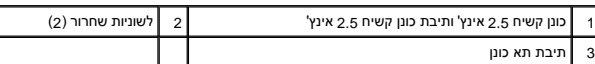

d. מקם את הכונן הקשיח 2.5 אינץ' המשני על הצד בצורת U של תיבת הכונן הקשיח 2.5 אינץ' כשצד הכונן עם המחברים פונה כלפי הצה העותו עם חירור מחווית התוויה עם חירור<br>הכבל.

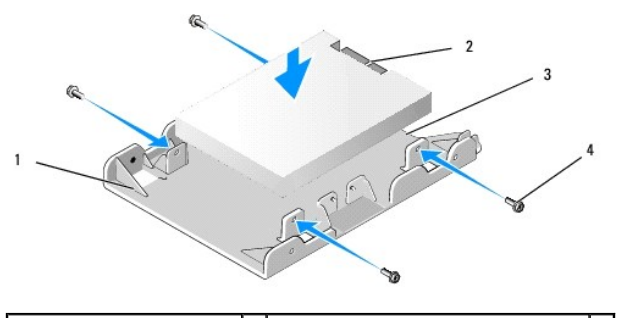

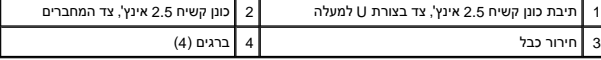

- .e חבר את הכונן לתיבת הכונן באמצעות ארבעה ברגים, שניים בכל צד.
	- .f חבר את מתאם Y של כבל החשמל לכוננים שמותקנים בתיבה .

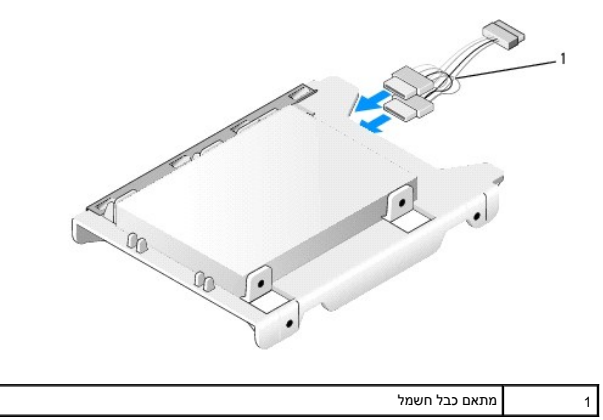

.g התקן את תיבת הכונן הקשיח 2.5 אינץ' בתוך תיבת תא הכונן על-ידי כיפוף לשוניות השחרו שבצד התיבת למיחוץ משומות<br>תיבת תא הכונן עם החורים שבצדי תיבת הכונן הקשיח 2.5 אינץ'. הקצה של הכון המיל את המחברים צריך לפנות לעבר גב תיבת

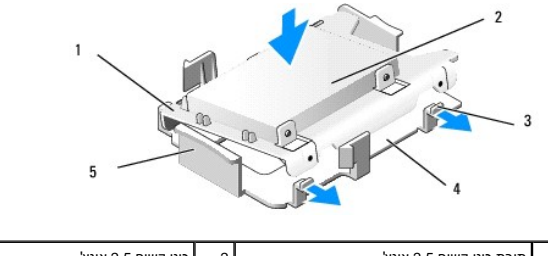

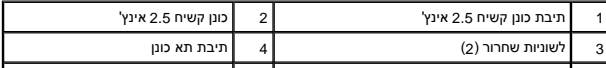

### 5 חזית תיבת תא כונן

- h. חבר את כבל החשמל וכבל הנתונים לכוננים. ודא שכבל הנתונים לכווף האשי מחובר למחבר SATAO בלוח המערכת, ושכבל הנתונים לכונן המשני מחובר למחבר SATA (ראה רכיבי לוח המערכת) .
	- .i הורד את תיבת תא הכונן לתוך תא הכונן והחלק אותה קדימה עד שהיא ננעלת במקומה בנקישה .

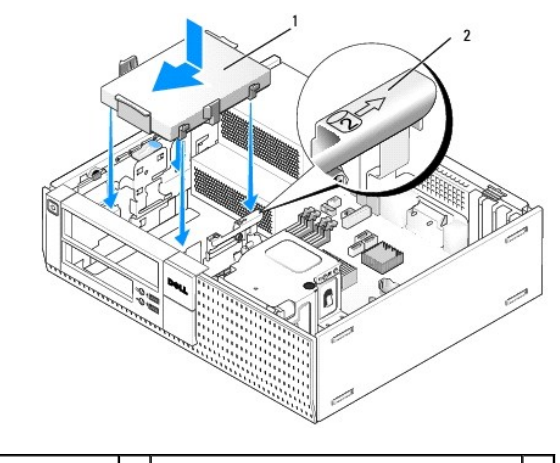

תיבת כונן קשיח 2.5 אינץ' בתיבת תא כונן 2 מספר אימות חריץ  $\begin{vmatrix} 2 \end{vmatrix}$  מספר אימות חריץ

- .j החזר את כונן התקליטונים או את קורא הכרטיסים למקומו, אם הוא היה מותקן (ראה <u>[התקנת כונן תקליטונים](#page-28-2), או [התקנת קורא כרטיסי מדיה](#page-30-0)</u>).
	- 6. העבר את כבל החשמל וכבל הנתונים של הכונן הקשיח בערוצי הכבלים והצמד אותם לאגודות הכבלים לפי הצורך .
		- 7. החזר את הכונן האופטי למקומו, אם הוא היה מותקן (ר<mark>אה <u>התקנת כונן אופטי</u>).</mark>
		- 8. ודא שכל מחברי הכבלים מחוברים כראוי ושהכבלים מועברים בערוצי הכבלים .
			- .9 בצע את ההליך <u>[אחרי העבודה על המחשב](file:///C:/data/systems/op960/he/sm/work.htm#wp1186632)</u>[.](file:///C:/data/systems/op960/he/sm/work.htm#wp1186632)
			- 01. חבר שוב התקני חשמל וקלט/פלט למחשב לפי הצורך .
				- 11. בצע את הפעולות הבאות :
				- .a הפעל את המחשב .
	- .b בעת אתחול המחשב, הקש F2 כדי להיכנס ל**הגדרות** המערכת (למידע נוסף, ראה ב*מדריך הטכנולוגיה של ™Dell*).
	- .c בתפריט **Settings**) הגדרות) ,בחר באפשרות Drives) כוננים) ,ולאחר מכן בחר באפשרות Drives) כוננים) בתפריט המשנה .
		- .d בעת הצורך, אפשר יציאת SATA1. אם השתנו הגדרות כלשהן, לחץ על Apply (החל).
			- .e אמת את נכונות המידע המוצג על יציאת SATA .
				- .f הכנס מדיה ניתנת לאתחול לכונן האתחול .
					- .g לחץ על Exit) יציאה) .
			- 21. בעת אתחול המחשב ,הקש**12 F** כשאתה מתבקש להיכנס ל**תפריט כונן האתחול** .
				- 31. בחר בכונן הניתן לאתחול והמשך .
			- 41. לאחר טעינת מערכת ההפעלה ,חלק את הכונן למחיצות ובצע פרמוט לוגי שלו בעת הצורך .

**הערה :**לקבלת הוראות ,עיין בתיעוד הנלווה למערכת ההפעלה.

51. ודא שהכונן הקשיח פועל כשורה באמצעות Diagnostics Dell )ראה ב*מדריך הטכנולוגיה של TMDell*( .

**Dell™ Optiplex™ 960 Mini Tower/Desktop/Small Form Factor שירות מדריך**

<span id="page-41-0"></span>[מכלול קלט/פלט](#page-41-0) 

# **מכלול קלט/פלט**

### **הסרת מכלול הקלט/פלט**

**התראה :לפני העבודה בחלק הפנימי של המחשב ,קרא את המידע בנושא בטיחות המצורף למחשב .למידע נוסף על שיטות העבודה המומלצות בנושא בטיחות ,עיין בדף הבית Compliance Regulatory .www.dell.com/regulatory\_compliance :שבאתר Homepage**

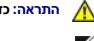

**התראה :כדי למנוע התחשמלות ,נתק תמיד את המחשב משקע החשמל לפני הסרת הכיסוי.**

**הערה :**שים לב לניתוב של כל הכבלים לפני ניתוקם ,כדי שתוכל לנתבם מחדש כהלכה לאחר התקנת מכלול הקלט/פלט החדש.

- .1 בצע את ההליך <u>[לפני עבודה על המחשב](file:///C:/data/systems/op960/he/sm/work.htm#wp1186185)</u>.
- 2. הסר את הלוח הקדמי על ידי שחרור שלוש לשוניות האבטחה וגלגולו החוצה מחלקו העליון של המחשב .

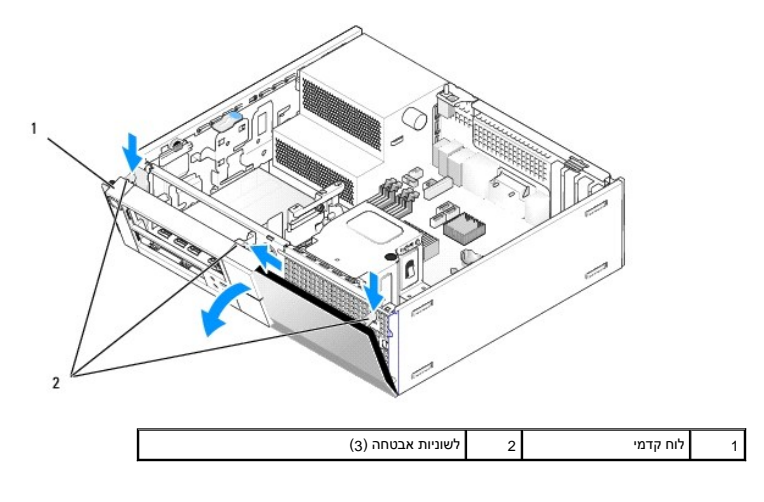

3. הסר את הכונן האופטי (ראה [הסרת כונן אופטי\)](file:///C:/data/systems/op960/he/sm/dt_drive.htm#wp1184631) .

4. נתק את כבלי מכלול הקלט/פלט מלוח המערכת .

**הודעה :נקוט משנה זהירות בעת החלקת מכלול הקלט/פלט החוצה מהמחשב .רשלנות עלולה לגרום לנזק למחברי הכבלים ולתפסים המנתבים של הכבלים .**

.5 לחץ על הלשונית המהדקת את מכלול הקלט/פלט אל הלוח הקדמי, הוצא בעדינות את מכלול הקלט/פלט מהמחשב ובאותו זמן הובל את כבלי מכלול הקלט/פלט החוצה מהמארז.

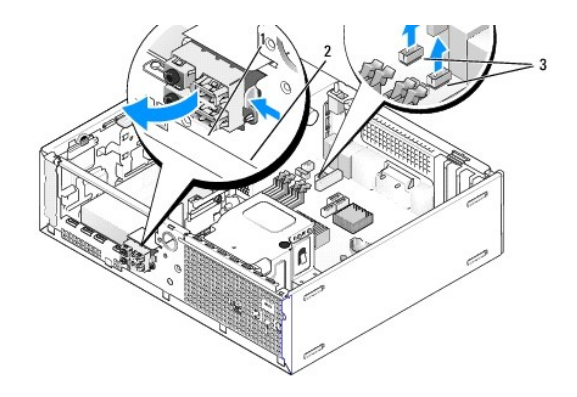

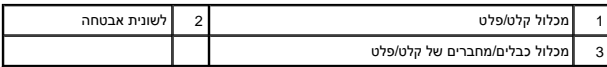

# **החזרת מכלול הקלט/פלט למקומו**

כדי להחזיר את מכלול הקלט/פלט למקומו, בצע את הפעולות הבאות:

.1 בצע את ההליך <u>[לפני עבודה על המחשב](file:///C:/data/systems/op960/he/sm/work.htm#wp1186185)</u>.

**הערה :**העזר במובילים על כן ההרכבה של מכלול הקלט/פלט כדי למקם נכון את מכלול הקלט/פלט והעזר בחריץ על כן ההרכבה כדי להושיב נכון את הלוח.

- 2. הסר את הלוח הקדמי :
- .a הרם את שלוש לשוניות ההחזקה כדי לשחרר את הקצה העליון של הלוח הקדמי .
	- .b גלגל את הלוח הקדמי כלפי מטה והרם אותו מהמארז .

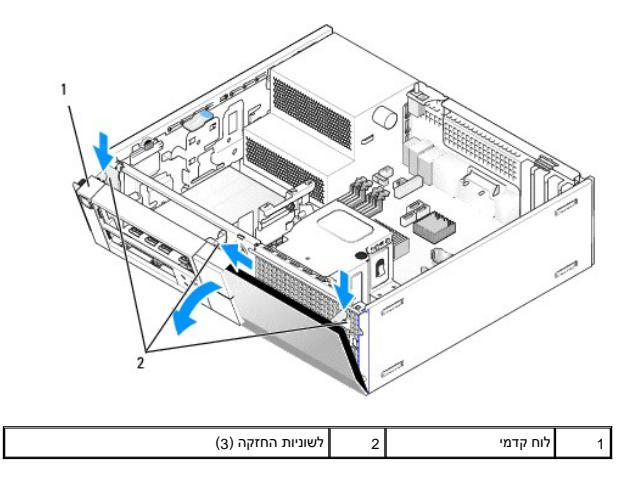

3. הזן את כבלי מכלול הקלט/פלט לתוך חזית המארז דרך הפתח עבור מכלול הקלט/פלט עד שהמכלול יהיה במקום .ודא שלשונית האבטחה מצביעה ימינה (לכיוון הגריל) .

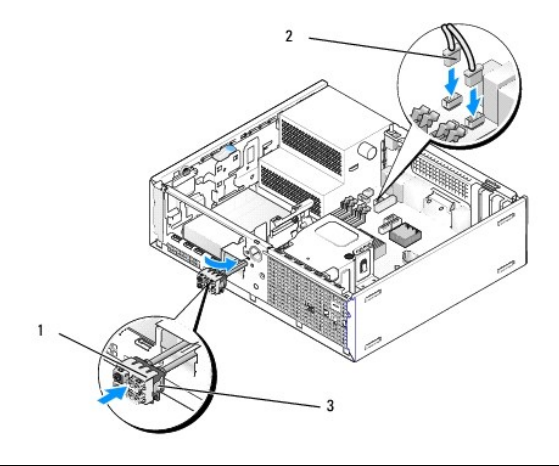

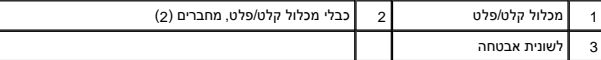

- 4. דחף את בלוק מחבר הקלט/פלט לתוך פתח מכלול הקלט/פלט עד שיכנס למקומו בנקישה .
- .5 חבר את מחברי כבל מכלול הקלט/פלט לתוך מחברי לוח המערכת שלהם (ראה <u>רכיבי לוח המערכת</u>).
	- 6. צרף את כבלי מכלול הקלט/פלט אל אגד הכבלים המנותבים דרך אמצע המארז .
		- 7. החזר את הלוח הקדמי למקומו .
		- 8. בצע את ההליך <u>[אחרי העבודה על המחשב](file:///C:/data/systems/op960/he/sm/work.htm#wp1186632)</u>[.](file:///C:/data/systems/op960/he/sm/work.htm#wp1186632)
	- 9. הפעל מחדש את המחשב ונסה את לוח הקלט/פלט כדי לוודא שהוא פועל כראוי .

### **Dell™ Optiplex™ 960 Mini Tower/Desktop/Small Form Factor שירות מדריך**

[ספק כוח](#page-44-0) 

### <span id="page-44-0"></span>**ספק כוח**

### **החלפת ספק המתח**

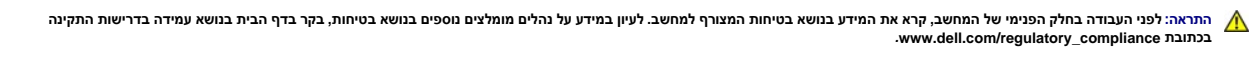

הודעה: למניעת נזק מחשמל סטטי לרכיבים שבתוך המחשב, עליך לפרוק את הסטימגופך לפני שאתה נוגע באחד הרכיבים האלקטרוניים שבמחשב. ניתן לעשות זאת על ידי נגיעה במשטח מתכת<br>לא צבוע על תושבת המחשב.

- .1 בצע את ההליך <u>[לפני עבודה על המחשב](file:///C:/data/systems/op960/he/sm/work.htm#wp1186185)</u>.
- 2. נתק את כבלי חשמל DC מלוח המערכת ומהכוננים .

שים לב לניתוב כבלי חשמל DC מתחת ללשוניות במארז המחשב, בעת הסרתם מלוח המערכת ומהכוננים. עליך לנתב כבלי השלה המשפח המחדש כדי למנוע חתכים ומעיכות שלהם.

- 3. הסר את שני הברגים המחברים את ספק הכוח לגב מארז המחשב .
- 4. הסר את הכונן האופטי והנח אותו בצד בזהירות (ראה [כונן אופטי\)](file:///C:/data/systems/op960/he/sm/dt_drive.htm#wp1191612) .
	- 5. לחץ על כפתור השחרור הממוקם ברצפת מארז המחשב .

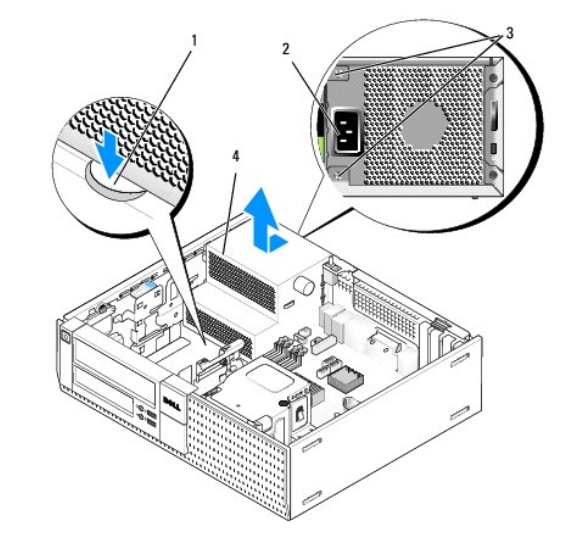

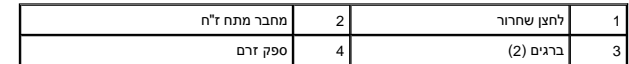

- 6. החלק את ספק הזרם כ2.5- ס"מ לעבר חלקו הקדמי של המחשב .
	- 7. הרם את ספק הזרם והוצא אותו מהמחשב .
		- 8. החלק את ספק הזרם החלופי למקומו .
- 9. הברג חזרה את הברגים המאבטחים את ספק הזרם לגב מארז המחשב .
	- 01. חבר מחדש את כבלי הזרם הישר .

- 11. החזר את הכונן האופטי למקומו (ראה [כונן אופטי](file:///C:/data/systems/op960/he/sm/dt_drive.htm#wp1191612)) .
	- 21. חבר את כבל הזרם החלופי אל המחבר .
	- .31 בצע את ההליך <u>[אחרי העבודה על המחשב](file:///C:/data/systems/op960/he/sm/work.htm#wp1186632)</u>[.](file:///C:/data/systems/op960/he/sm/work.htm#wp1186632)

# **מחברי זרם ישר**

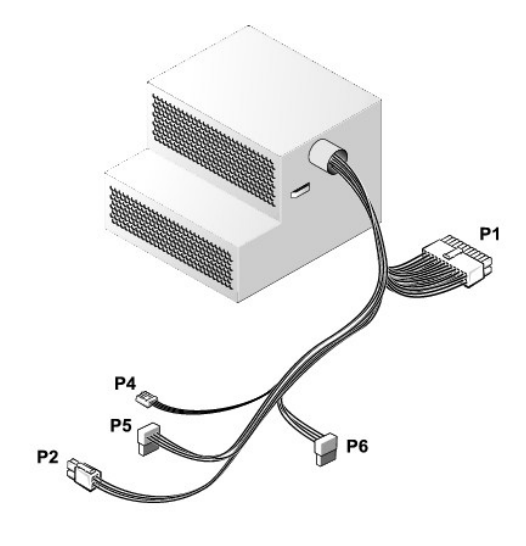

### **מחבר זרם ישר1 P**

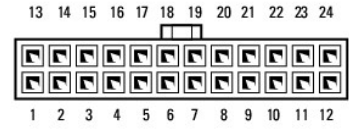

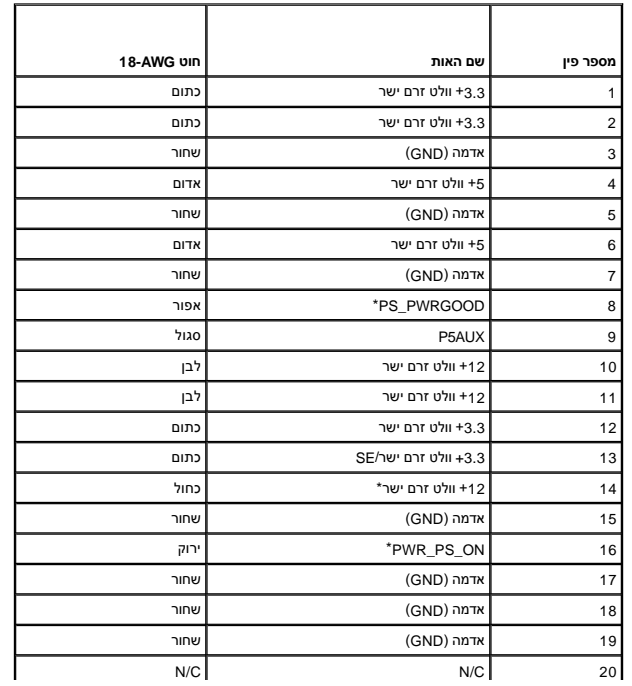

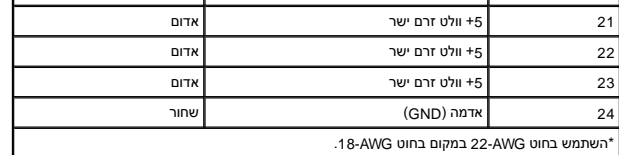

### **מחבר זרם ישר2 P**

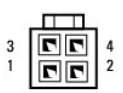

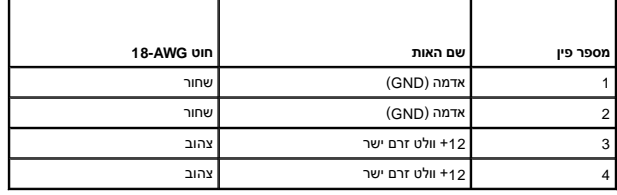

# **מחבר זרם ישר 4P**

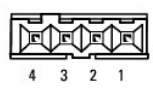

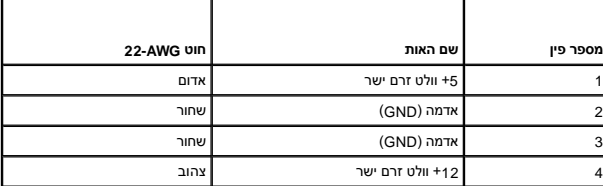

# **מחבר זרם ישר 5P ו- 6P**

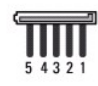

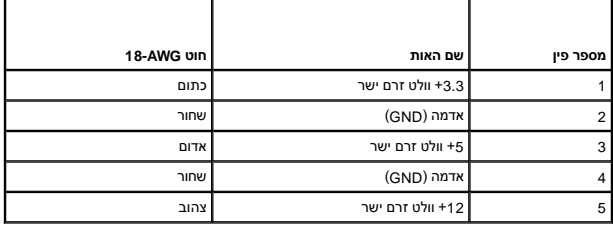

**Dell™ Optiplex™ 960 Mini Tower/Desktop/Small Form Factor שירות מדריך**

[רמקול פנימי](#page-47-0) 

# <span id="page-47-0"></span>**רמקול פנימי**

### **התקנת רמקול פנימי**

הרמקול הפנימי הוא התקן אופציונלי .

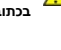

**התראה :לפני העבודה בחלק הפנימי של המחשב ,קרא את המידע בנושא בטיחות המצורף למחשב .לעיון במידע על נהלים מומלצים נוספים בנושא בטיחות ,בקר בדף הבית בנושא עמידה בדרישות התקינה**  *.***www.dell.com/regulatory\_compliance בכתובת**

הודעה: למניעת נזק מחשמל סטטי לרכיבים שבתוך המחשב, עליך לפרוק את הסטטי מגופך לפני שאתה נוגע באחד באלקטרוניים שבמחשב. ניתן לעשות זאת על ידי נגיעה במשטח מתכת<br>לא צבוע על מארז המחשב.

.1 בצע את ההליך <u>[לפני עבודה על המחשב](file:///C:/data/systems/op960/he/sm/work.htm#wp1186185)</u>.

**התראה :נתק את המחשב ואת כל ההתקנים המחוברים משקעי החשמל שלהם.**

.2 להרכבת רמקול פנימי, לחץ על לשונית הנעילה, הנח את לשוניות ההחזקה ההחזקה של הגריל בצדו הפנימי של הלוח הקדמי ושחרר את לשונית הנעילה.

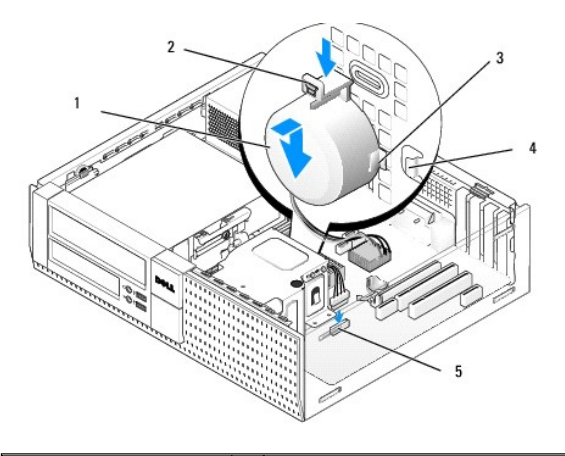

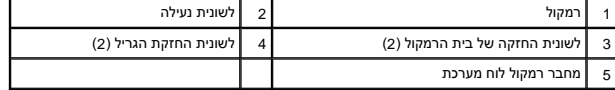

3. חבר את כבל הרמקול ללוח המערכת (ראה <u>רכיבי לוח המערכת</u>).

4. בצע את ההליך <u>[אחרי העבודה על המחשב](file:///C:/data/systems/op960/he/sm/work.htm#wp1186632)</u>[.](file:///C:/data/systems/op960/he/sm/work.htm#wp1186632)

5. הפעל מחדש את המחשב ובדוק אם ביצועי הרמקול תקינים .

### **הסרת רמקול פנימי**

התראה: לפני העבודה בחלק הפנימי של המחשב, קרא את המידע בנושא בטיחות המצורף למחשב. לעיון במילצים מספים בנושא בטיחות, בקר בדף הבית בנושא עמידה בדרישות התקינה<br>בכתובת www.dell.com/regulatory\_compliance

הודעה: למניעת נזק מחשמל סטטי לרכיבים שבתוך המחשב, עליך לפרוק את הסטטי מגופך לפני שאתה נוגע באחד באחד ביתו לעשות זאת על ידי נגיעה במשטח מתכת<br>לא צבוע על מארז המחשב.

- .1 בצע את ההליך <u>[לפני עבודה על המחשב](file:///C:/data/systems/op960/he/sm/work.htm#wp1186185)</u>.
- 2. נתק את כבל הרמקול מלוח המערכת .
- 3. להסרת הרמקול הפנימי, לחץ על לשונית הנעילה, הסט את הרמקול כדי להוציא את לשוניות ההחזקה של בית התחזקה של הגריל והרם את הרמקול מהמארז.

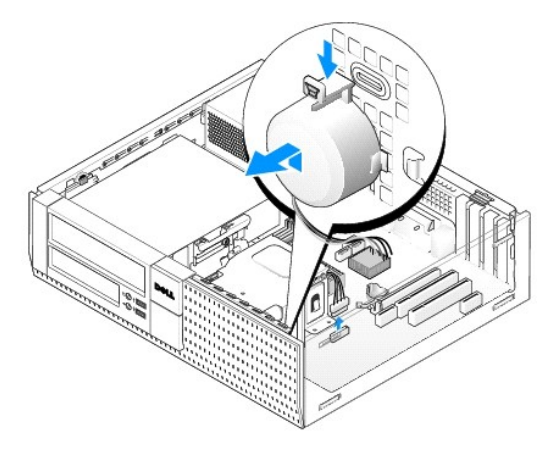

4. בצע את ההליך <u>[אחרי העבודה על המחשב](file:///C:/data/systems/op960/he/sm/work.htm#wp1186632)</u>[.](file:///C:/data/systems/op960/he/sm/work.htm#wp1186632)

<span id="page-49-0"></span>**Dell™ Optiplex™ 960 Mini Tower/Desktop/Small Form Factor שירות מדריך**

<span id="page-49-1"></span>[רכיבי לוח המערכת](#page-49-1) 

# **רכיבי לוח המערכת**

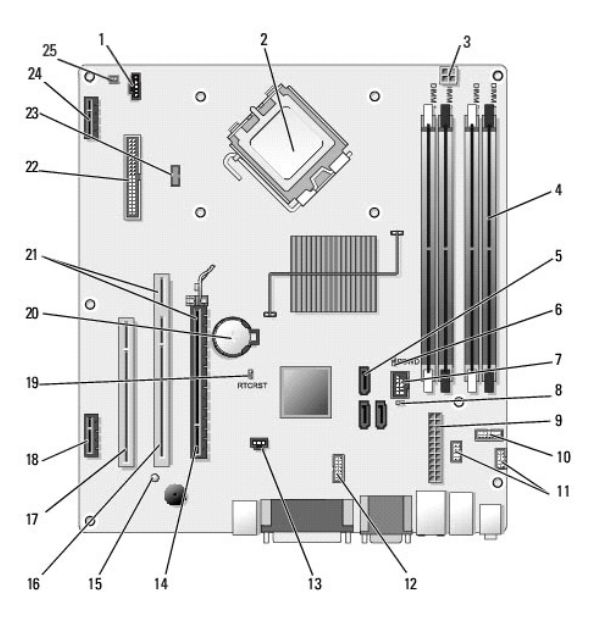

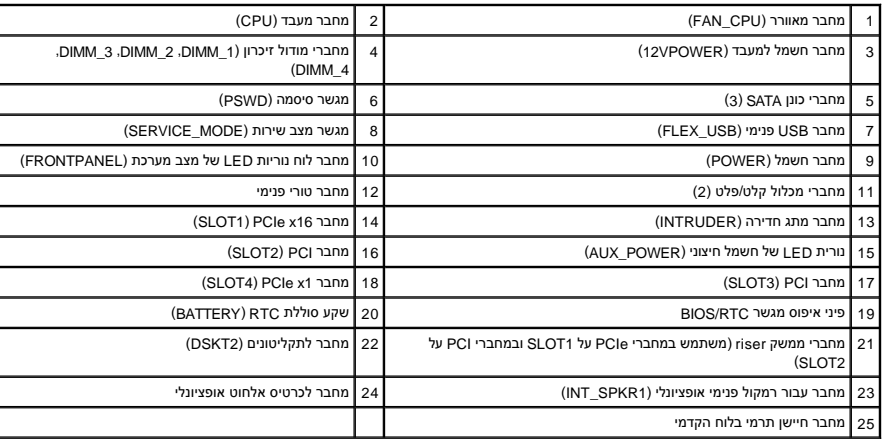

# **זיכרון**

**Dell™ Optiplex™ 960 Mini Tower/Desktop/Small Form Factor שירות מדריך**

ניתן להגדיל את נפח הזיכרון של המחשב על ידי התקנת מודולי זיכרון בלוח המערכת.

המחשב שברשותך תומך בזיכרון2 DDR .לקבלת מידע נוסף אודות סוג הזיכרון הנתמך על-ידי המחשב ,עיין במפרט המתאים למערכת שלך במדריך זה.

### **סקירת זיכרון2 DDR**

<span id="page-50-0"></span><sup>l</sup> כאשר מותקנים מודולי זיכרון2 DDR בזוגות ,*על כל זוג להתאים מבחינת גודל הזיכרון והמהירות* .אם מודולי הזיכרון2 DDR לא יותקנו בזוגות תואמים ,המחשב ימשיך לפעול ,אך עם פגיעה קלה בביצועים .כדי לקבוע את קיבולת המודול ,עיין בתווית שבפינה הימנית או השמאלית העליונה שלו.

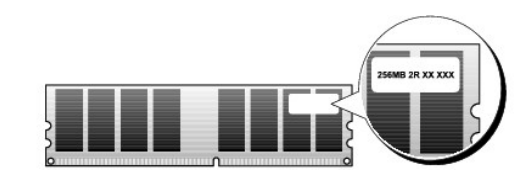

**הערה :**התקן תמיד מודולי זיכרון2 DDR לפי הסדר המצוין על לוח המערכת.

```
תצורות הזיכרון המומלצות הן:
```

```
¡ זוג מודולי זיכרון תואמים מותקנים במחברי DIMM מספר1  ו- 2
```

```
או
```
.

¡ זוג מודולי זיכרון תואמים מותקנים במחברי DIMM מספר1 ו- 2 וזוג תואם נוסף מותקן במחברי DIMM מספר3 ו- 4

**הודעה :אין להתקין מודולי זיכרון ECC .**

<sup>l</sup> אם אתה מתקין זוגות מעורבים של זיכרון2-5300 PC) MHz667- 2DDR( ו2-6400-PC) MHz800- 2DDR( ,המודולים פועלים במהירות של המודול האיטי ביותר שמותקן.

<sup>l</sup> הקפד להתקין מודול זיכרון יחיד במחבר1 DIMM ,שהוא המחבר הקרוב ביותר למעבד ,לפני התקנת המודולים במחברים אחרים.

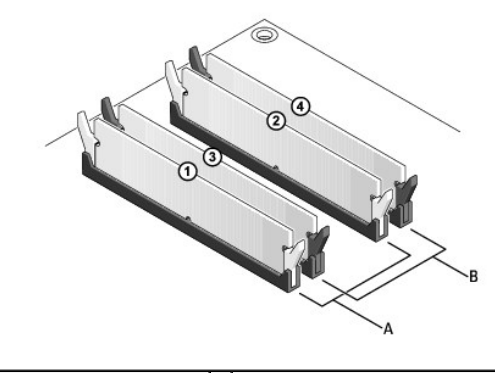

A זוג מודולים תואמים במחברי DIMM מספר1 ו- 2(תפסי אבטחה לבנים) B זוג מודולי זיכרון תואמים במחברי DIMM מספר3 ו- 4(תפסי אבטחה שחורים)

הודעה: אם תסיר מהמחשב את מודולי הזיכרון המקורים במהלך שדרוג זיכרון, שמור אותם בשמשת המודות של מ-Dell. במידת האפשר, אל תתאים מודול<br>זיכרון מקורי למודול זיכרון חדש. אחרת, המחשב עלול שלא להתקולי אלה מודול היכרון המקוריים בזוג

**הערה :**זיכרון שנרכש מחברת Dell מכוסה על-ידי האחריות של המחשב.

#### **טיפול בתצורות זיכרון**

אם אתה משתמש במערכת הפעלה של 32 סיביות, כגון ®Windows ו-Microsoft ו-4GB של זיכרון לכל היותר. אם ברשותך מערכת הפעלה מסוג 64 סיביות, המחשב יתמוך בזיכרון של 66 8 GB<br>לכל היותר (רכיבי DIMM של 2-65 בכל אחד מארבעת החריצים).

### **התקנת זיכרון**

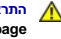

**התראה :לפני שתתחיל לבצע הליך כלשהו בסעיף זה ,קרא את מידע הבטיחות המצורף למחשב שברשותך .למידע נוסף על שיטות העבודה המומלצות בנושא בטיחות ,עיין בדף הבית Regulatory .www.dell.com/regulatory\_compliance :שבאתר Compliance Homepage**

**הודעה :כדי למנוע פריקה אלקטרוסטטית ונזק לרכיבים פנימיים ,פרוק מעצמך חשמל סטטי באמצעות רצועת הארקה לפרק היד או נגיעה מדי פעם במשטח מתכת לא צבוע בתושבת המחשב .**

- [.](file:///C:/data/systems/op960/he/sm/work.htm#wp1186185)1 בצע את ההליך<u>לפני עבודה על המחשב</u>.
- 2. לחץ החוצה את תפס האבטחה בכל קצה של מחבר רכיב הזיכרון .

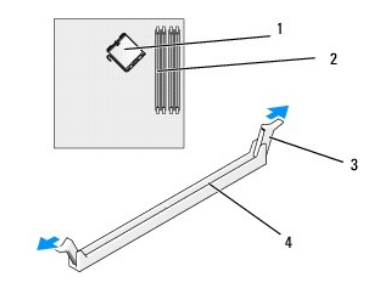

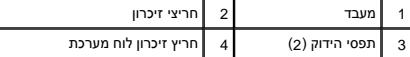

3. יישר את הלשונית בתחתית הרכיב עם הצלב שבמחבר .

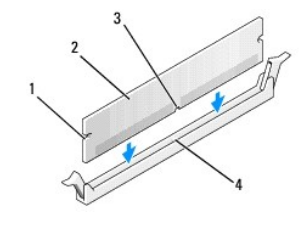

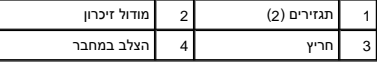

**הודעה :על מנת למנוע נזק לרכיב הזיכרון ,לחץ על הרכיב ישר מטה לתוך המחבר תוך הפעלת כוח שווה על שני קצות הרכיב .**

4. הכנס את הרכיב לתוך המחבר עד שייכנס למקומו .

אם תכניס את הרכיב כראוי, סומכי האבטחה יסגרו על התגזירים בכל קצה של הרכיב.

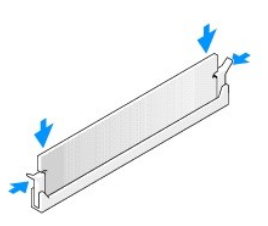

5. בצע את ההליך<u>אחרי העבודה על המחשב</u>.

**הודעה :לחיבור כבל רשת ,תחילה חבר את הכבל ליציאת הרשת או להתקן הרשת ואז חבר אותו למחשב .**

6. חבר את המחשב וההתקנים לשקעי חשמל והפעל אותם .

7. כאשר מוצגת ההודעה שהזיכרון השתנה ,הקש <1F< כדי להמשיך .

- 8. היכנס למחשב .
- .9 לחץ באמצעות לחצן העכבר הימני על הסמל **My Computer (**המחשב שלי) בשולחן העבודה של Windows ולאחר מכן לחץ על **Properties** (מאפיינים).
	- 01. לחץ על הכרטיסייה **General**) כללי) .
	- .11 כדי לוודא שהזיכרון מותקן כהלכה, בדוק את כמות הזיכרון (RAM) הרשומה.

### **הסרת זיכרון**

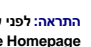

התראה: לפני שתתחיל לבצע הליך כלשהו בסעיף זה, קרא את מידע הבטיחות המצורף למחשב שברשותך. למידע נוסף על שיטות העומדה המומלצות בנושא בטיחות, עיין בדף הבית Regulatory<br>Compliance Homepage שבאתר: www.dell.com/regulatory\_complian

**הודעה :כדי למנוע פריקה אלקטרוסטטית ונזק לרכיבים פנימיים ,פרוק מעצמך חשמל סטטי באמצעות רצועת הארקה לפרק היד או נגיעה מדי פעם במשטח מתכת לא צבוע בתושבת המחשב .**

- .1 בצע את ההליך <u>[לפני עבודה על המחשב](file:///C:/data/systems/op960/he/sm/work.htm#wp1186185)</u>.
- 2. לחץ החוצה את תפס האבטחה בכל קצה של מחבר רכיב הזיכרון .
	- 3. אחוז ברכיב ומשוך כלפי מעלה .

אם קשה להסיר את הרכיב ,נדנד אותו בעדינות קדימה ואחורה על מנת לשחרר אותו מן המחבר.

# **מדריך שירות 960 ™Dell**™ OptiPlex™

# **Mini Tower מחשב**

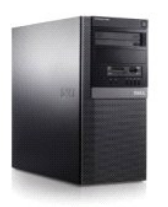

[עבודה על המחשב](file:///C:/data/systems/op960/he/sm/work.htm#wp1186164) [מבט מבפנים של המחשב](file:///C:/data/systems/op960/he/sm/tower.htm) [רכיבי לוח המערכת](file:///C:/data/systems/op960/he/sm/mt_sysbd.htm) [כיסוי](file:///C:/data/systems/op960/he/sm/mt_cover.htm) [מתג חדירה למארז](file:///C:/data/systems/op960/he/sm/mt_chas.htm) [כרטיסים](file:///C:/data/systems/op960/he/sm/mt_cards.htm) [כוננים](file:///C:/data/systems/op960/he/sm/mt_drive.htm) [מעבד](file:///C:/data/systems/op960/he/sm/mt_cpu.htm)

[לוח קלט/פלט \(](file:///C:/data/systems/op960/he/sm/mt_iopan.htm)O/I( [ספק כוח](file:///C:/data/systems/op960/he/sm/mt_pwrsp.htm) [רמקולים](file:///C:/data/systems/op960/he/sm/mt_speak.htm) [סוללה](file:///C:/data/systems/op960/he/sm/battery.htm) [לוח מערכת](file:///C:/data/systems/op960/he/sm/sysboard.htm) [זיכרון](file:///C:/data/systems/op960/he/sm/memory.htm) [עצות לפתרון בעיות](file:///C:/data/systems/op960/he/sm/trouble.htm) [פנייה אל](file:///C:/data/systems/op960/he/sm/contact.htm) Dell

## **הערות ,הודעות והתראות**

**הערה :**הערה מציינת מידע חשוב המסייע להשתמש במחשב ביתר יעילות .

**הודעה :**שים לב מציין נזק אפשרי לחומרה או אובדן נתונים ,ומסביר כיצד ניתן למנוע את הבעיה .

**התראה :מציינת אפשרות של נזק לרכוש ,פגיעה גופנית או מוות .**

אם רכשת מחשב Series n ™Dell ,כל התייחסות במסמך זה למערכות ההפעלה ® Microsoft® Windows אינה רלוונטית.

## **המידע במסמך זה עשוי להשתנות ללא הודעה. © <sup>P</sup>2008 .Inc Dell כל הזכויות שמורות.**

חל איסור על העתקה של חומרים אלו ,בכל דרך שהיא ,ללא קבלת רשות בכתב מאת. Inc Dell.

סימנים מסחריים המופיעים במסמך זה: השמ Gell Den Manage ,OptiPlex ,DELL ו-Refand ו-Oel Octyporation מסחריים השמש<br>בארה"ב ובמדינת Microsoft ו-MS-DOS , Windows Server , Windows (Server, Windows Viste ו- Microsoft בארה"ב ו/Micr

ייתכן שייעשה שימוש בסימנים מסחריים ובשמות מסחריים אחרים במסמך זה כדי להתייחס לישויות הטוענות לבעלות על הסימנים והשמות ,או למוצרים שלהן. .Inc Dell מוותרת על כל עניין קנייני בסימנים מסחריים ושמות מסחריים פרט לאלה שבבעלותה.

**דגם DCSM**

**ספטמבר 2009 מהדורה02 A**

**Dell™ Optiplex™ 960 Mini Tower/Desktop/Small Form Factor שירות מדריך**

[כרטיסים](#page-54-1) 

#### <span id="page-54-1"></span>**כרטיסים**

<span id="page-54-0"></span>**התראה :לפני העבודה בחלק הפנימי של המחשב ,קרא את המידע בנושא בטיחות המצורף למחשב .למידע נוסף על שיטות העבודה המומלצות בנושא בטיחות ,עיין בדף הבית Compliance Regulatory .www.dell.com/regulatory\_compliance :שבאתר Homepage**

הודעה: למניעת נזק מחשמל סטטי לרכיבים שבתוך המחשב, עליך לפרוק את הסטטי מגופך לפני שאתה נוגע באחד באחד ביתו לעשות זאת על ידי נגיעה במשטח מתכת<br>לא צבוע על מארז המחשב.

**הערה :**התקנת לוחיות כיסוי זמניות בפתחים ריקים של חריצי כרטיס נחוצה לצורך עמידה בדרישות FCC של המחשב .לוחיות הכיסוי מסייעות להרחקת גופים זרים מהמחשב ולהכוונת זרימת האוויר המשמשת לקירור.

מחשב TMDell מצויד במחברים הבאים עבור כרטיסי PCI וכרטיסי Express PCI) PCIe(:

- <sup>l</sup> שניח ריצי כרטיס PCI
- <sup>l</sup> חריץ אחד לכרטיס16 x PCIe
- PCIe ו חריץ אחד לכרטיס
- l מחבר אחד עבור כרטיס אלחוט פנימי

## **התקנת כרטיס PCI או PCIe**

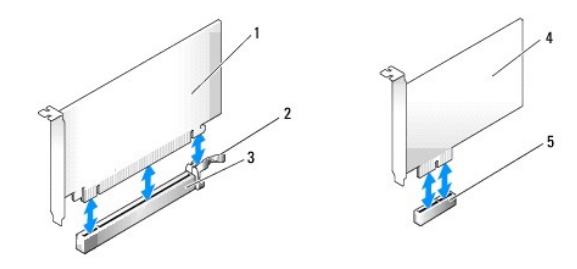

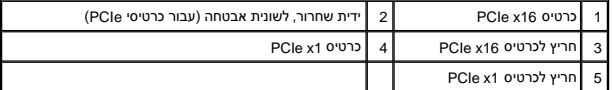

**הערה :**מחשב DELL משתמש אך ורק בחריצי PCI ו- PCIe .

אם אתה מחליף כרטיס, הסר את ההתקנה של מנהל ההתקן של הכרטיס הקיים. עיין בתיעוד המצורף לכרטיס לקבלת מידע.

- 1. בצע את ההליך <u>[לפני עבודה על המחשב](file:///C:/data/systems/op960/he/sm/work.htm#wp1186185)</u>.
- 2. דחף בעדינות את לשונית השחרור שבתפס החזקת הכרטיס מבפנים כדי לסובב את התפס עד שייפתח .התפס יישאר במצב פתוח .

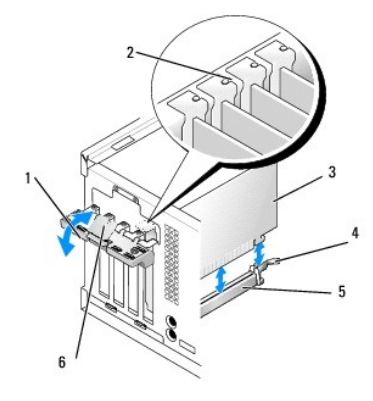

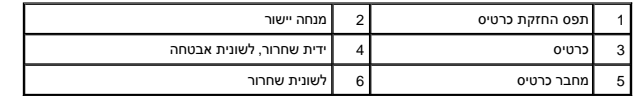

.3 אם אתה מתקין כרטיס חדש, הסר את לוחית הכיסוי הזמנית ליצירת פתח עבור חריץ כרטיס. לאחר מכן המשך לשלב 5.

.4 כדי להחליף כרטיס המותקן כבר בתוך המחשב, הסר את הכרטיס. אם נדרש, נתק כבלים כלשהם המחוברים לכרטיס.

.5 אם לכרטיס יש חריץ נעילה, משוך בעדינות את ידית השחרור, אחוז בכרטיס בקצותיו העליונים ושחרר אותו מהמחבר שלו.

6. הכן את הכרטיס החדש להתקנה .

**הערה :**עיין בתיעוד שהגיע עם הכרטיס לקבלת מידע אודות הגדרת תצורת הכרטיס ,ביצוע חיבורים פנימיים או התאמה אישית למחשב שלך.

\_ התראה: כרטיסי רשת מסוימים מאתחלים אוטומטית את המחשב כאשר הם מחוברים לרשת. למניעת הלם חשמלי, הקפד לנתק את המשת לפני התקנת כרטיסים כלשהם.<br>

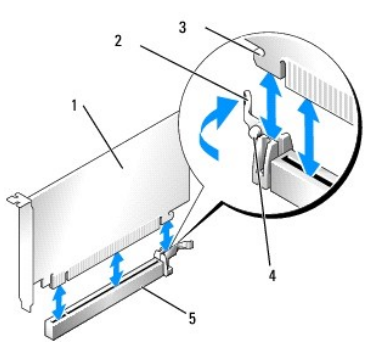

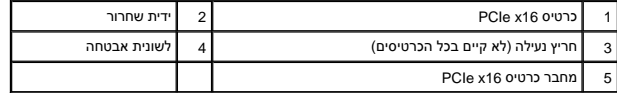

7. הכנס את הכרטיס למחבר ולחץ בחוזקה כלפי מטה .ודא שהכרטיס מוכנס היטב בחריץ .

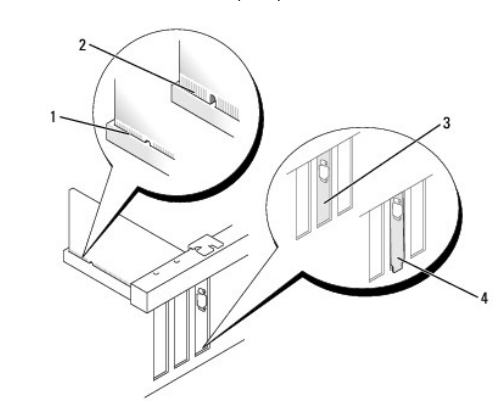

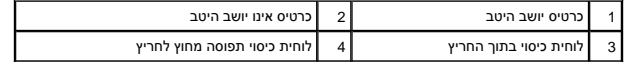

- 8. לפני שתנמיך את מנגנון החזקת הכרטיס ,ודא כי :
- l החלקים העליונים של כל הכרטיסים ולוחיות הכיסוי מיושרים עם סרגל היישור.
- l החריץ בחלקו העליון של הכרטיס או לוחית הכיסוי מתאים סביב מנחה היישור.
- 9. נעל את הכרטיס(ים) למקומם על ידי סגירת תפס החזקת הכרטיס והכנסתו למקומו בנקישה .

**הודעה :אין לנתב כבלי כרטיס מעל או מאחורי הכרטיסים .כבלים המנותבים מעל הכרטיסים עלולים למנוע מכיסוי המחשב להיסגר כהלכה או לגרום נזק לציוד .**

01. חבר כבלים כלשהם אשר יש לחברם לכרטיס .

עיין בתיעוד של הכרטיס לקבלת מידע בנוגע לחיבורי הכבלים של הכרטיס.

- 11. סגירת תפס החזקת הכרטיס .
- .21 בצע את ההליך <u>[אחרי העבודה על המחשב](file:///C:/data/systems/op960/he/sm/work.htm#wp1186632)</u>[.](file:///C:/data/systems/op960/he/sm/work.htm#wp1186632)
	- :31 אם התקנת כרטיס קול:
- .a היכנס להגדרת מערכת ,בחר **Controller Audio**) בקר שמע) ,ושנה את ההגדרה למצב **Off**) כבוי) (למידע נוסף עיין ב*מדריך הטכנולוגיה של TMDell*( .
- .b חבר התקני שמע חיצוניים למחברי כרטיס הקול. אל תחבר את התקני השמע החיצוניים למחברי המיקרופון, הרמקולים/אוזניות או כניסות ה-ine בלוח האחורי של המחשב.
	- 41. אם התקנת כרטיס מתאם רשת וברצונך לכבות את מתאם הרשת המשולב :
	- .a היכנס להגדרת מערכת, בחר **Network Controller (**בקר רשת) ושנה את ההגדרה למצב **Off (**כבוי). (למידע נוסף, עיין *במדריך הטכנולוגיה של ™Dell*).
		- .b חבר את כבל הרשת למחברים של כרטיס מתאם הרשת .אל תחבר את כבל הרשת למחבר הרשת המשולב בלוח האחורי של המחשב .

**הודעה :אם תשבית את מתאם הרשת המשולב ,תכונות AMT לא תהיינה פעילות .**

51. התקן מנהלי התקן הנחוצים עבור הכרטיס כמתואר בתיעוד הכרטיס .

# **הסרת כרטיס PCI או PCIe**

- .1 בצע את ההליך <u>[לפני עבודה על המחשב](file:///C:/data/systems/op960/he/sm/work.htm#wp1186185)</u>.
- 2. דחף בעדינות את לשונית השחרור שבתפס החזקת הכרטיס מבפנים כדי לסובב את התפס עד שייפתח .התפס יישאר במצב פתוח .

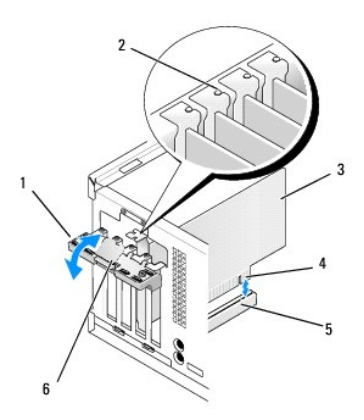

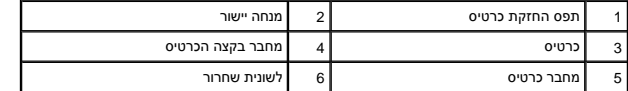

- .3 אם נדרש, נתק כבלים כלשהם המחוברים לכרטיס.
- .<br>4. אם אתה מסיר את הכרטיס באופן תמידי, התקן לוחית כיסוי זמנית בפתח חריץ הכרטיס.

**הערה :**התקנת לוחיות כיסוי זמניות בפתחים ריקים של חריצי כרטיס נחוצה לצורך עמידה בדרישות FCC של המחשב .לוחיות הכיסוי מונעות כניסת אבק ולכלוך למחשב ושומרות על זרימת אוויר שמקררת את המחשב.

**הודעה :כדי לחבר כבל רשת ,תחילה חבר את הכבל לשקע הרשת בקיר ולאחר מכן חבר אותו למחשב .**

- .<br>5. בצע את ההליך <u>[אחרי העבודה על המחשב](file:///C:/data/systems/op960/he/sm/work.htm#wp1186632)</u>[.](file:///C:/data/systems/op960/he/sm/work.htm#wp1186632)
- 6. הסר את ההתקנה של מנהל ההתקן של הכרטיס .עיין בתיעוד המצורף לכרטיס לקבלת מידע .

#### 7. אם הסרת כרטיס קול :

- .a היכנס להגדרת מערכת ,בחר **Controller Audio**) בקר שמע) ושנה את ההגדרה למצב **On**) פעיל) .(למידע נוסף ,עיין *במדריך הטכנולוגיה של TMDell*( .
	- .b חבר התקני שמע חיצוניים למחברי השמע בלוח האחורי של המחשב .

#### 8. אם הסרת מחבר של כרטיס מתאם רשת :

- .a היכנס להגדרת מערכת, בחר **Network Controller (**בקר רשת) ושנה את ההגדרה למצב **O**p (פעיל). (למידע נוסף, עיין *במדריך הטכנולוגיה של ™Dell*).
	- .b חבר את כבל הרשת למחבר הרשת המשולב בלוח האחורי של המחשב .

### **כרטיס אלחוט פנימי- התקנה**

כרטיס אלחוט פנימי הוא התקן אופציונלי .

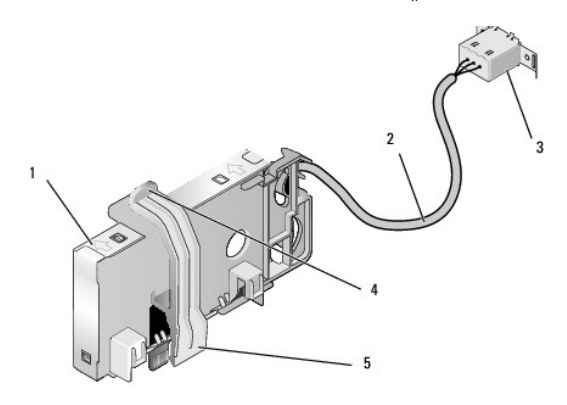

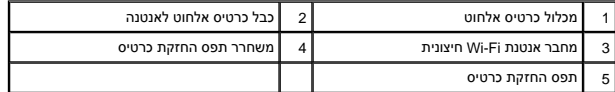

להתקנת הכרטיס בצע את הפעולות הבאות :

- .<br>1. בצע את ההליך <u>[לפני עבודה על המחשב](file:///C:/data/systems/op960/he/sm/work.htm#wp1186185)</u>.
- 2. אם מותקן ,הסר את הכיסוי (פלאג) המכסה את הפתח של מחבר אנטנת ה-Fi-Wi החיצונית בלוח האחורי .
	- 3. אתר את מחבר כרטיס האלחוט על לוח המערכת (ראה <u>רכיבי לוח מערכת</u>).

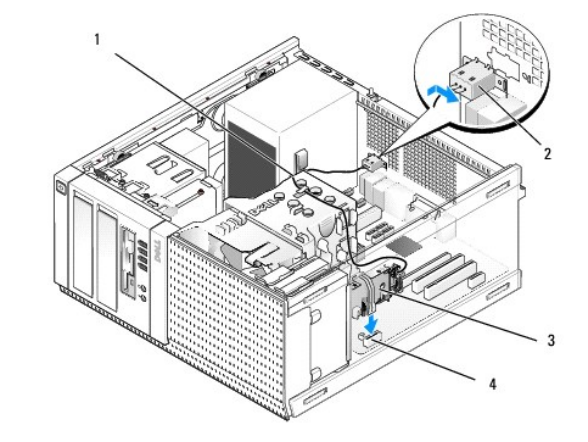

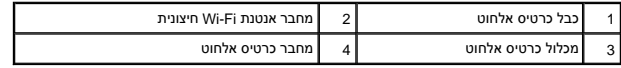

.4 מקם את מחבר כרטיס האלחוט היישר מעל למחבר לוח המערכת, כאשר צד הכבל בכרטיס פונה אל עבר הצד האחורי של המארז.

5. הכנס את מחבר כרטיס האלחוט לתוך מחבר לוח המערכת עד שתפס החזקת הכרטיס תופס את לולאת המתכת שעל צדה של התושבת ומחזיק את הכרטיס היטב במקום .

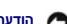

**הודעה :כאשר מנתבים את כבל כרטיס האלחוט דרך התושבת ,יש להימנע מכיפופים חדים .כיפופים חדים עלולים לגרום לירידה ברמת האותות .**

- .6 נתב את כבל כרטיס האלחוט דרך מובילי הכבלים שעל גבי מכלול גוף הקירור, לאורך אגד הכבלים של חיווט הלוח הקדמי ודרך תפס הכבל בצידו של ספק הכוח.
	- . הסר את הכיסוי (פלאג) שעל הלוח האחורי, היכן שמותקן המחבר החיצוני עבור אנטנת Wi-FI.
- 8. מקם את מחבר האנטנה החיצונית בקצהו של כבל כרטיס האלחוט בפתח של מחבר האנטנה אחורי, כך שהלשוניות המחזיקות שעל לוחית הכיסוי של המחבר יעברו דרך הפתח, והקצה הכפוף של לוחית הכיסוי של המחבריצביע בכיוון הפוך מספק הכוח .
	- .9 החלק את המחבר הצידה קלות, לאורך הלוח האחורי, כך שהלשוניות המחזיקות שעל לוחית הכיסוי של המחבר יהדקו את המחבר אל הלוח האחורי.
		- 01. חבר את אנטנת ה-Fi-Wi החיצונית למחבר הכבל של כרטיס האלחוט .
			- .11 בצע את ההליך <u>[אחרי העבודה על המחשב](file:///C:/data/systems/op960/he/sm/work.htm#wp1186632)</u>[.](file:///C:/data/systems/op960/he/sm/work.htm#wp1186632)
		- 21. הפעל מחדש את המחשב .הגדר את תוכנת התקן האלחוט כנדרש לתמיכה ברשת האלחוטית .

### **כרטיס אלחוט פנימי- הסרה**

להסרת כרטיס אלחוט פנימי בצע את הפעולות הבאות :

- 1. בצע את ההליך <u>[לפני עבודה על המחשב](file:///C:/data/systems/op960/he/sm/work.htm#wp1186185)</u>.
- 2. נתק את אנטנת ה-Fi-Wi החיצונית מהמחבר שעל גב המחשב .
- 3. שחרר את מחבר אנטנת ה-Fi-Wi החיצונית מהתושבת על ידי החלקתו לאורך הלוח האחורי לכיוון ספק הכוח והוצאתו מהפתח .
	- 4. הסר את כבל כרטיס האלחוט ממסלול הניתוב שלו .
- .5 אחוז במכלול כרטיס האלחוט בקצותיו, לחץ מטה על משחרר תפס החזקת הכרטיס היה הכרטיס בדי לנתק אותו ממחבר כרטיס האלחוט של לוח המערכת. הסר את מכלול כרטיס האלחוט מהתושבת.
	- 6. סגור את הפתח של מחבר אנטנת ה-Fi-Wi החיצונית עם הכיסוי (פלאג) שסופק עבור המחשב .פנה אל Dell לקבלת כיסוי (פלאג) חלופי במידה ואין כיסוי זמין .
		- .<br>7. בצע את ההליך <u>[אחרי העבודה על המחשב](file:///C:/data/systems/op960/he/sm/work.htm#wp1186632)</u>[.](file:///C:/data/systems/op960/he/sm/work.htm#wp1186632)

### **התקנת יציאה טורית חיצונית שנייה**

אם מוסיפים יציאה טורית חיצונית בעזרת מחבר טורי המורכב על לוחית כיסוי זמנית את המחבר הל מחבר היציאה הטורית הפנימית שעל לוח המערכת (ראה <u>רכיבי לוח מערכת)</u>.

**Dell™ Optiplex™ 960 Mini Tower/Desktop/Small Form Factor שירות מדריך**

<span id="page-59-1"></span>[מתג חדירה למארז](#page-59-1) 

### **מתג חדירה למארז**

<span id="page-59-0"></span>.<br>בתראה: לפני העבודה בחלק הפנימי של המחשב, קרא את המידע בנושא בטיחות המצורף למחשב. לעיון במידע על נהלים מומלצים נוספים בנושא במדע המבט בדרישות התקינה <mark>∖</mark> **.www.dell.com/regulatory\_compliance בכתובת**

### **הסרת מתג החדירה למארז**

- .1 בצע את ההליך [לפני עבודה על המחשב](file:///C:/data/systems/op960/he/sm/work.htm#wp1186185).
- 2. נתק את כבל מתג החדירה למארז מלוח המערכת. בעזרת שתי אצבעות דוחקים את מנגנון השחרור שבצדו האחד של המחבר היו ממחבר כדי לנתקו.
- .3 החלק את מתג החדירה למארז אל מחוץ לחריץ שלו בכן ההרכבה המתכתי ואז דחף אותו מטה דרך החור המרובע בכן ההרכבה, כדי להסיר מהמחשב את המתג והכבל המחובר אליו.
	- **הערה :**יתכן שתרגיש התנגדות קלה בשעה שתחליק את המתג אל מחוץ לחריץ.

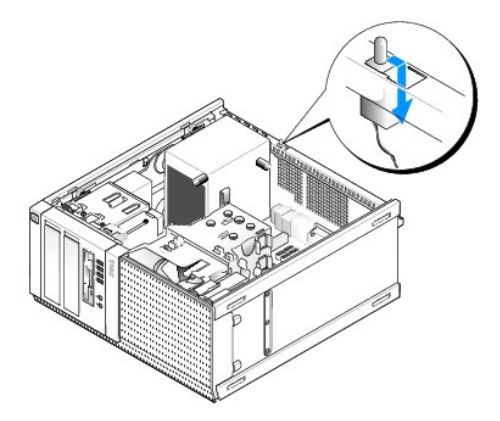

### **החזרת מתג החדירה למארז**

- 1. העבר בעדינות את מתג החדירה למארז מתחת לכן ההרכבה המתכתי אל תוך החור המרובע בכן ההרכבה ,ואז החלק אותו לתוך החריץ שלו עד שתרגיש אותו נכנס למקומו בנקישה .
	- 2. חבר מחדש את הכבל ללוח המערכת .
	- 3. בצע את ההליך <u>[אחרי העבודה על המחשב](file:///C:/data/systems/op960/he/sm/work.htm#wp1186632)</u>[.](file:///C:/data/systems/op960/he/sm/work.htm#wp1186632)

## **איפוס גלאי החדירה למארז**

- 1. הפעל (או הפעל מחדש) את המחשב .
- $<$ F2> כאשר מופיע הלוגו ™DELL, הקש מייד על  $\,$

אם אתה ממתין זמן רב מדי והלוגו של מערכת ההפעלה מופיע, המשך להמתין עד אשר יופיע שולחן העבודה של Microsoft<sup>®</sup> Windows. לאחר מכן כבה את המחשב ונסה שנית.

3. מתוך תפריט **Settings**) הגדרות) ,בחר **Security**) אבטחה) ,ואז **Intrusion Chassis**) חדירה למארז) .השתמש במקשים **Tab** ,**חץ** ,**ומקש רווח** כדי לבחור את האופציה הרצויה .אם שינית את ההגדרות ,עבור לכפתור **Apply**) החל) ולחץ על **Enter** .

**הערה :**ברירת המחדל היא **Silent-On**) פעיל-שקט).

4. שמור את הגדרות ה-BIOS וצא מהגדרת המערכת .

**Dell™ Optiplex™ 960 Mini Tower/Desktop/Small Form Factor שירות מדריך**

<span id="page-61-1"></span>[מכסה של מחשב](#page-61-1) Tower Mini

### **מכסה של מחשב Tower Mini**

### **הסרת המכסה של מחשב Tower Mini**

<span id="page-61-0"></span>**התראה :לפני העבודה בחלק הפנימי של המחשב ,קרא את המידע בנושא בטיחות המצורף למחשב .למידע נוסף על שיטות העבודה המומלצות בנושא בטיחות ,עיין בדף הבית Compliance Regulatory .www.dell.com/regulatory\_compliance שבאתר Homepage**

**התראה :כדי למנוע התחשמלות ,נתק תמיד את המחשב משקע החשמל לפני הסרת מכסה המחשב.**

- 1. בצע את ההליך [לפני עבודה על המחשב](file:///C:/data/systems/op960/he/sm/work.htm#wp1186185).
- 2. הנח את המחשב על צדו כמוצג באיור .
- 3. אם מחוברים כבל אבטחה או מנעול (דרך טבעת המנעול) ,הסר אותם .

**הערה :**לשם הנוחות ,הנח את המחשב על צידו לפני הגישה לעבודה בתוך המארז.

- .<br>4. אתר את תפס שחרור המכסה, החלק אותו אחורה ובאותו זמן הרם את קצה המכסה הקרוב אל התפס.
- .5 כאשר קצה המכסה הקרוב אל התפס מורם מעט, החלק את המכסה לכיוון קצה המארז עם התפס, כדי שהלשוניות בקצה השני של המכסה יצאו מהחריצים בתושבת.
- **התראה :גופי הקירור של כרטיס המסך (גרפיקה) עלולים להתחמם מאוד בעת הפעלה רגילה .ודא כי לגוף קירור של כרטיס המסך היה די זמן להתקרר לפני שתיגע בו.**

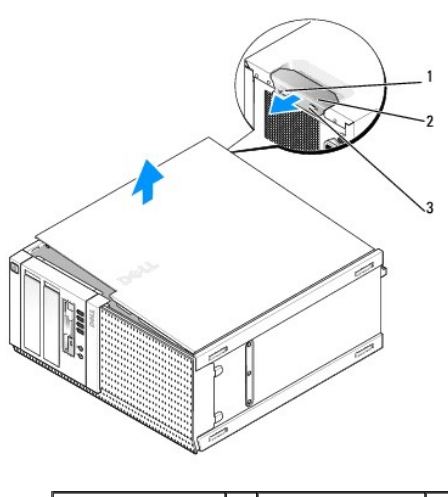

1 טבעת מנעול 2 תפס שחרור מכסה 3 חריץ כבל אבטחה

## **החזרת המכסה של מחשב Tower Mini למקומו**

**התראה :לפני העבודה בחלק הפנימי של המחשב ,קרא את המידע בנושא בטיחות המצורף למחשב .למידע נוסף על שיטות העבודה המומלצות בנושא בטיחות ,עיין בדף הבית Compliance Regulatory .www.dell.com/regulatory\_compliance שבאתר Homepage**

1. ודא שכל הכבלים מחוברים וקפל את הכבלים כך שלא יפריעו .

משוך בעדינות את כבלי החשמל לעברך על מנת שלא ילכדו מתחת לכוננים.

- 2. ודא שבתוך המחשב לא נשארו כלים או חלקי חילוף .
	- 3. כדי להחזיר את הכיסוי למקומו :
- .a ישר את תחתית המכסה מול לשוניות הציר ,הממוקמות לאורך קצהו התחתון של המחשב .
	- .b השתמש בלשוניות הציר כמנוף וסובב את המכסה כלפי מטה כדי לסגור אותו .
- .c הכנס את המכסה למקומו בנקישה על ידי משיכה לאחור של תפס שחרור המכסה ועזיבתו כאשר המכסה יושב היטב במקומו .
	- .d ודא שהמכסה מותקן היטב לפני הזזת המחשב .

**הודעה :כדי לחבר כבל רשת ,תחילה חבר את הכבל לשקע הרשת בקיר ולאחר מכן חבר אותו למחשב .**

- 4. חבר את מעמד המחשב (אם זמין) לקבלת הוראות ,עיין בתיעוד הנלווה למעמד .
	- 5. חבר את המחשב וההתקנים לשקעי חשמל והפעל אותם .

לאחר הסרה והחזרת המכסה ,גלאי החדירה למארז (אופציונלי במחשבים מסוימים) ,אם הוא מותקן ומופעל ,גורם להופעת ההודעה הבאה על המסך בעת האתחול הבא של המחשב:

.removed previously was Cover! ALERT) התראה! הכיסוי הוסר קודם לכן.)

6. אפס את גלאי החדירה למארז על ידי שינוי **intrusion Chassis**) חדירה למארז)למצב **On**) פעיל) או **Silent-On**) פעיל-שקט) .ראה [איפוס גלאי החדירה למארז](file:///C:/data/systems/op960/he/sm/mt_chas.htm#wp1140707) [.](file:///C:/data/systems/op960/he/sm/mt_chas.htm#wp1140707)

**הערה :**אם נקבעה סיסמת מנהל על ידי מישהו אחר ,פנה אל מנהל הרשת שלך לקבלת מידע אודות איפוס גלאי החדירה למארז.

**Dell™ Optiplex™ 960 Mini Tower/Desktop/Small Form Factor שירות מדריך**

[מעבד](#page-63-1) 

### <span id="page-63-2"></span><span id="page-63-1"></span>**מעבד**

<span id="page-63-0"></span>**התראה :לפני העבודה בחלק הפנימי של המחשב ,קרא את המידע בנושא בטיחות המצורף למחשב .למידע נוסף על שיטות העבודה המומלצות בנושא בטיחות ,עיין בדף הבית Compliance Regulatory .www.dell.com/regulatory\_compliance :שבאתר Homepage**

הודעה: למניעת נזק מחשמל סטטי לרכיבים שבתוך המחשב, עליך לפרוק את הסטטי מגופך לפני שאתה נוגע באחד באחד ביתו לעשות זאת על ידי נגיעה במשטח מתכת<br>לא צבוע על מארז המחשב.

### **הסרת מכלול גוף הקירור**

- 1. אם יש כבלים המנותבים דרך מובילי הכבלים שעל הדופן העליונה של מעטה גוף הקירור או דפנותיו הצדדיות ,נתק אותם והרחק אותם ממכלול גוף הקירור .
	- 2. שחרר את שני בורגי החיזוק ,אחד בצידו העליון והשני בצידו התחתון של מכלול גוף הקירור .

**התראה :למרות סיכוך הפלסטיק ,מכלול גוף הקירור עלול להתחמם מאוד בעת הפעלה רגילה .ודא שהיה לו מספיק זמן להתקרר ,לפני שתיגע בו.**

3. סובב את מכלול גוף הקירור מעלה דרך הצד הקדמי והוצא אותו מהמחשב. הנח את מכלול גוף הקירור הפוך כדי למנוע זיהום של התמיסה התרמית .

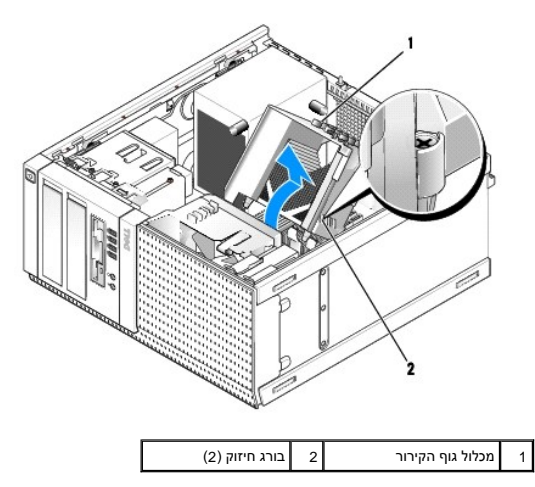

## <span id="page-63-3"></span>**החזרת מכלול גוף הקירור למקומו**

1. נקה את התמיסה התרמית מתחתית גוף הקירור .

**הודעה :הקפד להשתמש בתמיסה תרמית חדשה .תמיסה תרמית חדשה חיונית להבטחת מגע תרמי הולם ,הדרוש לפעולה אופטימלית של המעבד .**

- 2. השתמש בתמיסה התרמית החדשה בחלקו העליון של המעבד .
	- 3. התקן את מכלול גוף הקירור :
- .a הנח את מכלול גוף הקירור חזרה על כן ההרכבה של המכלול .
	- .b סובב את מכלול גוף הקירור מטה כלפי בסיס המחשב .
		- .c הדק את שני בורגי החיזוק .

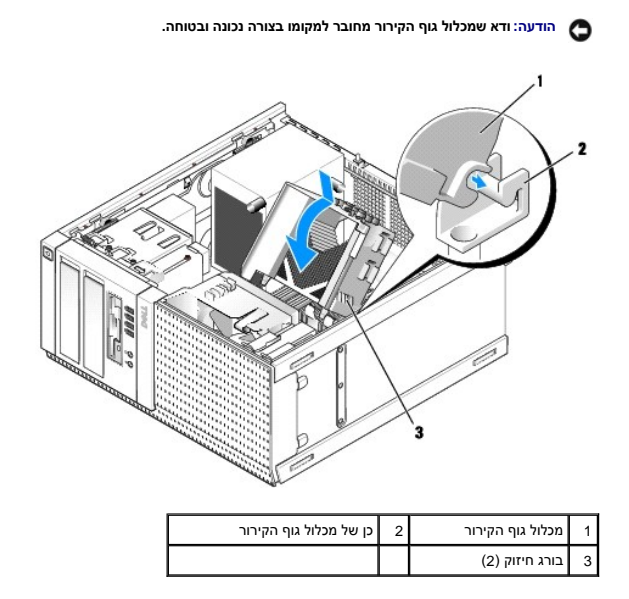

4. נתב מחדש כבלים, שהוסרו קודם לכן, דרך מובילי הכבלים על גבי מכלול גוף הקירור. חבר אותם מחדש כנדרש.

### **הסרת המעבד**

- 1. בצע את ההליך <u>[לפני עבודה על המחשב](file:///C:/data/systems/op960/he/sm/work.htm#wp1186185)</u>.
- 2. הסר את מכלול גוף הקירור (ראה [הסרת מכלול גוף הקירור\)](#page-63-2) .

הודעה: בעת החזרת המעבד למקומו, ניתן להשתמש במכלול המקורי של גוף הקירור, אלא אם כן יש צורך בגוף קירור אחר עבור המעבד החדש.

3. פתח את כיסוי המעבד על ידי החלקת ידית השחרור מתחת לתפס הכיסוי המרכזי שעל השקע .לאחר מכן משוך את הידית חזרה לשחרור המעבד .

הודעה: בעת החזרת המעבד, אל תיגע באף פין שבתוך השקע ואל תאפשר לחפץ כלשהו ליפול על הפינים שבשקע.

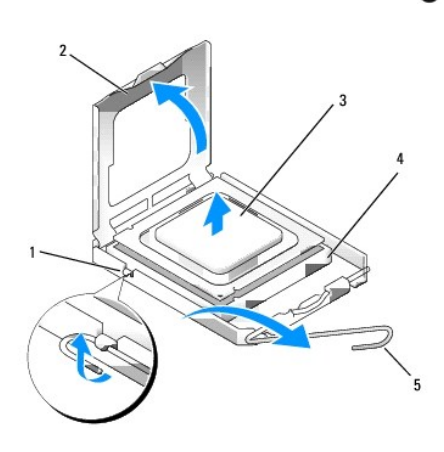

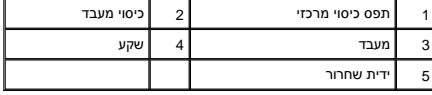

4. הסר בעדינות את המעבד מהשקע .

השאר את ידית השחרור במצב פתוח כדי שהשקע יהיה מוכן עבור המעבד החדש.

### **התקנת המעבד**

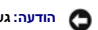

**הודעה :גע במשטח מתכת לא צבוע כלשהו בחלקו האחורי של המחשב כדי לפרוק כל חשמל סטטי מעצמך .**

הודעה: בעת החזרת המעבד, אל תיגע באף פין שבתוך השקע ואל תאפשר לחפץ כלשהו ליפול על הפינים שבשקע.

- 1. בצע את ההליך <u>[לפני עבודה על המחשב](file:///C:/data/systems/op960/he/sm/work.htm#wp1186185)</u>.
- 2. הסר את המעבד החדש מאריזתו ,והיזהר שלא לגעת בחלקו התחתון של המעבד .

**הערה :**עליך למקם את המעבד באופן נכון בשקע על מנת למנוע נזק תמידי למעבד ולמחשב בעת הפעלת המחשב.

- 3. אם ידית השחרור של השקע אינה פתוחה לחלוטין ,פתח אותה .
- 4. כוון את חריצי היישור הקדמיים והאחוריים שעל המעבד עם חריצי היישור הקדמיים והאחוריים שבשקע .
	- 5. יישר את פינות פין1 של המעבד ושל השקע .

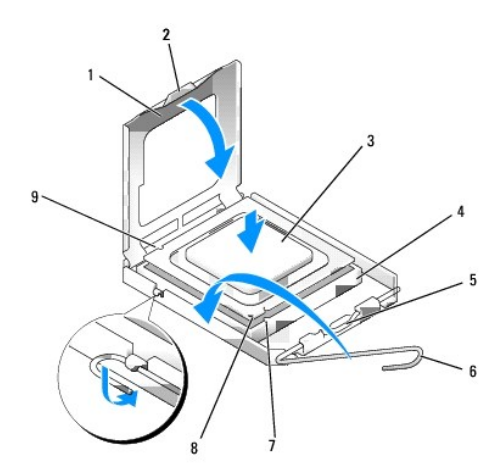

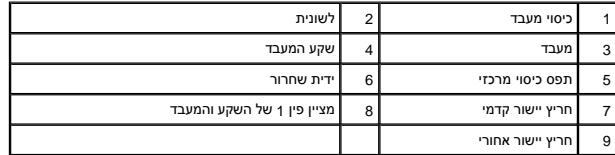

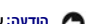

הודעה: על מנת למנוע נזק, ודא כי המעבד מיושר היטב עם השקע, ואל תשתמש בכוח חריג בעת התקנת המעבד.

- 6. הנח את המעבד בקלות בשקע וודא כי המעבד ממוקם נכון .
- 7. כאשר המעבד מונח במלואו בשקע ,סגור את כיסוי המעבד .
- ודא כי הלשונית בכיסוי המעבד ממוקמת מתחת לתפס הכיסוי המרכזי בשקע .
- 8. סובב על צירה את ידית השחרור של השקע לכיוון השקע ,והכנס אותה למקומה בנקישה כדי לייצב את המעבד במקומו .
	- 9. החזר את מכלול גוף הקירור למקומו (ראה [החזרת מכלול גוף הקירור למקומו\)](#page-63-3) .
		- .01 בצע את ההליך <u>[אחרי העבודה על המחשב](file:///C:/data/systems/op960/he/sm/work.htm#wp1186632)</u>[.](file:///C:/data/systems/op960/he/sm/work.htm#wp1186632)

**הסר את מכלול המאוורר** 

- .1 בצע את ההליך <u>[לפני עבודה על המחשב](file:///C:/data/systems/op960/he/sm/work.htm#wp1186185)</u>.
- 2. הסר את מכלול גוף הקירור (ראה [הסרת מכלול גוף הקירור\)](#page-63-2) .
- .3 נתק את כבל המאוורר מלוח המערכת (ראה <u>רכיבי לוח מערכת</u>).
- .4 הרם (לחץ כלפי מעלה) את לשונית החזקת המאוורר שבצידו התחתון של מכלול המאורר (קרוב לתחתים, החשבת) משל הלשונית שבצידו העליון של מכלול המאוורר,<br>והחלקת המכלול בכיווןהצד האחורי של המארז כדי לשחרר אותו ממנו.

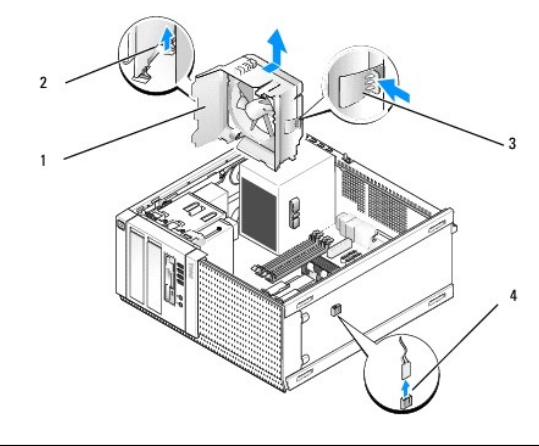

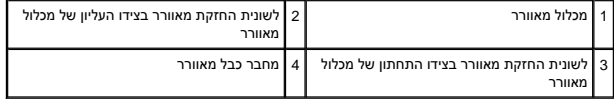

5. הרם את מכלול המאוורר והוצא אותו מהמארז .

### **התקנה מחדש של מכלול המאוורר**

1. הצב את מכלול המאוורר במיקום ההרכבה שלו ,כך שלשוניות החזקת החריץ בצידו השמאלי (תחתון בתמונה) של המכלול נכנסות לחריצים בצידו השמאלי של המארז .

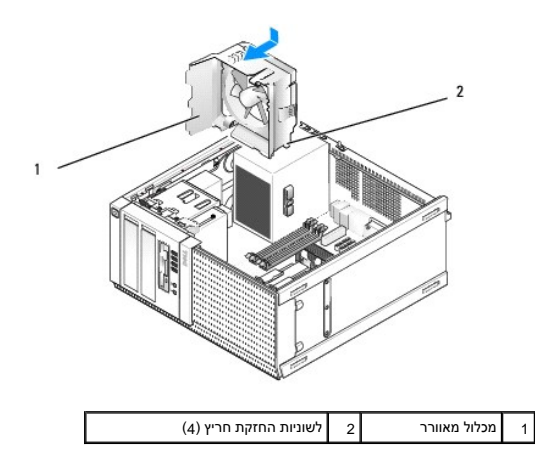

- .<br>2. דחף את המאוורר לכיוון צידו השמאלי של המחשב (למטה בתמונה) והחלק אותו לכיוון הלוח הקדמי, עד שיינעל למקומו בנקישה.
	- 3. חבר את כבל המאוורר ללוח המערכת (ראה <u>רכיבי לוח מערכת</u>).
	- .4 החזר את מכלול גוף הקירור למקומו (ראה <u>החזרת מכלול גוף הקירור למקומו</u>).
		- .<br>5. בצע את ההליך <u>[אחרי העבודה על המחשב](file:///C:/data/systems/op960/he/sm/work.htm#wp1186632)</u>[.](file:///C:/data/systems/op960/he/sm/work.htm#wp1186632)

**Dell™ Optiplex™ 960 Mini Tower/Desktop/Small Form Factor שירות מדריך**

[כוננים](#page-68-1) 

#### <span id="page-68-1"></span>**כוננים**

<span id="page-68-0"></span>**הערה :**בעת הסרה או הוספה של התקן שמשפיע על החומרה או על תצורת RAID של המערכת ,ייתכן שיהיה צורך לשנות הגדרות BIOS .למידע נוסף ,עיין במדריך *הטכנול*וגיה של Dell .

המחשב שברשותך תומך ברכיבים הבאים:

- <sup>l</sup> עד שני כוננים קשיחים SATA 3.5 אינץ' או עד שני כוננים קשיחים SATA 2.5 אינץ' (ATA טורי)
	- <sup>l</sup> כונן דיסקטים3.5 אינץ' אחד או קורא כרטיסי מדיה
		- <sup>l</sup> שני כוננים אופטיים SATA 5.25 אינץ'
		- <sup>l</sup> כונן eSATA אחד (חיצוני ,מחבר בלוח האחורי)

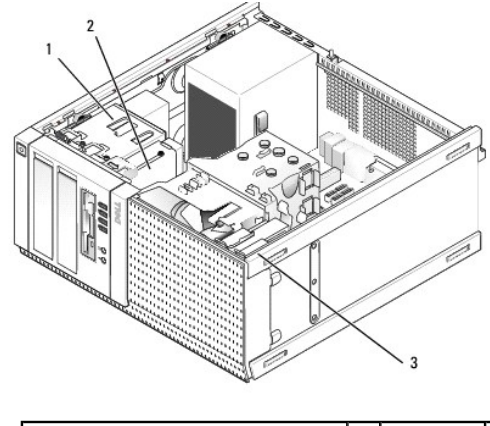

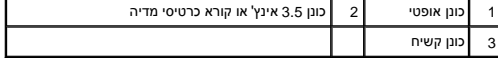

## **קווים מנחים כלליים להתקנת התקני SATA**

מחברי SATA3 בלוח המערכת מסומנים בתוויות SATA3, SATA2, SATA3 ו-SATA3.

יש לחבר כוננים קשיחים למחברי ATA בעלי המספרים הנמוכים יותר, ויש לחבר אבא אות העוסט למחברי ATA הנותרים שמספר המספר המחבר שהכונן(ים) הקשיח(ים) מחובר(ים) אליו.<br>לדוגמה, בעת התקנת שני כוננים קשיחים מסוג ASAT אות הבראת שני הכונ המערכת ,ראה [רכיבי לוח מערכת\)](file:///C:/data/systems/op960/he/sm/mt_sysbd.htm#wp1140203) .

## **חיבור כבלי הכונן**

בעת התקנת כונן ,עליך לחבר שני כבלים- כבל חשמל DC וכבל ממשק נתונים- אל גב הכונן .

### **מחברי ממשק נתונים**

**מחבר SATA**

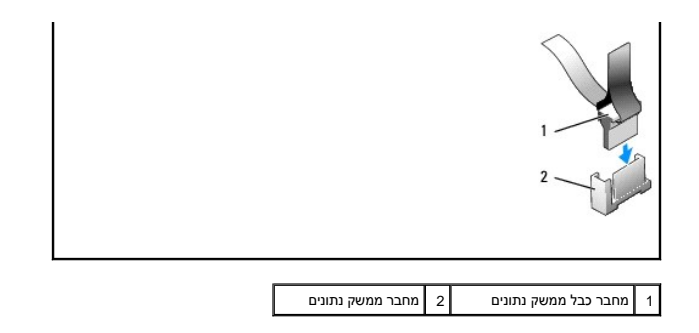

**חיבורי כבל חשמל** 

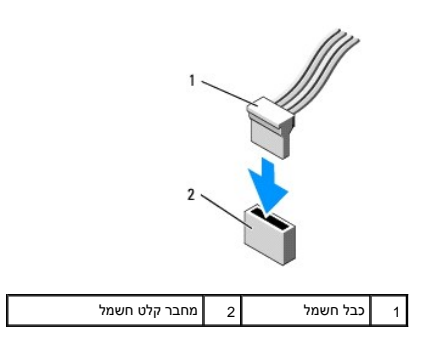

### **חיבור וניתוק כבלי הכונן**

בעת הסרת כבל בעל לשונית משיכה, אחוז בלשונית המשיכה הצבעונית ומשוך עד שהמחבר מתנתק.

בעת חיבור וניתוק של כבל ללא לשונית משיכה ,אחוז בכבל באמצעות המחבר השחור בכל אחד מהקצוות.

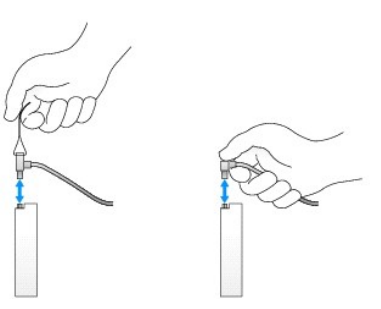

### **כונן קשיח**

מארז מחשב OptiPlex 960 mini-tower תומך בכונן קשיח 3.5 אינץ' אחד או שנים. ניתן להתקין כונן קשיח בודד בגודל 3.5 אינץ' או 2.5 אינץ' הכונן קשיח שני, על הכונן קשיח שני, על הכונן קשיח שני, על הכונן CJ6 אינץ' או 2.5 אינץ' הכונן

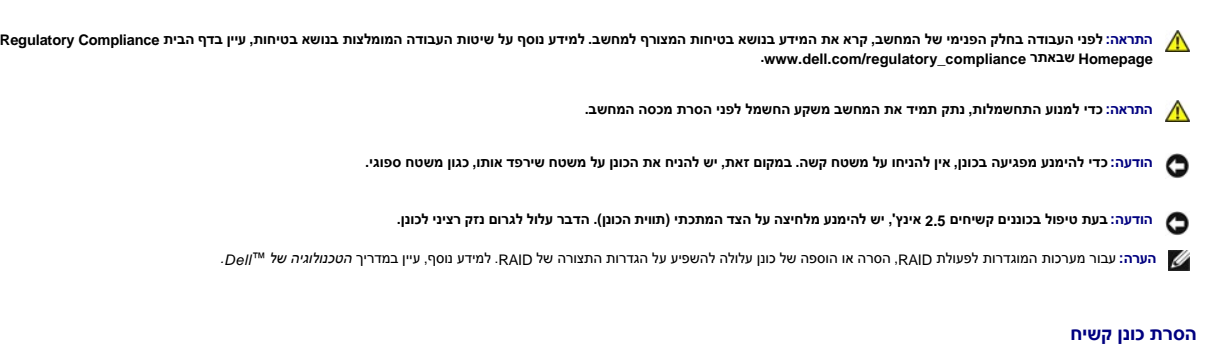

הכונן המיועד להסרה יכול להיות כונן קשיח 3.5 אינץ' המותקן בתא הכונן העליון או בתא הכונן התחתון, או כונן קשיח 2.5 אינץ' בתא העליון, ויכול להיות כונן ראשי או כונן משני.

תא הכונן העליון מכיל תמיד את הכון הקשיח הראשי, ואם הכון מתח, המתמחתו, הוא תמיד כמה האת המה משירות למחות המתקנים במערכת (ככון ראשי וכונן משני), שניהם מותקנים על<br>אותה תיבה לכונן קשיח 2,5 אינץ' והתיבה מותקנת בתא הכונן העליון

- .1 בעת הסרת כונן קשיח הכולל נתונים שברצונך לשמור, בצע גיבוי של הקבצים לפני תחילת הליך זה.
	- .<br>2. בצע את ההליך <u>[לפני עבודה על המחשב](file:///C:/data/systems/op960/he/sm/work.htm#wp1186185)</u>.
- 3. נתק את כבלי החשמל מהכונן/כוננים בתא תוך כדי אחיזת הכונן שאתה מסיר .בעת הסרת כונן קשיח2.5 אינץ' ,נתק את כבל החשמל ממתאם כבל החשמל .
	- 4. נתק את כבל(י) הנתונים מהכונן/ים הקשיח/ים שבתא המכיל את הכונן שאתה מסיר .

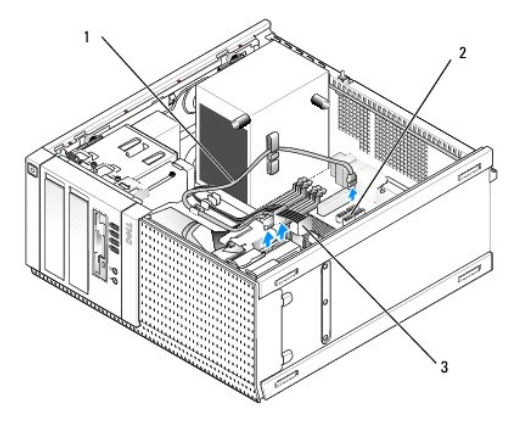

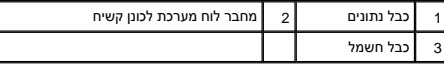

.5 – הסר את תיבת הכונן הקשיח המכילה את הכונן על ידי לחיצת לשוניות השחרור הכחולות שבכל אחד מצידי התיבה וחלקת התיבה כלפי מעלה והחוצה מהמחשב.

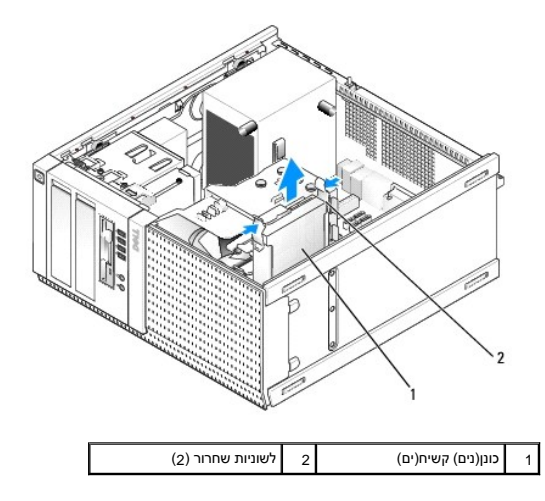

6. אם הכונן שאתה מסיר הוא כונן קשיח3.5 אינץ' ,הסר אותו מתיבת תא הכונן על ידי כיפוף צדי תיבת תא הכונן בעדינות כלפי חוץ ושחרור הכונן .

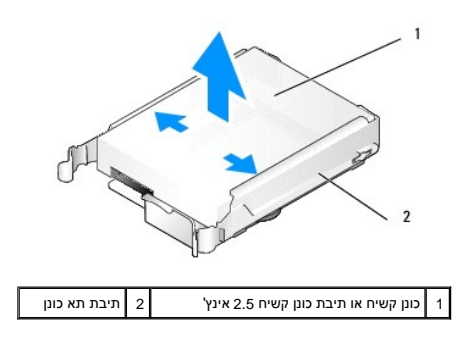

- 7. אם הכונן שאתה מסיר הוא כונן קשיח2.5 אינץ' :
- <span id="page-71-1"></span>.a הסר את תיבת הכונן הקשיח2.5 אינץ' מתיבת תא הכונן על-ידי כיפוף צידי תיבת תא הכונן בעדינות כלפי חוץ והרמת תיבת הכונן הקשיח החוצה .

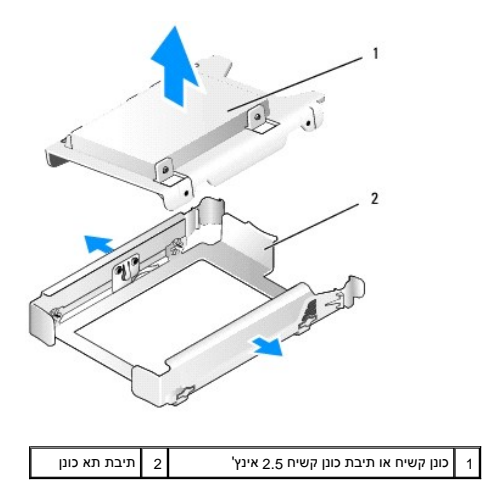

.b נתק את הכונן הקשיח המיועד להסרה מתיבת הכונן הקשיח2.5 אינץ' על ידי הסרת ארבעת הברגים ,שניים מכל צד ,המאבטחים אותו לתיבה .הכונן הקשיח הראשי מחובר לצד השטוח של תיבת הכונן הקשיח2.5 אינץ' ,והכונן הקשיח המשני מחובר לצד בצורת U .

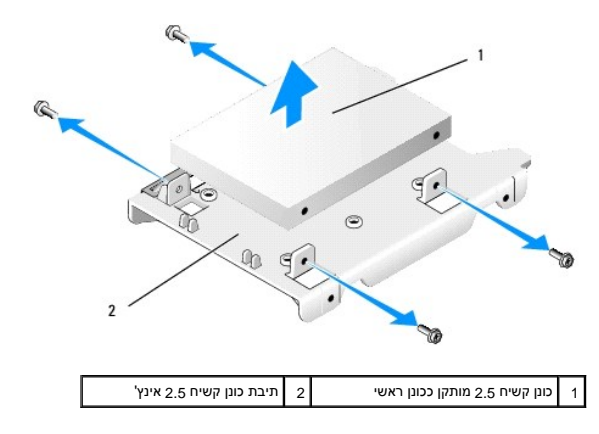

- 8. אם כונן קשיח ראשי הוסר ואינו מותקן מחדש וכונן משני מותקן ,הזז את הכונן הקשיח המשני למיקום של הכונן הקשיח הראשי :
- .a אם הכונן הקשיח המשני הוא כונן קשיח3.5 אינץ' (בתא הכונן התחתון) ,נתק את הכבלים מהכונן המשני ,הזז את תיבת תא הכונן התחתון לתא הכונן העליון ,חבר את כבל החשמל ואת כבל הנתונים SATA לכונן.
	- .b אם הכונן הקשיח המשני הוא כונן קשיח2.5 אינץ' ,הסר את הכונן הקשיח המשני מהצד בצורת U של תיבת תא הכונן הקשיח2.5 [אינץ' והתקן אותו בחזרה על הצד השטוח של התיבה \(ראה החלפת כונן](#page-71-0)  קשיח) .

התקן את תיבת הכונן הקשיח2.5 אינץ' לתיבת תא הכונן ,ומקם אותה בתא הכונן העליון .

- <span id="page-71-0"></span>.c החזר את מכסה המחשב למקומו .
- .d חבר שוב את המחשב לחשמל ולהתקני קלט/פלט אחרים לפי הצורך .
- .e אתחל את המחשב והקש**2 F** כשאתה מתבקש להיכנס ל **Setup** )הגדרת) המערכת (ראה ב*מדריך הטכנולוגיה של TMDell*( .
- .f בתפריט **Settings**) הגדרות) ,בחר באפשרות Drives) כוננים) ,ולאחר מכן בחר באפשרות Drives )כוננים) בתפריט המשנה.
	- .g הַשְׁבֵּת את יציאת SATA עבור הכונן הקשיח המשני (בדרך כלל SATA1).
		- .h לחץ על **Apply** )החל) ,ולאחר מכן על **Exit** )יציאה) .
	- .i אם הכונן הקשיח הראשי החדש הוא כונן ניתן לאתחול, דלג על שאר הפעולות בשלב זה.
		- .j הכנס מדיה ניתנת לאתחול לכונן האתחול .
	- .k אתחל את המחשב ולחץ על**12 F** כשתתבקש להיכנס ל **Menu Device Boot** )תפריט התקן האתחול) .
		- .l בחר בכונן עם המדיה הניתנת לאתחול ולחץ על Next )הבא) .
		- .m בצע פרמוט ו/או התקן תוכנה ניתנת לאתחול על הכונן הקשיח הראשי .
### **החלפת כונן קשיח**

ניתן להתקין כונן קשיח בודד בגודל3.5 אינץ' או2.5 אינץ' .בעת התקנת כונן קשיח שני ,על הכונן הקשיח שמותקן להיות מאותו הסוג (3.5 אינץ' או2.5 אינץ') כמו הכונן שבמארז .

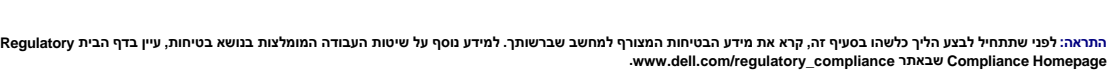

**התראה :כדי למנוע התחשמלות ,נתק תמיד את המחשב משקע החשמל לפני הסרת מכסה המחשב.**

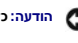

**הודעה :כדי להימנע מפגיעה בכונן ,אין להניחו על משטח קשה .במקום זאת ,יש להניח את הכונן על משטח שירפד אותו ,כגון משטח ספוגי .**

**הודעה :בעת החלפת כונן קשיח המכיל נתונים שברצונך לשמור ,בצע גיבוי של הקבצים לפני שתתחיל בהליך זה .**

- 1. בצע את ההליך <u>[לפני עבודה על המחשב](file:///C:/data/systems/op960/he/sm/work.htm#wp1186185)</u>.
- .<br>2. הוצא את הכונן הקשיח החדש מאריזתו, והכן אותו להתקנה.
- 3. עיין בתיעוד עבור הכונן על מנת לוודא כי תצורת הכונן מוגדרת עבור המחשב שלך .
- 4. הסר את תיבת תא הכונן של הכונן שבכוונתך להתקין. כוננים קשיחים ראשיים חייבים להיות מותקנים העלון. אם מותקן כונן קשיח 2.5 אינץ שני, הוא מותקן על תיבת כונן קשיח 2.5 אינץ' יחד עם הכונן הראשי בתא הכונן העליון .
- .5 בעת התקנת כונן קשיח 3.5 אינץ', פסק בעדינות את צדי תיבת תא הכונן הקשיח לתוך התיבה, תוך יישור חורי הברגים שבצד הכונן עם הפינים שבתוך התיבה. קצה המחבר של הכונן הקשיח חייב<br>לפנות לעבר קצה חירור הכבל של תיבת תא הכונן.

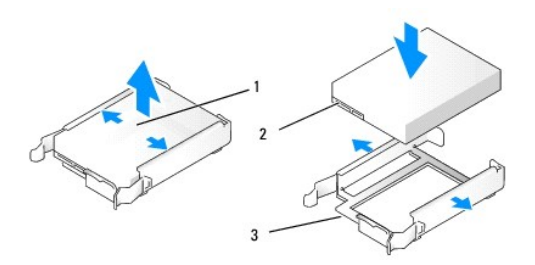

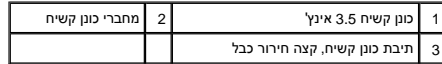

6. בעת התקנת כונן קשיח2.5 אינץ' :

.a מקם את הכונן הקשיח החדש בתיבת הכונן הקשים 2.5 אינץ'. אם הכונן הקשיח הקום הקשיח הראשי, התקן את הכונן על הצד השטוח של התיבה, כשלוחית התווית פונה הרחק מהתיבה , אם הכונן הקשיח 2.5 אינץ' שאתה מתקין הוא הכונן הקשיח המשני, התקיימת המשני המשליח המשני הוא הכונן הקום המשני התקנת טון קשיח 2.5 אינץ' ראשי או משני,<br>אם הכונן הקשיח 2.5 אינץ' שאתה מתקין הוא הכונן קשיח המשני, המשני , התיבה, כש תמיד יש לכוונן את הכונן כך שקצה המחבר יפנה לעבר קצה התיבה עם חירור הכבל .

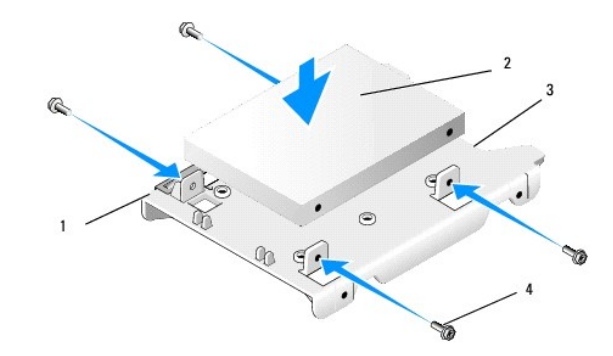

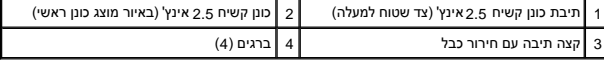

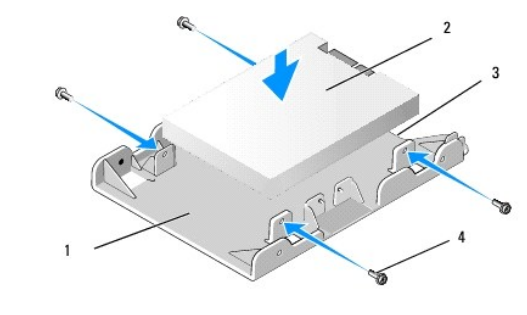

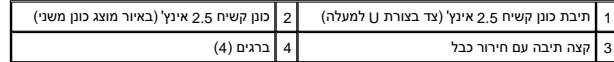

- .b חבר את הכונן לתיבת הכונן באמצעות ארבעה ברגים, שניים בכל צד.
	- .c חבר מתאם-Y לכבל חשמל לכונן(ים) שמותקנים בתיבה .

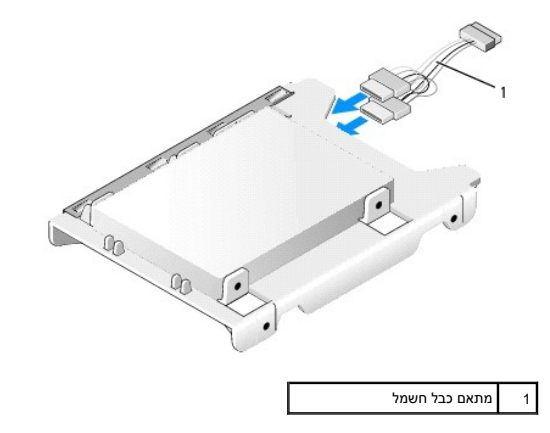

d. התקן את תיבת הכונן הקשיח 2.5 אינץ' בתיבת תא הכונן כשהצד בצורת U פונה לעבר חלקה הפנים שבחור מיבת מית את הכונן צריכים להיות מיושרים עם החורים שבצדי תיבת<br>הכונן הקשיח 2.5 אינץ', כשחירורי הכבלים שבשתי התיבות נמצאים באותו קצ

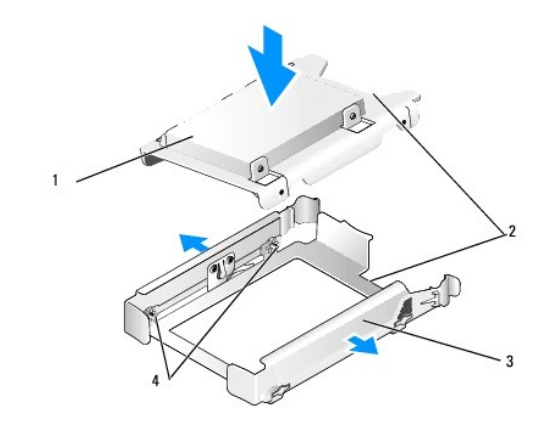

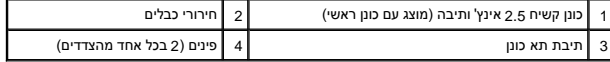

.7 החלק בזהירות את תיבת תא הכונן לתוך תא הכונן, עד שתיכנס למקומה בנקישה. אם תיבת תא הכונן מקשים הראשי, הכנס את התיבה לתא העליון ביותר.

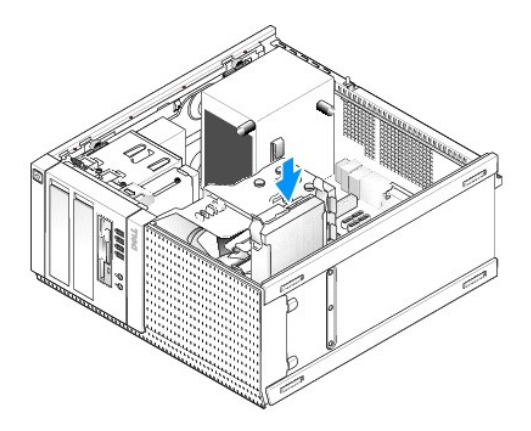

8. חבר את כבל החשמל וכבל הנתונים לכונן(ים) .

<span id="page-74-1"></span>**הודעה :תמיד יש לחבר את כבל הנתונים של הכונן הקשיח הראשי למחבר0 SATA שבלוח המערכת .יש לחבר את כבל הנתונים של כונן קשיח משני למחבר1 SATA .**

- 9. בדוק את כבלי הכונן כדי לוודא שהכבלים מחוברים למחברים הנכונים ,והמחברים מחוברים כראוי .
	- 01. חבר את כבלי הנתונים והחשמל של הכונן הקשיח למכווני הכבלים שבמכלול גוף הקירור .
		- .11 בצע את ההליך <u>[אחרי העבודה על המחשב](file:///C:/data/systems/op960/he/sm/work.htm#wp1186632)</u>[.](file:///C:/data/systems/op960/he/sm/work.htm#wp1186632)
- 21. אתחל שוב את המחשב והקש**2 F** כשאתה מתבקש להיכנס ל **Setup** )הגדרת) המערכת (לקבלת מידע נוסף ,ראה ב*מדריך הטכנולוגיה של TMDell*( .
	- .a בתפריט **Settings** )הגדרות) ,בחר באפשרות Drives) כוננים) ,ולאחר מכן בחר באפשרות Drives) כוננים) בתפריט המשנה .
		- .b במידת הצורך, אפשר את יציאת SATA עבור הכונן המותקן.
			- .c אמת את נכונות המידע המוצג על התקן יציאת SATA .
				- .d לחץ על **Apply** )החל) ,ולאחר מכן על **Exit**) יציאה) .
		- 31. אם הכונן שזה עתה התקנת הוא הכונן הראשי ללא מערכת ניתנת לאתחול :
			- .a הכנס מדיה ניתנת לאתחול לכונן האתחול.
		- .b אתחל את המערכת ולחץ על**12 F** כשתתבקש להיכנס ל **Menu Device Boot** )תפריט התקן האתחול) .
			- .c בחר בהתקן האתחול עם המדיה הניתנת לאתחול ולחץ על Next )הבא) .
				- 41. במידת הצורך ,חלק את הכונן למחיצות ובצע פרמוט לוגי שלו .

להוראות, עיין בתיעוד עבור מערכת ההפעלה שלך.

- 51. ודא שהכונן הקשיח פועל כשורה באמצעות Diagnostics Dell )ראה ב*מדריך הטכנולוגיה של TMDell*( .
- .61 אם הכונן שהתקנת זה עתה הינו הכונן הראשי, התקן מערכת הפעלה ניתנת לאתחול על הכונן הקשיח, במידת הצורך.

## **הסר את לוח הכונן**

<span id="page-74-0"></span>להסרת לוח הכונן :

- 1. החלק את תפס שחרור הכונן לעבר תחתית המחשב כדי לשחרר את הלוח .
	- 2. סובב את הלוח הרחק מהצד הימני של המארז .
	- 3. הרם אותו מציר החריץ-לשונית שבצד השמאלי של תאי הכוננים .

<span id="page-75-1"></span>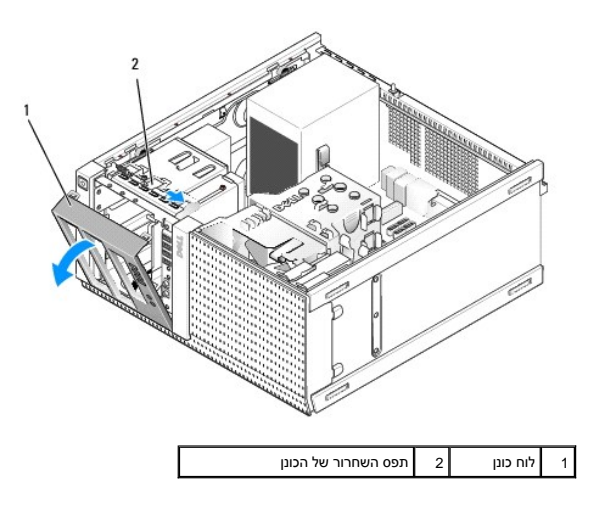

# **החזרת לוח הכונן למקומו**

<span id="page-75-0"></span>כדי להחזיר את לוח הכונן למקומו:

- 1. הכנס את הלשוניות שבקצה השמאלי של הלוח לחריצים שמשמאל לתאי הכוננים .
	- 2. סובב אותו אל הלוח הקדמי עד שיינעל למקומו בנקישה .

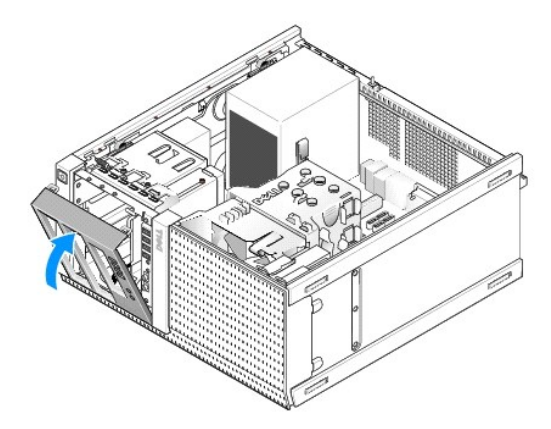

# **כונן תקליטונים**

התראה: לפני העבודה בחלק הפנימי של המחשב, קרא את המידע בנושא בטיחות המצורף למחשב. למידע טוס תעבודה המומלצות בנושא בטיחות, עיין בדף הבית Regulatory Compliance<br>Homepage שבאתר: www.dell.com/regulatory\_compliance.

**התראה :כדי למנוע התחשמלות ,נתק תמיד את המחשב משקע החשמל לפני הסרת מכסה המחשב.**

### <span id="page-75-2"></span>**הסרת כונן התקליטונים**

- 1. אם אינך מתקין מחדש כונן תקליטונים במקום הכונן שאתה מסיר :
- .a אתחל את המחשב והקש**2 F** כשאתה מתבקש להיכנס ל **Setup** )הגדרת) המערכת (ראה ב*מדריך הטכנולוגיה של TMDell*( .
	- .b בתפריט **Settings** )הגדרות) ,בחר **Drives**) כוננים) ,ולאחר מכן **Drive Diskette** )כונן תקליטונים) .
		- .c בחר באפשרות **Disable** ,להשבתת כונן התקליטונים .
		- .d לחץ על **Apply** )החל) ,ולאחר מכן על **Exit** )יציאה) .
			- .e אתחל את המחשב וכבה אותו .

.2 בצע את ההליך <u>[לפני עבודה על המחשב](file:///C:/data/systems/op960/he/sm/work.htm#wp1186185)</u>.

- 3. נתק את כבלי החשמל והנתונים מגב כונן התקליטונים .
	- 4. [הסר את לוח הכונן](#page-74-0) (ראה <u>הסר את לוח הכונן</u>).
- 5. החלק את ידית הלוח הנעה לעבר תחתית המחשב והחלק את כונן התקליטונים החוצה מהמחשב .

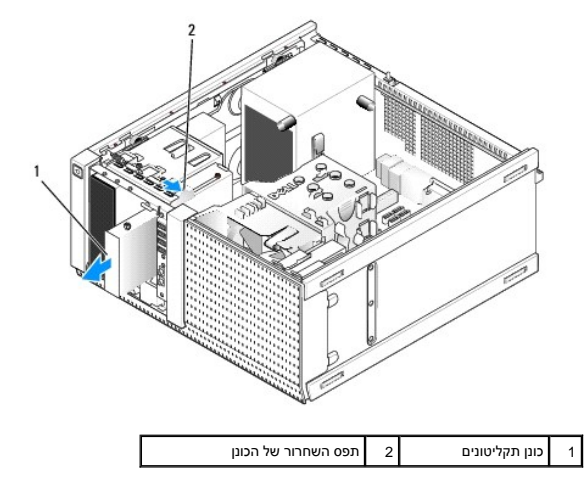

- 6. אם אינך מתקין התקן אחר לתא כונן התקליטונים ,בצע את הפעולות הבאות :
- a. הסר את בורגי הכתף מכונן התקליטונים שהסרת וחבר אותם לגב של מכסה לוח תא כונן "3.5. חבר את מכסה לוח הכונן ללוח הכונן.
	- .b התקן לוחית כיסוי תא כונן "3.5 על הלוח הקדמי .
	- .c התקן בחזרה את לוח הכונן (ראה [החזרת לוח הכונן למקומו\)](#page-75-0) .
		- .d בצע את ההליך <u>אחרי העבודה על המחשב</u>.

### **החלפה או התקנה של כונן התקליטונים**

- 1. בצע את ההליך <u>[לפני עבודה על המחשב](file:///C:/data/systems/op960/he/sm/work.htm#wp1186185)</u>.
- 2. בעת החלפה של כונן תקליטונים ,הסר את בורגי הכתף מהכונן הישן וחבר אותם לכונן החדש .
- .3 בעת התקנת כונן תקליטונים בתא כונן "3.5 שלא נעשה בו שימוש קודם, בצע את הפעולות הבאות:
	- .a הסר את לוח הכונן (ראה [הסר את לוח הכונן](#page-74-0)) .
	- .b הסר את לוחית כיסוי תא כונן התקליטונים מלוח הכונן .
	- .c הסר את בורגי הכתף מלוחית כיסוי תא הכונן "3.5 וחבר אותם לכונן החדש .
		- .d הסר את לוחית כיסוי תא הכונן מתא הכונן3.5 אינץ' ,אם הוא מותקן .

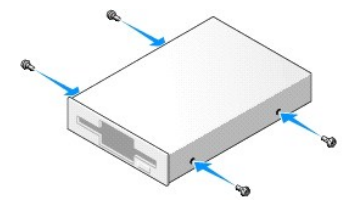

.4 יישר את בורגי הכתף שעל כונן התקליטונים עם חריצי בורגי הכתף, והחלק אותו לתוך התא בעדינות עד שהוא ננעל במקומו בנקישה.

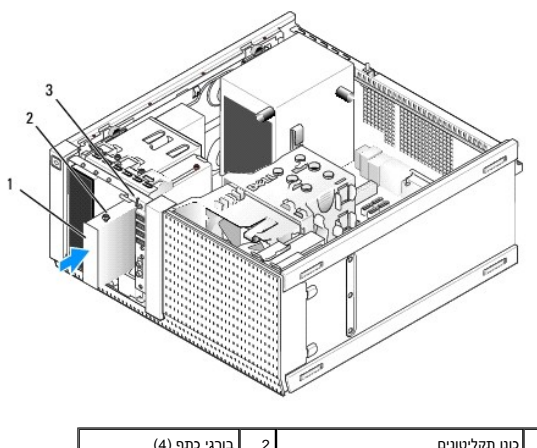

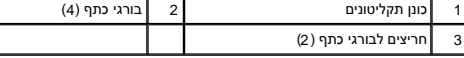

- .5 התקן בחזרה את לוח הכונן (ראה <u>החזרת לוח הכונן למקומו</u>).
- 6. חבר את כבלי הנתונים לכונן התקליטונים וללוח המערכת .נתב את כבל הנתונים דרך מכווני הכבלים שבמעטה המאוורר .חבר את כבל החשמל לכונן .

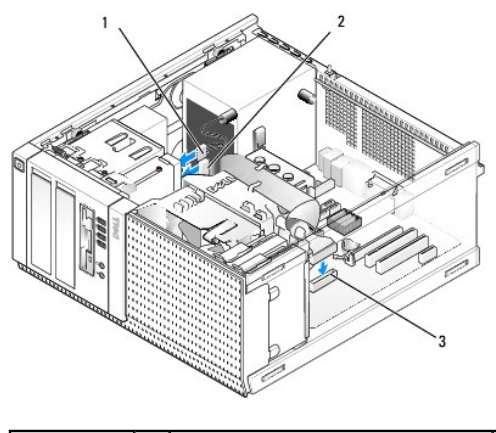

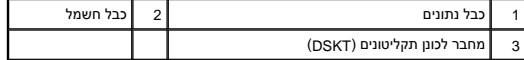

- .7 בצע את ההליך <u>[אחרי העבודה על המחשב](file:///C:/data/systems/op960/he/sm/work.htm#wp1186632)</u>[.](file:///C:/data/systems/op960/he/sm/work.htm#wp1186632)
- 8. בעת הוספת כונן תקליטונים למערכת המחשב :
- .a אתחל את המחשב והקש**2 F** כשאתה מתבקש להיכנס ל **Setup** )הגדרת) המערכת (ראה ב*מדריך הטכנולוגיה של TMDell*( .
	- .b בתפריט **Settings**) הגדרות) ,בחר **Drives**) כוננים) ,ולאחר מכן **Drive Diskette** )כונן תקליטונים) .
		- .c בחר באפשרות **Enable** ,להפעלת כונן התקליטונים .
		- .d לחץ על **Apply**) החל) ,ולאחר מכן על **Exit** )יציאה) .
			- .e אתחל את המחשב .
		- 9. ודא שהמחשב פועל כשורה באמצעות Diagnostics Dell )ראה ב*מדריך הטכנולוגיה של TMDell*( .

# **קורא כרטיסי מדיה**

**התראה :לפני העבודה בחלק הפנימי של המחשב ,קרא את המידע בנושא בטיחות המצורף למחשב .למידע נוסף על שיטות העבודה המומלצות בנושא בטיחות ,עיין בדף הבית Compliance Regulatory .www.dell.com/regulatory\_compliance :שבאתר Homepage**

**התראה :כדי למנוע התחשמלות ,נתק תמיד את המחשב משקע החשמל לפני הסרת מכסה המחשב.**

#### **הסרת קורא כרטיסי המדיה**

- .<br>1. בצע את ההליך <u>[לפני עבודה על המחשב](file:///C:/data/systems/op960/he/sm/work.htm#wp1186185)</u>.
- 2. נתק את כבלי החשמל והנתונים מגבו של קורא כרטיסי המדיה .

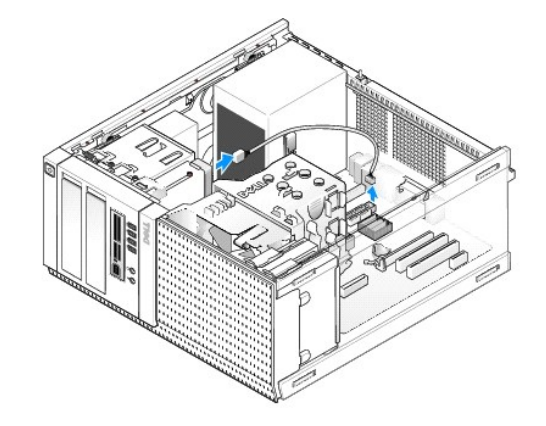

- 3. הסר את לוח הכונן (ראה [הסר את לוח הכונן](#page-74-0)) .
- 4. החלק את תפס שחרור הכונן לעבר בסיס המחשב והסר את קורא כרטיסי המדיה מהמחשב .
	- .5 אם אינך מתקין התקן אחר לתא קורא כרטיסי המדיה, בצע את הפעולות הבאות:
- .a הסר את בורגי הכתף מקורא כרטיסי המדיה שהסרת וחבר אותם לגב של לוחית כיסוי לוח תא כונן " .3.5חבר את מכסה לוח הכונן ללוח הכונן .
	- .b התקן לוחית כיסוי תא כונן "3.5 על הלוח הקדמי .
	- .c התקן בחזרה את לוח הכונן (ראה [החזרת לוח הכונן למקומו\)](#page-75-0) .
		- .d בצע את ההליך <u>אחרי העבודה על המחשב</u>.

### **התקנת קורא כרטיסי המדיה**

- 1. בצע את ההליך [לפני עבודה על המחשב](file:///C:/data/systems/op960/he/sm/work.htm#wp1186185).
- 2. אם אתה מחליף קורא כרטיסי מדיה ,הסר את בורגי הכתף מהכונן הקיים וחבר את הברגים לקורא כרטיסי המדיה החלופי .

**הערה :**אם אתה מחליף כונן תקליטונים קיים בקורא כרטיסי מדיה ,ודא שהִשְׁבַּתּ ָאת כונן התקליטונים לפני התקנת קורא כרטיסי המדיה .אתחל את המחשב והיכנס להגדרות המערכת (ראה במדריך הטכנולוגיה של Dell( .השתמש באפשרות **Drive Diskette**) כונן דיסקטים) כדי להשבית את כונן התקליטונים .בצע את ההוראות בסעיף [הסרת כונן התקליטונים](#page-75-2).

- :3 בעת התקנת קורא כרטיסי מדיה בתא כונן "3.5 שלא נעשה בו שימוש קודם, בצע את הפעולות הבאות :
	- .a הסר את לוח הכונן (ראה [הסר את לוח הכונן](#page-74-0)) .
	- .b הסר את לוחית כיסוי תא הכונן מתא הכונן3.5 אינץ' ,אם הוא מותקן .
		- .c הסר את לוחית כיסוי לוח תא הכונן "3.5 מלוח הכונן .
- .d הסר את בורגי הכתף מלוחית כיסוי לוח תא הכונן "3.5 וחבר אותם לקורא כרטיסי המדיה החדש .

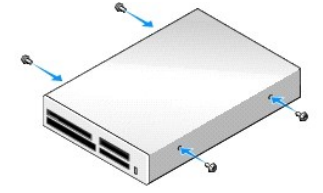

.<br>4. יישר את בורגי הכתף שעל קורא כרטיסי המדיה עם חריצי בורגי הכתף, והחלק אותו לתוך התא בעדינות עד שהוא ננעל במקומו בנקישה.

<span id="page-79-0"></span>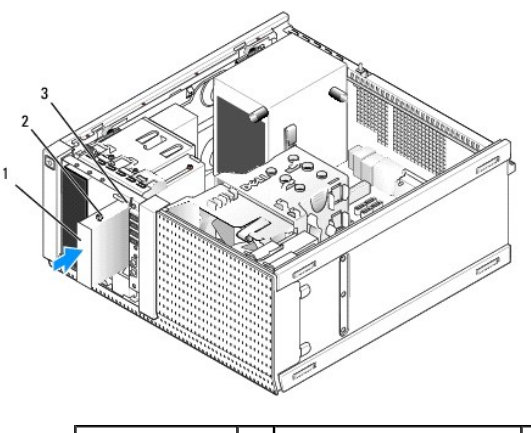

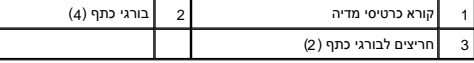

- 5. התקן בחזרה את לוח הכונן (ראה [החזרת לוח הכונן למקומו\)](#page-75-0) .
- 6. חבר את כבל החשמל והנתונים לקורא כרטיסי המדיה ולמחבר USB הפנימי שבלוח המערכת (ראה [רכיבי לוח מערכת](file:///C:/data/systems/op960/he/sm/mt_sysbd.htm#wp1140203)) .

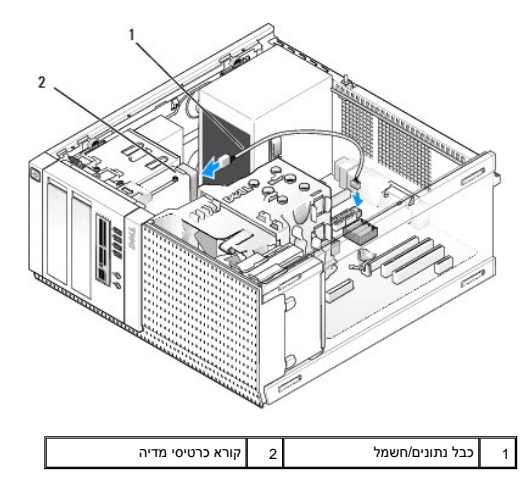

- .7 בצע את ההליך <u>[אחרי העבודה על המחשב](file:///C:/data/systems/op960/he/sm/work.htm#wp1186632)</u>[.](file:///C:/data/systems/op960/he/sm/work.htm#wp1186632)
- 8. ודא שהמחשב פועל כשורה באמצעות Diagnostics Dell )ראה ב*מדריך הטכנולוגיה של TMDell*( .

# **כונן אופטי**

התראה: לפני העבודה בחלק הפנימי של המחשב, קרא את המידע בנושא בטיחות המצורף למחשב. למידע טיסות העבודה המומלצות בנושא בטיחות, עיין בדף הבית Regulatory Compliance<br>Homepage שבאתר: www.dell.com/regulatory\_compliance

**התראה :כדי למנוע התחשמלות ,נתק תמיד את המחשב משקע החשמל לפני החלפת הכיסוי.**

# **הסרת כונן אופטי**

- .1 בצע את ההליך <u>[לפני עבודה על המחשב](file:///C:/data/systems/op960/he/sm/work.htm#wp1186185)</u>.
- 2. נתק את כבלי החשמל והנתונים מגב הכונן .
- 3. [הסר את לוח הכונן](#page-74-0) (ראה <u>הסר את לוח הכונן</u>).
- 4. החלק את תפס שחרור הכונן לעבר בסיס המחשב והסר את הכונן האופטי מהמחשב .

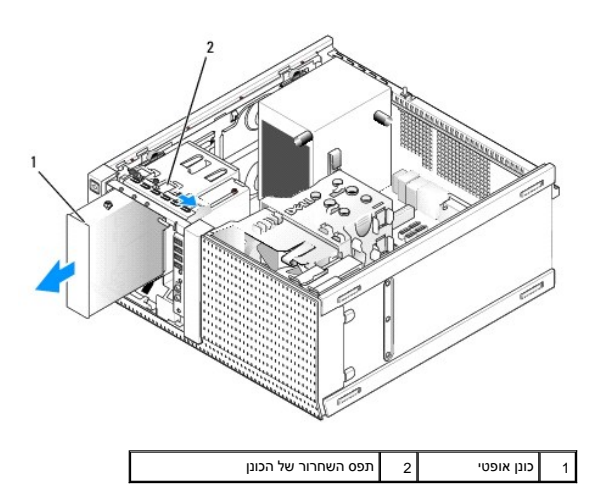

:5 אם אינך מתקין התקן אחר לתא הכונן האופטי, בצע את הפעולות הבאות:

- <span id="page-80-0"></span>.a הסר את בורגי הכתף מהכונן האופטי שהסרת וחבר אותם לגב של לוחית כיסוי לוח תא כונן אופטי .חבר את מכסה לוח הכונן ללוח הכונן .
	- .b התקן לוחית כיסוי תא כונן אופטי על הלוח הקדמי ,אם היא זמינה .
		- .c התקן בחזרה את לוח הכונן (ראה [החזרת לוח הכונן למקומו\)](#page-75-0) .
			- .d בצע את ההליך <u>אחרי העבודה על המחשב</u>.

### **החלפה או התקנה של כונן אופטי**

- .1 בצע את ההליך <u>[לפני עבודה על המחשב](file:///C:/data/systems/op960/he/sm/work.htm#wp1186185)</u>.
- .2 בעת החלפה של כונן אופטי, הסר את בורגי הכתף מהכונן הקיים וחבר אותם לכונן החלופי.
- :3 בעת התקנת כונן אופטי בתא כונן אופטי שלא נעשה בו שימוש קודם, בצע את הפעולות הבאות  $3$ .
	- .a הסר את לוח הכונן (ראה [הסר את לוח הכונן](#page-74-0)) .
	- .b הסר את לוחית כיסוי תא הכונן מתא הכונן האופטי ,אם היא מותקנת .
		- .c הסר את לוחית כיסוי לוח תא הכונן האופטי מלוח הכונן .
	- .d הסר את בורגי הכתף מלוחית כיסוי לוח תא הכונן האופטי וחבר אותם לכונן החדש .

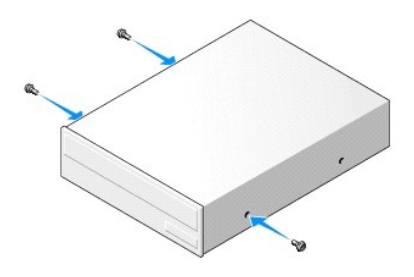

- 4. עיין בתיעוד שמצורף לכונן כדי לוודא שתצורת הכונן מוגדרת עבור המחשב שלך .
- 5. יישר את בורגי הכתף שעל הכונן האופטי עם חריצי בורגי הכתף ,והחלק את הכונן לתוך התא עד שהוא ננעל במקומו בנקישה .

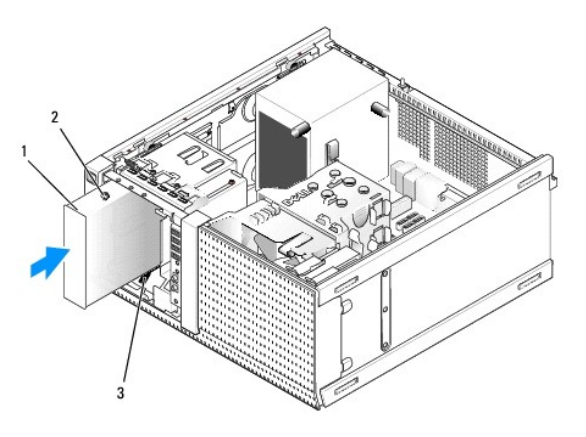

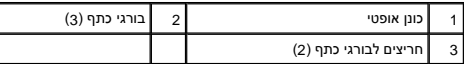

- 6. התקן בחזרה את לוח הכונן (ראה [החזרת לוח הכונן למקומו\)](#page-75-0) .
- 7. חבר את כבל החשמל וכבל הנתונים לכונן וללוח המערכת .

יש תמיד לחבר את כבל SATA של הכונן האופטי למחבר SATA בלוח המערכת המסומן בתווית עם מספר גבוה מהמספרים של המחברים המחוברים לכוננים קשיחים כלשהם המותקנים במחשב.

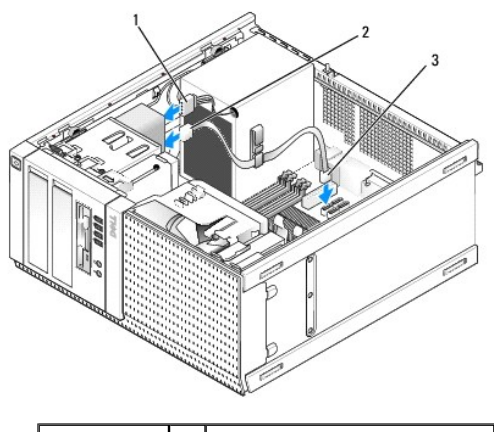

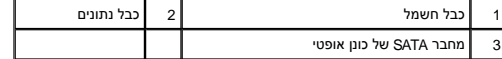

- 8. בדוק את כל חיבורי הכבלים וקפל את עודפי הכבלים כדי לאפשר זרימת אוויר למאוורר ולפתחי האוורור .
	- 9. בצע את ההליך <u>[אחרי העבודה על המחשב](file:///C:/data/systems/op960/he/sm/work.htm#wp1186632)</u>[.](file:///C:/data/systems/op960/he/sm/work.htm#wp1186632)
- 01. עדכן את מידע התצורה שלך בהגדרות המערכת על ידי הגדרת אפשרות **Drive** )הכונן) המתאימה (-1SATA-2 ,SATA או-3 SATA( תחת **Drives**) כוננים) .(עיין ב*מדריך הטכנולוגיה של TMDell*( .
	- 11. ודא שהמחשב פועל כשורה באמצעות Diagnostics Dell )ראה ב*מדריך הטכנולוגיה של TMDell*( .

**Dell™ Optiplex™ 960 Mini Tower/Desktop/Small Form Factor שירות מדריך**

<span id="page-82-0"></span>[מכלול קלט/פלט](#page-82-0) 

# **מכלול קלט/פלט**

## **הסרת מכלול הקלט/פלט**

**התראה :לפני העבודה בחלק הפנימי של המחשב ,קרא את המידע בנושא בטיחות המצורף למחשב .למידע נוסף על שיטות העבודה המומלצות בנושא בטיחות ,עיין בדף הבית Compliance Regulatory .www.dell.com/regulatory\_compliance :שבאתר Homepage**

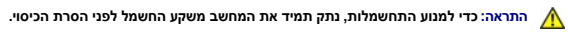

**הערה :**שים לב לניתוב של כל הכבלים בעת הסרתם ,כדי שתוכל לנתבם מחדש כהלכה לאחר התקנת מכלול הקלט/פלט החדש.

.1 בצע את ההליך <u>[לפני עבודה על המחשב](file:///C:/data/systems/op960/he/sm/work.htm#wp1186185)</u>.

**הודעה :נקוט משנה זהירות בעת החלקת מכלול הקלט/פלט החוצה מהמחשב .רשלנות עלולה לגרום נזק למחברי הכבלים ולתפסים המנתבים של הכבלים .**

2. [הסר את לוח הכונן](file:///C:/data/systems/op960/he/sm/mt_drive.htm#wp1212967) (ראה <u>הסר את לוח הכונן</u>).

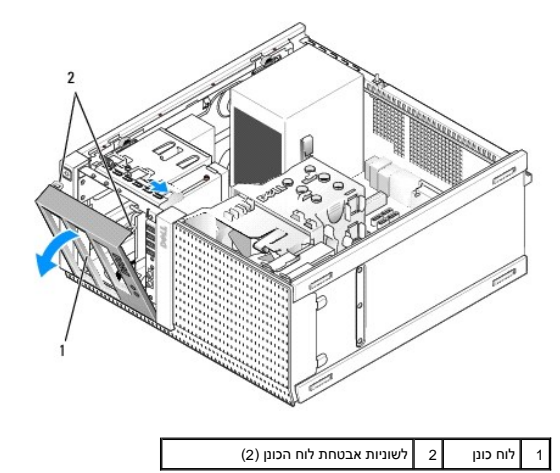

3. הסר את הכונן האופטי הממוקם בתא העליון ביותר, אם מותקן (ראה <u>כונן אופטי</u>).

- .4 הסר את תיבת תא הכונן הממוקמת בתא התחתון ביותר, אם מותקנת (ראה <u>הסרת כונן קשיח</u>).
	- .5 [הסר את הלוח הקדמי](#page-84-0) (ראה <u>הסר את הלוח הקדמי</u>).
	- 6. נתק את כבלי מכלול הקלט/פלט מלוח המערכת ושחרר אותם מאגד הכבלים ומהמובילים .
- 7. הסר את הבורג המהדק את מכלול הקלט/פלט ,לאחר מכן דחף את מכלול הקלט/פלט לכיוון צידו השמאלי של המארז (למטה) כדי לשחרר אותו מהתפסים המחזיקים אותו .
	- .8 החלק את מכלול הקלט/פלט החוצה דרך חלקו הקדמי של המחשב, תוך כדי ניתוב הכבלים בזהירות החוצה מהמארז.

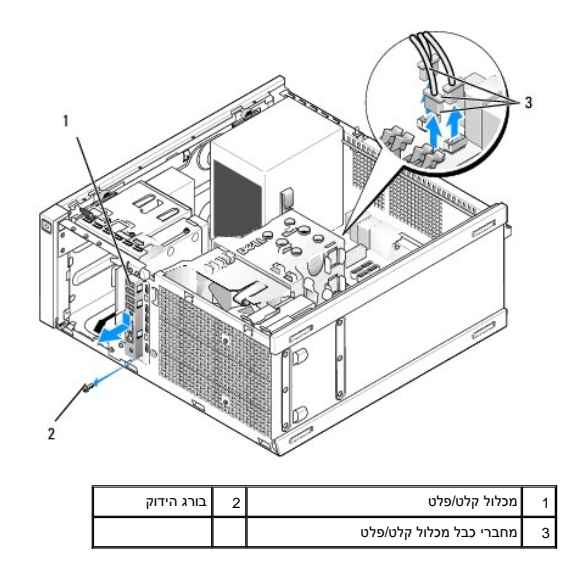

# **החזרת מכלול הקלט/פלט למקומו**

- 1. בצע את ההליך <u>[לפני עבודה על המחשב](file:///C:/data/systems/op960/he/sm/work.htm#wp1186185)</u>.
- .2 הסר את לוח הכונן, אם מותקן (ראה <u>הסר את לוח הכונ</u>ן).
- 3. הסר את הלוח הקדמי, אם מותקן (ראה <u>הסר את הלוח הקדמי</u>).
- .4 הזן את כבלי מכלול הקלט/פלט לתוך חזית המארז דרך הפתח עבור מכלול הקלט/פלט עד שהמכלול יהיה במקום. ודא שמצביע לכיוון צידו השמאלי (למטה) של המחשב.

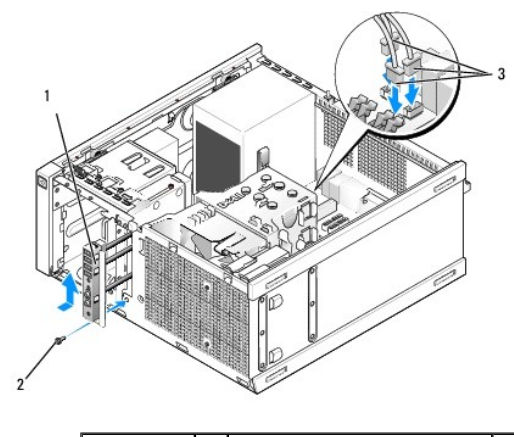

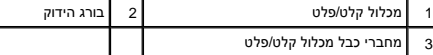

**הערה :**העזר במובילים על כן ההרכבה של מכלול הקלט/פלט כדי למקם נכון את מכלול הקלט/פלט והעזר בחריץ על כן ההרכבה כדי להושיב נכון את הלוח.

- .5 כאשר מכלול הקלט/פלט מונח בתוך הפתח ומיושר עם הלוח הקידמי של האחול האשל של המחשב (למטה) עד הסוף, ולאחר מכן החלק אותו לכיוון צידו הימני של המחשב (למעלה) עד שהוא נכנס<br>למקומו. החור בקצה המכלול עם הלשוניות צריך להתיישר עם
	- 6. הברג בורג דרך הלשונית לתוך הלוח הקדמי כדי להדק את המכלול אל המארז .
	- .7 חבר את מחברי כבל מכלול הקלט/פלט לתוך מחברי לוח המערכת שלהם (ראה <u>[רכיבי לוח מערכת](file:///C:/data/systems/op960/he/sm/mt_sysbd.htm#wp1140203)</u>).
		- 8. צרף את כבלי מכלול הקלט/פלט אל אגד הכבלים המנותבים דרך אמצע המארז .
			- 9. התקן חזרה את הלוח הקדמי (ראה [החזר את הלוח הקדמי למקומו](#page-84-2)) .

- <span id="page-84-1"></span>.01 – החזר את הכונן האופטי למקומו, אם הוסר קודם לכן (ראה <u>החלפה או התקנה של כונן אופטי</u>).
	- 11. החזר את תיבת תא הכונן למקומה .
	- .21 התקן בחזרה את לוח הכונן (ראה <u>החזרת לוח הכונן למקומו</u>).
		- .31 בצע את ההל<mark>יך <u>[אחרי העבודה על המחשב](file:///C:/data/systems/op960/he/sm/work.htm#wp1186632)</u>[.](file:///C:/data/systems/op960/he/sm/work.htm#wp1186632)</mark>
	- 41. הפעל מחדש את המחשב ונסה את לוח הקלט/פלט כדי לוודא שהוא פועל כראוי .

### <span id="page-84-0"></span>**הסר את הלוח הקדמי**

- .<br>1. בצע את ההליך <u>[לפני עבודה על המחשב](file:///C:/data/systems/op960/he/sm/work.htm#wp1186185)</u>.
- 2. שחרר את שבע לשוניות האבטחה הממוקמות מאחורי הלוח הקדמי
- 3. הרחק (בסיבוב על ציר) את הלוח הקדמי מצידו הימני (העליון) של המחשב .
- 4. הרם את הלוח הקדמי כך שיצא מהלשונית ומציר החריץ בצידו השמאלי (למטה) של המחשב .

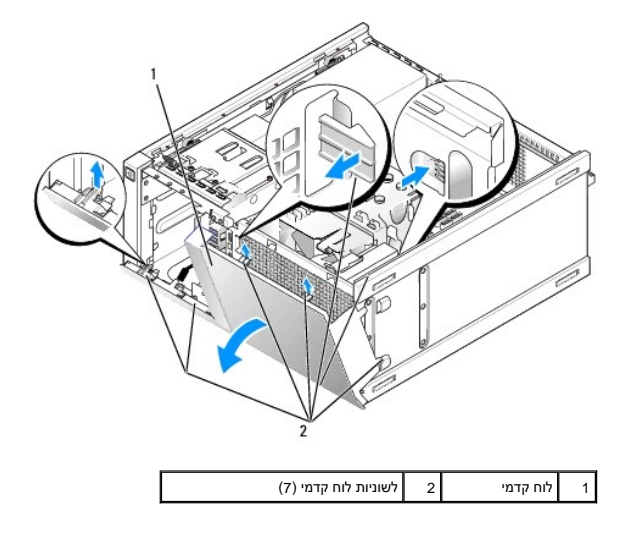

### <span id="page-84-2"></span>**החזר את הלוח הקדמי למקומו**

להחזרת הלוח הקדמי ,הכנס את התפסים בצידו השמאלי (התחתון) של הלוח לתוך החריצים הקיימים בבסיס המארז ,וסובב את הלוח לכיוון המארז עד שהוא ננעל למקומו בנקישה.

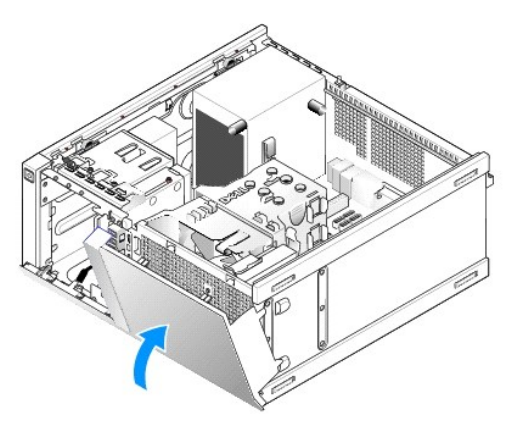

### **Dell™ Optiplex™ 960 Mini Tower/Desktop/Small Form Factor שירות מדריך**

[ספק כוח](#page-86-0) 

## <span id="page-86-0"></span>**ספק כוח**

## **החלפת ספק הכוח**

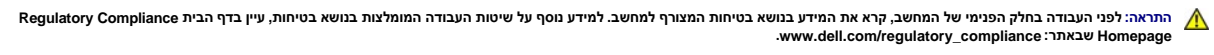

הודעה: למניעת נזק מחשמל סטטי לרכיבים שבתוך המחשב, עליך לפרוק את הסטטי מגופך לפני שאתה נוגע באחד באלקטרוניים שבמחשב. ניתן לעשות זאת על ידי נגיעה במשטח מתכת<br>לא צבוע על מארז המחשב.

- .1 בצע את ההליך <u>[לפני עבודה על המחשב](file:///C:/data/systems/op960/he/sm/work.htm#wp1186185)</u>.
- 2. נתק את כבלי חשמל DC )זרם ישר) מלוח המערכת ומהכוננים .

שים לב לניתוב כבלי חשמל DC מתחת ללשוניות במארז המחשב, בעת הסרתם מלוח המערכת ומהכוננים. עליך לנתב כבלי השלה המשפח המחדש כדי למנוע חתכים ומעיכות שלהם.

- 3. הסר את ארבעת הברגים שמחברים את ספק הכוח לגב מארז המחשב .
	- .<br>4. לחץ על כפתור השחרור הממוקם בצידו הקדמי של ספק הכוח.

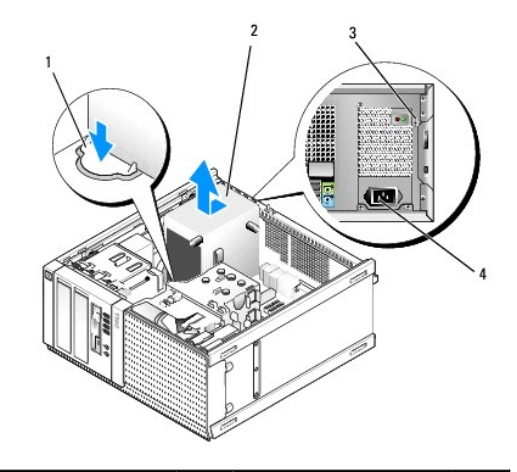

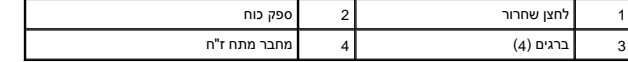

5. החלק את ספק הכוח לעבר חלקו הקדמי של המחשב כדי2.5 ס"מ לערך .

- 6. הרם את ספק הכוח והוצא אותו מהמחשב .
	- 7. החלק את ספק הכוח החלופי למקומו .
- 8. הברג חזרה את הברגים המחברים את ספק הכוח לגב מארז המחשב .
	- 9. חבר את כבלי הזרם הישר אל לוח המערכת .
	- 01. חבר את כבל הזרם החלופי אל מחבר הזרם החלופי .
		- .<br>11. בצע את ההליך <u>[אחרי העבודה על המחשב](file:///C:/data/systems/op960/he/sm/work.htm#wp1186632)</u>[.](file:///C:/data/systems/op960/he/sm/work.htm#wp1186632)

**מחברי זרם ישר**

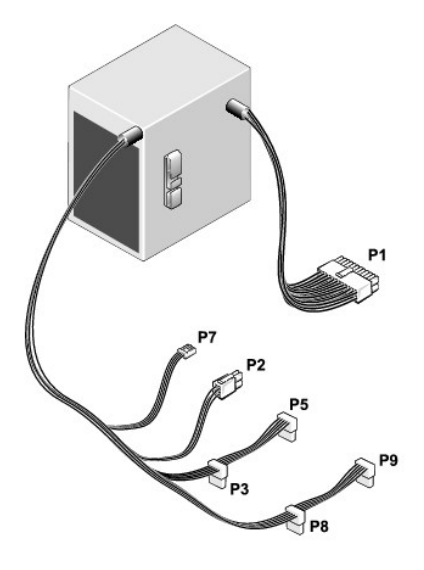

# **מחבר זרם ישר1 P**

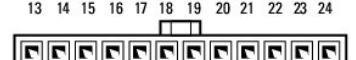

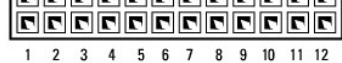

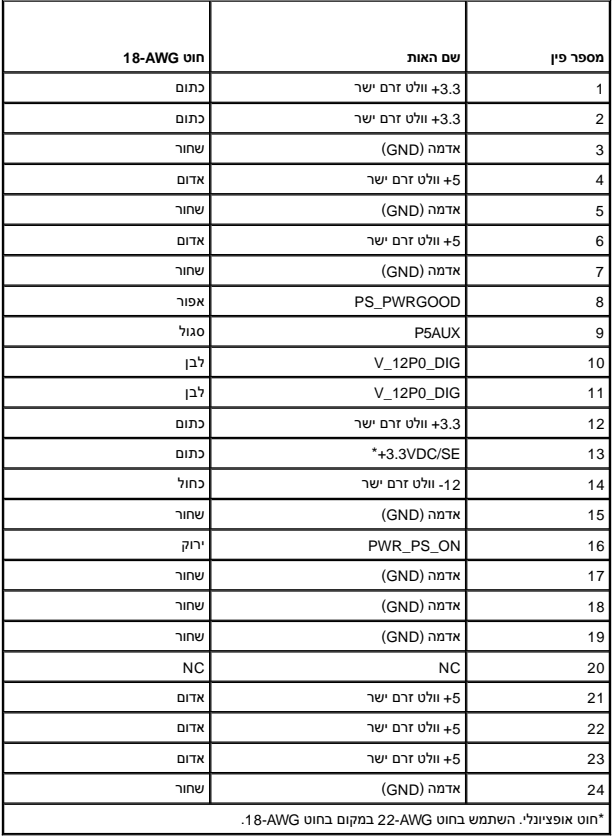

# **מחבר זרם ישר2 P**

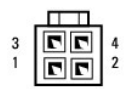

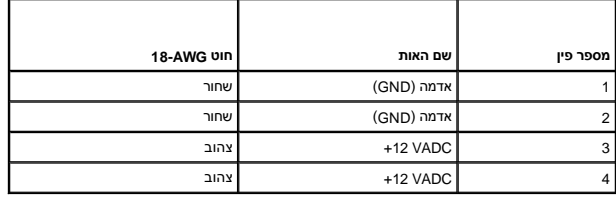

### **מחברי זרם ישר3 P5 ,P 8,P ו9-P**

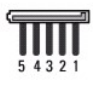

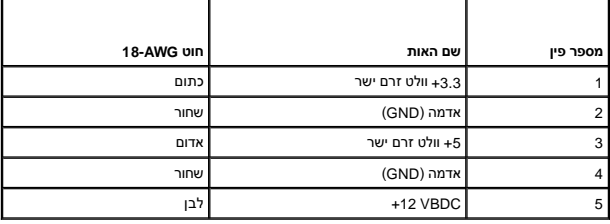

# **מחבר זרם ישר7 P**

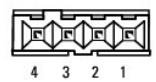

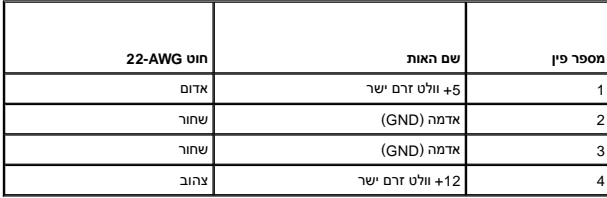

**Dell™ Optiplex™ 960 Mini Tower/Desktop/Small Form Factor שירות מדריך**

[רמקול פנימי](#page-89-0) 

# <span id="page-89-0"></span>**רמקול פנימי**

## **התקנת רמקול פנימי**

הרמקול הפנימי הוא התקן אופציונלי .

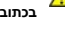

**התראה :לפני העבודה בחלק הפנימי של המחשב ,קרא את המידע בנושא בטיחות המצורף למחשב .לעיון במידע על נהלים מומלצים נוספים בנושא בטיחות ,בקר בדף הבית בנושא עמידה בדרישות התקינה**  *.***www.dell.com/regulatory\_compliance בכתובת**

הודעה: למניעת נזק מחשמל סטטי לרכיבים שבתוך המחשב, עליך לפרוק את הסטטי מגופך לפני שאתה נוגע באחד באלקטרוניים שבמחשב. ניתן לעשות זאת על ידי נגיעה במשטח מתכת<br>לא צבוע על מארז המחשב.

.1 בצע את ההליך <u>[לפני עבודה על המחשב](file:///C:/data/systems/op960/he/sm/work.htm#wp1186185)</u>.

**התראה :נתק את המחשב ואת כל ההתקנים המחוברים משקעי החשמל שלהם.**

.<br>2. להרכבת הרמקול הפנימי, לחץ על לשונית הנעילה, הנח את לשוניות ההחזקה המחזקה התחזקה של הגריל, הנמצאות בחלקו העליות המשחת הלשונית הנעילה.

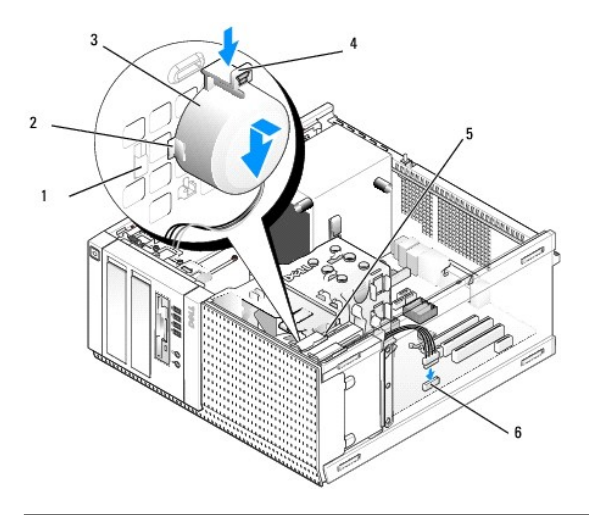

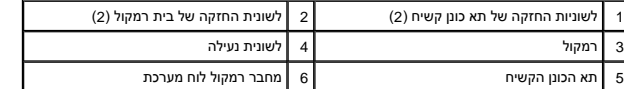

.<br>3. חבר את כבל הרמקול למחבר INT SPKR1 בלוח המערכת (ראה <u>[רכיבי לוח מערכת](file:///C:/data/systems/op960/he/sm/mt_sysbd.htm#wp1140203)</u>).

- 4. בצע את ההליך <u>[אחרי העבודה על המחשב](file:///C:/data/systems/op960/he/sm/work.htm#wp1186632)</u>[.](file:///C:/data/systems/op960/he/sm/work.htm#wp1186632)
- 5. הפעל מחדש את המחשב ובדוק אם ביצועי הרמקול תקינים .

## **הסרת רמקול פנימי**

התראה: לפני העבודה בחלק הפנימי של המחשב, קרא את המידע בנושא בטיחות המצורף למחשב. לעיון במילצים מספים בנושא בטיחות, בקר בדף הבית בנושא עמידה בדרישות התקינה<br>בכתובת www.dell.com/regulatory\_compliance

הודעה: למניעת נזק מחשמל סטטי לרכיבים שבתוך המחשב, עליך לפרוק את הסטטי מגופך לפני שאתה נוגע באחד באלקטרוניים שבמחשב. ניתן לעשות זאת על ידי נגיעה במשטח מתכת<br>לא צבוע על מארז המחשב.

- .<br>1. בצע את ההליך <u>[לפני עבודה על המחשב](file:///C:/data/systems/op960/he/sm/work.htm#wp1186185)</u>.
- 2. נתק את הכבל ממחבר INT SPKR1 בלוח המערכת (ראה <u>[רכיבי לוח מערכת](file:///C:/data/systems/op960/he/sm/mt_sysbd.htm#wp1140203)</u>).
- .3 להסרת הרמקול הפנימי, לחץ על לשונית הנעילה, הסט את הרמקול כדי להוציא את לשוניות ההחזקה לשוניות ההחזקה שעל הגריל והרם את הרמקול מהמארז.

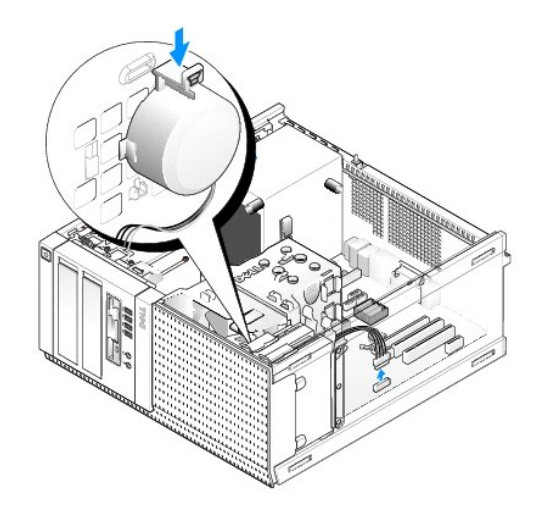

.4 בצע את ההליך <u>[אחרי העבודה על המחשב](file:///C:/data/systems/op960/he/sm/work.htm#wp1186632)</u>[.](file:///C:/data/systems/op960/he/sm/work.htm#wp1186632)

<span id="page-91-0"></span>**Dell™ Optiplex™ 960 Mini Tower/Desktop/Small Form Factor שירות מדריך**

<span id="page-91-1"></span>[רכיבי לוח מערכת](#page-91-1) 

# **רכיבי לוח מערכת**

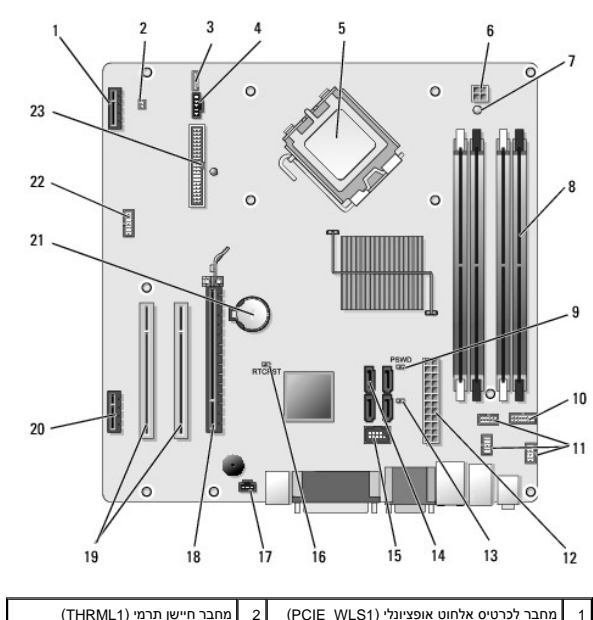

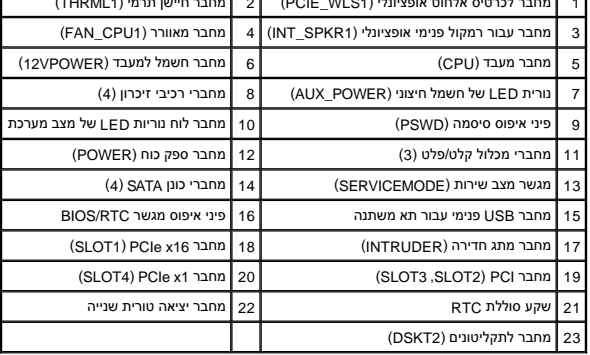

**Dell™ Optiplex™ 960 Mini Tower/Desktop/Small Form Factor שירות מדריך**

[כרטיסים](#page-92-0) 

### <span id="page-92-0"></span>**כרטיסים**

**התראה :לפני שתתחיל לבצע הליך כלשהו בסעיף זה ,קרא את מידע הבטיחות המצורף למחשב שברשותך .למידע נוסף על שיטות העבודה המומלצות בנושא בטיחות ,עיין בדף הבית Regulatory .www.dell.com/regulatory\_compliance :שבאתר Compliance Homepage**

הודעה: למניעת נזק מחשמל סטטי לרכיבים שבתוך המחשב, עליך לפרוק את הסטטי מגופך לפני שאתה נוגע באחד באחד ביתו לעשות זאת על ידי נגיעה במשטח מתכת<br>לא צבוע על מארז המחשב.

**הערה :**התקנת לוחיות כיסוי זמניות בפתחים ריקים של חריצי כרטיס נחוצה לצורך עמידה בדרישות FCC של המחשב .לוחיות הכיסוי מסייעות להרחקת גופים זרים מהמחשב ולהכוונת זרימת האוויר המשמשת לקירור.

מחשב TMDell תומך במתאם יציאה טורית/2 PS ומספק את המחברים הבאים עבור כרטיסי PCI ו-Express PCI) PCIe(:

- <sup>l</sup> חריץ אחד עבור כרטיס PCI בפרופיל נמוך
- <sup>l</sup> חריץ אחד לכרטיס16 x PCIe בפרופיל נמוך
	- l מחבר אחד עבור כרטיס אלחוט פנימי

## **כרטיסי PCI ו-PCIe**

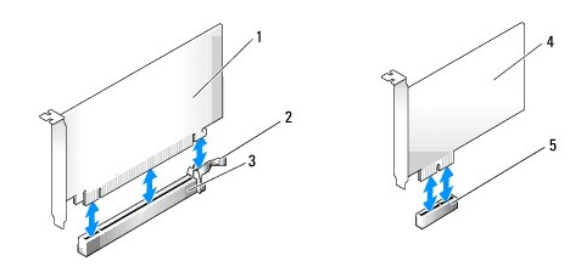

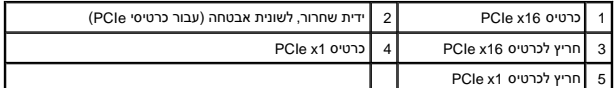

# **התקנת כרטיס PCI**

.<br>1. בצע את ההליך <u>[לפני עבודה על המחשב](file:///C:/data/systems/op960/he/sm/work.htm#wp1186185)</u>.

**הערה :**עבור מיקומים של כרטיסי PCI ,ראה [רכיבי לוח המערכת](file:///C:/data/systems/op960/he/sm/sff_sysb.htm#wp1181146).

2. הרם בעדינות את לשונית השחרור שבתפס החזקת הכרטיס מבפנים וסובב את התפס עד שייפתח .

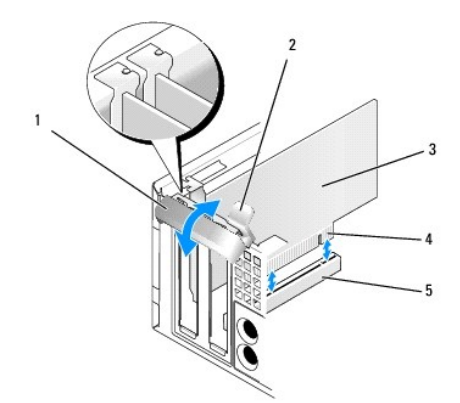

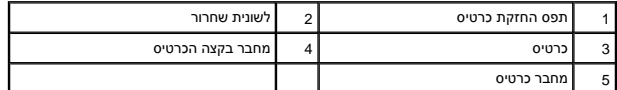

3. אם אתה מתקין כרטיס חדש, הסר את לוחית הכיסוי הזמנית ליצירת פתח עבור חריץ כרטיס. לאחר מכן המשך עם <u>[שלב](#page-93-0) 5</u>.

- <span id="page-93-1"></span>.4 כדי להחליף כרטיס המותקן כבר בתוך המחשב, הסר את הכרטיס. אם נדרש, נתק כבלים כלשהם המחוברים לכרטיס. לאחר מכן המשך עם <u>שלב 5</u>.
	- 5. הכן את הכרטיס להתקנה .

**התראה :כרטיסי רשת מסוימים מאתחלים אוטומטית את המחשב כאשר הם מחוברים לרשת .למניעת הלם חשמלי ,הקפד לנתק את המחשב משקע החשמל לפני התקנת כרטיסים כלשהם. הערה :**עיין בתיעוד שהגיע עם הכרטיס לקבלת מידע אודות הגדרת תצורת הכרטיס ,ביצוע חיבורים פנימיים או התאמה אישית למחשב שלך.

6. הכנס את הכרטיס למחבר ולחץ בחוזקה כלפי מטה .ודא שהכרטיס מוכנס היטב בחריץ .

<span id="page-93-2"></span><span id="page-93-0"></span>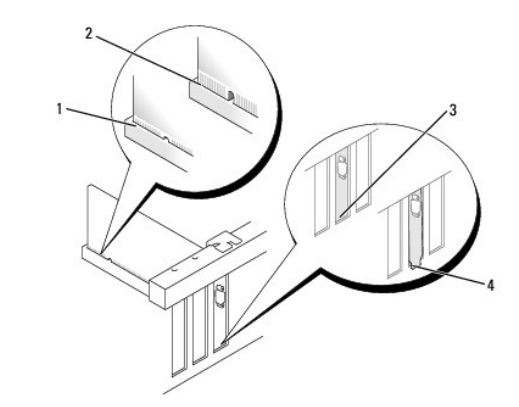

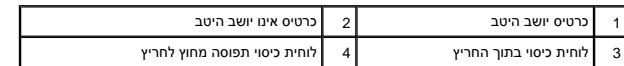

.7 לפני סגירת תפס החזקת הכרטיס, ודא כי:

- l החלק העליון של כל הכרטיסים ושל לוחיות הכיסוי מיושר ביחס למכוון היישור.
	- l החריץ שבחלק העליון של הכרטיס או לוחית הכיסוי מותאם לפס היישור.

8. נעל את הכרטיס(ים) למקומם על ידי סגירת תפס החזקת הכרטיס והכנסתו למקומו בנקישה .

**הודעה :אין להעביר את כבלי הכרטיסים מעל הכרטיסים .ניתוב כבלים על הכרטיסים עלול למנוע סגירה כהלכה של מכסה המחשב או לגרום נזק לציוד .**

9. חבר את הכבלים שיש לחבר לכרטיס .

.01 בצע את ההליך <u>[אחרי העבודה על המחשב](file:///C:/data/systems/op960/he/sm/work.htm#wp1186632)</u>[.](file:///C:/data/systems/op960/he/sm/work.htm#wp1186632)

**הערה :**עיין בתיעוד שהגיע עם הכרטיס לגבי חיבורי הכבלים של הכרטיס.

- 11. אם התקנת כרטיס קול :
- .a היכנס ל-setup system )הגדרת מערכת) ,בחר **Audio Integrated**) שמע משולב) מהקבוצה **Devices Onboard**) התקנים מובנים) ושנה את ההגדרה ל-**Off**) כבוי) (עיין *במדריך הטכנולוגיה של TM* .(*Dell*
	- .b חבר התקני שמע חיצוניים למחברי כרטיס הקול. אל תחבר התקני שמע חיצוניים למחבר כניסת ine-in בלוח האחורי של המחשב.

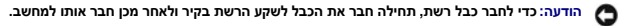

- 21. אם התקנת כרטיס מתאם רשת וברצונך לכבות את מתאם הרשת המשולב :
- .a היכנס ל-setup system )הגדרת מערכת) ,בחר **NIC Integrated**) NIC משולב) מהקבוצה **Devices Onboard**) התקנים מובנים) ושנה את ההגדרה ל-**Off**) כבוי) (עיין *במדריך הטכנולוגיה של TMDell*( .
	- .b חבר את כבל הרשת למחברים של כרטיס מתאם הרשת .אל תחבר את כבל הרשת למחבר הרשת המשולב בלוח האחורי של המחשב .

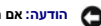

**הודעה :אם תשבית את מתאם הרשת המשולב ,תכונות AMT לא תהיינה פעילות .**

.31 התקן מנהלי התקנים הדרושים לכרטיס, כמתואר בתיעוד הכרטיס.

#### **הסרת כרטיס PCI**

- .<br>1. בצע את ההליך <u>[לפני עבודה על המחשב](file:///C:/data/systems/op960/he/sm/work.htm#wp1186185)</u>.
- **הערה :**עבור מיקומים של כרטיסי PCI ,ראה [רכיבי לוח המערכת](file:///C:/data/systems/op960/he/sm/sff_sysb.htm#wp1181146).
- 2. הרם בעדינות את לשונית השחרור שבתפס החזקת הכרטיס מבפנים וסובב את התפס עד שייפתח .
	- .3 אם נדרש, נתק כבלים כלשהם המחוברים לכרטיס.
	- 4. אחוז בכרטיס בקצוות העליונים ושחרר אותו מהמחבר שלו .

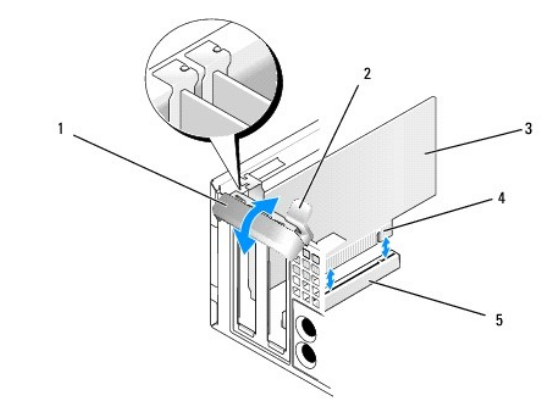

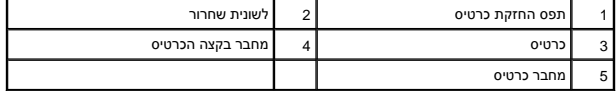

.5 אם אתה מסיר את הכרטיס באופן תמידי, התקן לוחית כיסוי זמנית בפתח חריץ הכרטיס.

הערה: התקנת לוחיות כיסוי זמניות בפתחים ריקים של חריצי כרטיס נחוצה בעודות של המחשב. לוחיות הכיסוי מונעות כצלות למחשב ושומרות על זרימת אוויר שמקררת<br>את המחשב.

- 6. לפני שתסגור את מנגנון החזקת הכרטיס, ודא כי:
- l החלקים העליונים של כל הכרטיסים ולוחיות הכיסוי מיושרים עם סרגל היישור.
- l החריץ בחלקו העליון של הכרטיס או לוחית הכיסוי מתאים סביב מנחה היישור.

**הודעה :אין להעביר את כבלי הכרטיסים מעל הכרטיסים .ניתוב כבלים על הכרטיסים עלול למנוע סגירה כהלכה של מכסה המחשב או לגרום נזק לציוד .**

- 7. חבר את הכרטיס(ים) הנותר(ים) על ידי סגירת תפס החזקת הכרטיס והכנסתו למקומו בנקישה .
	- 8. בצע את ההליך <u>[אחרי העבודה על המחשב](file:///C:/data/systems/op960/he/sm/work.htm#wp1186632)</u>[.](file:///C:/data/systems/op960/he/sm/work.htm#wp1186632)
- 9. הסר את ההתקנה של מנהל ההתקן של הכרטיס .עיין בתיעוד המצורף לכרטיס לקבלת מידע .
	- 01. אם הסרת כרטיס קול :
- .a היכנס ל-setup system )הגדרת מערכת) ,בחר **Audio Integrated**) שמע משולב) מהקבוצה **Devices Onboard**) התקנים מובנים) ושנה את ההגדרה ל-**On**) פעיל) (עיין *במדריך הטכנולוגיה של TM* .(*Dell*
	- .b חבר התקני שמע חיצוניים למחברי השמע בלוח האחורי של המחשב .

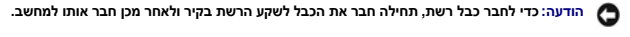

**הערה :**עיין בתיעוד של הכרטיס לקבלת מידע בנוגע לחיבורי הכבלים של הכרטיס.

- 11. אם הסרת מחבר של כרטיס מתאם רשת :
- .a היכנס ל-setup system )הגדרת מערכת) ,בחר **NIC Integrated**) NIC משולב) מהקבוצה **Devices Onboard**) התקנים מובנים) ושנה את ההגדרה ל-**On**) פעיל) (עיין *במדריך הטכנולוגיה של TMDell*( .
	- .b חבר את כבל הרשת למחבר הרשת המשולב בלוח האחורי של המחשב .

## **כרטיסי PCIe ו-DVI**

המחשב שלך תומך בכרטיס16 x PCIe אחד בפרופיל נמוך .

אם אתה מחליף כרטיס PCIe בסוג אחר של כרטיס PCIe ,הסר את מנהל ההתקן הנוכחי עבור הכרטיס ממערכת ההפעלה .עיין בתיעוד המצורף לכרטיס לקבלת מידע.

### **התקנת כרטיס16 x PCIe או כרטיס DVI**

- 1. בצע את ההליך [לפני עבודה על המחשב](file:///C:/data/systems/op960/he/sm/work.htm#wp1186185).
- **הערה :**עבור מיקומים של כרטיסי PCI ,ראה [רכיבי לוח המערכת.](file:///C:/data/systems/op960/he/sm/sff_sysb.htm#wp1181146)
- 2. הרם בעדינות את לשונית השחרור שבתפס החזקת הכרטיס מבפנים וסובב את התפס עד שייפתח .
- 3. אם אתה מתקין כרטיס <sub>PCIe x16</sub> או כרטיס <sub>DVI</sub> חדש, הסר את לוחית הכיסוי הזמנית ליצירת פתח עבור חריץ כרטיס. לאחר מכן המשך עם <u>שלב 4</u>.
- .4 אם אתה מחליף כרטיס PCIe x16 או כרטיס DVI(, הסר את הכרטיס (ראה <u>הסרת כרטיס RCIe או כרטיס D</u>VI). אם נדרש, נתק כבלים כלשהם המחוברים לכרטיס. לאחר מכן המשך עם <u>[שלב](#page-93-0) 5</u>.
	- 5. הכן את הכרטיס להתקנה .
	- **התראה :כרטיסי רשת מסוימים מאתחלים אוטומטית את המחשב כאשר הם מחוברים לרשת .למניעת הלם חשמלי ,הקפד לנתק את המחשב משקע החשמל לפני התקנת כרטיסים כלשהם. הערה :**עיין בתיעוד שהגיע עם הכרטיס לקבלת מידע אודות הגדרת תצורת הכרטיס ,ביצוע חיבורים פנימיים או התאמה אישית למחשב שלך.
		- 6. הכנס את הכרטיס למחבר ולחץ בחוזקה כלפי מטה .ודא שהכרטיס מוכנס היטב בחריץ .

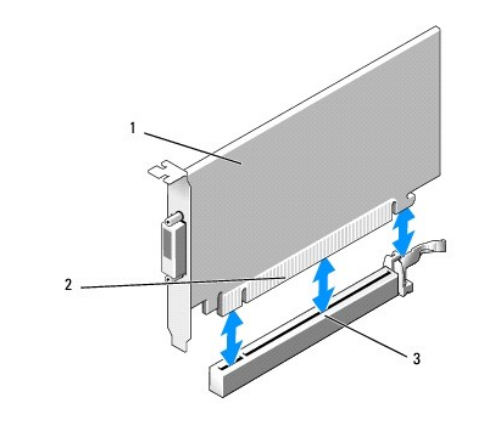

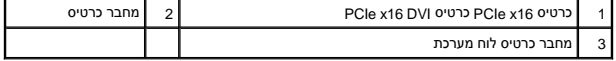

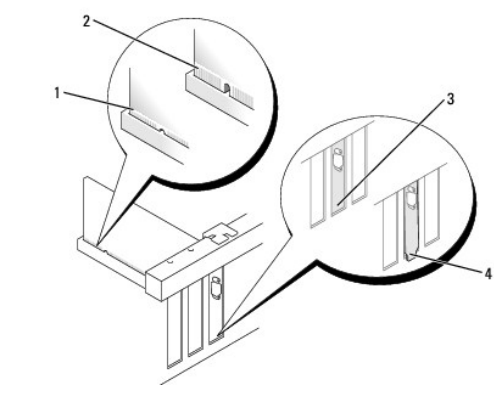

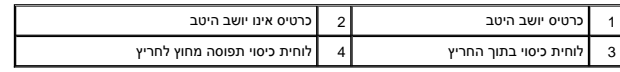

**הודעה :אין להעביר את כבלי הכרטיסים מעל הכרטיסים .ניתוב כבלים על הכרטיסים עלול למנוע סגירה כהלכה של מכסה המחשב או לגרום נזק לציוד .**

7. חבר את הכבלים שיש לחבר לכרטיס .

- לפני שתסגור את מנגנון החזקת הכרטיס, ודא כי: 8.
- l החלקים העליונים של כל הכרטיסים ולוחיות הכיסוי מיושרים עם סרגל היישור.
- l החריץ בחלקו העליון של הכרטיס או לוחית הכיסוי מתאים סביב מנחה היישור.
- 9. נעל את הכרטיס(ים) למקומם על ידי סגירת תפס החזקת הכרטיס והכנסתו למקומו בנקישה .

.01 בצע את ההליך <u>[אחרי העבודה על המחשב](file:///C:/data/systems/op960/he/sm/work.htm#wp1186632)</u>[.](file:///C:/data/systems/op960/he/sm/work.htm#wp1186632)

**הערה :**עיין בתיעוד של הכרטיס לקבלת מידע בנוגע לחיבורי הכבלים של הכרטיס.

11. אם התקנת כרטיס קול :

- .a היכנס ל-setup system )הגדרת מערכת) ,בחר **Audio Integrated**) שמע משולב) מהקבוצה **Devices Onboard**) התקנים מובנים) ושנה את ההגדרה ל-**Off**) כבוי) (עיין *במדריך הטכנולוגיה של TM* .(*Dell*
	- .b חבר התקני שמע חיצוניים למחברי כרטיס הקול .אל תחבר התקני שמע חיצוניים למחבר כניסת in-line בלוח האחורי של המחשב .

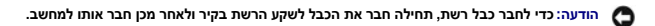

- 21. אם התקנת כרטיס מתאם רשת וברצונך לכבות את מתאם הרשת המשולב :
- .a היכנס ל-setup system )הגדרת מערכת) ,בחר **NIC Integrated**) NIC משולב) מהקבוצה **Devices Onboard** )התקנים מובנים) ושנה את ההגדרה ל-**Off**) כבוי) (עיין *במדריך הטכנולוגיה של TMDell*( .
- <span id="page-97-1"></span>.b חבר את כבל הרשת למחברים של כרטיס מתאם הרשת .אל תחבר את כבל הרשת למחבר הרשת המשולב בלוח האחורי של המחשב .
	- .31 התקן מנהלי התקנים הדרושים לכרטיס, כמתואר בתיעוד הכרטיס.

# **הסרת כרטיס16 x PCIe או כרטיס DVI**

### <span id="page-97-0"></span>1. בצע את ההליך <u>[לפני עבודה על המחשב](file:///C:/data/systems/op960/he/sm/work.htm#wp1186185)</u>.

- 2. הרם בעדינות את לשונית השחרור שבתפס החזקת הכרטיס מבפנים וסובב את התפס עד שייפתח .
	- .3 אם נדרש, נתק כבלים כלשהם המחוברים לכרטיס.
	- 4. משוך את ידית השחרור עד להוצאת לשונית האבטחה אל מחוץ לחריץ האבטחה .

אם אתה מסיר כרטיס16 x PCIe ,משוך את ידית השחרור והרם את הכרטיס מעלה והחוצה ממחבר הכרטיס.

אם אתה מסיר כרטיס DVI ,משוך את ידית השחרור ,הרם את לשונית המשיכה של ההסרה מעלה והוצא את הכרטיס ממחבר הכרטיס.

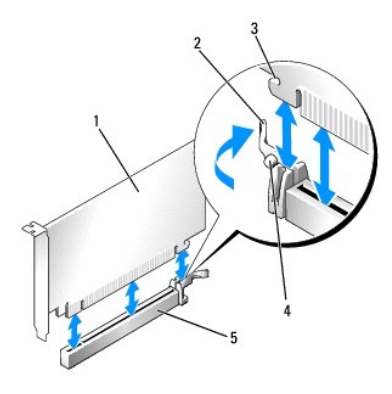

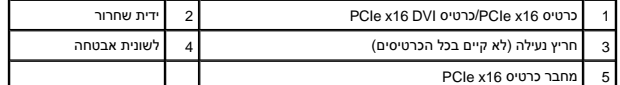

.<br>5. אם אתה מסיר את הכרטיס באופן תמידי, התקן לוחית כיסוי זמנית בפתח חריץ הכרטיס.

**הערה :**התקנת לוחיות כיסוי זמניות בפתחים ריקים של חריצי כרטיס נחוצה לצורך עמידה בדרישות FCC של המחשב .לוחיות הכיסוי מונעות כניסת אבק ולכלוך למחשב ושומרות על זרימת אוויר שמקררת .<br>את המחשב.

- 6. לפני שתסגור את מנגנון החזקת הכרטיס ,ודא כי :
- l החלקים העליונים של כל הכרטיסים ולוחיות הכיסוי מיושרים עם סרגל היישור.
- l החריץ בחלקו העליון של הכרטיס או לוחית הכיסוי מתאים סביב מנחה היישור.
- 7. חבר את הכרטיס(ים) הנותר(ים) על ידי סגירת תפס החזקת הכרטיס והכנסתו למקומו בנקישה .

**הודעה :אין להעביר את כבלי הכרטיסים מעל הכרטיסים .ניתוב כבלים על הכרטיסים עלול למנוע סגירה כהלכה של מכסה המחשב או לגרום נזק לציוד .**

- 8. בצע את ההליך <u>[אחרי העבודה על המחשב](file:///C:/data/systems/op960/he/sm/work.htm#wp1186632)</u>[.](file:///C:/data/systems/op960/he/sm/work.htm#wp1186632)
- 9. הסר את ההתקנה של מנהל ההתקן של הכרטיס .עיין בתיעוד המצורף לכרטיס לקבלת מידע .
	- :01 אם הסרת כרטיס קול:
- .a היכנס ל-setup system )הגדרת מערכת) ,בחר **Audio Integrated**) שמע משולב) מהקבוצה **Devices Onboard**) התקנים מובנים) ושנה את ההגדרה ל-**On**) פעיל) (עיין *במדריך הטכנולוגיה של TM* .(*Dell*
	- .b חבר התקני שמע חיצוניים למחברי השמע בלוח האחורי של המחשב .

כדי לחבר כבל רשת, תחילה חבר את הכבל לשקע הרשת בקיר ולאחר מכן חבר אותו למחשב.

11. אם הסרת מחבר של כרטיס מתאם רשת :

- <span id="page-98-0"></span>.a היכנס ל-setup system )הגדרת מערכת) ,בחר **NIC Integrated**) NIC משולב) מהקבוצה **Devices Onboard**) התקנים מובנים) ושנה את ההגדרה ל-**On**) פעיל) (עיין *במדריך הטכנולוגיה של TMDell*( .
	- .b חבר את כבל הרשת למחבר הרשת המשולב בלוח האחורי של המחשב .

## **כרטיס אלחוט פנימי- התקנה**

כרטיס אלחוט פנימי הוא התקן אופציונלי .

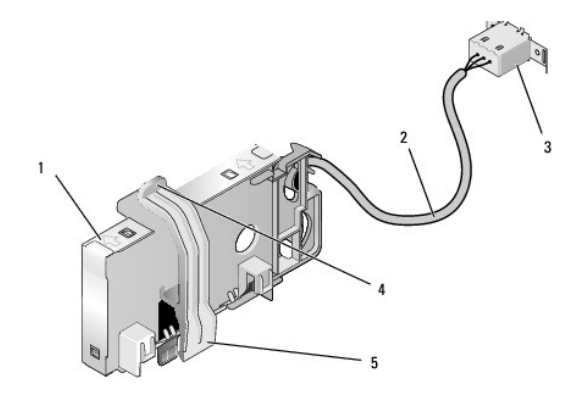

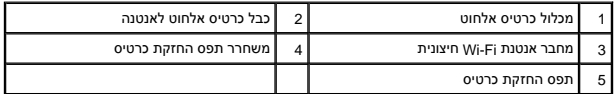

להתקנת הכרטיס בצע את הפעולות הבאות :

- .1 בצע את ההליך <u>[לפני עבודה על המחשב](file:///C:/data/systems/op960/he/sm/work.htm#wp1186185)</u>.
- .<br>2. אם מותקן, הסר את הכיסוי המכסה את הפתח של מחבר אנטנת ה-Wi-Fi החיצונית בלוח האחורי.
	- 3. אתר את מחבר הכרטיס האלחוטי בלוח המערכת (ראה [רכיבי לוח המערכת\)](file:///C:/data/systems/op960/he/sm/sff_sysb.htm#wp1181146) .
- 4. מקם את מחבר הכרטיס האלחוטי היישר מעל למחבר לוח המערכת ,כאשר צד הכבל בכרטיס פונה אל עבר הצד האחורי של המארז .
- 5. הכנס את מחבר הכרטיס האלחוטי לתוך מחבר לוח המערכת עד שתפס החזקת הכרטיס תופס את לולאת המתכת שעל צדה של התושבת ומחזיק את הכרטיס היטב במקום .

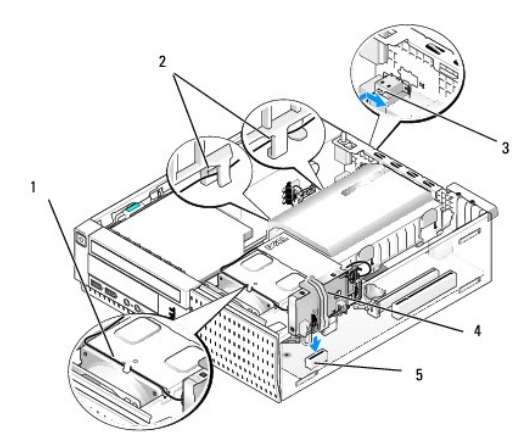

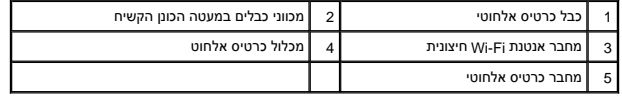

**הודעה :כאשר מנתבים את כבל הכרטיס האלחוטי דרך התושבת ,יש להימנע מכיפופים חדים .כיפופים חדים עלולים לגרום לירידה ברמת האותות .**

- <span id="page-99-0"></span>6. נתב את הכבל של כרטיס האלחוט דרך ערוץ הכבלים בחלקו העליון של מכלול גוף הקירור, דרך מכווני הכבלים בלים באות השתמש בתפסי כבלים עם אגדי כבלים קיימים כדי ...<br>לטפל בכבלים עודפים, במקרה הצורך.
	- . הסר את הכיסוי (פלאג) שעל הלוח האחורי, היכן שמותקן המחבר עבור אנטנת Wi-FI.
- 8. מקם את מחבר האנטנה החיצונית בקצהו של כבל הכרטיס האלחוט בפתח של מחבר האנטה, בך שהלשוניות המחזיקות שעל לוחית הכיסוי של המחבר יעברו דרך הפתח, והקצה הכפוף של לוחית הכיסוי של המחבריצביע בכיוון הפוך מספק הזרם .
	- 9. החלק את המחבר הצידה קלות ,לאורך הלוח האחורי ,כך שהלשוניות המחזיקות שעל לוחית הכיסוי של המחבר יהדקו את המחבר אל הלוח האחורי .
		- 01. חבר את אנטנת ה-Fi-Wi החיצונית למחבר הכבל של כרטיס האלחוט .
			- 11. החזר את מכסה המחשב למקומו .
		- 21. הפעל מחדש את המחשב .הגדר את תוכנת ההתקן האלחוטי כנדרש לתמיכה ברשת האלחוטית .

#### **כרטיס אלחוט פנימי- הסרה**

להסרת כרטיס אלחוט פנימי בצע את הפעולות הבאות :

- 1. בצע את ההליך <u>[לפני עבודה על המחשב](file:///C:/data/systems/op960/he/sm/work.htm#wp1186185)</u>.
- 2. נתק את אנטנת ה-Fi-Wi החיצונית מהמחבר שעל גב המחשב .
- 3. שחרר את מחבר אנטנת ה-Fi-Wi החיצונית מהתושבת על ידי החלקתו לאורך הלוח האחורי לכיוון ספק הזרם והוצאתו מהפתח .
	- 4. הסר את כבל כרטיס האלחוט ממסלול הניתוב שלו .
- .5 אחוז במכלול כרטיס האלחוט בקצותיו, לחץ מטה על משחרר תפס החזקת הכרטיס היה הכרטיס בדי לנתק אותו ממחבר כרטיס האלחוט של לוח המערכת. הסר את מכלול כרטיס האלחוט מהתושבת.
	- 6. סגור את הפתח של מחבר אנטנת ה-Fi-Wi החיצונית עם הכיסוי (פלאג) שסופק עבור המחשב .פנה אל Dell לקבלת כיסוי (פלאג) חלופי במידה ואין כיסוי זמין .
		- 7. החזר את מכסה המחשב למקומו .

### **התקנת יציאה טורית חיצונית שנייה**

אם מוסיפים יציאה טורית חיצונית בעזרת מחבר טורי המורכב על לוחית כיסוי של חבר את הכבל הפנימי של המחבר אל מחבר הפנית המערכת של לוח המערכת (ראה [רכיבי לוח המערכת](file:///C:/data/systems/op960/he/sm/sff_sysb.htm#wp1181146)).

**Dell™ Optiplex™ 960 Mini Tower/Desktop/Small Form Factor שירות מדריך**

<span id="page-100-0"></span>[מתג חדירה למארז](#page-100-0) 

## **מתג חדירה למארז**

<span id="page-100-1"></span>**התראה :לפני העבודה בחלק הפנימי של המחשב ,קרא את המידע בנושא בטיחות המצורף למחשב .למידע נוסף על שיטות העבודה המומלצות בנושא בטיחות ,עיין בדף הבית Compliance Regulatory .www.dell.com/regulatory\_compliance :שבאתר Homepage**

### **הסרת מתג החדירה למארז**

- .1 בצע את ההליך <u>[לפני עבודה על המחשב](file:///C:/data/systems/op960/he/sm/work.htm#wp1186185)</u>.
- 2. הסר את מכסה המחשב (ראה [הסרת מכסה מחשב](file:///C:/data/systems/op960/he/sm/sff_cove.htm#wp1181981) Factor Form קטן) .
- .3 הסר את מכלול הכונן הקשיח והמעטה (ראה <u>הסרת מכלול הכונן הקשיח והמעטה</u>).
	- 4. נתק את כבל מתג החדירה למארז מלוח המערכת .
- .5 החלק את מתג החדירה למארז אל מחוץ לחריץ שלו בכן ההרכבה המתכתי ואז דחף אותו מטה דרך החור המרובע בכן ההרכבה, כדי להסיר מהמחשב את המתג והכבל המחובר אליו.
	- **הערה :**יתכן שתרגיש התנגדות קלה בשעה שתחליק את המתג אל מחוץ לחריץ.

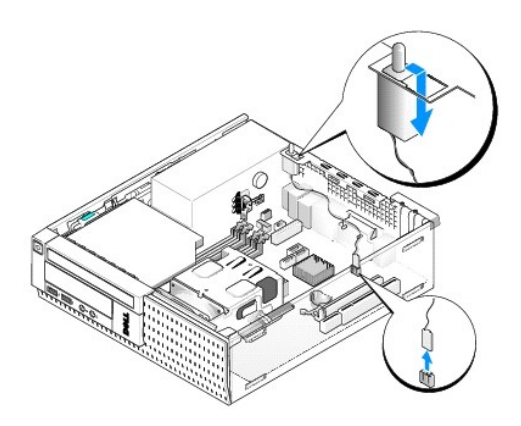

### **החזרת מתג החדירה למארז**

- 1. העבר בעדינות את מתג החדירה למארז מתחת לכן ההרכבה המתכתי אל תוך החור המרובע בכן ההרכבה ,ואז החלק אותו לתוך החריץ שלו עד שהוא נכנס למקומו בנקישה .
	- 2. חבר מחדש את הכבל ללוח המערכת .
	- .<br>3. החזר את מכסה המחשב (ראה <u>[החזרה למקומו של מכסה המחשב](file:///C:/data/systems/op960/he/sm/sff_cove.htm#wp1181930) Form Factor קטן</u>).

## **איפוס גלאי החדירה למארז**

- 1. הפעל (או הפעל מחדש) את המחשב .
- $-$  כאשר מופיע הלוגו ™DELL ,הקש מייד על <F2>.

אם אתה ממתין זמן רב מדי והלוגו של מערכת ההפעלה מופיע, המשך להמתין עד אשר יופיע שולחן העבודה של "Microsoft". לאחר מכן כבה את המחשב ונסה שנית.

3. מתוך תפריט Settings (הגדרות), בחר Chassis Intrusion (אבטחה), ואז Chassis Intrusion חדירה למארז). השתמש במקשים Tab **חץ, ומקש רווח** כדי לבחור את האופציה הרצויה. אם שינית את ההגדרות, עבור

לכפתור **Apply** )החל) ולחץ על **Enter** .

**הערה :**ברירת המחדל היא **Silent-On**) פעיל-שקט).

4. שמור את הגדרות ה-BIOS וצא מהגדרת המערכת .

**Dell™ Optiplex™ 960 Mini Tower/Desktop/Small Form Factor שירות מדריך**

<span id="page-102-1"></span>מכסה מחשב [Factor Form](#page-102-1) קטן

## **מכסה מחשב Factor Form קטן**

## **הסרת מכסה מחשב Factor Form קטן**

<span id="page-102-0"></span>**התראה :לפני שתתחיל לבצע הליך כלשהו בסעיף זה ,קרא את מידע הבטיחות המצורף למחשב שברשותך .למידע נוסף על שיטות העבודה המומלצות בנושא בטיחות ,עיין בדף הבית Regulatory .www.dell.com/regulatory\_compliance :שבאתר Compliance Homepage**

**התראה :כדי למנוע התחשמלות ,נתק תמיד את המחשב משקע החשמל לפני הסרת מכסה המחשב.**

1. בצע את ההליך [לפני עבודה על המחשב](file:///C:/data/systems/op960/he/sm/work.htm#wp1186185).

2. אם מחוברים כבל אבטחה או מנעול (דרך טבעת המנעול) ,הסר אותם .

**הערה :**לשם הנוחות ,הנח את המחשב על צידו לפני הגישה לעבודה בתוך המארז.

.3 אתר את תפס שחרור המכסה, החלק אותו אחורה ובאותו זמן הרם את קצה המכסה הקרוב אל התפס.

.<br>4. כאשר קצה המכסה הקרוב אל התפס מורם מעט, החלק את המכסה לכיוון קצה המארז עם התפס, כדי שהלשוניות בקצה השני של המכסה יצאו מהחריצים בתושבת.

**התראה :גופי הקירור של כרטיס המסך (גרפיקה) עלולים להתחמם מאוד בעת הפעלה רגילה .ודא כי לגוף קירור של כרטיס המסך היה די זמן להתקרר לפני שתיגע בו.**

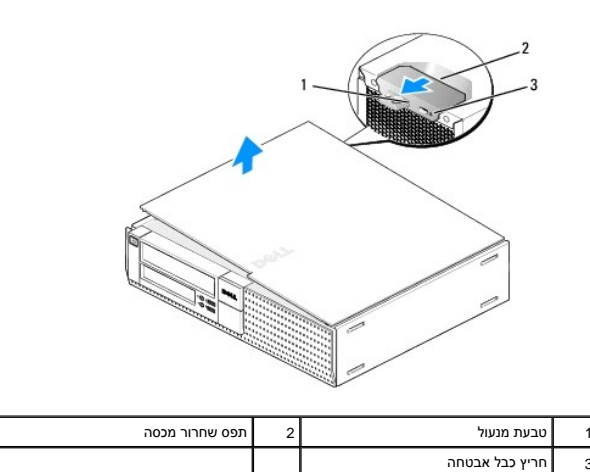

# **החזרה למקומו של מכסה המחשב Factor Form קטן**

<mark>∧</mark> התראה: לפני שתתחיל לבצע הליך כלשהו בסעיף זה, קרא את מידע הבטיחות המצורף למחשב שברשותך. למידע נוסף על שיטות העבודה המומלצות בנושא בטיחות, עיין בדף הבית Regulatory **.www.dell.com/regulatory\_compliance :שבאתר Compliance Homepage**

1. ודא שכל הכבלים מחוברים וקפל את הכבלים כך שלא יפריעו .

משוך בעדינות את כבלי החשמל לעברך על מנת שלא ילכדו מתחת לכוננים.

2. ודא שבתוך המחשב לא נשארו כלים או חלקי חילוף .

3. כדי להחזיר את הכיסוי למקומו :

- .a ישר את תחתית המכסה מול לשוניות הציר, הממוקמות לאורך קצהו התחתון של המחשב.
	- .b השתמש בלשוניות הציר כמנוף וסובב את המכסה כלפי מטה כדי לסגור אותו .
- .c הכנס את המכסה למקומו בנקישה על ידי משיכה לאחור של תפס שחרור המכסה ועזיבתו כאשר המכסה יושב היטב במקומו .
	- .d ודא שהמכסה מותקן היטב לפני הזזת המחשב .

**הודעה :כדי לחבר כבל רשת ,תחילה חבר את הכבל לשקע הרשת בקיר ולאחר מכן חבר אותו למחשב .**

- .4 חבר את מעמד המחשב (אם זמין) לקבלת הוראות, עיין בתיעוד הנלווה למעמד.
	- 5. חבר את המחשב וההתקנים לשקעי חשמל והפעל אותם .

לאחר הסרה והחזרת המכסה, גלאי החדירה למארז (אופציונלי במחשבים מסוימים), אם הוא מותקן ומופעל, גורם להופעת ההודעה הבאה על המסך בעת האתחול הבא של המחשב:

.removed previously was Cover! ALERT) התראה! הכיסוי הוסר קודם לכן.)

6. אפס את גלאי החדירה למארז על ידי שינוי **Intrusion Chassis** )חדירה למארז) למצב **On**) פעיל) או **Silent-On**) פעיל-שקט) .ראה [איפוס גלאי החדירה למארז](file:///C:/data/systems/op960/he/sm/sff_chas.htm#wp1182022) .

**הערה :**אם נקבעה סיסמת מנהל על ידי מישהו אחר ,פנה אל מנהל הרשת שלך לקבלת מידע אודות איפוס גלאי החדירה למארז.

**Dell™ Optiplex™ 960 Mini Tower/Desktop/Small Form Factor שירות מדריך**

[מעבד](#page-104-0) 

### <span id="page-104-0"></span>**מעבד**

**התראה :לפני העבודה בחלק הפנימי של המחשב ,קרא את המידע בנושא בטיחות המצורף למחשב .למידע נוסף על שיטות העבודה המומלצות בנושא בטיחות ,עיין בדף הבית Compliance Regulatory .www.dell.com/regulatory\_compliance :שבאתר**

הודעה: למניעת נזק מחשמל סטטי לרכיבים שבתוך המחשב, עליך לפרוק את הסטטי מגופך לפני שאתה נוגע באחד באחד ביתו לעשות זאת על ידי נגיעה במשטח מתכת<br>לא צבוע על מארז המחשב.

#### **הסרת המעבד**

- 1. בצע את ההליך <u>[לפני עבודה על המחשב](file:///C:/data/systems/op960/he/sm/work.htm#wp1186185)</u>.
- .2 הסר את מכלול המעטה של הכונן הקשיח (ראה <u>הסרת מכלול הכונן הקשיח והמעטה</u>).
	- 3. הסר את הכונן האופטי (ראה [הסרת כונן אופטי\)](file:///C:/data/systems/op960/he/sm/sff_driv.htm#wp1202094) .
- 4. אם מותקן [כרטיס אלחוט פנימי](file:///C:/data/systems/op960/he/sm/sff_card.htm#wp1144977), נתק אותו מלוח המערכת והזז אותו ואת כבל כרטיס האלחוט הרחק ממעטה המאוורר (ראה <u>כרטיס אלחוט פנימי הסרה)</u>.
	- 5. הסר את כל הכבלים המנותבים דרך מכוונים במעטה המאוורר .
	- 6. נתק את שני הכבלים של המאוורר מלוח המערכת (ראה [רכיבי לוח המערכת\)](file:///C:/data/systems/op960/he/sm/sff_sysb.htm#wp1181146) .
	- 7. שחרר את שני הברגים השקועים בכל אחד מצידי מכלול גוף הקירור והרם את המכלול אל מחוץ למארז .

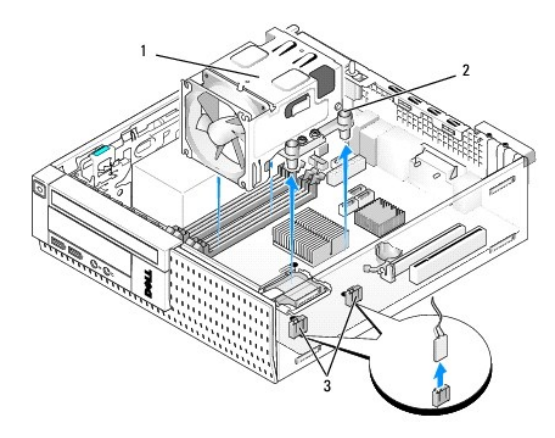

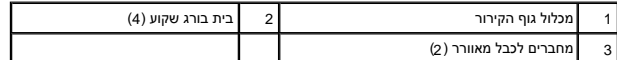

**התראה :מכלול גוף הקירור עלול להתחמם מאוד בעת הפעלה רגילה .ודא שהיה לו מספיק זמן להתקרר ,לפני שתיגע בו.**

**הודעה :לאחר החזרת המעבד למקומו ,ניתן להשתמש מחדש במכלול המקורי של גוף הקירור ,אלא אם כן יש צורך בגוף קירור אחר עבור המעבד החדש .**

8. פתח את כיסוי המעבד על ידי החלקת ידית השחרור מתחת לתפס הכיסוי המרכזי שעל השקע .לאחר מכן משוך את הידית חזרה לשחרור המעבד .

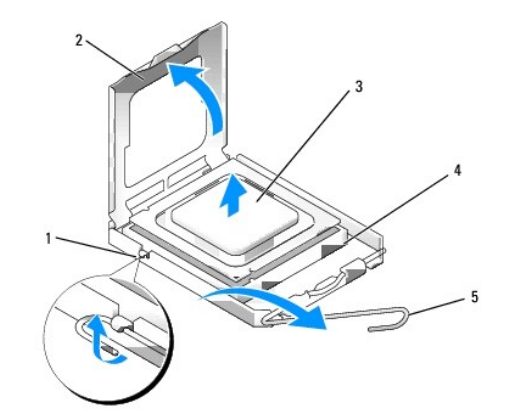

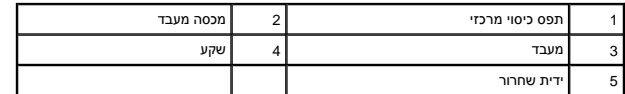

הודעה: בעת החזרת המעבד, אל תיגע באף פין שבתוך השקע ואל תאפשר לחפץ כלשהו ליפול על הפינים שבשקע.<br>**.** 

9. הסר בעדינות את המעבד מהשקע .

השאר את ידית השחרור במצב פתוח כדי שהשקע יהיה מוכן עבור המעבד החדש.

# **התקנת המעבד**

**הודעה :גע במשטח מתכת לא צבוע בחלקו האחורי של המחשב כדי לפרוק כל חשמל סטטי מעצמך .**

**הודעה :בעת החזרת המעבד ,אל תיגע באף פין שבתוך השקע ואל תאפשר לחפץ כלשהו ליפול על הפינים שבשקע .**

1. בצע את ההליך <u>[לפני עבודה על המחשב](file:///C:/data/systems/op960/he/sm/work.htm#wp1186185)</u>.

.2 הסר את המעבד החדש מאריזתו, והיזהר שלא לגעת בחלקו התחתון של המעבד.

**הודעה :עליך למקם את המעבד בצורה נכונה בשקע ,כדי למנוע נזק בלתי הפיך למעבד ולמחשב בעת הפעלת המחשב .**

- .3 אם ידית השחרור של השקע אינה פתוחה לחלוטין, פתח אותה.
- 4. כוון את חריצי היישור הקדמיים והאחוריים שעל המעבד עם חריצי היישור הקדמיים והאחוריים שבשקע .

.<br>5. יישר את פינות פין 1 של המעבד ושל השקע.

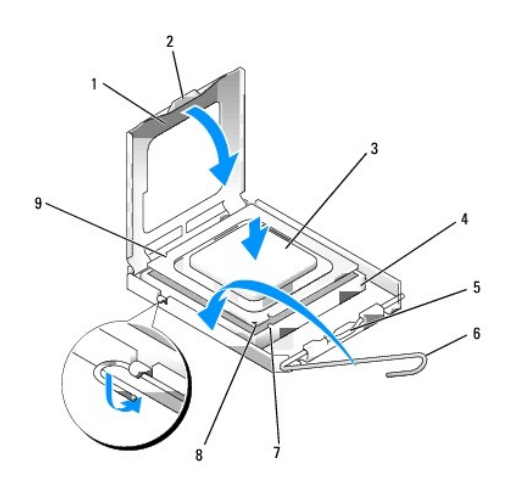

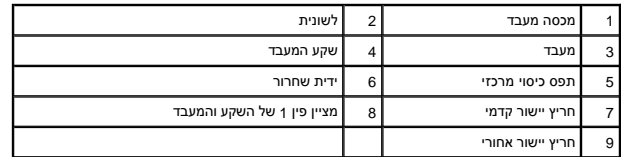

הודעה: על מנת למנוע נזק, ודא כי המעבד מיושר היטב עם השקע, ואל תשתמש בכוח חריג בעת התקנת המעבד.

6. הנח את המעבד בקלות בשקע וודא כי המעבד ממוקם נכון .

7. כאשר המעבד מוכנס כולו בתוך השקע ,סגור את מכסה המעבד .

ודא כי הלשונית בכיסוי המעבד ממוקמת מתחת לתפס הכיסוי המרכזי בשקע .

- 8. סובב את ידית שחרור השקע חזרה לכיוון השקע והכנס אותה למקומה כדי לאבטח את המעבד .
	- 9. נקה את התמיסה התרמית מתחתית גוף הקירור .

**הודעה :הקפד להשתמש בתמיסה תרמית חדשה .תמיסה תרמית חדשה חיונית להבטחת מגע תרמי הולם ,הדרוש לפעולה אופטימלית של המעבד .**

01. השתמש בתמיסה התרמית החדשה בחלקו העליון של המעבד .

- 11. החזר את מכלול גוף הקירור למקומו :
- .a הצב את גוף הקירור במקומו בלוח המערכת .
- .b הדק את ארבעת בורגי החיזוק כדי לחבר את גוף הקירור למארז .
	- .c חבר מחדש את שני כבלי המאוורר ללוח המערכת .

**הודעה :ודא שגוף הקירור מחובר למקומו בצורה נכונה ומאובטח .**

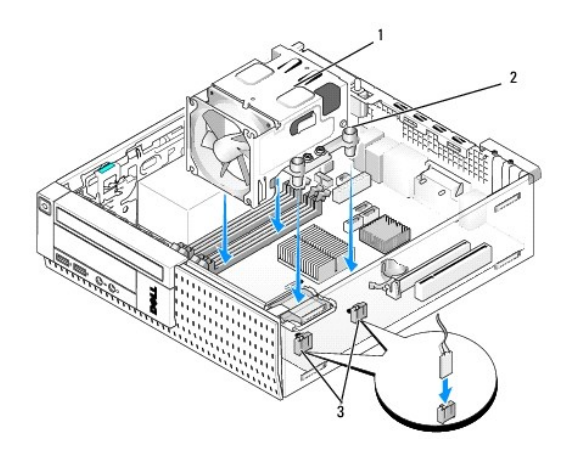

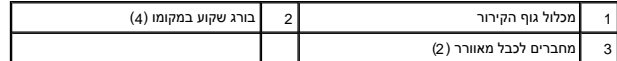

- .21 אם המערכת כללה כרטיס אלחוט שהוסר בשלב קודם, החלף את הכרטיס (ראה <u>[כרטיס אלחוט פנימי](file:///C:/data/systems/op960/he/sm/sff_card.htm#wp1140426) התקנה</u>).
	- 31. נתב מחדש את הכבלים דרך מכוונים במעטה המאוורר .
	- 41. החזר את הכונן האופטי למקומו (ראה [החלפה או התקנה של כונן אופטי\)](file:///C:/data/systems/op960/he/sm/mt_drive.htm#wp1211415) .
	- .51 החזר למקומו את הכונן הקשיח ואת מכלול המעטה (ראה <u>החלפת מכלול הכונן הקשיח והמעטה</u>).
		- .61 בצע את ההליך <u>[אחרי העבודה על המחשב](file:///C:/data/systems/op960/he/sm/work.htm#wp1186632)</u>[.](file:///C:/data/systems/op960/he/sm/work.htm#wp1186632)

# **הסר והחזר את מכלול המאוורר והמעטה.**

ניתן להסיר ולהחזיר את מכלול המאוורר והמעטה מבלי להסיר את גוף הקירור .

- .<br>1. בצע את ההליך <u>[לפני עבודה על המחשב](file:///C:/data/systems/op960/he/sm/work.htm#wp1186185)</u>.
- .<br>2. הסר את הכונן הקשיח ואת מכלול המעטה (ראה <u>הסרת מכלול הכונן הקשיח והמעטה</u>).
	- 3. הסר את הכונן האופטי (ראה [הסרת כונן אופטי\)](file:///C:/data/systems/op960/he/sm/sff_driv.htm#wp1202094) .
- .4 אם מותקן [כרטיס אלחוט פנימי](file:///C:/data/systems/op960/he/sm/sff_card.htm#wp1144977), נתק אותו מלוח המערכת והזז אותו ואת כבל כרטיס האלחוט הרחק ממעטה המאוורר (ראה <u>כרטיס אלחוט פנימי הסרה</u>).
	- 5. הסר את הכבלים המנותבים דרך מכוונים במעטה המאוורר .
	- .6 נתק את שני הכבלים של המאוורר מלוח המערכת (ראה <u>רכיבי לוח המערכת</u>).
	- 7. הסר את ארבעת הברגים המהדקים את מכלול המאוורר והמעטה אל גוף הקירור .
		- 8. הרם את מכלול המאוורר והמעטה אל מחוץ למארז .
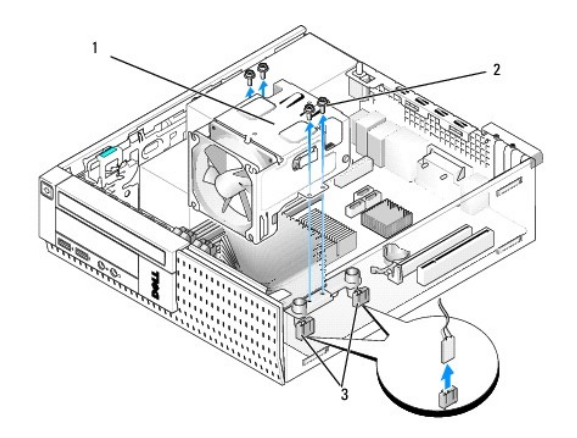

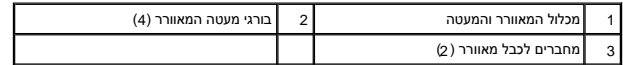

- .9 הנח את מכלול המאוורר והמעטה החדש על גבי גוף הקירור, תוך כדי יישור חורי הברגים במעטה מול החורים בגוף הקירור.
	- 01. חבר את מעטה המאוורר לגוף הקירור בעזרת ארבעת הברגים שהוסרו בשלב הקודם .
		- .<br>11. חבר את שני הכבלים של המאוורר ללוח המערכת (ראה <u>רכיבי לוח המערכת</u>).
	- .21 אם המערכת כללה כרטיס אלחוט שהוסר בשלב קודם, החלף את הכרטיס (ראה <u>[כרטיס אלחוט פנימי](file:///C:/data/systems/op960/he/sm/sff_card.htm#wp1140426) התקנה</u>).
		- 31. נתב מחדש את הכבלים דרך מכוונים במעטה המאוורר .
		- .41 החזר את הכונן האופטי למקומו (ראה <u>התקנת כונן אופטי</u>).
			- 51. החזר למקומו את הכונן הקשיח ואת מכלול המעטה .
				- .61 בצע את ההליך <u>[אחרי העבודה על המחשב](file:///C:/data/systems/op960/he/sm/work.htm#wp1186632)</u>[.](file:///C:/data/systems/op960/he/sm/work.htm#wp1186632)

**Dell™ Optiplex™ 960 Mini Tower/Desktop/Small Form Factor שירות מדריך**

[כוננים](#page-109-0) 

#### <span id="page-109-0"></span>**כוננים**

<span id="page-109-1"></span>**הערה :**בעת הסרה או הוספה של התקן שמשפיע על החומרה או על תצורת RAID של המערכת ,ייתכן שיהיה צורך לשנות הגדרות BIOS .למידע נוסף ,עיין במדריך *הטכנולוגיה של TMDell* .

המחשב שברשותך תומך ברכיבים הבאים:

- <sup>l</sup> כונן קשיח SATA 3.5 אינץ' (ATA טורי) אחד או שני כוננים קשיחים SATA 2.5 אינץ'
	- <sup>l</sup> קורא כרטיסי מדיה אחד מסוג slimline או כונן תקליטונים אחד מסוג slimline
		- <sup>l</sup> כונן אופטי אחד מסוג slimline SATA
			- <sup>l</sup> כונן eSATA אחד (חיצוני)

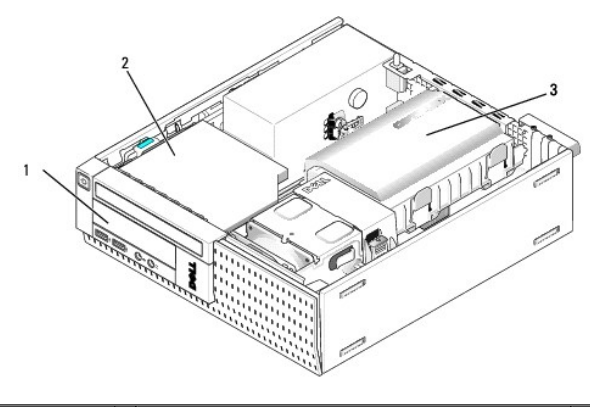

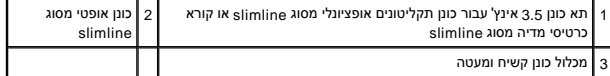

# **קווים מנחים כלליים להתקנת התקני SATA**

מחברי SATA בלוח המערכת מסומנים בתוויות0 SATA, 1SATA ו- 2SATA .

יש לחבר כוננים קשיחים למחברי ATA בעלי המספרים הנמוכים יותר, ויש לחבר האבא אתר (כגון כונן אופטי) למחברי ATA באמ<br>לדוגמה, בעת התקנת שני כוננים קשיחים מסוג SATA וכונן אופטי SATA או האבים SATA ו-SATA ו-SATA ו-SATA והבר בהתה בה ....<br>המערכת, ראה <u>רכיבי לוח המערכת</u>).

#### **חיבור כבלי הכונן**

בעת התקנת כונן ,עליך לחבר שני כבלים (כבל חשמל DC וכבל ממשק נתונים)- אל גב הכונן .

#### **מחברי ממשק נתונים**

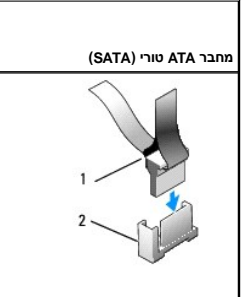

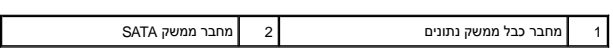

L

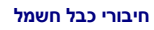

<span id="page-110-1"></span>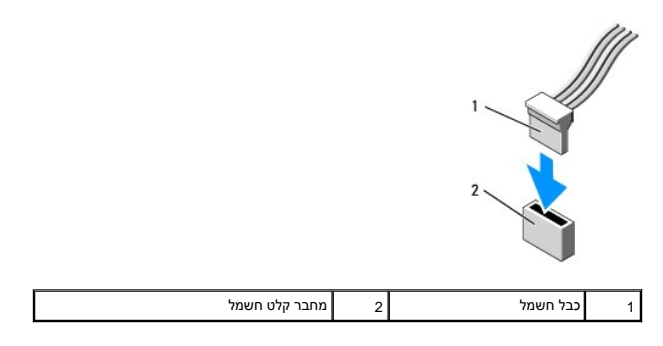

# **חיבור וניתוק כבלי הכונן**

בעת הסרת כבל בעל לשונית משיכה ,אחוז בלשונית המשיכה הצבעונית ומשוך עד שהמחבר מתנתק. בעת חיבור וניתוק של כבל נתונים SATA ,אחוז בכבל באמצעות המחבר השחור בכל אחד מהקצוות.

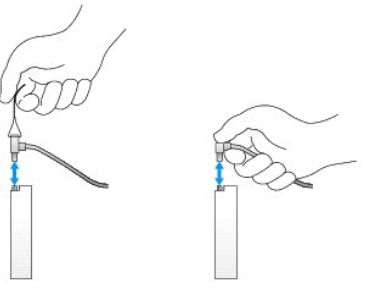

### <span id="page-110-0"></span>**הסרת כיסויי תא כונן**

אם אתה מתקין כונן חדש:

- .1 בצע את ההליך <u>[לפני עבודה על המחשב](file:///C:/data/systems/op960/he/sm/work.htm#wp1186185)</u>.
- 2. לחץ על לשונית אחיזת הכיסוי שבחלקו הפנימי של הלוח הקדמי כדי לשחרר את כיסוי תא הכונן .הסר את כיסוי תא הכונן מחזית הלוח הקדמי .

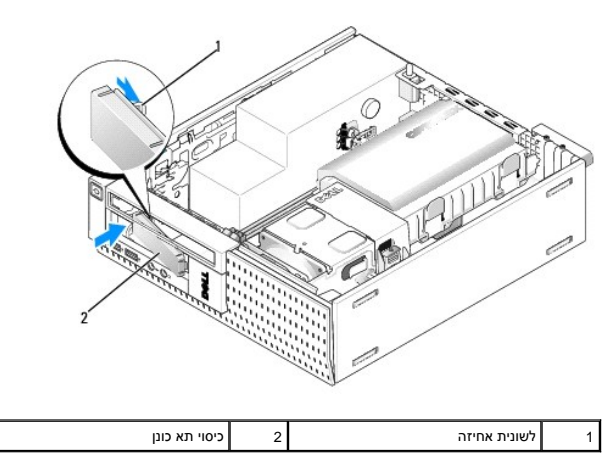

#### **התקנה מחדש של כיסויי תא כונן**

אם אתה מסיר כונן ועליך להתקין מחדש את הכיסויים:

- <span id="page-111-1"></span>1. מהחלק הפנימי של המארז, מקם את כיסוי הפלסטיק מעל פתח תא הכונן והכנס את הלשוניות בקצה הימני של הכיסוי לתוך החריצים שבצד ימין של פתח תא הכונן.
	- 2. סובב את הצד השמאלי של הכיסוי ודחף אותו לתוך הפתח עד שהוא ננעל במקומו בנקישה .

### **כונן קשיח**

המחשב עשוי לכלול כונן קשיח 3.5 אינץ' אחד, או כונן קשיח 2.5 אינץ' אחד או שניים.

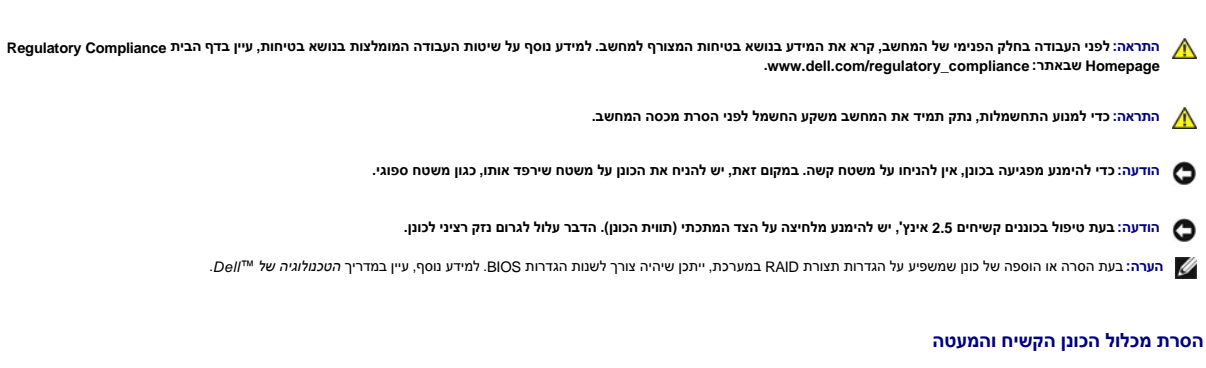

- <span id="page-111-0"></span>1. בצע את ההליך <u>[לפני עבודה על המחשב](file:///C:/data/systems/op960/he/sm/work.htm#wp1186185)</u>.
- .2 אם יש כבלים המנותבים דרך ערוץ הכבל בצד מעטה הכונן הקשיח, הסר אותם.
- 3. לחץ פנימה את שתי לשוניות האבטחה הכחולות שבכל אחד מצדי תיבת הכונן והרם את הקצה הקרוב למכלול גוף הקירור .

**הודעה :אל תשתמש בכבלי הכונן כדי למשוך אותו החוצה מהמחשב .אם תעשה זאת אתה עלול לגרום נזק לכבלים ולמחברי הכבלים .**

4. הרם את מכלול הכונן הקשיח והמעטה אל מחוץ למחשב .

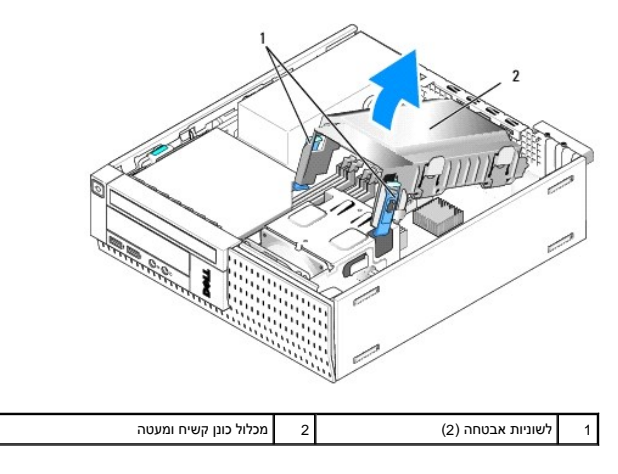

.5 נתק את כבל החשמל 93 ואת כבל(י) SATA ממכלול הכונן הקשיח והמעטה. אם מותקנים שני כוננים 2.5 אינץ', שים לב איזה כונן מחובר למחבר SATAO שבלוח המערכת (ראה <u>[רכיבי לוח המערכת](file:///C:/data/systems/op960/he/sm/sff_sysb.htm#wp1181146))</u>.

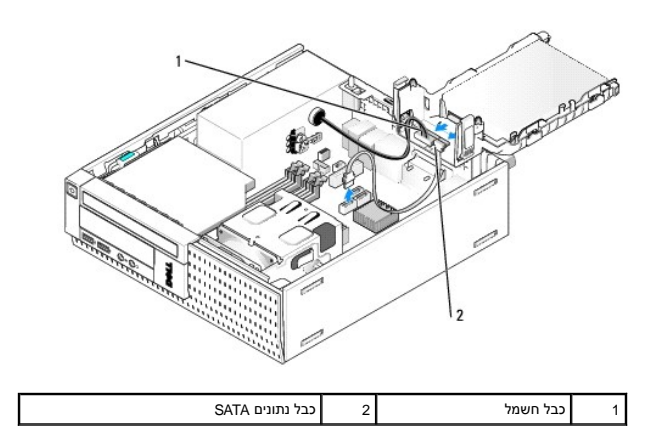

#### **הסרת הכונן הקשיח**

- .1 בעת הסרת כונן קשיח הכולל נתונים שברצונך לשמור, בצע גיבוי של הקבצים לפני תחילת הליך זה.
	- .2 בצע את הה<mark>ליך <u>[לפני עבודה על המחשב](file:///C:/data/systems/op960/he/sm/work.htm#wp1186185)</u>.</mark>
	- 3. הנח את המחשב על צידו כך שלוח המערכת יהיה בתחתית חלקו הפנימי של המחשב .
		- .4 הסר את מכלול הכונן הקשיח והמעטה (ראה <u>הסרת מכלול הכונן הקשיח והמעטה</u>).
			- 5. אם אתה מסיר כונן3.5 אינץ' :
- .a הסר את הכונן הקשיח הישן מהמעטה על ידי משיכת לשוניות השחרור מעט החוצה כדי לשחרר את הכונן מהמעטה .

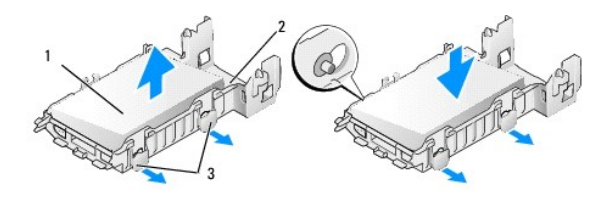

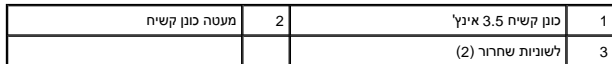

- .<sub>b התקן</sub> כונן קשיח ראשי חלופי. עבור אל <u>החלפת כונן קשיח</u> ודלג על שאר ההליך .
	- 6. אם אתה מסיר כונן2.5 אינץ' :
- .a הסר את תיבת הכונן הקשיח2.5 אינץ' מהמעטה על ידי משיכת לשוניות השחרור החוצה בעדינות כדי לשחרר את התיבה .

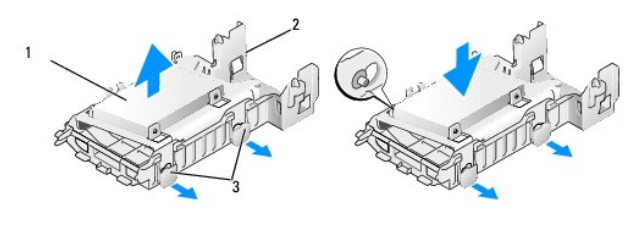

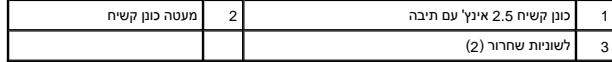

.b נתק את הכונן הקשיח המיועד להסרה מתיבת הכונן הקשיח 2.5 אינץ' על ידי הסרת ארבעת הברגים, שנים לאובה. הכונן הקשיח הראשי מחובר לצד השטוח של תיבת הכונן<br>הקשיח 2.5 אינץ', והכונן הקשיח המשני מחובר לצד בצורת U.

<span id="page-113-1"></span>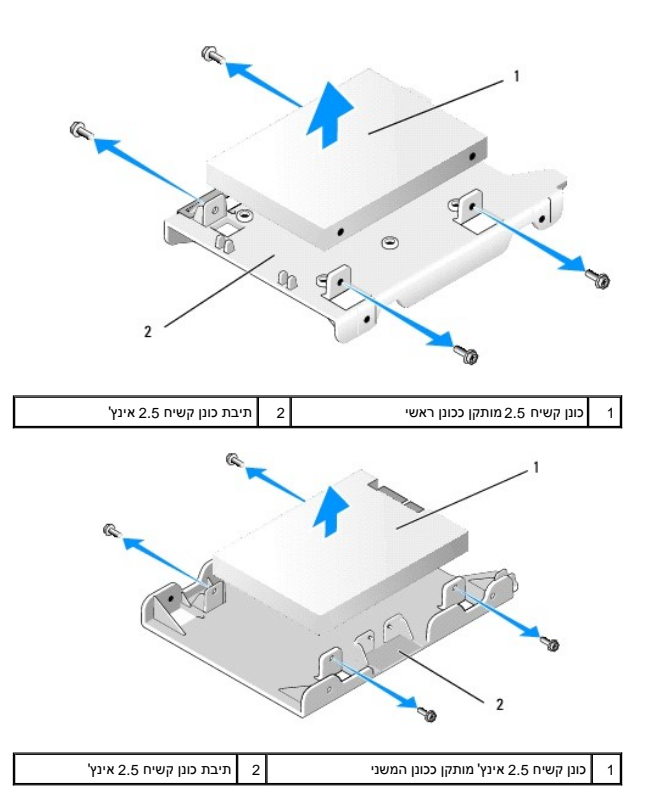

- .c אם הסרת כונן קשיח2.5 אינץ' ראשי ,ובכוונתך להחליפו בכונן הקשיח המשני המותקן בתיבה ,הסר את הכונן המשני והתקן אותו על הצד השטוח של תיבת הכונן הקשיח2.5 אינץ' .
	- .d אם הסרת את הכונן הקשיח 2.5 אינץ' הראשי ולא התקנת כונן קשיח משני, התקן כונן קשיח ראשי. עבור אל <u>החלפת כונן קשיח</u> ודלג על שאר ההליך.
- .e התקן את תיבת הכונן הקשיח2.5 אינץ' במעטה על ידי משיכת לשוניות השחרור בעדינות החוצה ויישור הפינים שבתוך המעטה עם החורים שבצידי תיבת הכונן הקשיח2.5 אינץ' .

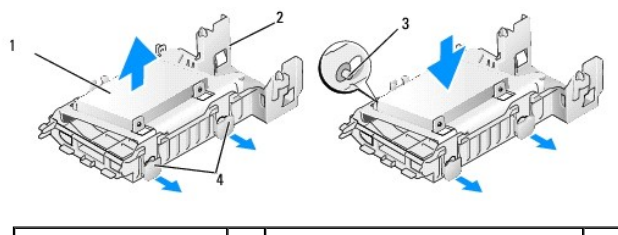

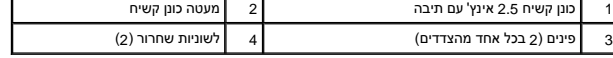

.f התקן את מכלול הכונן הקשיח והמעטה במארז (ראה <u>החלפת מכלול הכונן הקשיח והמעטה</u>).

### <span id="page-113-0"></span>**החלפת כונן קשיח**

1. הוצא את הכונן הקשיח החדש מאריזתו ,והכן אותו להתקנה .עיין בתיעוד המסופק עבור הכונן על מנת לוודא כי תצורת הכונן מוגדרת עבור המחשב שלך .

הודעה: כדי להימנע מפגיעה בכונן, אין להניחו על משטח קשה. במקום זאת, יש להניח את הכונן על משטח שירפד אותו, כגון משטח ספוגי.

#### 2. אם אתה מחליף כונן3.5 אינץ' :

.a הכנס את הכונן הקשיח החדש למעטה על ידי משיכת לשוניות השחרור בעדינות השעטה עם חורי הברגים שבצידי הכונן הקשיח. צד הכונן הקשיח עם לוחית התווית חייב להיות מכוון הרחק מהמעטה ,וקצה המחבר של הכונן הקשיח חייב לפנות לעבר לשוניות האבטחה של המעטה .

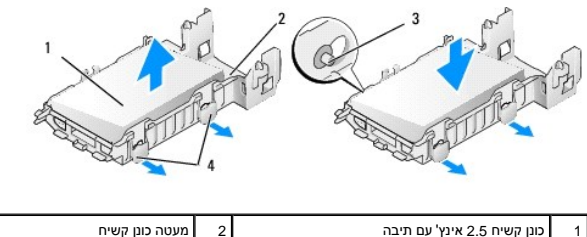

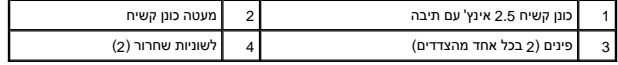

- .b התקן את מכלול הכונן הקשיח והמעטה במארז (ראה [החלפת מכלול הכונן הקשיח והמעטה\)](#page-115-0) .
	- 3. אם אתה מתקין כונן2.5 אינץ' :
- .a במידת הצורך, הסר את מכלול הכונן הקשיח והמעטה (ראה <u>[הסרת מכלול הכונן הקשיח והמעטה](#page-111-0)</u>).
- .b הסר את תיבת הכונן הקשיח2.5 אינץ' מהמעטה על ידי משיכת לשוניות השחרור החוצה בעדינות כדי לשחרר את התיבה .

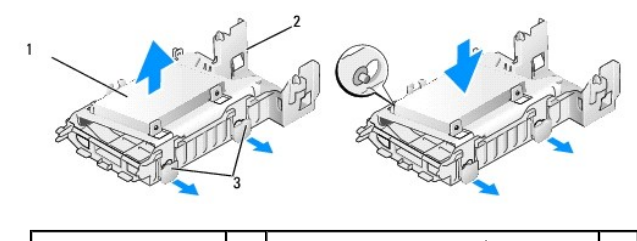

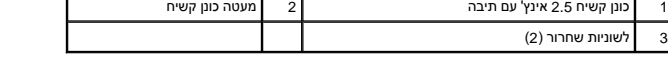

- .c הצב את הכונן הקשיח החדש על התיבה. כוון את הכונן כך שבעת התקשה משל החת התווית יפנה לעבר לוח המערכת, חורי הברגים יהיו מיושרים עם החורים בלשוניות המאתר,<br>וקצה המחבר של הכונן/כוננים יפנה לעבר חירור הכבל של התיבה.
- הערה: בעת התקנת כוננים קשיחים על תיבת כונן קשיח הצאשי, הכון הקשיחים העותה של היותה השל התוכות המות המתחת המשל היום המשת המשני חייב להיות מותקן השיח המשני חייב להיות מותקן<br>על הצד בצורת U של התיבה, כשלוחית התוית פונה אל התי

Г

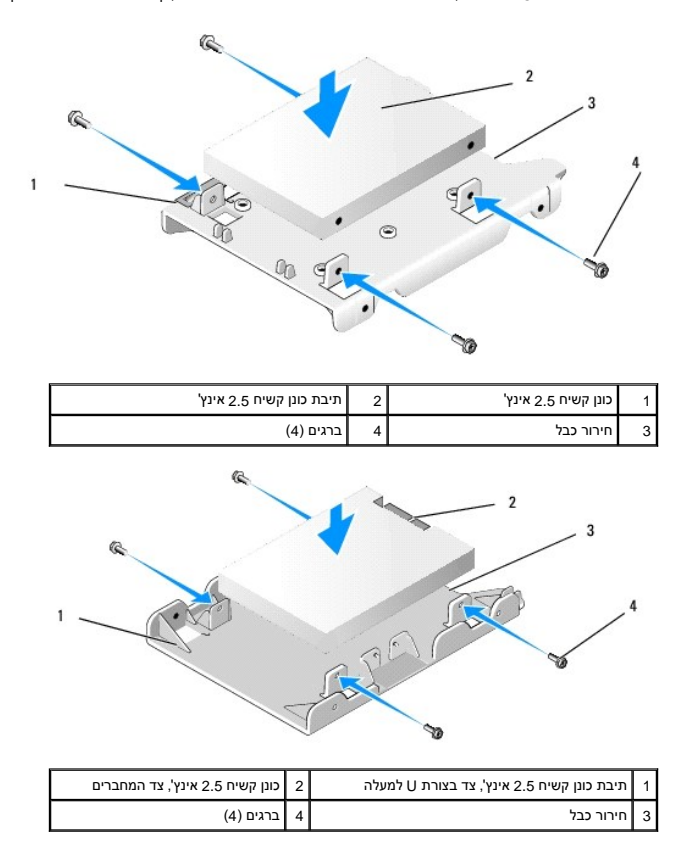

- .d חבר את הכונן לתיבת הכונן באמצעות ארבעה ברגים, שניים בכל צד.
	- .e חבר את מתאם-Y של כבל החשמל לכונן(ים) שמותקנים בתיבה .

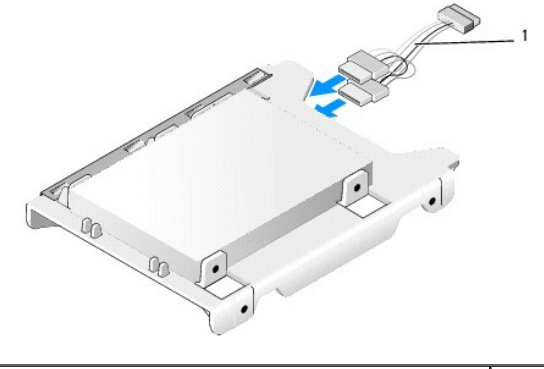

- 1 מתאם-Y לכבל חשמל
- <span id="page-115-1"></span>.f התקן את תיבת הכונן במעטה הכונן על ידי משיכת לשוניות השחרור שבמעטה המציר המעטה עם החורים שבצידי תיבת הכונן. הצד השטוח של התיבה חייב להיות מכוון לעבר לוח המערכת כשמכלול הכונן הקשיח והמעטה מותקן .
	- .g התקן את מכלול הכונן הקשיח והמעטה במארז (ראה <u>החלפת מכלול הכונן הקשיח והמעטה</u>).
		- 4. ודא שכל מחברי הכבלים מחוברים כראוי ושהכבלים מועברים בערוצי הכבלים .
			- .5 בצע את ההליך <u>[אחרי העבודה על המחשב](file:///C:/data/systems/op960/he/sm/work.htm#wp1186632)</u>[.](file:///C:/data/systems/op960/he/sm/work.htm#wp1186632)
			- 6. חבר שוב התקני חשמל וקלט/פלט למחשב לפי הצורך .
				- 7. בצע את הפעולות הבאות :
				- .a הפעל את המחשב .
	- .b כשהמחשב מאותחל ,הקש**2 F** כשתתבקש להיכנס ל **Setup** )הגדרת) המערכת (*לקבלת מידע נוסף* ,ראה במדריך הטכנולוגיה של *TMDell*( .
		- .c בתפריט **Settings**) הגדרות) ,בחר באפשרות Drives) כוננים) ,ולאחר מכן בחר באפשרות Drives) כוננים) בתפריט המשנה .
			- .d במידת הצורך, אפשר את היציאה SATA1 כדי לתמוך בכונן קשיח משני. אם השתנו הגדרות כלשהן, לחץ על Apply (החל).
				- .e אמת את נכונות המידע המוצג על יציאת SATA .
				- .f אם הותקן כונן קשיח ראשי שאינו ניתן לאתחול, הכנס מדיה ניתנת לאתחול לכונן האתחול.
					- .g לחץ על Exit) יציאה) .
			- 8. במידת הצורך ,הקש**12 F** כשהמחשב עולה כדי להיכנס ל **Menu Drive Boot** )תפריט כונן האתחול) .בחר בכונן הניתן לאתחול והמשך .
				- .9 לאחר טעינת מערכת ההפעלה, חלק את הכונן החדש למחיצות ובצע פרמוט לוגי שלו במידת הצורך.

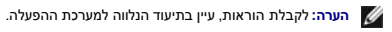

- .01 ודא שהכונן הקשיח פועל כשורה באמצעות Dell Diagnostics (ראה ב*מדריך הטכנולוגיה של ™Dell*).
- 11. במידת הצורך ,התקן מערכת הפעלה ניתנת לאתחול בכונן הקשיח הראשי .עיין בתיעוד שסופק יחד עם מערכת ההפעלה .

#### <span id="page-115-0"></span>**החלפת מכלול הכונן הקשיח והמעטה**

- .1 חבר את כבל החשמל P3 מספק הכוח אל הכונן/כוננים.
- 2. אם כונן קשיח אחד מותקן במכלול הכונן הקשיח והמעטה, חבר כבל נתונים SATA לכונן ולמחבר SATA0 בלוח המערכת.
- .3 אם שני כוננים קשיחים מותקנים במכלול הכונן הקשיח והמעטה, חבר את כבל SATA בהכונן הראשי למחבר SATA בלוח המערכת, ואת כבל SATA מהכונן המשני למחבר SATA.

<span id="page-116-1"></span>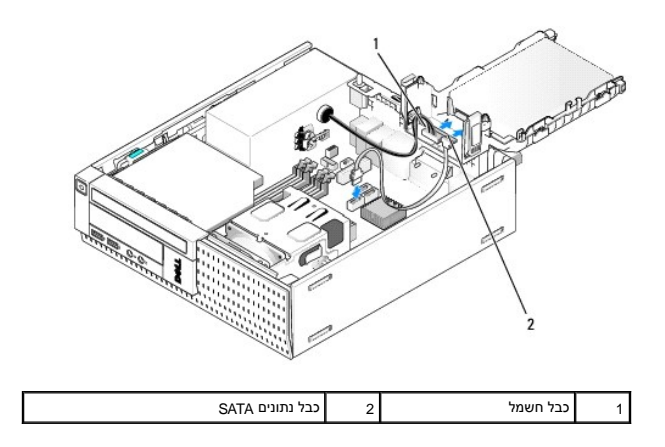

- 4. בדוק את המחברים וודא שכל הכבלים מחוברים למקומות הנכונים ותקועים היטב .
- .5 הכנס את הלשוניות של מכלול הכונן הקשיח והמעטה לחריצי היישור שבגב המארז וסובב את המכלול כלפי מטה עד שהוא ננעל במקומו בנקישה.

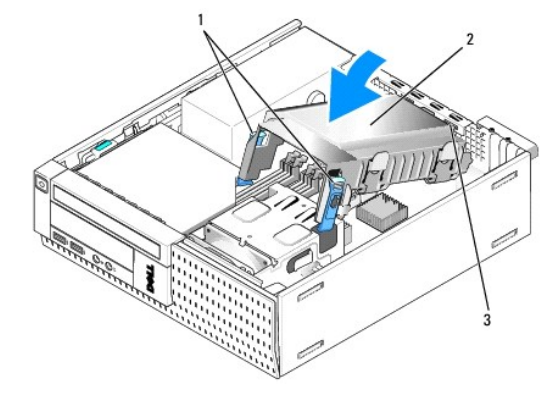

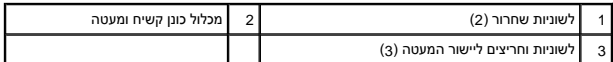

6. נתב את כבל(י) הנתונים SATA ואת הכבלים שהסרת קודם לכן דרך ערוץ הכבלים שבצד מעטה הכונן הקשיח .

### **כונן אופטי**

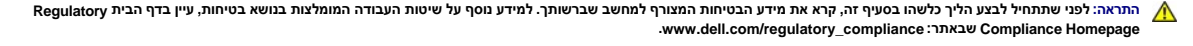

**התראה :כדי למנוע התחשמלות ,נתק תמיד את המחשב משקע החשמל לפני הסרת מכסה המחשב.**

#### <span id="page-116-0"></span>**הסרת כונן אופטי**

- 1. בצע את ההליך <u>[לפני עבודה על המחשב](file:///C:/data/systems/op960/he/sm/work.htm#wp1186185)</u>.
- 2. הנח את המחשב על צידו כך שלוח המערכת יהיה בתחתית חלקו הפנימי של המחשב .

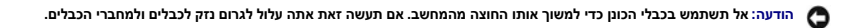

- 3. נתק את כבל החשמל וכבל הנתונים מהכונן האופטי .
- 4. לחץ על תפס שחרור הכונן, החלק את הכונן לעבר גב המחשב, ולאחר מכן הרם את הכונן החוצה מהמארז.

<span id="page-117-0"></span>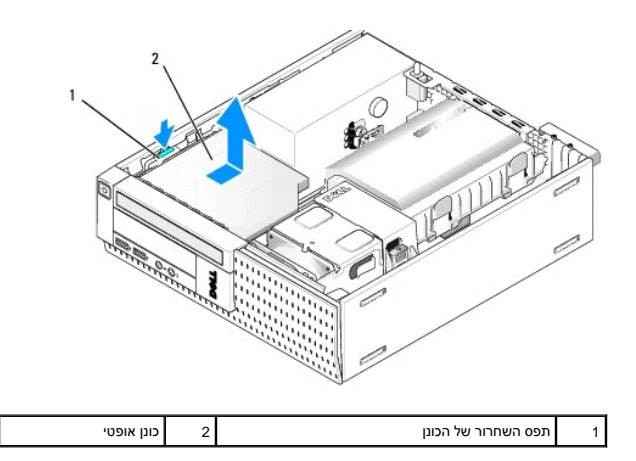

- 5. אם אינך מחליף את הכונן האופטי לאחר הסרתו :
- .a הסר את מכלול הכונן הקשיח והמעטה (ראה [הסרת מכלול הכונן הקשיח והמעטה](#page-111-0)) .
	- .b נתק את כבל הנתונים SATA מלוח המערכת והסר את הכבל מהמארז .
		- .c החלף את מכלול הכונן הקשיח והמעטה .
			- 6. בצע את ההליך [אחרי העבודה על המחשב](file:///C:/data/systems/op960/he/sm/work.htm#wp1186632) [.](file:///C:/data/systems/op960/he/sm/work.htm#wp1186632)

# <span id="page-117-1"></span>**התקנת כונן אופטי**

- 1. הוצא את הכונן מאריזתו והכן אותו להתקנה .עיין בתיעוד המצורף לכונן על מנת לוודא כי תצורת הכונן מוגדרת עבור המחשב שלך .
	- .<br>2. בצע את ההליך <u>[לפני עבודה על המחשב](file:///C:/data/systems/op960/he/sm/work.htm#wp1186185)</u>.
	- .<br>3. הסר את מכלול הכונן הקשיח והמעטה, אם הוא מותקן (ראה <u>הסרת מכלול הכונן הקשיח והמעטה</u>).
- 4. חבר כבל חשמל P6 וכבל נתונים SATA לכונן. חבר את הקצה השני של כבל SATA למחבר SATA1 או SATA2 בלוח המערכת.

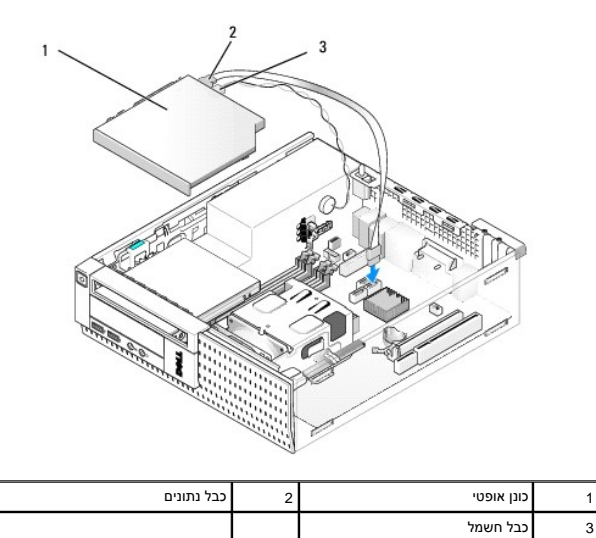

5. הצב את הכונן בתוך התא בעדינות והחלק אותו קדימה עד שהוא ננעל במקומו בנקישה .

<span id="page-118-0"></span>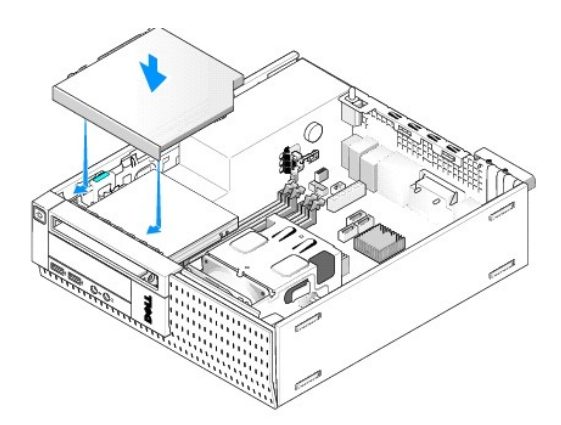

- 6. בדוק את כל חיבורי הכבלים .
- .7 הרכב בחזרה את מכלול הכונן הקשיח והמעטה (ראה <u>[החלפת מכלול הכונן הקשיח והמעטה](#page-115-0)</u>).
- 8. בדוק את ניתוב הכבל. נתב את הכבלים דרך מכווני כבלים כדי לספק זרימת אוויר למאוורר ולפתחי האוורור.
	- .9 בצע את ההליך <u>[אחרי העבודה על המחשב](file:///C:/data/systems/op960/he/sm/work.htm#wp1186632)</u>[.](file:///C:/data/systems/op960/he/sm/work.htm#wp1186632)
	- 01. לקבלת הוראות על התקנת תוכנה הדרושה לפעולת הכונן ,עיין בתיעוד המצורף לכונן .
- 11. היכנס להגדרת המערכת ובחר באפשרות **Drive** )כונן) המתאימה (ראה במדריך הטכנולוגיה של *TMDell*( .
	- 21. ודא שהמחשב פועל כשורה באמצעות Diagnostics Dell )ראה במדרך הטכנולוגיה של *TMDell*( .

### **כונן תקליטונים**

התראה: לפני שתתחיל לבצע הליך כלשהו בסעיף זה, קרא את מידע הבטיחות המצורף למחשב שברשותך. למידע נוסף על שיטות העבודה המומלצות בנושא בטיחות, עיין בדף הבית Regulatory<br>Compliance Homepage שבאתר: www.dell.com/regulatory\_complian

**התראה :כדי למנוע התחשמלות ,נתק תמיד את המחשב משקע החשמל לפני הסרת מכסה המחשב.**

#### **הסרת כונן תקליטונים**

- 1. אם אינך מתקין מחדש כונן תקליטונים במקום הכונן שאתה מסיר :
- .a אתחל את המחשב והקש**2 F** כשתתבקש להיכנס ל **Setup** )הגדרת) המערכת (ראה במדריך הטכנולוגיה של *TMDell*( .
- .b בתפריט **Settings**) הגדרות) ,בחר באפשרות **Drives**) כוננים) ,ולאחר מכן בחר באפשרות **Drive Diskette** )כונן תקליטונים) .
	- .c בחר באפשרות **Disable** ,להשבתת כונן התקליטונים .
	- .d לחץ על **Apply**) החל) ,ולאחר מכן על **Exit**) יציאה) .
		- .e אתחל את המחשב וכבה אותו .
		- .2 בצע את ההליך <u>[לפני עבודה על המחשב](file:///C:/data/systems/op960/he/sm/work.htm#wp1186185)</u>.
		- 3. הסר את הכונן האופטי (ראה [הסרת כונן אופטי\)](#page-116-0) .

**הודעה :אל תשתמש בכבלי הכונן כדי למשוך אותו החוצה מהמחשב .אם תעשה זאת אתה עלול לגרום נזק לכבלים ולמחברי הכבלים .**

- 4. אם אתה מסיר כונן תקליטונים ,דחף את לשונית שחרור הכונן למטה לשחרור הנעילה .
	- 5. הרם את כבל הנתונים בעדינות ממחבר קצה כבל הנתונים של כונן התקליטונים .

<span id="page-119-0"></span>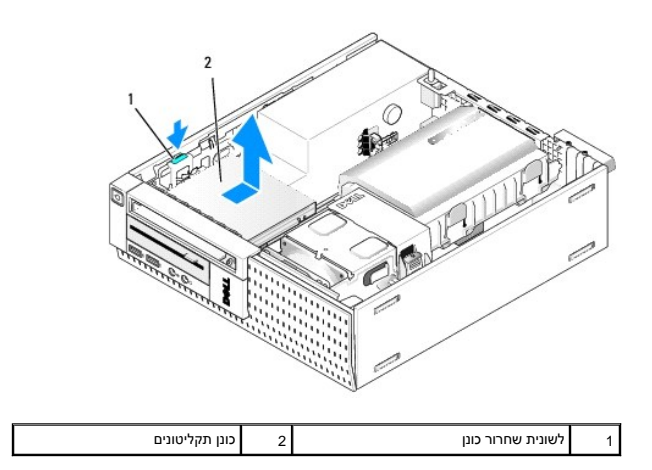

- 6. דחף את תפס השחרור של הכונן כלפי מטה והחלק את כונן התקליטונים לעבר גב המחשב .לאחר מכן הרם אותו החוצה מהמארז .
	- 7. אם אינך מחליף את הכונן בהתקן אחר כלשהו :
	- .a נתק את כבל הנתונים של הכונן מהמחבר בלוח המערכת והסר את הכבל מהמארז .
		- .b הסר את הלוח הקדמי (ראה [הסרת הלוח הקדמי](#page-123-0)) .
		- .c כדי לכסות את תא הכונן ,התקן על הלוח הקדמי כיסוי ,אם הוא זמין .
		- .d הסר את בורגי הכתף מהכונן וחבר אותם לצדו הפנימי של כיסוי הלוח הקדמי .
		- .e הרכב את הלוח הקדמי חזרה במקומו (ראה [התקנה מחדש של הלוח הקדמי\)](#page-123-1) .
			- .f בצע את ההליך <u>אחרי העבודה על המחשב</u>.

#### **התקנת כונן תקליטונים**

- 1. אם אתה מתקין כונן תקליטונים לתא שלא נעשה בו שימוש בעבר :
	- ו בצע את הה<mark>ליך <u>לפני עבודה על המחשב</u>.</mark>
	- l הסר את הלוח הקדמי (ראה [הסרת הלוח הקדמי](#page-123-0)).
- l הסר את כיסוי תא כונן התקליטונים מהלוח הקדמי (ראה [הסרת כיסויי תא כונן](#page-110-0)).
- l הסר את בורגי הכתף מלוחית כיסוי תא הכונן וחבר אותם לכונן התקליטונים .
- 2. אם אתה מתקין כונן תקליטונים אחר מהכונן שהסרת ,הסר את שלושת בורגי הכתף מכונן התקליטונים שהסרת וחבר אותם לכונן התקליטונים החדש .

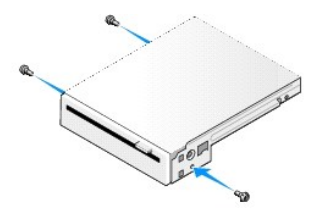

3. יישר את הברגים בכונן עם חריצי הכן במחשב ,והצב את הכונן במקומו בעדינות עד שהוא ננעל למקומו בנקישה .

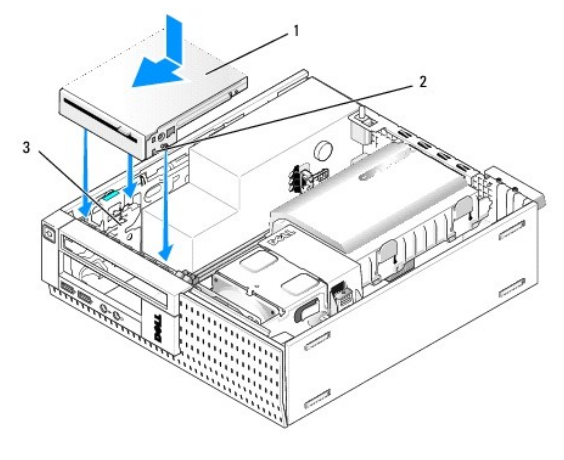

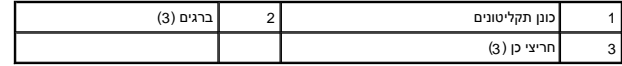

4. הכנס את כבל הנתונים לתוך המחבר בלוח המערכת (ראה <u>רכיבי לוח המערכת</u>). נתב את כבל הנתונים מתחת למכוונים שבצידי מעטה המאוורר.

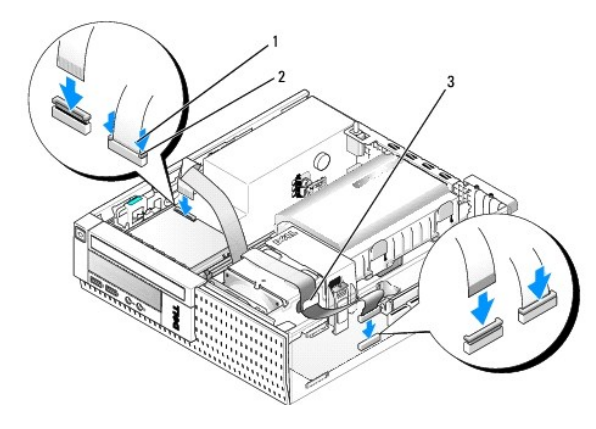

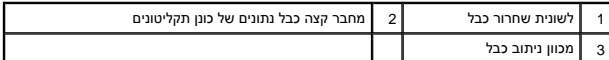

- 5. הכנס את כבל כונן התקליטונים לתוך לשונית שחרור הכבל בכונן התקליטונים ולחץ על הלשונית כלפי מטה עד שהיא תינעל למקומה בנקישה .
	- 6. הרכב בחזרה את מכלול הכונן הקשיח והמעטה (ראה [החלפת מכלול הכונן הקשיח והמעטה](#page-115-0)) .
		- 7. התקן חזרה את הכונן האופטי (ראה [התקנת כונן אופטי\)](#page-117-1) .
			- 8. בדוק את כל חיבורי הכבלים ואת ניתוב הכבלים .
				- .9 בצע את ההליך <u>[אחרי העבודה על המחשב](file:///C:/data/systems/op960/he/sm/work.htm#wp1186632)</u>[.](file:///C:/data/systems/op960/he/sm/work.htm#wp1186632)
			- 01. בעת הוספת כונן תקליטונים למערכת המחשב :
	- .a אתחל את המחשב והקש**2 F** כשתתבקש להיכנס ל **Setup** )הגדרת) המערכת (ראה במדריך הטכנולוגיה של *TMDell*( .
- .b בתפריט **Settings**) הגדרות) ,בחר באפשרות **Drives**) כוננים) ,ולאחר מכן בחר באפשרות **Drive Diskette**) כונן תקליטונים) .
	- .c בחר באפשרות **Enable** ,להפעלת כונן התקליטונים .
	- .d לחץ על **Apply**) החל) ,ולאחר מכן על **Exit**) יציאה) .
		- .e אתחל את המחשב .
	- 11. ודא שהמחשב פועל כשורה באמצעות Diagnostics Dell )ראה במדרך הטכנולוגיה של *TMDell*( .

### **קורא כרטיסי מדיה**

**התראה :לפני שתתחיל לבצע הליך כלשהו בסעיף זה ,קרא את מידע הבטיחות המצורף למחשב שברשותך .למידע נוסף על שיטות העבודה המומלצות בנושא בטיחות ,עיין בדף הבית Regulatory .www.dell.com/regulatory\_compliance :שבאתר Compliance Homepage**

**התראה :כדי למנוע התחשמלות ,נתק תמיד את המחשב משקע החשמל לפני הסרת מכסה המחשב.**

#### **הסרת קורא כרטיסי מדיה**

- .<br>1. בצע את ההליך <u>[לפני עבודה על המחשב](file:///C:/data/systems/op960/he/sm/work.htm#wp1186185)</u>.
- 2. הנח את המחשב על צידו כך שלוח המערכת יהיה בתחתית חלקו הפנימי של המחשב .
	- 3. הסר את מכלול הכונן הקשיח והמעטה (ראה [הסרת מכלול הכונן הקשיח והמעטה](#page-111-0)) .
		- 4. הסר את הכונן האופטי (ראה <u>הסרת כונן אופטי</u>).

**הודעה :אל תשתמש בכבלי הכונן כדי למשוך אותו החוצה מהמחשב .אם תעשה זאת אתה עלול לגרום נזק לכבלים ולמחברי הכבלים .**

5. נתק את הכבל מקורא כרטיסי המדיה .

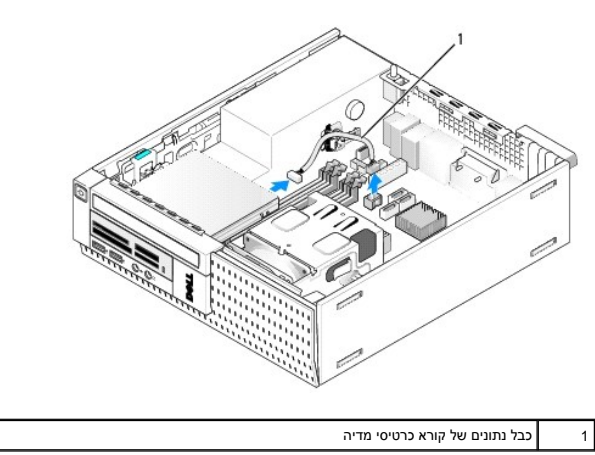

6. לחץ על תפס שחרור הכונן כלפי מטה והחלק את קורא כרטיסי המדיה אל עבר גב המחשב .לאחר מכן הרם את קורא כרטיסי המדיה והוצא אותו מהמארז .

- 7. אם אינך מחליף את קורא כרטיסי המדיה בהתקן אחר כלשהו :
- .a נתק את הכבל של קורא כרטיסי המדיה ממחבר USB הפנימי בלוח המערכת והסר אותו מהמארז .
	- .b הרכב בחזרה את מכלול הכונן הקשיח והמעטה (ראה <u>החלפת מכלול הכונן הקשיח והמעטה</u>).
		- .c הסר את הלוח הקדמי (ראה [הסרת הלוח הקדמי](#page-123-0)) .
		- .d כדי לכסות את תא קורא כרטיסי המדיה, התקן על הלוח הקדמי כיסוי, אם הוא זמין.
	- .e הסר את בורגי הכתף מקורא כרטיסי המדיה וחבר אותם לצדו הפנימי של כיסוי הלוח הקדמי .
		- .f הרכב את הלוח הקדמי חזרה במקומו (ראה <u>התקנה מחדש של הלוח הקדמי</u>).
			- .g בצע את ההליך <u>אחרי העבודה על המחשב</u>.

#### **החלפה או התקנה של קורא כרטיסי מדיה**

- 1. אם אתה מחליף קורא כרטיסי מדיה בקורא אחר ,הסר את בורגי הכתף מקורא כרטיסי המדיה הישן והתקן אותם בחדש .
	- .<br>2. אם אתה מתקין קורא כרטיסי מדיה בתא פנוי של קורא כרטיסי מדיה, בצע את השלבים הבאים:
		- [.](file:///C:/data/systems/op960/he/sm/work.htm#wp1186185)a בצע את ההליך <u>לפני עבודה על המחשב</u>.
	- .b הנח את המחשב על צידו כך שלוח המערכת יהיה בתחתית חלקו הפנימי של המחשב .
- .c הסר את הלוח הקדמי (ראה <u>[הסרת הלוח הקדמי](#page-123-0)</u>).
	- .d הסר את כיסוי תא הכונן מהלוח הקדמי .
- .e הסר את שלושת בורגי הכתף מהחלק הפנימי של כיסוי תא הכונן ,והתקן אותם על קורא כרטיסי המדיה .
	- .f הסר את מכלול הכונן הקשיח והמעטה (ראה <u>[הסרת מכלול הכונן הקשיח והמעטה](#page-111-0)</u>).

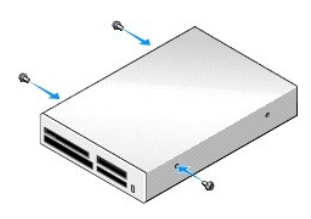

3. יישר את הברגים בקורא כרטיסי המדיה עם חריצי הכן במחשב ,והזז את הכונן בעדינות קדימה עד שהוא ננעל למקומו בנקישה .

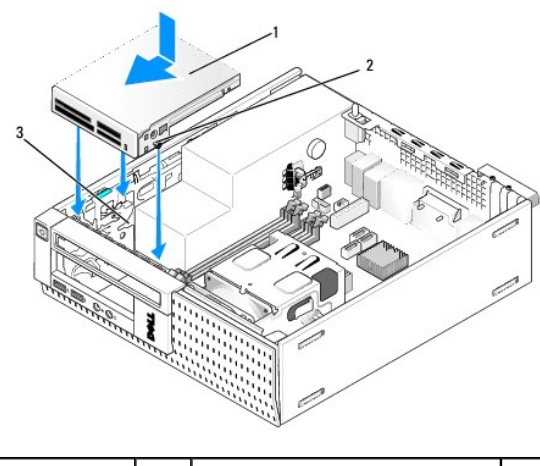

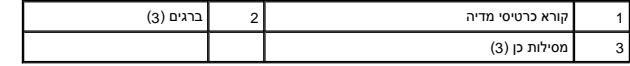

4. חבר את הכבל של קורא כרטיסי המדיה למחברים שבקורא כרטיסי המדיה ולמחבר USB הפנימי בלוח המערכת (ראה <u>רכיבי לוח המערכת</u>).

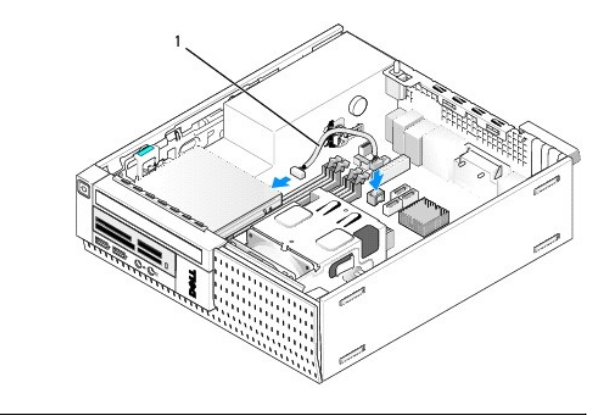

1 כבל נתונים של קורא כרטיסי מדיה

- 5. התקן חזרה את הכונן האופטי (ראה [התקנת כונן אופטי\)](#page-117-1) .
- 6. הרכב בחזרה את מכלול הכונן הקשיח והמעטה (ראה [החלפת מכלול הכונן הקשיח והמעטה](#page-115-0)) .
	- 7. בדוק את כל חיבורי הכבלים .
- 8. בדוק את ניתוב הכבל .נתב את הכבלים דרך מכווני הכבלים כדי לוודא זרימת אוויר נאותה דרך המאוורר ופתחי האוורור .

- 9. בצע את ההליך <u>[אחרי העבודה על המחשב](file:///C:/data/systems/op960/he/sm/work.htm#wp1186632)</u>[.](file:///C:/data/systems/op960/he/sm/work.htm#wp1186632)
- 01. לקבלת הוראות על התקנת תוכנה הדרושה לפעולת הכונן ,עיין בתיעוד המצורף לכונן .
- 11. ודא שהמחשב פועל כשורה באמצעות Diagnostics Dell )ראה במדרך הטכנולוגיה של *TMDell*( .

# <span id="page-123-0"></span>**הסרת הלוח הקדמי**

<span id="page-123-2"></span>הרם את שלוש לשוניות ההחזקה של הכיסוי הקדמי כדי לשחרר את הקצה העליון של הכיסוי .גלגל את הכיסוי כלפי מטה והרם אותו מהמארז .

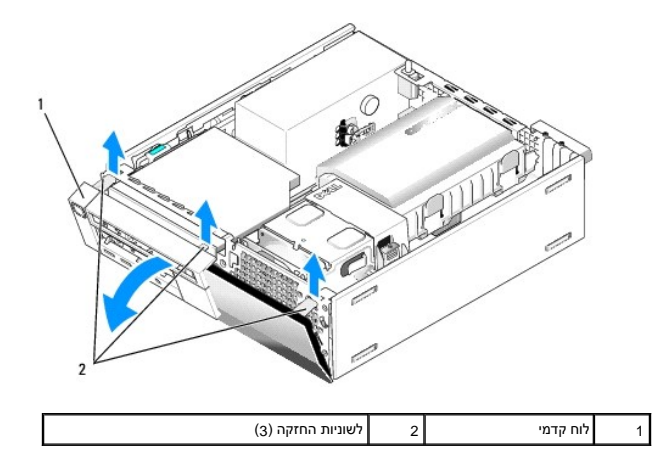

# <span id="page-123-1"></span>**התקנה מחדש של הלוח הקדמי**

להתקנת הלוח הקדמי בחזרה ,הכנס את התפסים שבתחתית הלוח הקדמי לחריצים הקיימים בבסיס המארז ,וסובב את הלוח הקדמי לעבר המארז עד שהוא יינעל למקומו בנקישה .

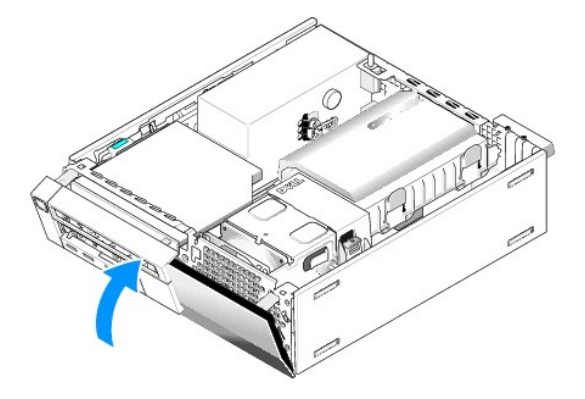

**Dell™ Optiplex™ 960 Mini Tower/Desktop/Small Form Factor שירות מדריך**

<span id="page-124-0"></span>[מכלול קלט/פלט](#page-124-0) 

# **מכלול קלט/פלט**

# **הסרת מכלול הקלט/פלט**

<span id="page-124-1"></span>**התראה :לפני העבודה בחלק הפנימי של המחשב ,קרא את המידע בנושא בטיחות המצורף למחשב .למידע נוסף על שיטות העבודה המומלצות בנושא בטיחות ,עיין בדף הבית Compliance Regulatory .www.dell.com/regulatory\_compliance :שבאתר Homepage**

**התראה :כדי למנוע התחשמלות ,נתק תמיד את המחשב משקע החשמל לפני הסרת מכסה המחשב.**

- 1. בצע את ההליך [לפני עבודה על המחשב](file:///C:/data/systems/op960/he/sm/work.htm#wp1186185).
- 2. הסר את הכונן הקשיח ואת מכלול המעטה (ראה [הסרת מכלול הכונן הקשיח והמעטה\)](file:///C:/data/systems/op960/he/sm/sff_driv.htm#wp1197562) .
	- 3. הסר את הכונן האופטי (ראה [הסרת כונן אופטי\)](file:///C:/data/systems/op960/he/sm/sff_driv.htm#wp1202094) .
	- 4. הסר את כונן התקליטונים, אם הוא מותקן (ראה <u>[הסרת כונן תקליטונים](file:///C:/data/systems/op960/he/sm/sff_driv.htm#wp1202268)</u>).
		- .5 הסר את הלוח הקדמי (ראה <u>הסרת הלוח הקדמי</u>).
	- 6. נתק את כבלי מכלול הקלט/פלט מלוח המערכת (ראה [רכיבי לוח המערכת\)](file:///C:/data/systems/op960/he/sm/sff_sysb.htm#wp1181146) .

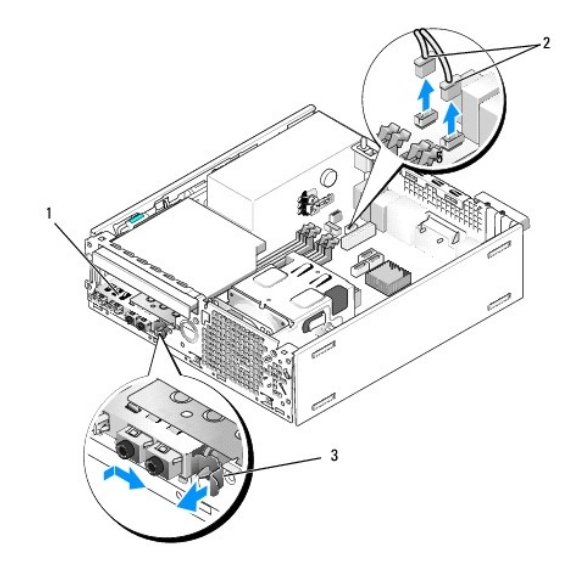

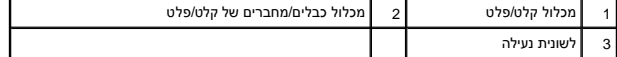

- .7 משוך בעדינות את לשונית השחרור של מכלול הקלט/פלט קדימה והחלקט/פלט ימינה כדי לשחרר אותו מתוך החריץ התוחם הקדמי משחר הקדמי תוך כדי הכוונת הכבלים של מכלול הקלט/פלט אל מחוץ לחלקו הקדמי של המארז .
	- 8. אם אינך מחליף את מכלול הקלט/פלט :
	- .a החזר למקומו את הכונן הקשיח ואת מכלול המעטה (ראה [החלפת מכלול הכונן הקשיח והמעטה](file:///C:/data/systems/op960/he/sm/sff_driv.htm#wp1227614)) .

.<br>9. בצע את ההליך <u>[אחרי העבודה על המחשב](file:///C:/data/systems/op960/he/sm/work.htm#wp1186632)</u>[.](file:///C:/data/systems/op960/he/sm/work.htm#wp1186632)

# **החזרת מכלול הקלט/פלט למקומו**

כדי להחזיר את מכלול הקלט/פלט למקומו, בצע את הפעולות הבאות:

.1 הסר את מכסה המחשב, אם הוא מותקן (ראה <u>רכיבי לוח המערכת</u>).

**הערה :**העזר במובילים על כן ההרכבה של מכלול הקלט/פלט כדי למקם נכון את מכלול הקלט/פלט והעזר בחריץ על כן ההרכבה כדי להושיב נכון את הלוח.

- .<br>2. הסר את הלוח הקדמי (ראה <u>הסרת הלוח הקדמי</u>).
- 3. הזן את כבלי מכלול הקלט/פלט לתוך חזית המארז דרך הפתח עבור מכלול הקלט/פלט עד שהמכלול יהיה במקום .ודא שלשונית האבטחה מצביעה ימינה (לכיוון הגריל) .
- 4. כאשר בלוק מחבר הקלט/פלט מיושר ללוח הקדמי, הזז אותו ימינה ולאחר מכן הזז אותו שעד שיינעל למקומו בנקישה. שים ע<br>המחבר תחליק לתוך חריץ בלוח הקדמי.

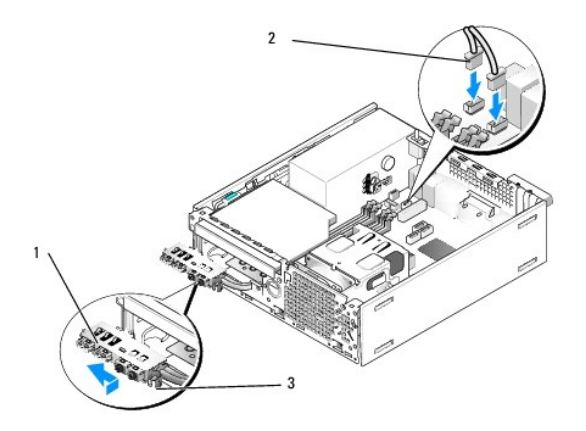

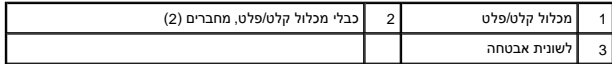

- 5. חבר את מחברי כבל מכלול הקלט/פלט לתוך מחברי לוח המערכת שלהם (ראה [רכיבי לוח המערכת\)](file:///C:/data/systems/op960/he/sm/sff_sysb.htm#wp1181146) .
	- 6. צרף את כבלי מכלול הקלט/פלט אל אגד הכבלים המנותבים דרך אמצע המארז .
		- 7. התקן חזרה את הלוח הקדמי (ראה [התקנה מחדש של הלוח הקדמי\)](file:///C:/data/systems/op960/he/sm/sff_driv.htm#wp1222904) .
			- 8. בצע את ההליך <u>[אחרי העבודה על המחשב](file:///C:/data/systems/op960/he/sm/work.htm#wp1186632)</u>[.](file:///C:/data/systems/op960/he/sm/work.htm#wp1186632)
	- 9. הפעל מחדש את המחשב ונסה את לוח הקלט/פלט כדי לוודא שהוא פועל כראוי .

**Dell™ Optiplex™ 960 Mini Tower/Desktop/Small Form Factor שירות מדריך**

[ספק כוח](#page-126-0) 

#### <span id="page-126-0"></span>**ספק כוח**

# **החלפת ספק הכוח**

<span id="page-126-1"></span>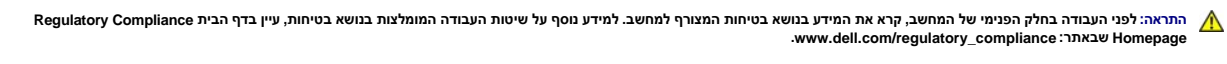

יחדעה: למניעת נזק מחשמל סטטי לרכיבים שבתוך המחשב, עליך לפרוק את החשמל הסטטי מגופך לפני שאתה בהרכיבים האלקטרוניים שבמחשב. ניתן לעשות זאת על ידי נגיעה במשטח מתכת<br>לציבוע על מצבד במחשב **לא צבוע על מארז המחשב .**

- .1 בצע את ההליך <u>[לפני עבודה על המחשב](file:///C:/data/systems/op960/he/sm/work.htm#wp1186185)</u>.
- 2. אם הכונן האופטי מותקן, הסר אותו (ראה <u>הסרת כונן אופטי</u>).
- 3. אם כונן התקליטונים או קורא כרטיסי המדיה מותקן, הסר אותו (ראה <u>כונן תקליטונים</u>).
- 4. הסר את הכונן הקשיח ואת מכלול המעטה (ראה <u>הסרת מכלול הכונן הקשיח והמעטה</u>).
	- 5. נתק את כבלי ספק הכוח מסוג DC מלוח המערכת ומהכוננים .

**הערה :**זכור את ניתוב כבלי החשמל מסוג DC מתחת ללשוניות במסגרת המחשב בעת הסרתם מלוח המערכת ומהכוננים .עליך לנתב את הכבלים כראוי בעת החזרתם על מנת למנוע פגיעה בהם.

- 6. נתק את החיישן התרמי מספק הכוח .
- 7. הסר את הברגים בחלקו האחורי של ספק הכוח המחברים אותו למארז .
- .8 בקצה הקדמי של ספק הכוח, כופף את לשונית החסימה כדי לאפשר את הזזת ספק הכוח קדימה.
	- .<br>9. החלק את ספק הכוח לכיוון חזית המחשב כדי 2.0 ס"מ לערך והרם אותו אל מחוץ למארז.

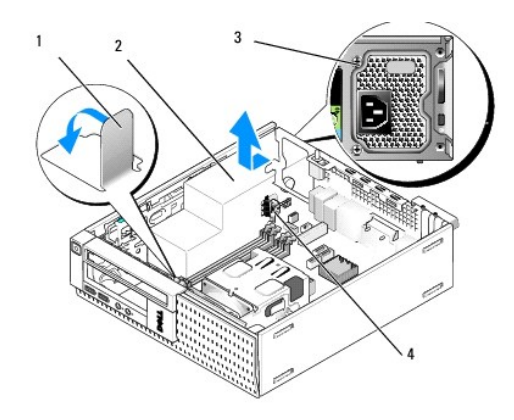

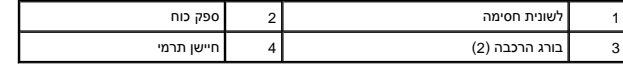

01. החלק את ספק הכוח החלופי למקומו .

11. כופף את לשונית החסימה בקצה הקדמי של ספק הכוח מטה כך שתימנע החלקה שלו קדימה .

21. הברג חזרה את הברגים המחברים את ספק הכוח לגב מארז המחשב .

- 31. חבר שוב את החיישן התרמי לספק הכוח .
- .41 חבר מחדש את כבלי חשמל DC אל לוח המערכת ואל הכוננים (ראה <u>[רכיבי לוח המערכת](file:///C:/data/systems/op960/he/sm/sff_sysb.htm#wp1181146)</u> ו <u>כוננים</u>).
	- .51 החזר למקומו את כונן התקליטונים או את קורא כרטיסי המדיה (ראה <u>התקנת כונן תקליטונים</u>).
		- 61. החזר את הכונן האופטי למקומו (ראה [התקנת כונן אופטי](file:///C:/data/systems/op960/he/sm/sff_driv.htm#wp1206220)) .
- .71 החזר למקומו את הכונן הקשיח ואת מכלול המעטה (ראה <u>החלפת מכלול הכונן הקשיח והמעטה</u>).
	- .81 בצע את ההליך <u>[אחרי העבודה על המחשב](file:///C:/data/systems/op960/he/sm/work.htm#wp1186632)</u>[.](file:///C:/data/systems/op960/he/sm/work.htm#wp1186632)
	- 91. חבר את כבל מתח הזרם החלופי למחבר מתח הזרם החלופי של ספק הכוח .

**הודעה :כדי לחבר כבל רשת ,חבר את הכבל לשקע הרשת בקיר ולאחר מכן חבר אותו למחשב .**

02. חבר את המחשב וההתקנים לשקעי חשמל והפעל אותם .

### **מחברי זרם ישר**

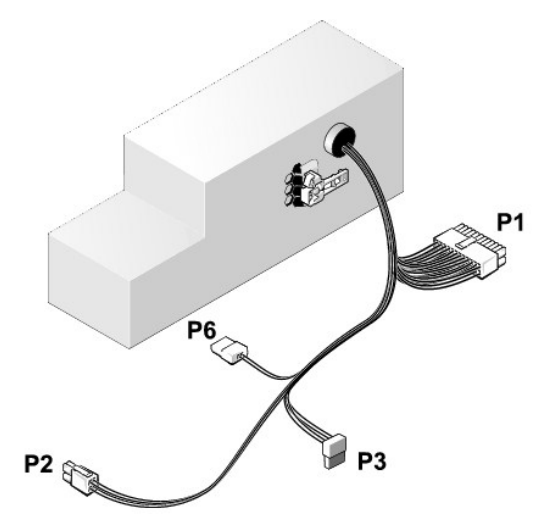

### **מחבר חשמל DC 1P**

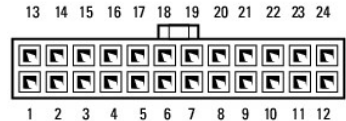

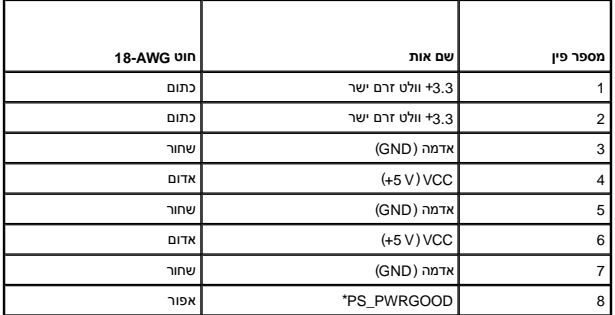

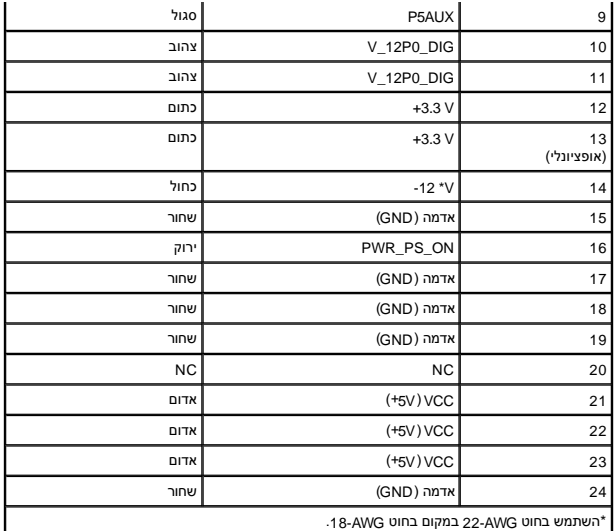

# **מחבר זרם ישר2 P**

![](_page_128_Figure_2.jpeg)

![](_page_128_Picture_273.jpeg)

# **מחבר זרם ישר3 P**

![](_page_128_Picture_5.jpeg)

![](_page_128_Picture_274.jpeg)

## **חיישן תרמי5 P**

**מחבר זרם ישר6 P**

![](_page_129_Picture_0.jpeg)

654321

![](_page_129_Picture_55.jpeg)

I

**Dell™ Optiplex™ 960 Mini Tower/Desktop/Small Form Factor שירות מדריך**

[רמקול פנימי](#page-130-0) 

# <span id="page-130-0"></span>**רמקול פנימי**

## **התקנת רמקול פנימי**

הרמקול הפנימי הוא התקן אופציונלי .

![](_page_130_Picture_6.jpeg)

<span id="page-130-1"></span>**התראה :לפני העבודה בחלק הפנימי של המחשב ,קרא את המידע בנושא בטיחות המצורף למחשב .לעיון במידע על נהלים מומלצים נוספים בנושא בטיחות ,בקר בדף הבית בנושא עמידה בדרישות התקינה**  *.***www.dell.com/regulatory\_compliance בכתובת**

הודעה: למניעת נזק מחשמל סטטי לרכיבים שבתוך המחשב, עליך לפרוק את הסטטי מגופך לפני שאתה נוגע באחד באלקטרוניים שבמחשב. ניתן לעשות זאת על ידי נגיעה במשטח מתכת<br>לא צבוע על מארז המחשב.

.1 בצע את ההליך <u>[לפני עבודה על המחשב](file:///C:/data/systems/op960/he/sm/work.htm#wp1186185)</u>.

**התראה :נתק את המחשב ואת כל ההתקנים המחוברים משקעי החשמל שלהם.**

.<br>2. להרכבת רמקול פנימי, לחץ על לשונית הנעילה, הנח את לשוניות ההחזקה של בית הרמקול מתחת ללשוניות ההחזקה המתחדר המודל החדר את לשונית הנעילה

![](_page_130_Picture_12.jpeg)

![](_page_130_Picture_152.jpeg)

.<br>3. חבר את כבל הרמקול ללוח המערכת (ראה <u>רכיבי לוח המערכת</u>).

- 4. בצע את ההליך <u>[אחרי העבודה על המחשב](file:///C:/data/systems/op960/he/sm/work.htm#wp1186632)</u>[.](file:///C:/data/systems/op960/he/sm/work.htm#wp1186632)
- 5. הפעל מחדש את המחשב ובדוק אם ביצועי הרמקול תקינים .

### **הסרת רמקול פנימי**

.<br>ברביבה לפני העבודה בחלק הפנימי של המחשב, קרא את המידע בנושא בטיחות המצורף למחשב. לעיון במידע על ממפים בנושא בטיחות המצורה בדרישות התקינה<br>בעברי בדרישות המולצים במוספים של המחשב, קרא את המידע בנושא בטיחות הבית המולצים מס *.***www.dell.com/regulatory\_compliance בכתובת**

הודעה: למניעת נזק מחשמל סטטי לרכיבים שבתוך המחשב, עליך לפרוק את הסטטי מגופך לפני שאתה נוגע באחד באלקטרוניים שבמחשב. ניתן לעשות זאת על ידי נגיעה במשטח מתכת<br>לא צבוע על מארז המחשב.

- .<br>1. בצע את ההליך <u>[לפני עבודה על המחשב](file:///C:/data/systems/op960/he/sm/work.htm#wp1186185)</u>.
- 2. נתק את כבל הרמקול מלוח המערכת .
- .3 להסרת הרמקול הפנימי, לחץ על לשונית הנעילה, הסט את הרמקול לדי להוציא את לשוניות החזקה של הגריל והרח את הרמקול מהמארז.

![](_page_131_Picture_3.jpeg)

4. החזר את מכסה המחשב למקומו .

.<br>5. בצע את ההליך <u>[אחרי העבודה על המחשב](file:///C:/data/systems/op960/he/sm/work.htm#wp1186632)</u>[.](file:///C:/data/systems/op960/he/sm/work.htm#wp1186632)

<span id="page-132-0"></span>**Dell™ Optiplex™ 960 Mini Tower/Desktop/Small Form Factor שירות מדריך**

<span id="page-132-1"></span>[רכיבי לוח המערכת](#page-132-1) 

# **רכיבי לוח המערכת**

![](_page_132_Figure_4.jpeg)

![](_page_132_Picture_232.jpeg)

# **מדריך שירות 960 ™Dell**™ OptiPlex™

# **מחשב Factor Form קטן**

![](_page_133_Picture_2.jpeg)

![](_page_133_Picture_197.jpeg)

### **הערות ,הודעות והתראות**

**הערה :**הערה מציינת מידע חשוב המסייע להשתמש במחשב ביתר יעילות .

הודעה: שים לב מציין נזק אפשרי לחומרה או אובדן נתונים, ומסביר כיצד ניתן למנוע את הבעיה.

התראה: מציינת אפשרות של נזק לרכוש, פגיעה גופנית או מוות.

אם רכשת מחשב Series n ™Dell ,כל התייחסות במסמך זה למערכות ההפעלה ® Microsoft® Windows אינה רלוונטית.

# **המידע במסמך זה עשוי להשתנות ללא הודעה. © <sup>P</sup>2008 .Inc Dell כל הזכויות שמורות.**

חל איסור על העתקה של חומרים אלו ,בכל דרך שהיא ,ללא קבלת רשות בכתב מאת. Inc Dell.

סימנים מסחריים המופיעים במסמך זה: השמ Gell Den Manage ,OptiPlex ,DELL ו-Refand ו-Oel Octyporation מסחריים השמש<br>בארה"ב ובמדינת Microsoft ו-MS-DOS , Windows Server , Windows (Server, Windows Viste ו- Microsoft בארה"ב ו/Micr

ייתכן שייעשה שימוש בסימנים מסחריים ובשמות מסחריים אחרים במסמך זה כדי להתייחס לישויות הטוענות לבעלות על הסימנים והשמות ,או למוצרים שלהן. .Inc Dell מוותרת על כל עניין קנייני בסימנים מסחריים ושמות מסחריים פרט לאלה שבבעלותה.

**דגם DCCY**

**ספטמבר 2009 מהדורה02 A**

# **מחשב Factor Form קטן**

<span id="page-134-0"></span>**Dell™ Optiplex™ 960 Mini Tower/Desktop/Small Form Factor שירות מדריך**

<span id="page-134-1"></span>[מבט מבפנים של המחשב](#page-134-1) 

# **מבט מבפנים של המחשב**

![](_page_134_Figure_5.jpeg)

![](_page_134_Picture_67.jpeg)

# <span id="page-135-1"></span>**לוח מערכת**

**Dell™ Optiplex™ 960 Mini Tower/Desktop/Small Form Factor שירות מדריך**

[הסרת לוח המערכת :מחשב](#page-135-1) Tower Mini ,מחשב שולחני (Desktop( ומחשב Factor Form Small

[החזרת לוח המערכת למקומו :מחשב](#page-136-0) Tower Mini ,מחשב שולחני ומחשב Factor Form Small

# <span id="page-135-0"></span>**הסרת לוח המערכת :מחשב Tower Mini ,מחשב שולחני (Desktop( ומחשב Factor Form Small**

1. בצע את ההליך [לפני עבודה על המחשב](file:///C:/data/systems/op960/he/sm/work.htm#wp1186185).

הודעה: לפני נגיעה ברכיבים בתוך המחשב, גע במשטח מתכת לא צבוע, כגון המחשב, כדי לפרוק מעצמך חשמל סטטי. במהלך גע מדי פעם במשטח מתכת לא צבוע כדי לפרוק כל<br>חשמל סטטי, העלול לפגוע ברכיבים פנימיים.

- 2. הסר את כל הרכיבים אשר מגבילים את הגישה אל לוח המערכת (כונן/ים אופטי/ים ,כונן תקליטונים ,כונן קשיח ,מכלול קלט/פלט (אם ישים)) .
	- 3. הסר את המעבד ואת מכלול גוף הקירור :
	- ו מחשב Mini Tower: ראה <u>מעבד</u>
	- l Desktop (מחשב שולחני): ראה <u>[מעבד](file:///C:/data/systems/op960/he/sm/dt_cpu.htm#wp1102481)</u>
	- ו מחשב Small form factor: ראה <u>[מעבד](file:///C:/data/systems/op960/he/sm/sff_cpu.htm#wp1102481)</u>
		- 4. נתק את כל הכבלים מלוח המערכת .
			- 5. הסר את הברגים מלוח המערכת .
	- <sup>l</sup> מחשב Tower Mini :ראה [בורגי לוח המערכת של מחשב](#page-135-2) Tower Mini
	- l Desktop (מחשב שולחני): ראה <u>[בורגי לוח המערכת של מחשב שולחני](#page-135-3)</u>
	- <sup>l</sup> מחשב factor form Small :ראה [בורגי לוח המערכת של מחשב](#page-136-1) Factor Form Small
		- 6. החלק את מכלול לוח המערכת לכיוון חזית המחשב ,והרם את הלוח למעלה והרחק אותו .

# <span id="page-135-2"></span>**בורגי לוח המערכת של מחשב Tower Mini**

![](_page_135_Figure_20.jpeg)

# <span id="page-135-3"></span>**בורגי לוח המערכת של מחשב שולחני**

<span id="page-136-2"></span>![](_page_136_Figure_0.jpeg)

# <span id="page-136-1"></span>**בורגי לוח המערכת של מחשב Factor Form Small**

![](_page_136_Figure_2.jpeg)

הנח את מכלול לוח המערכת שזה עתה הסרת ליד לוח המערכת החלופי כדי לוודא שהם זהים.

# **החזרת לוח המערכת למקומו :מחשב Tower Mini ,מחשב שולחני ומחשב Factor Form Small**

- <span id="page-136-0"></span>1. יישר בעדינות את הלוח לתוך המארז והחלק אותו לכיוון גב המחשב .
	- 2. הברג את הברגים אל לוח המערכת .
	- 3. החזר רכיבים וכבלים כלשהם אשר הסרת מלוח המערכת .
		- 4. חזור וחבר את כל הכבלים והמחברים בגב המחשב .
			- 5. בצע את ההליך <u>[אחרי העבודה על המחשב](file:///C:/data/systems/op960/he/sm/work.htm#wp1186632)</u>[.](file:///C:/data/systems/op960/he/sm/work.htm#wp1186632)

# **Mini Tower מחשב**

**Dell™ Optiplex™ 960 Mini Tower/Desktop/Small Form Factor שירות מדריך**

<span id="page-137-0"></span>[מבט מבפנים של המחשב](#page-137-0) 

# **מבט מבפנים של המחשב**

![](_page_137_Picture_5.jpeg)

![](_page_137_Picture_63.jpeg)

**Dell™ Optiplex™ 960 Mini Tower/Desktop/Small Form Factor שירות מדריך**

![](_page_138_Picture_2.jpeg)

**הודעה :שים לב מציין נזק אפשרי לחומרה או אובדן נתונים ,ומסביר כיצד ניתן למנוע את הבעיה .**

**התראה :מציינת אפשרות של נזק לרכוש ,פגיעה גופנית או מוות .**

אם רכשת מחשב Series n ™Dell ,כל התייחסות במסמך זה למערכות ההפעלה ® Microsoft® Windows אינה רלוונטית.

**המידע במסמך זה עשוי להשתנות ללא הודעה. © <sup>P</sup>2008 .Inc Dell כל הזכויות שמורות.**

חל איסור על העתקה של חומרים אלו ,בכל דרך שהיא ,ללא קבלת רשות בכתב מאת. Inc Dell.

סימנים מסמריים המופיעים במסמך זה: השמ Gellow, הלוגו של Geleron -i Pentium ,Intel ;Dell Inc. שמנים מסחריים של Celeron ו- Pentium ,Intel Corporation ו- Oull Server שמנים מסחרים הם סימנים מסחרים השמים של Celeron ו- Pertom הם

ייתכן שייעשה שימוש בסימנים מסחריים ובשמות מסחריים אחרים במסמך זה כדי להתייחס לישויות הטוענות לבעלות על הסימנים והשמות ,או למוצרים שלהן. .Inc Dell מוותרת על כל עניין קנייני בסימנים מסחריים ושמות מסחריים פרט לאלה שבבעלותה.

ספטמבר2009 מהדורה02 A

# **עצות לפתרון בעיות**

**Dell™ Optiplex™ 960 Mini Tower/Desktop/Small Form Factor שירות מדריך**

![](_page_139_Figure_3.jpeg)

**התראה :הקפד תמיד לנתק את המחשב משקע החשמל לפני פתיחת המכסה.**

<span id="page-139-0"></span>**הערה :**למידע מפורט בנוגע לאבחון ופתרון בעיות ,כולל תגובה להודעות מערכת ,ראה ב*מדריך השרות* באתר **com.dell.support**.

# **הפלת Troubleshooter Hardware )פותר בעיות החומרה)**

- 1. לחץ על הלחצן Start (התחל) של Windows Vista (התחל) של **Help and Support** (עזרה ותמיכה).
- 2. הקלד troubleshooter hardware )פותר בעיות החומרה) בשדה החיפוש והקש <Enter< כדי להתחיל בחיפוש .
- 3. בתוצאות החיפוש ,בחר באפשרות המתארת בצורה הטובה ביותר את הבעיה ובצע את שלבי הפתרון הנותרים .

#### <span id="page-139-2"></span><span id="page-139-1"></span>**עצות**

- l אם התקן אינו פועל ,ודא שההתקן מחובר כהלכה.
- l אם הוספת או הסרת חלק לפני שהבעיה החלה ,עיין בהליכי ההתקנה וודא שהחלק מותקן כהלכה.
- l אם מופיעה הודעת שגיאה על המסך ,רשום את ההודעה המדויקת .הודעה זו עשויה לסייע לצוות התמיכה הטכנית לאבחן ולתקן את הבעיה או הבעיות.
	- l אם מופיעה הודעת שגיאה בתוכנית ,עיין בתיעוד התוכנית.

### **בעיות חשמל**

**התראה :לפני העבודה בחלק הפנימי של המחשב ,קרא את המידע בנושא בטיחות המצורף למחשב .מידע נוסף על שיטות העבודה המומלצות בנושא בטיחות ניתן למצוא בכתובת .www.dell.com/regulatory\_compliance**

נוריות האבחון שבחזית המחשב יחד עם מצב לחצן ההפעלה מציינים בעיה אפשרית במערכת .היעזר בטבלה הבאה במקרה של בעיה הקשורה בחשמל.

**הערה :**נוריות האבחון מהבהבות כשלחצן ההפעלה דולק בכתום או כבוי ,ואינן מהבהבות כשהוא דולק בכחול .אין לכך שום משמעות אחרת.

![](_page_139_Picture_263.jpeg)

![](_page_140_Picture_249.jpeg)

![](_page_141_Picture_279.jpeg)

![](_page_142_Picture_184.jpeg)

#### **סלק הפרעות —**

כמה מהסיבות האפשריות להפרעות הן:

- l כבלי חשמל מאריכים או כבלים מאריכים של המקלדת או העכבר
	- l התקנים רבים מדי מחוברים לאותו מפצל חשמל
	- l כמה מפצלי חשמל מחוברים לאותו שקע חשמל

## **בעיות זיכרון**

**התראה :לפני העבודה בחלק הפנימי של המחשב ,קרא את המידע בנושא בטיחות המצורף למחשב .מידע נוסף על שיטות העבודה המומלצות בנושא בטיחות ניתן למצוא בכתובת .www.dell.com/regulatory\_compliance**

#### **אם מופיעה הודעה על כך שאין מספיק זיכרון —**

- l שמור וסגור את כל הקבצים הפתוחים וצא מכל התוכניות הפתוחות שאינך משתמש בהן כדי לבדוק אם הדבר פותר את הבעיה.
	- $\,$ בדוק בתיעוד התוכנה מהן דרישות הזיכרון המינימליות. במידת הצורך, התקן זיכרון נוסף.
		- l התקן מחדש את מודולי הזיכרון כדי להבטיח שהמחשב יתקשר בהצלחה עם הזיכרון.
			- <sup>l</sup> הפעל את תוכנית האבחון של Dell )ראה [תוכנית האבחון של](#page-143-0) Dell(.

#### **אם אתה נתקל בבעיות זיכרון אחרות —**

- l התקן מחדש את מודולי הזיכרון כדי להבטיח שהמחשב יתקשר בהצלחה עם הזיכרון.
	- l הקפד לבצע את ההנחיות להתקנת זיכרון.
- l ודא שהמחשב תומך בזיכרון שבו אתה משתמש .לקבלת מידע נוסף אודות סוג הזיכרון שבו תומך המחשב.
	- <sup>l</sup> הפעל את תוכנית האבחון של Dell )ראה [תוכנית האבחון של](#page-143-0) Dell(.

#### **נעילות ובעיות תוכנה**

**הערה :**ההליכים במסמך זה נכתבו עבור תצוגת ברירת המחדל של Windows ,כך שייתכן שלא יהיו ישימים אם הגדרת את מחשב Dell שברשותך לתצוגה הקלאסית של Windows.

#### **המחשב אינו עולה**

ודא שכבל החשמל מחובר היטב למחשב ולשקע החשמל

#### **תוכנית מפסיקה להגיב**

**סיים את פעולת התוכנית —**

1. הקש בו-זמנית על <Esc><Shift><Ctrl< כדי לגשת ל- Manager Task )מנהל המשימות) ,ולחץ על הכרטיסייה **Applications** )יישומים) .

2. לחץ כדי לבחור את התוכנית שאינה מגיבה ולאחר מכן לחץ על **Task End** )סיים משימה) .

#### **תוכנית קורסת שוב ושוב**

**הערה :**תוכנות כוללות בדרך כלל הוראות התקנה בתיעוד ,בתקליטון ,בתקליטור או בתקליטור ה-DVD המצורפים אליהן.

#### **עיין בתיעוד של התוכנה —**

במקרה הצורך ,הסר ולאחר מכן התקן מחדש את התוכנית.

**Windows® Microsoft ® תוכנית מיועדת לגרסה קודמת של מערכת ההפעלה** 

#### **הפעל את אשף תאימות תוכניות —**

- <span id="page-143-1"></span>.1 לחץ על Start (התחל) <sup>(-</sup>-) Control Panel (לוח בקרה) – Use an older program with this version of Windows (תוכניות) Programs (לוח בקרה) Control Panel (השתמש בתוכנית ישנה יותר בגרסה זו של Control Panel من 1.
	- 2. במסך הפתיחה ,לחץ על **Next** )הבא) .
	- 3. בצע את ההוראות המופיעות על המסך .

#### **מופיע מסך בצבע כחול מלא**

#### **כבה את המחשב —**

אם אינך מצליח לקבל תגובה בהקשה על מקש במקלדת או בהזזה של העכבר, לחץ לחיצה ממושכת על מתג ההפעלה ולשתר את המחשב ולאחר מכן הפעל מחדש את המחשב.

#### **בעיות תוכנה אחרות**

#### **עיין בתיעוד התוכנה או פנה ליצרן התוכנה לקבלת מידע לפתרון בעיות —**

- l ודא שהתוכנית תואמת למערכת ההפעלה המותקנת במחשב.
- l ודא שהמחשב עונה על דרישות החומרה המינימליות להפעלת התוכנה .לקבלת מידע נוסף ,עיין בתיעוד התוכנה.
	- l ודא שהתוכנה הותקנה ותצורתה הוגדרה כהלכה.
	- l ודא שמנהלי ההתקנים אינם מתנגשים עם התוכנית.
	- l במקרה הצורך ,הסר ולאחר מכן התקן מחדש את התוכנית.

### **שירות העדכונים הטכניים של Dell**

שירות העדכונים הטכניים של Dell מספק באמצעות הדואר האלקטרוני מידע על שדרוגים צפויים בתוכנה ובחומרה למחשב שלך .לרישום לשירות העדכונים הטכניים של Dell בקר באתר האינטרנט .**support.dell.com/technicalupdate**

# <span id="page-143-0"></span>**תוכנית האבחון של Dell**

**התראה :לפני שמתחילים לבצע הליך כלשהו בסעיף זה ,יש לעקוב אחר הוראות הבטיחות שסופקו עם המחשב.**

### **הפעלת תוכנית האבחון של Dell מהכונן הקשיח**

1. ודא שהמחשב מחובר לשקע חשמל פועל .
- 2. הפעל (או הפעל מחדש) את המחשב .
- .3 כאשר מופיע הלוגו ™DELL ,הקש מייד על <F12>. בחר Diagnostics (אבחון) מתפריט ההתחלה והקש <Enter>.
- הערה: אם אתה ממתין זמן רב מדי והלוגו של מערכת ההפעלה מופיע, המשך להמתין עד אשר יופיע שולחן העבודה של Microsoft<sup>®</sup> Windows, ולאחר מכן כבה את המחשב ונסה שנית. **הערה :**אם מוצגת הודעה שהמחיצה של תוכנית האבחון לא נמצאה ,הפעל את תוכנית האבחון של Dell מהמדיה *Utilities and Drivers* )מנהלי התקנים ותוכניות שירות).
	- 4. הקש על מקש כלשהו כדי להפעיל את תוכנית האבחון של Dell ממחיצת תוכנית האבחון בדיסק הקשיח ובצע את ההוראות על המסך .

#### **הפעלת תוכנית האבחון של Dell מתקליטור Utilities and Drivers )מנהלי התקנים ותוכניות שירות) של Dell**

**הערה :**המדיה *Utilities and Drivers* )מנהלי התקנים ותוכניות שירות) של Dell היא אופציונלית ועשויה שלא להיות מצורפת למחשב שברשותך.

- 1. הכנס את המדיה *Utilities and Drivers* )מנהלי התקנים ותוכניות שירות) .
	- 2. כבה והפעל מחדש את המחשב .

כאשר מופיע הלוגו DELL ,הקש מיד על <12F<.

**הערה :**אם אתה ממתין זמן רב מדי והלוגו של מערכת ההפעלה מופיע ,המשך להמתין עד אשר יופיע שולחן העבודה של Microsoft ® Windows® ,ולאחר מכן כבה את המחשב ונסה שנית. **הערה :**השלבים הבאים משנים את רצף האתחול באופן חד פעמי בלבד .בהפעלה הבאה ,המחשב יאתחל בהתאם להתקנים שצוינו בתוכנית הגדרת המערכת.

- 3. כאשר רשימת ההתקנים של האתחול מופיעה ,בחר **RW-CD/DVD/CD** והקש <Enter< .
- 4. בתפריט שמופיע ,בחר באפשרות **ROM-CD from Boot** )אתחל מכונן תקליטורים) והקש <Enter< .
	- 5. הקש1 כדי להפעיל את תפריט התקליטור והקש <Enter< כדי להמשיך .
- .6 בחר **Run the 32 Bit Dell Diagnostics (**הפעל את תוכנית האבחון של <sub>Dell</sub> בעלת 32 הסיביות) מהרשימה הממוספרת. אם רשומות מספר גרסאות, בחר את הגרסה המתאימה למחשב שברשותך.
	- 7. כשמוצג **Menu Main** )תפריט ראשי) של תוכנית האבחון של Dell מופיע ,בחר את הבדיקה שברצונך להפעיל ובצע את ההוראות על המסך .

[חזרה לדף התוכן](file:///C:/data/systems/op960/he/sm/index.htm)

#### [חזרה לדף התוכן](file:///C:/data/systems/op960/he/sm/index.htm)

## **עבודה על המחשב**

**Dell™ Optiplex™ 960 Mini Tower/Desktop/Small Form Factor שירות מדריך**

- [כלים מומלצים](#page-145-0)  [לפני עבודה על המחשב](#page-145-1)
- [אחרי העבודה על המחשב](#page-146-0)

<span id="page-145-2"></span>מסמך זה מספק הליכים להסרה ולהתקנה של הרכיבים במחשב .אלא אם מצוין אחרת ,כל הליך יוצא מנקודת הנחה ש:

- l ביצעת את השלבים בסעיף [לפני עבודה על המחשב.](#page-145-1)
	- l קראת את מידע הבטיחות הנלווה למחשב.
- $\,$ נ $\,$  בעת החלפת רכיב, הסרת כבר את המקורי, אם היה מותקן.

**הערה :**הצבע של המערכת ורכיבים מסוימים בה עשויים להיראות שונה מהמוצג במסמך זה.

# <span id="page-145-0"></span>**כלים מומלצים**

כדי לבצע את ההליכים המתוארים במסמך זה ,ייתכן שתזדקק לכלים הבאים:

- l מברג קטן בעל ראש שטוח
	- l מברג פיליפס
	- l להב קטן מפלסטיק
- (**support.dell.com** בכתובת Dell של התמיכה באתר ראה( Flash BIOS עדכון <sup>l</sup>

# <span id="page-145-1"></span>**לפני עבודה על המחשב**

פעל לפי הנחיות הבטיחות הבאות כדי לסייע בהגנה על המחשב מפני נזק אפשרי וכדי לסייע בהבטחת בטיחותך האישית.

- **התראה :לפני העבודה בחלק הפנימי של המחשב ,קרא את המידע בנושא בטיחות המצורף למחשב .למידע נוסף על שיטות העבודה המומלצות בנושא בטיחות ,עיין בדף הבית Compliance Regulatory .www.dell.com/regulatory\_compliance :שבאתר Homepage**
- התראה: תיקונים רבים ניתנים לביצוע על ידי טכנאי שירות מוסמך בלבד. עליך לבצע רק פתרון המשטרות שומוצר, או בהתאם להנחיות צוות השירות והתמיכה דרך הרשת, או<br>בטלפון. האחריות אינה מכסה נזק שייברם עקב טיפול שאינו מאושר על-שה-Dell.
	- הודעה: בעת ניתוק כבל, יש למשוך את המחבר או את לשונית המשיכה שלו אחר מכונים ממונים משונים משונות נעילה; בעת ניתוק כבל מסוג זה, לחץ פנימה על לשוניות<br>הנעילה לפני ניתוק הכבל. בעת הפרדת מחברים, החזק אותם ישר כדי למנוע למשות מש
		- **הודעה :כדי למנוע נזק למחשב ,בצע את השלבים הבאים לפני תחילת העבודה בתוך המחשב .**
			- 1. ודא שמשטח העבודה שטוח ונקי כדי למנוע שריטות על כיסוי המחשב .
				- 2. כבה את המחשב (ראה [כיבוי המחשב\)](#page-146-1) .

**הודעה :כדי לנתק כבל רשת ,תחילה נתק את הכבל מהמחשב ולאחר מכן נתק אותו מהתקן הרשת .**

- 3. נתק מהמחשב את כל כבלי טלפון או הרשת .
- 4. נתק את המחשב ואת כל ההתקנים המחוברים משקעי החשמל שלהם .
- .5 לחץ לחיצה ארוכה על לחצן ההפעלה כאשר המערכת מנותקת מהחשמל, כדי להאריק את לוח המערכת.
	- 6. הסר את מכסה המחשב .
	- <sup>l</sup> מחשב Tower Mini :[הסרת המכסה של מחשב](file:///C:/data/systems/op960/he/sm/mt_cover.htm#wp1140683) Tower Mini.
	- <sup>l</sup> Desktop )מחשב שולחני):[פירוק מכסה המחשב השולחני](file:///C:/data/systems/op960/he/sm/dt_cover.htm#wp1181507).
	- .קטן Form Factor [מחשב מכסה הסרת](file:///C:/data/systems/op960/he/sm/sff_cove.htm#wp1181981) :Small form factor מחשב <sup>l</sup>

<span id="page-146-2"></span>הודעה: לפני נגיעה ברכיבים בתוך המחשב, גע במשטח מתכת לא צבוע, כגון המתאב, כדי לפרוק מעצמך חשמל סטטי. במהלך גע מדי פעם במשטח מתכת לא צבוע כדי לפרוק כל<br>חשמל סטטי, העלול לפגוע ברכיבים פנימיים.

### <span id="page-146-1"></span>**כיבוי המחשב**

**הודעה :כדי למנוע אובדן נתונים ,לפני כיבוי המחשב שמור וסגור את כל הקבצים הפתוחים וצא מכל התוכניות הפתוחות .**

- <span id="page-146-0"></span>1. כבה את מערכת ההפעלה .
- .2 ודא שהמחשב וכל ההתקנים המחוברים כבויים. אם המחשב וההתקנים המחוברים לא כבו אוטומטית בעת כיבוי מערכת ההפעלה לחדו אוטות לערך כדי לכבותם.

### **אחרי העבודה על המחשב**

לאחר השלמת הליכי ההחלפה, הקפד לחבר התקנים חיצוניים, כרטיסים, כבלים וכדומה לפני הפעלת המחשב.

- 1. החזר את מכסה המחשב למקומו .
- <sup>l</sup> מחשב Tower Mini :[החזרת המכסה של מחשב](file:///C:/data/systems/op960/he/sm/mt_cover.htm#wp1140753) Tower Mini למקומו.
	- lDesktop (מחשב שולחני): <u>החזרת מכסה המחשב השולחני למקומו</u>.
- <sup>l</sup> מחשב factor form Small:[החזרה למקומו של מכסה המחשב](file:///C:/data/systems/op960/he/sm/sff_cove.htm#wp1181930) Factor Form קטן.
	- 2. חבר למחשב את כבלי הטלפון או הרשת .

**הודעה :לחיבור כבל רשת ,תחילה חבר את הכבל להתקן הרשת ואז חבר אותו למחשב .**

- 3. במקרה הצורך ,הצב את המחשב בעמידה .
- 4. חבר את המחשב ואת כל ההתקנים המחוברים אל השקעים החשמליים שלהם .

**הודעה :ודא שכל פתחי האוורור של המערכת אינם חסומים .**

5. הפעל את המחשב .

[חזרה לדף התוכן](file:///C:/data/systems/op960/he/sm/index.htm)